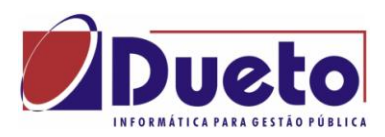

# **Curso GP - Cálculos**

### **Itens Abrangidos:**

- **Décimo Terceiro Salário.**
	- o **Aspectos Gerais**
	- o **Avos, Afastamentos Médias**
	- o **Programação e Calculo**
	- o **Tributação, Integração e SEFIP.**
- **Férias.** 
	- o **Programação Individual e Coletiva.**
	- o **Tipos de Cálculos.**
	- o **Tributação, Integração e SEFIP.**
	- o **Interrupção e saldo**
- **Provisões**
	- o **Verbas e valores calculados**
	- o **Provisão 13 salário e férias (períodos)**
	- o **Pagamentos**
	- o **Integração Contábil.**
- **Diversos**
	- o **Calculo Complementar – Diferença INSS**
	- o **Geração Manad**
	- o **Pagamento Terceiros x SEFIP/DIRF**
	- o **Arquivos para calculo atuarial**
- Objetivo:

Orientação nos processos de cálculos existentes no GP esclarecendo as principais dúvidas e problemas nos cálculos, parametrizações, SEFIP e integração contábil e provisões.

**CENTROS DE RELACIONAMENTO COM OS CLIENTES** 

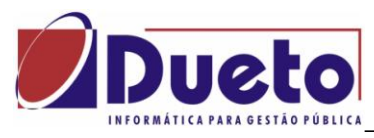

# **Sumário**

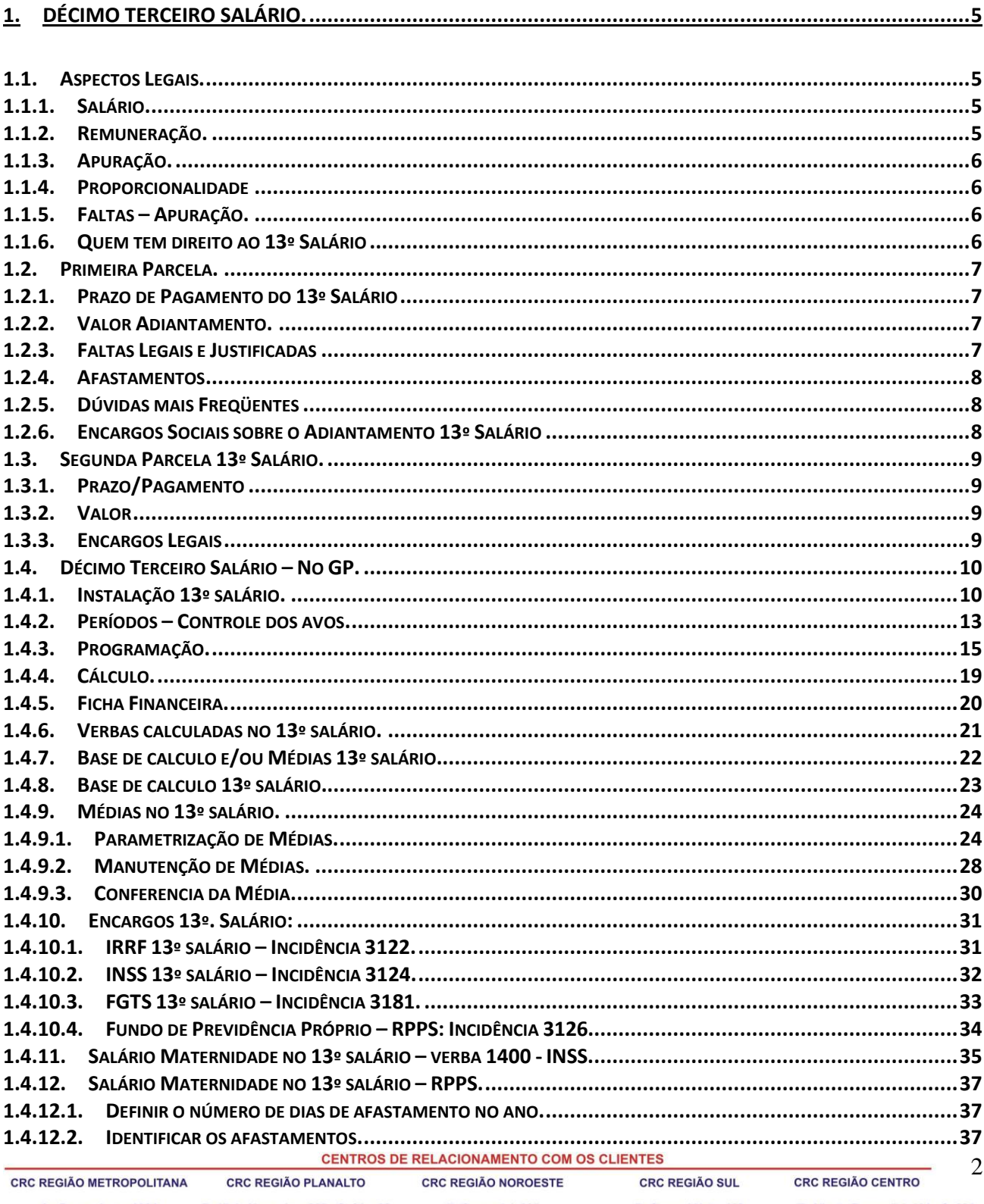

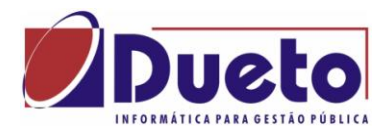

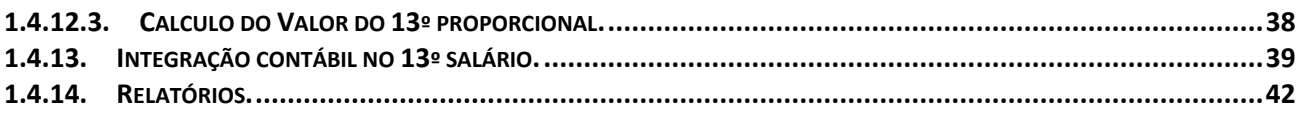

# 

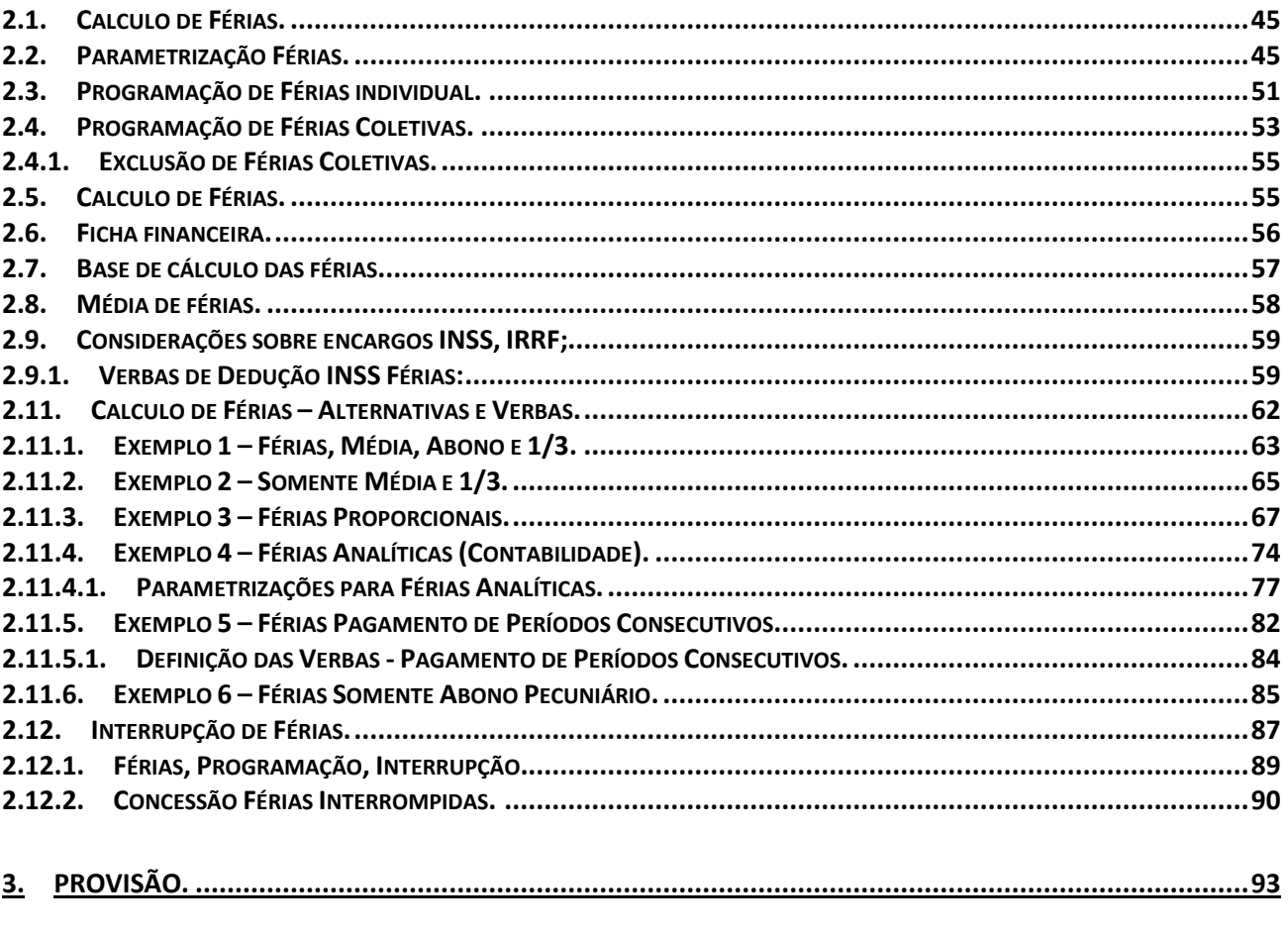

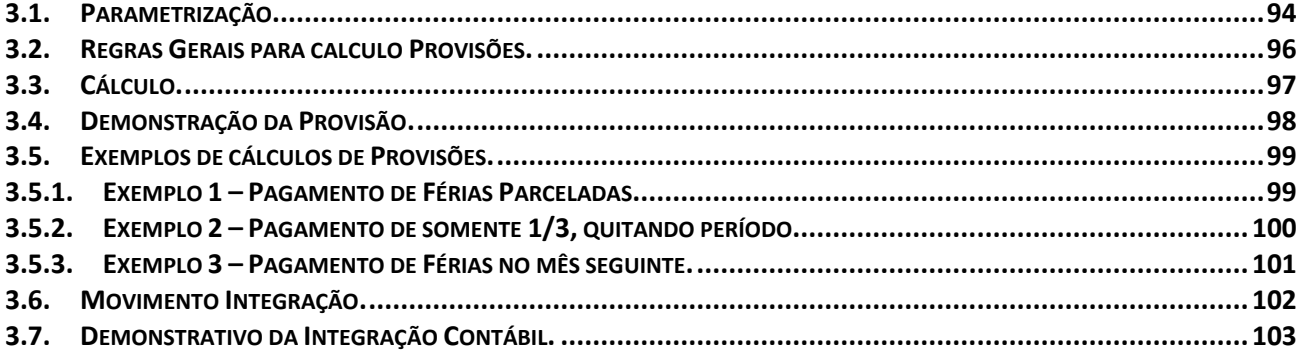

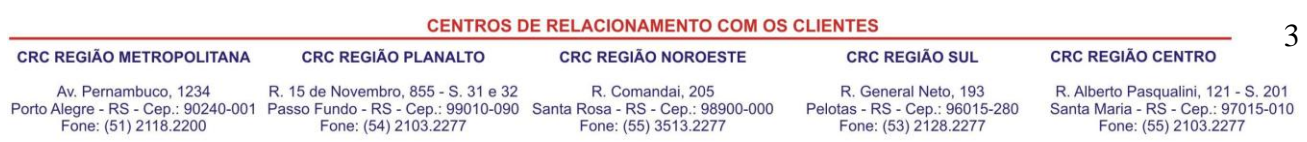

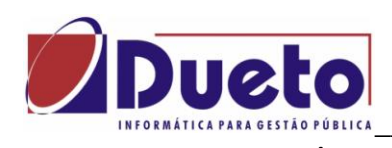

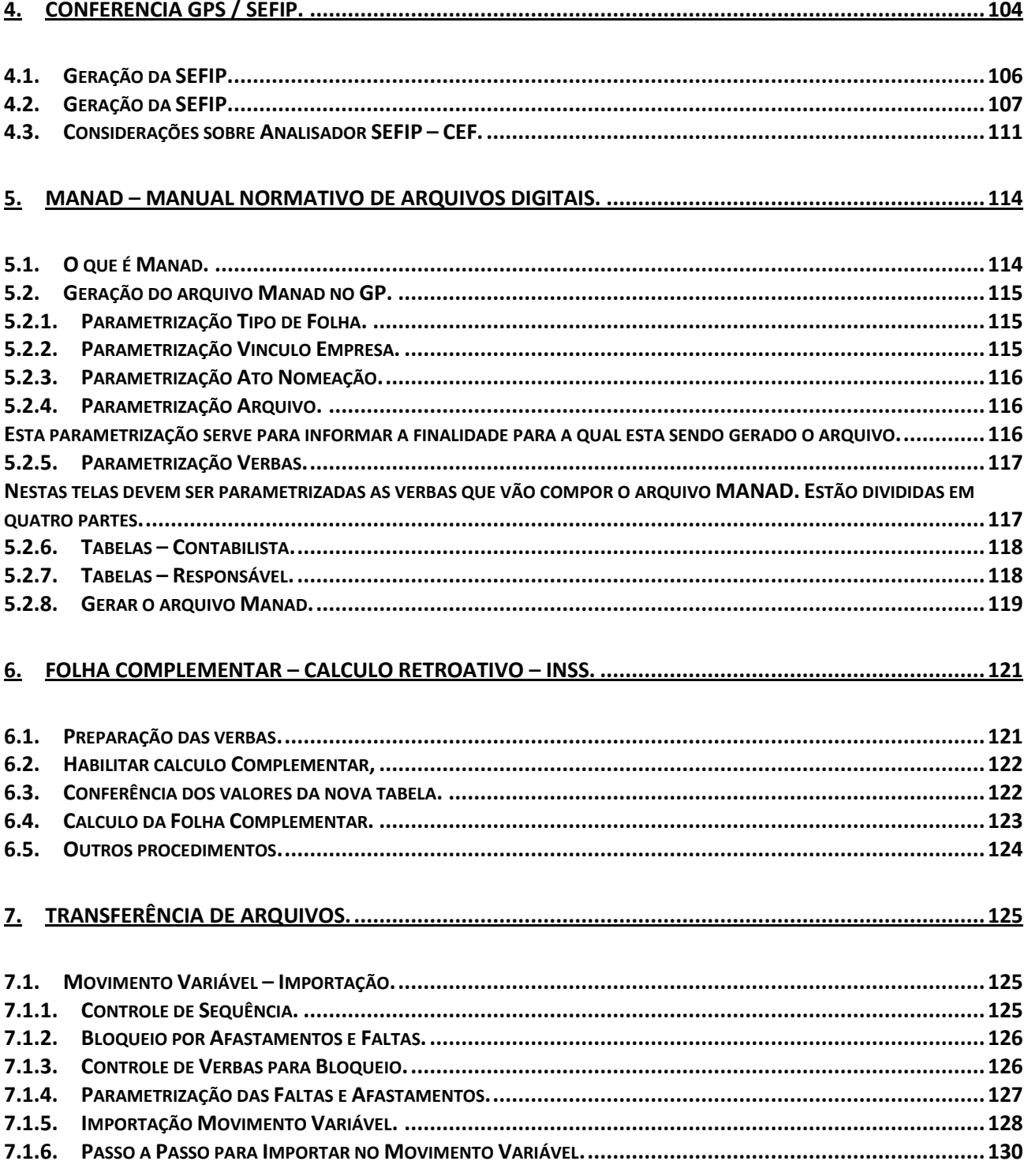

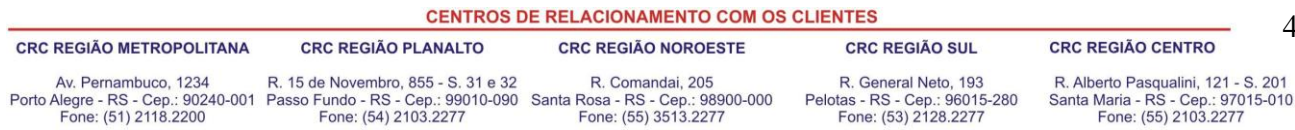

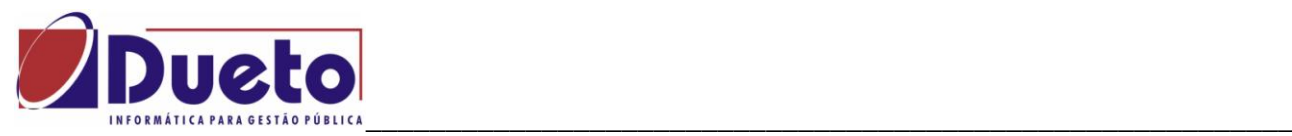

# <span id="page-4-0"></span>**1. Décimo Terceiro Salário.**

# <span id="page-4-1"></span>**1.1. Aspectos Legais.**

O 13º Salário é uma gratificação natalina concedida anualmente aos empregados (urbanos, rurais, domésticos, outros).

A lei que regulamenta é a Lei Nº. 4.090, de 13 de Julho de 1962, regulamentada pelo Decreto Nº. 57.155 de 03 de Novembro de 1965 é devida a todos empregados e aos trabalhadores avulsos, independente da remuneração a que fizerem jus no mês de pagamento.

## <span id="page-4-2"></span>**1.1.1. Salário.**

A legislação não faz uma definição exata do que seja efetivamente salário, entretanto podemos defini-lo como: "uma contraprestação em retribuição a um trabalho efetivo, ou períodos de interrupção do contrato, cujo descanso na jornada de trabalho será computado, qualquer que seja a forma ou meio de pagamento".

Pela legislação vigente, o empregador não pode pagar menos que o valor correspondente a um salário mínimo - de acordo com os dias e/ou horas contratadas.

Se o contrato prevê uma jornada inferior a 220 horas mensais, ou inferior a 30 dias de trabalho no mês, o salário pago poderá ser proporcional.

### <span id="page-4-3"></span>**1.1.2. Remuneração.**

Integram o salário não só a importância fixa estipulada (salário mínimo ou piso salarial), mas também as comissões, percentagens, adicionais de qüinqüênios, anuênios, gratificações ajustadas, abonos pagos pela empresa/entidade, adicionais de insalubridade (mais 10%, 20% ou 40% do mínimo), periculosidade (mais 30% do salário contratado), e noturno, horas extras, que formam no conjunto a chamada "remuneração".

É pela remuneração que calcula as férias, o 13º salário, o recolhimento do FGTS, o aviso prévio trabalhado, etc. De acordo com a legislação, Art. 457 - "Compreende-se na remuneração do empregado, para todos os efeitos legais, além do salário devido e pago diretamente pelo empregador, como contraprestação serviço, as gorjetas que receber".

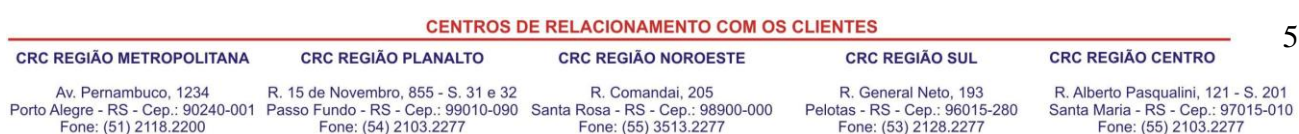

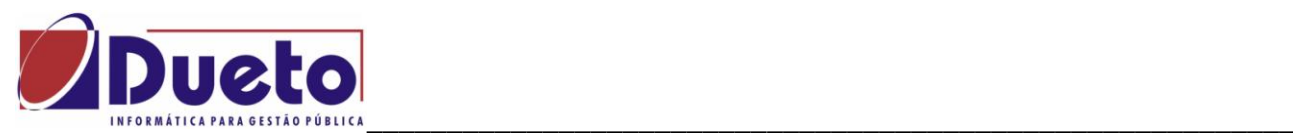

## <span id="page-5-0"></span>**1.1.3. Apuração.**

É a apuração da média aritmética das verbas eventuais percebidas durante o ano, nos meses de janeiro até dezembro. O resultado da média será a soma dos valores apurados, dividido pelo número de meses trabalhados pelo empregado.

As verbas eventuais poderão ser: horas extras, comissões, etc.

# <span id="page-5-1"></span>**1.1.4. Proporcionalidade**

O 13º salário corresponde a 1/12 avos da remuneração devida por mês de serviço do ano correspondente, considerando-se mês integral a fração igual ou superior a 15 dias trabalhados no mês.

Obs.: Ocorrendo a extinção do contrato de trabalho, salvo nas hipóteses de rescisão com justa causa e culpa recíproca, o empregado receberá o 13º salário proporcionalmente ao tempo de serviço calculado sobre a remuneração do mês da rescisão.

# <span id="page-5-2"></span>**1.1.5. Faltas – Apuração.**

Para efeito de pagamento e cálculo do 13º salário, é necessário apurar mês a mês as faltas injustificadas pelo empregado, a fim de verificar se houve pelo menos 15 dias trabalhados no mês. O saldo restante no mês de no mínimo 15 dias, após o desconto das faltas injustificadas, assegura-se ao empregado o recebimento de 1/12 avos de 13º salário por mês.

Obs.: As faltas legais e justificadas não serão computadas para esse efeito.

# <span id="page-5-3"></span>**1.1.6. Quem tem direito ao 13º Salário**

Todos os empregados urbanos, rurais e domésticos, que possuírem a fração igual ou superior a 15 dias trabalhados no mês, que corresponderá a 1/12 da remuneração devida em dezembro, ou seja, 1 avo.

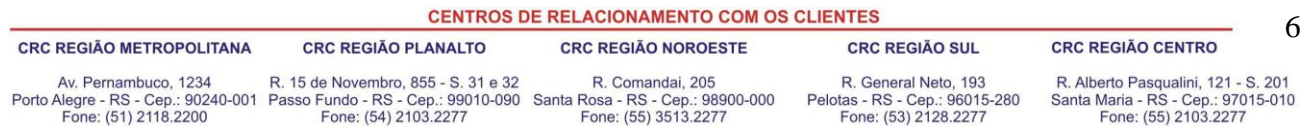

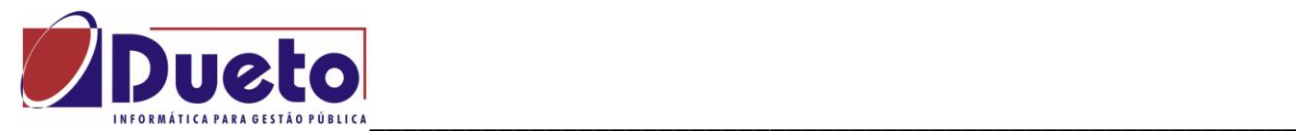

#### <span id="page-6-0"></span>**1.2. Primeira Parcela.**

# <span id="page-6-1"></span>**1.2.1. Prazo de Pagamento do 13º Salário**

A 1ª parcela é paga entre os meses de fevereiro e novembro de cada ano, não sendo obrigatório o seu pagamento em janeiro, ou paga por ocasião das Férias no exercício. O documento coletivo de trabalho da respectiva categoria pode firmar prazo diverso do exposto anterior.

Obs.: Para que o funcionário tenha o direito de receber o adiantamento do 13º por ocasião das férias, deverá solicitá-lo ao empregador durante o mês de janeiro do correspondente ano (Lei 4.749/65, art.  $2^{\circ}$ ).

#### <span id="page-6-2"></span>**1.2.2. Valor Adiantamento.**

A 1ª parcela do 13º salário corresponde à metade do salário mensal do mês anterior para os empregados mensalistas, horistas (aos quais se consideram 220 horas) e diaristas considerados 30 dias.

O calculo será assim: Valor salário / 12 x número de avos / 2.

Exemplo: Funcionário admitido em 20/03.

 $550,00 / 12 = 45,83$  (valor de 1 avo)

45,83 x 9 = 412,47 (Valor dos avos de direito)

412,47 /  $2 = 206,23$  (Valor do adiantamento).

# <span id="page-6-3"></span>**1.2.3. Faltas Legais e Justificadas**

Descrevemos abaixo algumas faltas ao serviço, que não são consideradas para fins de apuração do 13º Salário.

A. Até 2 dias consecutivos, em caso de falecimento do cônjuge, ascendente, descendente.

B. Até 3 dias consecutivos, em virtude de casamento.

C. Por 5 dias, como licença-paternidade.

D. Por 1 dia em cada 12 meses, em caso de doação voluntária de sangue.

E. Até 2 dias consecutivos para fins de alistamento eleitoral. E demais faltas justificadas que trata o art. 473 da CLT.

Observação: Para os Estatutários, deverão ser considerados as regras conforme o Estatuto dos Servidores Públicos e Lei Municipal que regulamenta o direito dos Servidores Públicos.

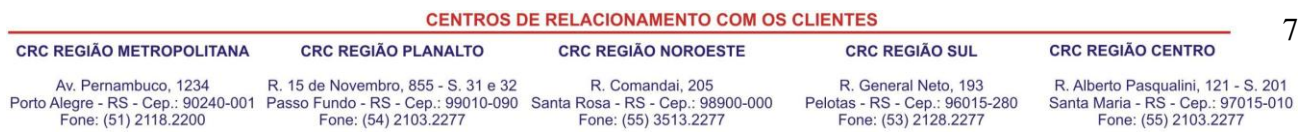

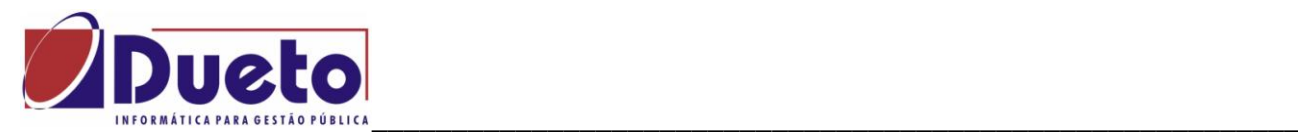

#### <span id="page-7-0"></span>**1.2.4. Afastamentos**

*Acidente de trabalho:* a empresa deverá pagar o 13º Salário integral, isto é, as ausências decorrentes de acidentes de trabalho não reduzem o cálculo do 13º Salário, visto acarretar apenas interrupção do contrato de trabalho - Enunciado TST nº 46.

Obs.: Nesse sentido, cumpre notar que já existem cláusulas estabelecidas em acordos ou convenções coletivas, e até mesmo há variações de conceitos de pagamento estabelecido no Estatuto dos Servidores Municipais de cada Entidade Pública.

*Auxílio Doença*: o empregado que está ou esteve em gozo desse benefício recebe da empresa o 13º Salário proporcional relativo ao período de efetivo trabalho, considerando os 15 primeiros dias de ausência e o tempo anterior e posterior ao afastamento.

Observação: A Previdência Social assume o período relativo ao afastamento, isto é, do 16º dia até o último dia de afastamento.

*Serviço militar*: durante a prestação do serviço militar obrigatório, o funcionário não faz jus ao 13º Salário.

#### <span id="page-7-1"></span>**1.2.5. Dúvidas mais Freqüentes**

1. O adiantamento pode ser parcelado? Não. A Lei prevê que seja pago de uma só vez.

2. Aviso Prévio é computado para efeito de 13º Salário? Sim.

3. Quando é recolhida a contribuição ao INSS? Como é preenchida a GPS? O recolhimento é realizado quando do pagamento da  $2^a$  parcela, sobre o valor total do  $13^{\circ}$  ( $1^a + 2^a$  parcelas). O Empregador tem até o dia 20 do mês de Dezembro para efetuar o recolhimento.

# <span id="page-7-2"></span>**1.2.6. Encargos Sociais sobre o Adiantamento 13º Salário**

Somente o recolhimento do FGTS é devido sobre o adiantamento do 13º Salário. O FGTS deverá ser recolhido junto com a remuneração da folha de pagamento devida no mês. O prazo para recolhimento deverá ser até o dia 07.

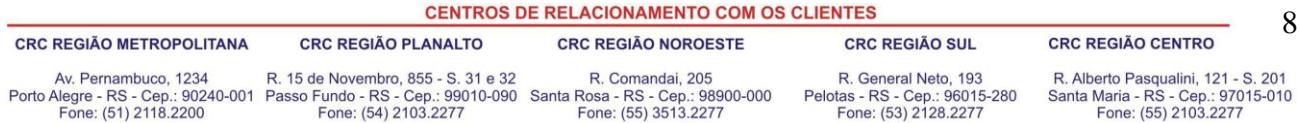

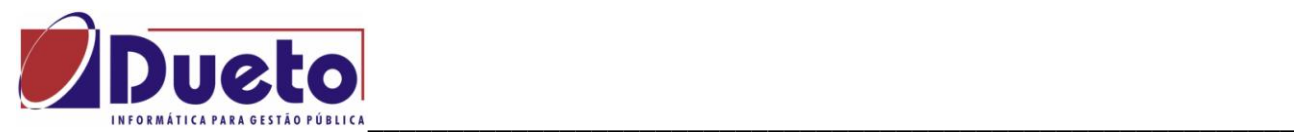

#### <span id="page-8-0"></span>**1.3. Segunda Parcela 13º Salário.**

#### <span id="page-8-1"></span>**1.3.1. Prazo/Pagamento**

A segunda parcela do 13º Salário deve ser paga até o dia 20 de dezembro do mês em exercício, deduzindo-se os descontos dos encargos incidentes e o valor referente às parcelas pagas como adiantamento de 13º Salário.

### <span id="page-8-2"></span>**1.3.2. Valor**

A 2ª parcela, que totaliza o 13º Salário, corresponde ao salário mensal de dezembro.

#### <span id="page-8-3"></span>**1.3.3. Encargos Legais**

Sobre a segunda parcela do 13o Salário incidem os seguintes encargos:

INSS Prev.Munic. FGTS IRRF

**FGTS**: O FGTS incidirá sobre o valor pago, efetivamente, pelo regime de competência, ou seja, o recolhimento referente à segunda parcela deve ocorrer até o dia 7 de janeiro, junto com a folha de pagamento.

**Contribuição Previdenciária (INSS**): é devido ao desconto da contribuição previdenciária sobre o valor integral do 13º Salário, mediante aplicação, em separado dos demais rendimentos devidos ao funcionário, da tabela de desconto previdenciário. O recolhimento deverá ser feito até o dia 20/12, em Guia separada, denominada competência 13.

**Previdência Municipal**: é devido o desconto da previdência municipal, de acordo com a legislação específica vigente em cada município.

**IRRF:** incide o IRRF sobre o valor integral do 13º Salário, separadamente dos demais rendimentos devidos ao funcionário, mediante aplicação da tabela progressiva vigente no mês

de dezembro, inclusive desconto total mesmo que seja inferior a R\$ 10,00.

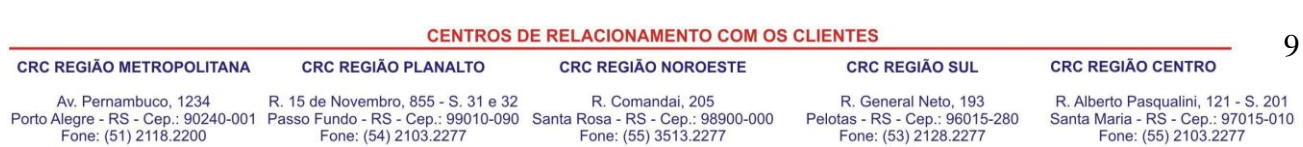

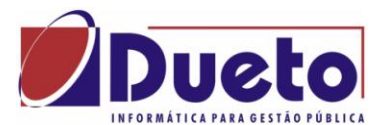

#### <span id="page-9-0"></span>\_\_\_\_\_\_\_\_\_\_\_\_\_\_\_\_\_\_\_\_\_\_\_\_\_\_\_\_\_\_\_\_\_\_\_\_\_\_\_\_\_\_\_\_\_\_\_\_\_\_\_\_\_\_\_\_\_\_ **1.4. Décimo Terceiro Salário – No GP.**

O cálculo do 13º salário é um dos processos de cálculo que não são controlados pela habilitação de cálculo da folha. Basta que se faça a programação de uma das formas de calculo de 13º salário de um funcionário ou grupo de funcionários, com data de pagamento igual ou superior ao mês de competência do sistema, e executar o calculo.

Os tipos de calculo de 13º salário são:

- Adiantamento 13º salário.
- 13º salário Anual
- 13º salário Final

## <span id="page-9-1"></span>**1.4.1. Instalação 13º salário.**

O controle dos cálculos de 13º salário e suas variações, são feitos em conformidade ao que tiver parametrizado na tela de "Instalação 13º salário".

*'Modulo, Calculo e Pagamento, 13º salário, Parametrização*".

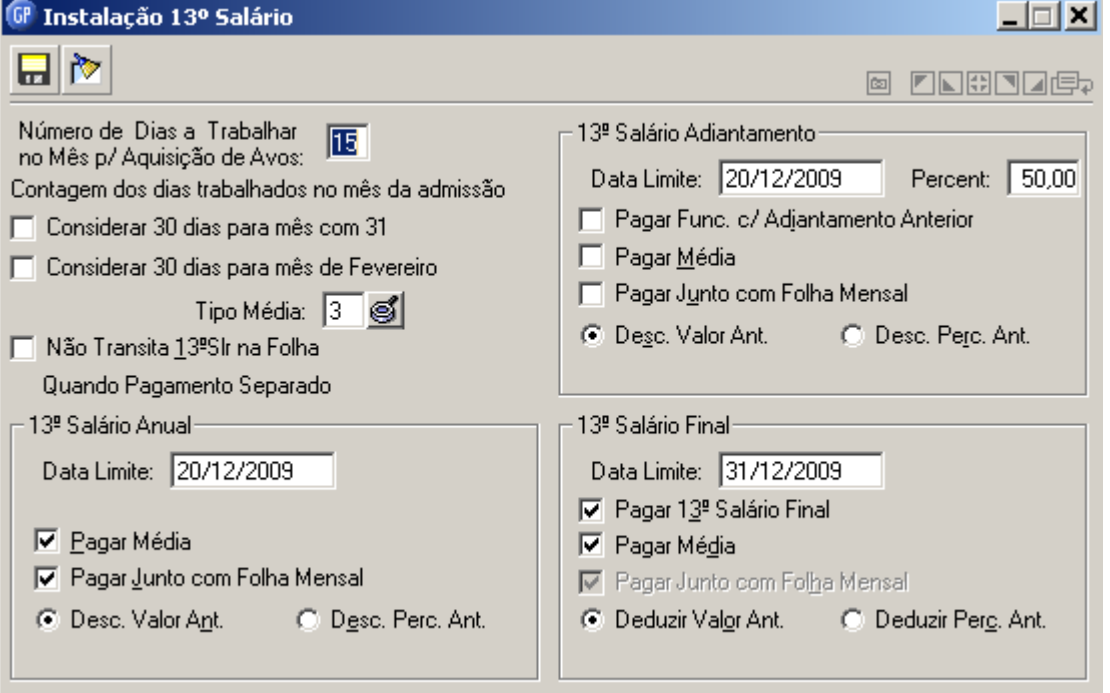

**CENTROS DE RELACIONAMENTO COM OS CLIENTES** 10 CRC REGIÃO METROPOLITANA **CRC REGIÃO PLANALTO CRC REGIÃO NOROESTE CRC REGIÃO SUL CRC REGIÃO CENTRO** Av. Pernambuco, 1234 R. 15 de Novembro, 855 - S. 31 e 32 R. Comandai, 205<br>Porto Alegre - RS - Cep.: 90240-001 Passo Fundo - RS - Cep.: 99010-090 Santa Rosa - RS - Cep.: 98900-000<br>Fone: (51) 2118.2200 Fone: (54) 2103.2277 F R. General Neto, 193 R. Alberto Pasqualini, 121 - S. 201 Pelotas - RS - Cep.: 96015-280<br>Fone: (53) 2128.2277 Santa Maria - RS - Cep.: 97015-010<br>Fone: (55) 2103.2277

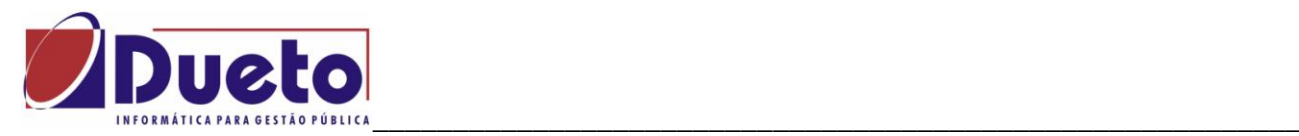

#### **Considerações sobre os campos**:

- Número de Dias a Trabalhar no Mês p/ Aquisição de Avos: É o numero mínimo de dias que o funcionário deverá trabalhar para ter direito a aquisição de 1/12 avos.
- Considerar 30 dias para meses de 31. Exemplo se um funcionário for admitido no dia 17 de janeiro ele terá trabalhado 15 dias neste mês, pois conta o dia 31. Caso esta opção esteja marcada a contagem será somente até dia 30, resultando em 14 dias trabalhados e não contando o avo.
- Tipo de Média: Código que identifica o tipo de média, que será considerado no cálculo do 13º salário. O padrão é 3.
- Não Transita 13º Salário na Folha Quando Pagamento Separado: Indica que o cálculo do 13º salário não transitará na folha mensal, quando for pago separado da folha mensal.

#### **13º Salário Adiantamento:**

- Data Limite: Informar a data limite que esta previsto o pagamento do adiantamento 13º salário. Ao atingir esta data e não houver este calculo o sistema vai emitir mensagens de crítica.
- Percentual; É o percentual adiantamento de 13º salário que poderá ser concedido no calculo. Pode-se fazer mais de um adiantamento de 13º salário.
- Paga Func. C/ Adiantamento Anterior; Se esse campo não estiver ativado, indica que para os funcionários que já receberam adiantamento do 13º salário não vão receber novamente. Se estiver marcado vão receber sempre que houver calculo.
- Paga Média; Indica que deseja pagar a média dos proventos variáveis, no adiantamento do 13º salário.
- Paga Junto com a Folha Mensal; Se esse campo estiver ativado, indica que o adiantamento de 13º salário será pago junto com a próxima folha mensal que for calculada, após o cálculo do adiantamento de 13º salário.
- Desconta Valor ou Percentual Anterior; Ao calcular o adiantamento de 13º salário vai descontar o valor ou o percentual do adiantamento pago anteriormente.

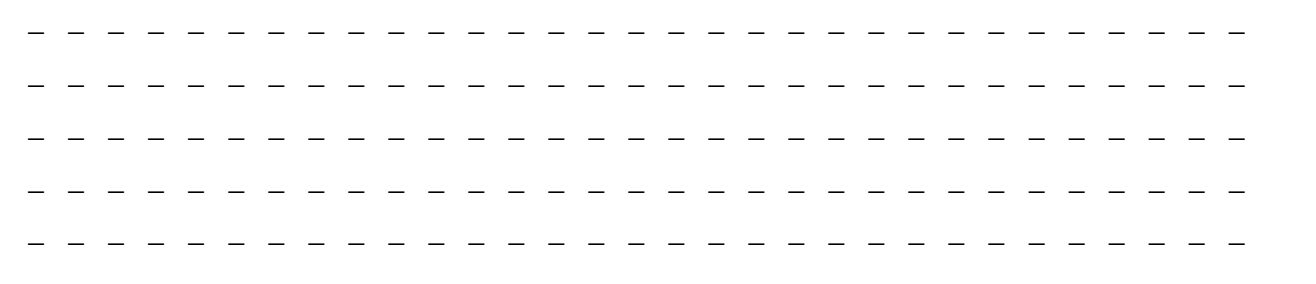

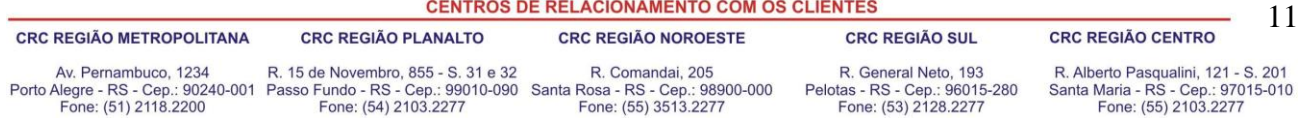

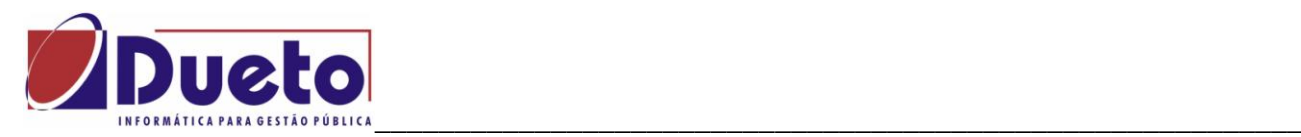

#### **13º Salário Anual:**

- Data Limite; Informar a data que esta previsto o pagamento do 13º salário Anual. Ao atingir esta data e não houver este calculo o sistema vai emitir mensagens de crítica.
- Paga Média; Indica que deseja pagar a média dos proventos variáveis, no 13º salário Anual.
- Paga Junto com a Folha Mensal; Indica que o 13º salário Anual será pago junto à folha mensal. Não é usual.
- Desconta Valor ou Percentual Anterior; Ao calcular o 13º salário anual, vai descontar o somatório dos valores ou o percentual do adiantamento de 13º salário pago anteriormente.

#### **13º Salário Final:**

- Data Limite; Informar a data que esta previsto o pagamento do 13º salário Final. Ao atingir esta data e não houver este calculo o sistema vai emitir mensagens de crítica.
- Paga 13º salário Final; Se esse campo estiver ativado, indica que desejam pagar as diferenças do 13º salário, no caso de haver aumentos salariais, após o cálculo do 13º salário Anual.
- Paga Média; Se esse campo estiver ativado, indica que deseja pagar a média dos proventos variáveis, no 13º salário Final.
- Paga Junto com a Folha Mensal; Este campo já vem ativado. Indica que o 13º salário Final será pago junto com a próxima folha mensal que for calculada, após o cálculo do 13º salário Final.
- Desconta Valor ou Percentual Anterior; Ao calcular o 13º salário Final, vai descontar o somatório dos valores ou o percentual do adiantamento de 13º salário pago anteriormente.

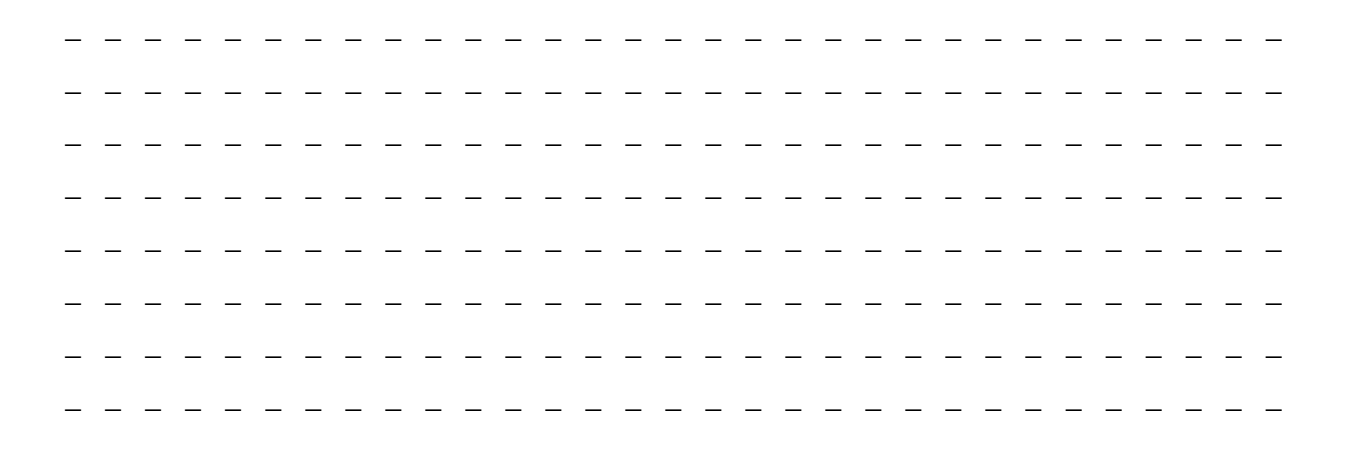

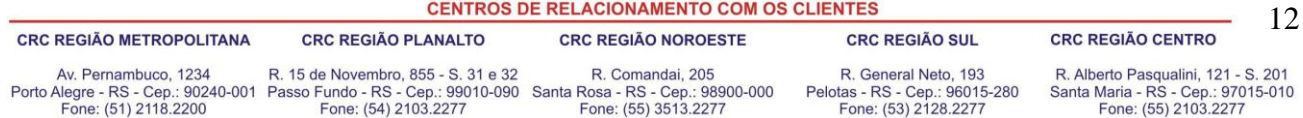

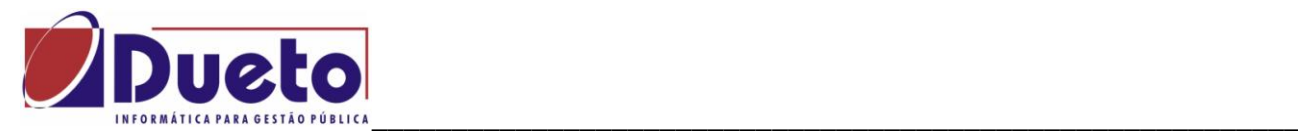

#### <span id="page-12-0"></span>**1.4.2. Períodos – Controle dos avos.**

Os avos trabalhados foram calculados a partir da data de admissão ou início do período, considerando as ausências e afastamentos. Nessa função a quantidade de avos calculados pelo sistema, poderá ser alterada de acordo com a necessidade da empresa. Os funcionários admitidos no ano corrente poderão ter complementado os avos anteriores à admissão.

Os avos perdidos devido a ausências e afastamentos poderão ser abonados de forma integral ou parcial.

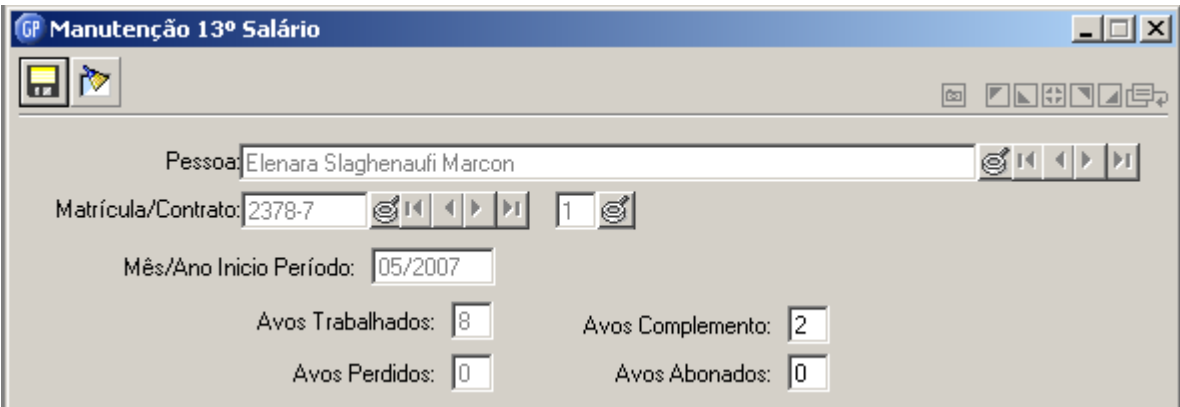

*'Modulo, Calculo e Pagamento, 13º salário, Períodos, Manutenção 13º Salário'.*

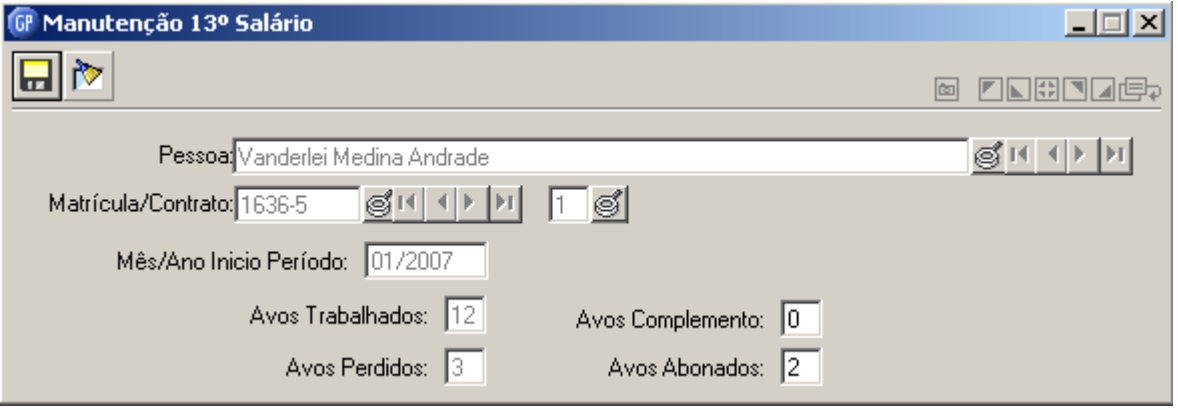

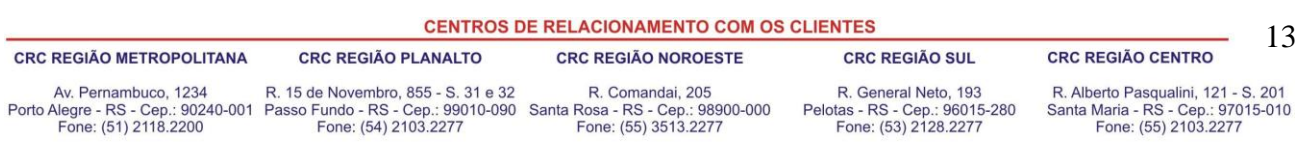

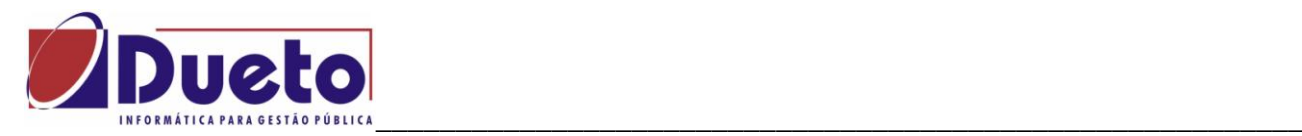

#### **Considerações sobre os campos:**

- Mês/Ano Início Período: Mês e ano que se inicia o período para contagem de avos.
- Avos Trabalhados: Número de avos trabalhados efetivamente.
- Avos Perdidos: Número de avos perdidos, por falta ou afastamento.
- Avos Complemento: Quantidade de avos anteriores a admissão, que poderão ser complementados, quando funcionário admitido durante o ano corrente.
- Avos Abonados: Quantidade de avos perdidos, devido a ausências e afastamentos, que poderão ser abonados.

#### Observações:

Se já houver programação de 13º. Salário e se desejar abonar ou complementar os avos calculados pelo sistema, deve-se excluir a programação do funcionário em questão, fazer a manutenção desejada e voltar a fazer a programação do 13º salário.

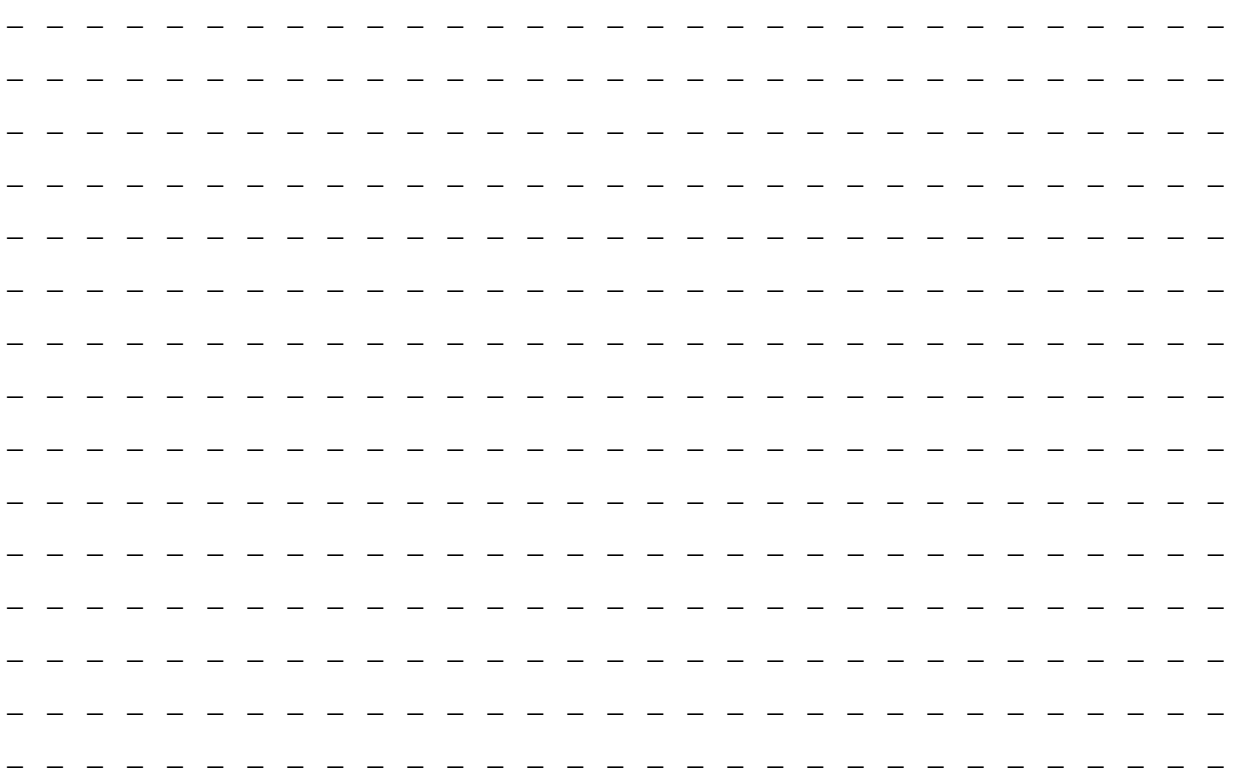

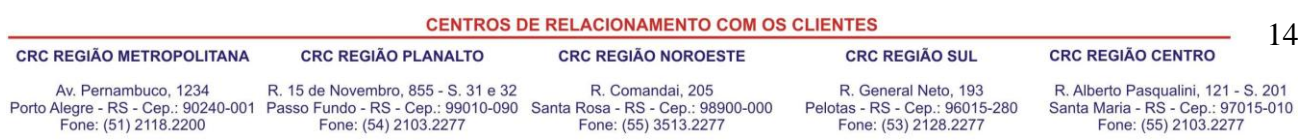

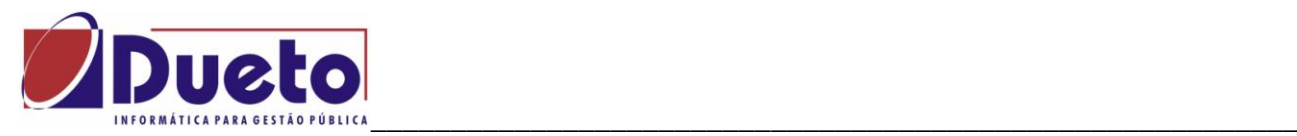

#### <span id="page-14-0"></span>**1.4.3. Programação.**

Pagar Avos Perdidos

Pagar Junto com Folha Mensal

I Pagar Média

Para se fazer um cálculo de 13º salário, o primeiro passo é incluir a programação deste cálculo aqui nesta função que permite a inclusão, alteração ou exclusão de todos os tipos de calculo de 13º salário. Esta programação poderá ser das seguintes formas:

Quando a programação for individual será mostrado na tela o saldo em valor, saldo em percentual e saldo em avos. Quando a programação for de forma coletiva a apuração dos avos será apresentado em um relatório gerado nesta programação.

<sup>O</sup> Programação Parcelas 13º Salário **L回 GP** Situação  $\times$  $\blacksquare$   $\blacksquare$   $\triangleright$ Trabalhando Tipo Parcela: Parcela Anual  $\overline{\mathcal{F}}$ Período: 2007 C Individual C Lotação C Desc. Valor Ant. C Desc. Perc. Ant. 61대 아이 Pessoa: Elenara Slaghenaufi Marcon 해마다 미 미 해가 Matrícula/Contrato: 2378-7 Parcela Parcela Anterior Mês/Ano: 06/2007 Mês/Ano: 09/2007 Tipo: ď Adto Mês Limite para Calculo dos Avos: 12 Vlr.13S: 143,51 %13S: 33.33 % Méd:  $\overline{0.00}$  $0,00$ Avos 13ª até Mês Limite: 8 Vlr.Méd: | Vlr. 13S+Méd. Calc. Ult.Parc.Ant: 1 O Valor C Percentual |  $10000$ 143.51 Parcela de Décimo F Pagar Junto com Folha Mensal Data Pagamento: 24/09/2007 ෂ් <sup>GP</sup> Programação Parcelas 13º Salário  $| \square | \times |$  $\blacksquare$   $\blacksquare$   $\triangleright$ **© LLGJJG** C Lotação Tipo Parcela: Parcela Anual  $\boxed{\mathbf{v}}$  Período: 2007 C Individual F Pagar somente p/ Aniversariantes do Mês C Desc. Valor Ant. C Desc. Perc. Ant. Tipo de Programação: Coletiva  $\vert \textbf{v} \vert$ Parcela Mês/Ano: 12/2007 ď Mês Limite para Calculo dos Avos: 12 Avos 13ª até Mês Limite: © Valor © Percentual | 100,00

*'Modulo, Calculo e Pagamento, 13º salário, Programação'.*

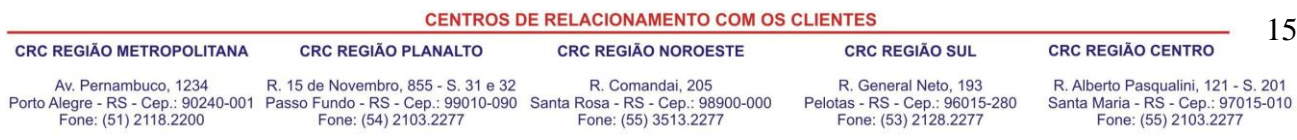

Data Pagamento: 19/12/2007

61

15

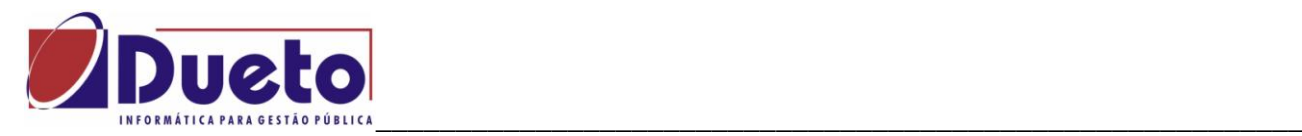

#### **Considerações sobre os campos**:

- Tipo Parcela: Obrigatório selecionar uma opções disponíveis.
- *13º Salário Adiantamento;* Para programar adiantado de 13º salário durante o ano, podendo ser feito mais de um desde que a soma dos percentuais não ultrapasse ao "Percentual Limite".
- *13º Salário Anua;* Para programar o 13º salário Anual, normalmente pago dia 20/12. Será o cálculo definitivo do 13º salário caso não exista alteração de salário ou outro fato relevante ao 13º salário.
- *13º salário Final;* Identifica o 13º salário final, ou seja, após a apuração do 13º salário Anual, deduzindo os valores pagos a título de 13º salário Anual, calculado um ou vários funcionários que tiveram alterações relevantes ao 13º salário.
- Individual ou Lotação; Se a opção for individual, vai permanecer a opção de se informar a matricula e fazer a programação para um único funcionário. Se a opção for coletiva, vai abrir a tela 'Seleção' para determinado grupo de funcionários ou geral para todos os funcionários.
- · Pagar somente para Aniversariantes do Mês: selecionando essa opção o 13<sup>oo</sup>. Salário será programado para os aniversariantes no mês.
- Tipo Programação: selecione um dos tipos disponíveis,
- *Ambas*: esse tipo de programação só deve ser usado quando deseja excluir todas as programações efetuadas.
- *Individua*l: indica que a programação que está sendo feita é individual.
- *Coletiva*: indica que a programação que está sendo feita é coletiva para os funcionários selecionados.
- Desconta Valor Anterior ou Desconta Percentual Anterior; Paga o 13º Salário Anual, descontando a somatória dos valores de adiantamentos concedidos ou o percentual pago nos adiantamentos concedidos.
- Parcela, Mês / Ano; Data que deseja programar o 13º salário.
- Mês limite para cálculo de avos; Mês que deverá ser considerado para cálculo da quantidade de avos, no cálculo do 13º salário.
- Avos 13ºaté Mês limite; Quantidade de avos, que será considerado no Cálculo, calculado pelo sistema.
- Pagamento de Valor ou Percentual; selecione uma opção.
- *Valor;* Identifica que o adiantamento do 13º salário, será pago com um valor específico, informado nesta tela.Essa opção só estará disponível quando a programação for "Individual".
- *Percentual;* Identifica que o adiantamento do 13º salário, será pago através de um percentual, que deverá ser informado.

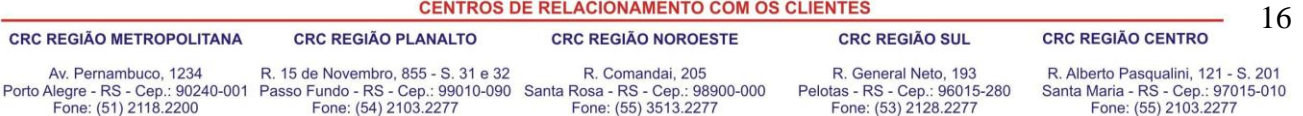

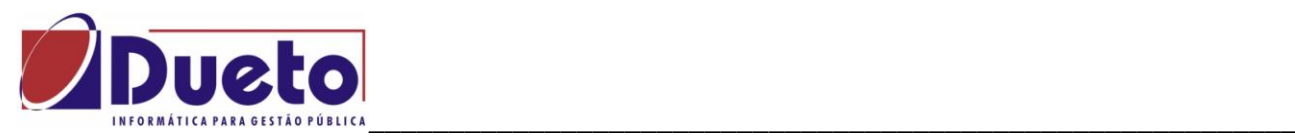

- Paga Avos Perdidos; Se esse campo estiver ativado, indica vai abonar os avos perdidos referentes aos afastamentos e faltas, ou seja, na programação do 13º salário.
- **ATENÇÃO**: Uma vez marcado para pagar os avos perdidos, esta informação fica no cadastro do funcionário como avos abonados. Para restaurar deve-se fazer manualmente na tela manutenção ou pelo programa especifico GPES0006.
- Paga Média; Vem marcado conforme parametrização padrão do 13º salário, porem pode ser alterado nesta tela.
- Pagar junto com a folha Mensal; Vem marcado conforme parametrização padrão do 13º salário, porem pode ser alterado nesta tela.
- Parcela Anterior; Nesta função vem informado os dados do adiantamento do 13º salário se tiver sido feito pelo sistema, com informações de Data pagamento, valores de 13º salário e de Média.
- Data de Pagamento: Data que identifica o dia do pagamento do tipo de 13º salário que está programado.

O sistema fará a apuração dos avos, considerando ou não as ausências e afastamentos, de acordo com a instalação dos mesmos e a manutenção dos períodos conforme apresentado no item anterior.

Na programação individual o sistema mostra esta apuração dos avos de 13º salário nesta tela.

Na programação coletiva, é emitido um relatório com o resultado desta apuração para todos funcionários selecionados.

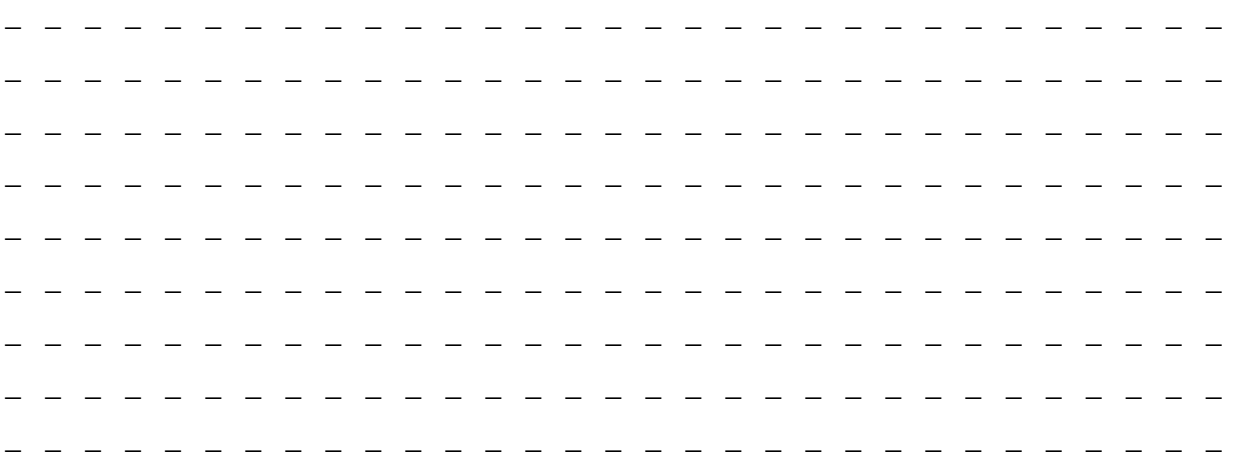

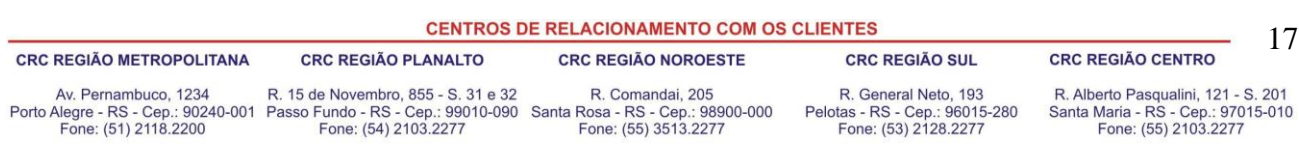

![](_page_17_Picture_0.jpeg)

Relatório emitido ao se fazer a programação de 13º Salário coletivo.

![](_page_17_Picture_50.jpeg)

#### VER:

- 1) Saldo de Avos; é quanto tem direito na data do processamento
- 2) No Registro de Contrato, pode-se alteração data inicio período para Avos 13 salário.
- 3) Manutenção de Avos. Abono e Complemento.

As alterações por complemento devem ser feitas no registro de contrato e não mais na Manutenção de 13º salário.

#### OBS: Reprogramar se houver alterações de avos.

![](_page_17_Picture_51.jpeg)

![](_page_18_Picture_0.jpeg)

# <span id="page-18-0"></span>**1.4.4. Cálculo.**

Efetua o cálculo do 13º salário conforme o tipo de cálculo.

O sistema tem disponível os seguintes cálculos de 13º salário; Adiantamento, Anual e Final.

Para que seja efetuado um cálculo de 13º é necessário que seja feito uma programação deste cálculo previamente.

*'Modulo, Calculo e Pagamento, 13º salário, Cálculo, 13º Salário'.*

![](_page_18_Picture_89.jpeg)

![](_page_18_Picture_90.jpeg)

![](_page_19_Picture_0.jpeg)

#### <span id="page-19-0"></span>**1.4.5. Ficha Financeira.**

Mostra em vídeo todos os dados referentes a folha de pagamento dos funcionários.

Essa consulta pode ser do mês de referência da folha de pagamento ou dos meses anteriores, quando poderá ser feita a manutenção da ficha ou inclusão de verbas. A ficha financeira estará dividida por tipo de cálculo, onde as verbas e seus respectivos valores poderão ser visualizados de acordo com o tipo de cálculo e seqüência. O tipo de cálculo adiantamento será demonstrado conforme o número de vezes que foi concedido, através da seqüência.

![](_page_19_Picture_82.jpeg)

*'Modulo, Calculo e Pagamento, 13º salário, Cálculo, Ficha financeira'.*

\_ \_ **CENTROS DE RELACIONAMENTO COM OS CLIENTES** 20 **CRC REGIÃO METROPOLITANA CRC REGIÃO PLANALTO CRC REGIÃO NOROESTE CRC REGIÃO SUL CRC REGIÃO CENTRO** Av. Pernambuco, 1234 R. 15 de Novembro, 855 - S. 31 e 32 R. Comandai, 205 R. General Neto, 193 R. Alberto Pasqualini, 121 - S. 201 Porto Alegre - RS - Cep.: 90240-001 Passo Fundo - RS - Cep.: 99010-090 Santa Rosa - RS - Cep.: 98900-000<br>Fone: (51) 2118.2200 Fone: (54) 2103.2277 Fone: (55) 3513.2277 Pelotas - RS - Cep.: 96015-280<br>Fone: (53) 2128.2277 Santa Maria - RS - Cep.: 97015-010<br>Fone: (55) 2103.2277

![](_page_20_Picture_0.jpeg)

#### <span id="page-20-0"></span>\_\_\_\_\_\_\_\_\_\_\_\_\_\_\_\_\_\_\_\_\_\_\_\_\_\_\_\_\_\_\_\_\_\_\_\_\_\_\_\_\_\_\_\_\_\_\_\_\_\_\_\_\_\_\_\_\_\_ **1.4.6. Verbas calculadas no 13º salário.**

As seguintes verbas usadas nos cálculos de 13º salário:

![](_page_20_Picture_214.jpeg)

A seguir considerações sobre o calculo de cada uma destas verbas.

![](_page_20_Picture_215.jpeg)

![](_page_21_Picture_0.jpeg)

# <span id="page-21-0"></span>**1.4.7. Base de calculo e/ou Médias 13º salário.**

Deve-se examinar todas as verbas utilizadas na folha de pagamento para identificar quais delas serão usadas para calculo e pagamento do 13º.salário.

Segue abaixo um exemplo de verbas de uma folha de pagamento e como serão utilizadas no calculo 13 salário.

![](_page_21_Picture_40.jpeg)

![](_page_22_Picture_0.jpeg)

### <span id="page-22-0"></span>**1.4.8. Base de calculo 13º salário.**

Base de Cálculo das 13º salário; Verba 3132, onde se identificam as verbas que serão usadas como "Base de Calculo" de 13º salário.

Normalmente é composto pelas partes fixas do salário, tais como: Vencimentos, Complementações de salário, Adicionais Tempo de Serviço.

*'Módulo, Parametrização, Verbas e Formulas, Incidência de Calculo'.*

![](_page_22_Picture_62.jpeg)

Av. Pernambuco, 1234 R. 15 de Novembro, 855 - S. 31 e 32 R. Comandai, 205<br>Porto Alegre - RS - Cep.: 90240-001 Passo Fundo - RS - Cep.: 99010-090 Santa Rosa - RS - Cep.: 9800-000<br>Fone: (51) 2118.2200 Fone: (54) 2103.2277 Fo R. General Neto, 193 Pelotas - RS - Cep.: 96015-280<br>Fone: (53) 2128.2277

R. Alberto Pasqualini, 121 - S. 201 Santa Maria - RS - Cep.: 97015-010<br>Fone: (55) 2103.2277

![](_page_23_Picture_0.jpeg)

## <span id="page-23-0"></span>**1.4.9. Médias no 13º salário.**

## <span id="page-23-1"></span>**1.4.9.1. Parametrização de Médias.**

Médias de 13º salário. Normalmente os valores variáveis pagos durante o ano, são incluídos para pagamento como médias, por exemplo: Horas Extras, Adicional Noturno, Difícil Acesso, e outras.

Na tela de instalação das Médias é permitido que sejam informadas as verbas que devem participar deste cálculo e definir uma forma especifica para cada verba.

![](_page_23_Picture_121.jpeg)

*'Módulo, Parametrização, Verbas e Fórmulas, Verbas Média '.*

Considerações sobre os campos de Verbas Médias.

**Tipo Média**: Os Tipos de Medis disponíveis para uso no GP são:

**CRC REGIÃO PLANALTO** 

- 1 Férias período aberto
- 2 Férias período fechado
- 3 13º salário
- 4 Aviso Prévio
- 5 Salário Maternidade
- 6 Licença Prêmio.

**CRC REGIÃO METROPOLITANA** 

**CENTROS DE RELACIONAMENTO COM OS CLIENTES CRC REGIÃO NOROESTE** 

**CRC REGIÃO SUL** 

- **CRC REGIÃO CENTRO**
- Av. Pernambuco, 1234 R. 15 de Novembro, 855 S. 31 e 32 R. Comandai, 205<br>Porto Alegre RS Cep.: 90240-001 Passo Fundo RS Cep.: 99010-090 Santa Rosa RS Cep.: 9800-000<br>Fone: (51) 2118.2200 Fone: (54) 2103.2277 Fo R. General Neto, 193 Pelotas - RS - Cep.: 96015-280<br>Fone: (53) 2128.2277

R. Alberto Pasqualini, 121 - S. 201 Santa Maria - RS - Cep.: 97015-010<br>Fone: (55) 2103.2277

24

![](_page_24_Picture_0.jpeg)

**Verba:** Código que identifica a verba que fará base para a média variável.

**Referência Média**: Selecione a referência da base de cálculo que será considerada para o cálculo da média.

- Valor Integral: Será considerado o valor integral da verba que será base para média.
- Valor Mensal: Será considerado o valor mensal da verba que será base para média.
- Hora Integral Cfe Sal. Hora: Será considerada quantidade de horas do tipo integral que será base para média.
- Horas Mensais conforme salário hora; será considerada a quantidade o de horas mensais da verba para calculo de média.
- Código do Indicador econômico para Média; Neste caso abre uma janela para informar o indicador econômico que será considerado para calculo de média.
- Histórico Salarial do Cargo. Essa opção será utilizada quando a verba de vínculo estiver cadastrada como média, neste caso o sistema irá considerar o histórico salarial do cargo, ou seja, o valor salarial que estiver na época do período de apuração da média.

**Mês Inicio Média**: Selecione o início do período que será considerado para o cálculo da média.

- Mês Cálculo: Será considerado para o número de meses de média, inclusive o mês de referência do cálculo.
- Mês Último Cálculo Fechado:Será considerado o número de meses para média, anteriores a referência do cálculo. Ex.: Cálculo de Férias para o mês: 10/2006
- Mês Início Afastamento Maternidade. Será considerado o número de meses para média, anteriores ao início do afastamento.
- Mês Fim Período Férias. Será considerado o número de meses para média, anteriores a data final do período aquisitivo.

Ex.: Período Aquisitivo: 25/12/2005 a 24/12/2006

Nro. Meses para Média: 12

Serão contados os 12 meses anteriores a 12/2006.

![](_page_24_Picture_133.jpeg)

CENTROS DE DEL ACIONAMENTO COM OS OLIENTES

![](_page_25_Picture_0.jpeg)

**Meses Média**: Número de meses que deverá ser considerado para a média. Usar 12.

 Esta informação corresponde a quantidade de meses que serão considerados para calculo de médias. Poderá ser alterado se marcar a opção "Limitar Meses Médios ao Período".

**Meses Média Verba**: Selecione os meses que o sistema usará para efetuar o cálculo da média.

- Todos os Meses. Será considerado todo o mês informado no campo Meses Férias para o cálculo da Média.
- Meses Trabalhados. Será considerado somente o mês em que ocorrer lançamento de valor para o cálculo da média. Esta opção é valida para média 13º salário.

#### **Opções Média Verba:**

Limitar Meses Médios ao Período

Se esse campo estiver ativado serão considerados somente os meses do período corrente, para a apuração da média. (ano corrente). Usado para média 13º salário.

Ex: Décimo terceiro, calculado a pago em novembro.

Nro. Meses Média: 12

. Se esta opção estiver marcada considera de janeiro a novembro.

. Se esta opção não estiver marcada, considera de dez/ano anterior a/nov/ano atual.

#### **Considerar Correção de Valores das Médias.**

Se esse campo estiver ativado, uma das opções abaixo deve ser selecionada.

- **Indicador Econômico**: a correção será feita pelo Indicador Econômico, que deverá ser indicado no Registro de Filial. Essa correção consiste em aplicar o valor do indicador econômico sobre o valor da verba recebida mês a mês.
- **Valor atual Mês media:** será considerado o último valor pago da verba no período de meses considerado para calculo da média.
- **Valor atual Mês Calculo:** será considerado o valor calculado no mês atual do calculo. Mesmo não havendo mais pagamento da verba para este funcionário será calculado se houve pagamento da mesma em pelo menos um mês dentro do período considerado para calculo de média.
- **Histórico salarial do Cargo;** para correção de verbas com referência em Média em Horas. Vai buscar o salário hora atual do cargo. Usado quando há troca de cargo no período.

![](_page_25_Picture_140.jpeg)

![](_page_26_Picture_0.jpeg)

#### **Outras considerações sobre valores de Médias.**

- **Considerar Valor Integral do Mês como Média:** Se esse campo estiver ativado será considerado o valor da verba calculada no mês como valor da média. Se não houver mais pagamento desta verba ao funcionário, mesmo tendo ocorrido nos meses de apuração da média, o valor será zerado.
- **Zerar Média se Valor Integral do Mês > 0>:** Se esse campo estiver ativado, o sistema não há calculo de média para esta verba se a mesmo também estiver informada na incidência "Base Férias" – incidência 3019.

Exemplo: Quando o funcionário deixa de receber uma determinada verba atualmente, e esta verba tiver sido marcada como média e para base, será calculada a média.

Se o funcionário continuar a receber esta verba atualmente,, não será calculado a média, pois a verba esta sendo paga na base.

 **Zerar Média Verba, se Vlr.Integral do Mês = 0:** Se esse campo estiver ativado, não será paga a média para o funcionário que deixar de receber a verba no mês. Se esse campo não estiver ativado, será feita a média da verba indicada até último mês recebido.

Exemplo: O funcionário deixa de receber uma determinada verba atualmente, não será pago também média. Esta verba não deverá ser integrante da base de calculo (incidência 3019).

- **Considerar Valor Média Mês Concessão Férias:** Para considerar o valor integral da verba no mês de calculo da média, para somar na Base da Média quando no mês que o empregado estiver de férias e pela proporcionalidade da verba quando não tiver valor a receber.
- **Considerar somente meses com mais de 50% trabalhado**: Esta opção vai considerar para o cálculo da média a verba somente os meses em que o valor mensal da verba for maior que 50% do valor integral da verba.
- **Considerar o maior Valor da verba (Valor atual ou valor média):** Esta opção vai comparar o valor calculado na média com o valor atual da verba, a maior valor será o considerado como média.

**CENTROS DE RELACIONAMENTO COM OS CLIENTES** 

![](_page_26_Picture_133.jpeg)

27

 $-S.201$ 

![](_page_27_Picture_0.jpeg)

## <span id="page-27-0"></span>**1.4.9.2. Manutenção de Médias.**

Após ser feito o calculo de Férias ou 13º salário onde há calculo de médias conforme as regras onde o resultado vai aparecer acumulado na "Parcela Anual Média" ou "Férias Média". Eventualmente pode-se querer fazer a manutenção deste valor apenas de uma das parcelas da média por motivos de incidências para encargos por exemplo.

No exemplo abaixo temos um valor onde o calculo da média de férias resultou num determinado valor. Em seguida há a manutenção de uma das parcelas da verba e após recalcular a férias há a alteração no valor total da média.

- Verificar também a emissão do relatório "Extrato de Média".

![](_page_27_Picture_74.jpeg)

28

*'Módulo, Calculo e Pagamento, Férias, Cálculo, ficha financeira'.*

![](_page_28_Picture_0.jpeg)

O GP permite alteração de médias, através da tela "Manutenção de Médias" onde se aparecem as seguintes opções:

- Valor calculado
- Campo para inserir o valor informado.
- Ícone par imprimir o cálculo da média (para conferência).

*'Módulo, Calculo e Pagamento, Folha de Pagamento, Calculo, Manutenção de Média'.*

![](_page_28_Picture_80.jpeg)

*'Módulo, Calculo e Pagamento, Férias, Cálculo, ficha financeira'.*

![](_page_28_Picture_81.jpeg)

**CENTROS DE RELACIONAMENTO COM OS CLIENTES** 

**CRC REGIÃO CENTRO** 

**CRC REGIÃO METROPOLITANA** 

**CRC REGIÃO PLANALTO** 

**CRC REGIÃO NOROESTE** 

**CRC REGIÃO SUL** 

Av. Pernambuco, 1234 R. 15 de Novembro, 855 - S. 31 e 32 R. Comandai, 205<br>Porto Alegre - RS - Cep.: 90240-001 Passo Fundo - RS - Cep.: 99010-090 Santa Rosa - RS - Cep.: 9800-000<br>Fone: (51) 2118.2200 Fone: (54) 2103.2277 Fo

R. General Neto, 193<br>Pelotas - RS - Cep.: 96015-280<br>Fone: (53) 2128.2277

R. Alberto Pasqualini, 121 - S. 201<br>Santa Maria - RS - Cep.: 97015-010<br>Fone: (55) 2103.2277

29

![](_page_29_Picture_0.jpeg)

#### <span id="page-29-0"></span>**1.4.9.3. Conferencia da Média.**

A emissão do Extrato de Médias poderá ser impresso para fazer a conferência das seguintes formas: *'Modulo, Calculo e Pagamento, 13º salário, Relatórios'.* 

![](_page_29_Picture_51.jpeg)

Também pode-se imprimir o Extrato de Médias através da tela de Manutenção de Médias.

Modelo de Extrato de Média.

![](_page_29_Picture_52.jpeg)

**CENTROS DE RELACIONAMENTO COM OS CLIENTES** 30 **CRC REGIÃO CENTRO CRC REGIÃO METROPOLITANA CRC REGIÃO PLANALTO CRC REGIÃO NOROESTE CRC REGIÃO SUL** Av. Pernambuco, 1234 R. 15 de Novembro, 855 - S. 31 e 32 R. Comandai, 205<br>Porto Alegre - RS - Cep.: 90240-001 Passo Fundo - RS - Cep.: 99010-090 Santa Rosa - RS - Cep.: 9800-000<br>Fone: (51) 2118.2200 Fone: (54) 2103.2277 Fo R. General Neto, 193<br>Pelotas - RS - Cep.: 96015-280<br>Fone: (53) 2128.2277 R. Alberto Pasqualini, 121 - S. 201<br>Santa Maria - RS - Cep.: 97015-010<br>Fone: (55) 2103.2277

![](_page_30_Picture_0.jpeg)

# <span id="page-30-0"></span>**1.4.10. Encargos 13º. Salário:**

## <span id="page-30-1"></span>**1.4.10.1. IRRF 13º salário – Incidência 3122.**

O calculo do IRRF 13º salário é incide somente para parcela final ou quando houver pagamento de 13º. Indenizado na rescisão.

ATENÇÃO: O IRRF 13º salário do tipo tributação exclusiva na folha, não tem restituição nem soma com o IRRF descontado dos salários.

Informar as verbas nas respectivas colunas de incidência positivo para acumular e negativo para deduzir, resultando o valor que será base de calculo para tributação.

Se for uma verba que é paga como média, o valor vai estar contido nas verbas auxiliares que iniciam por "93 – Méd.13ºSlr".

Se for uma verba que não é média, a própria verba vai entrar incidindo negativo.

![](_page_30_Picture_87.jpeg)

*'Módulo, Verbas e Formulas, Incidência de Calculo.*

![](_page_30_Picture_10.jpeg)

![](_page_31_Picture_0.jpeg)

#### <span id="page-31-0"></span>\_\_\_\_\_\_\_\_\_\_\_\_\_\_\_\_\_\_\_\_\_\_\_\_\_\_\_\_\_\_\_\_\_\_\_\_\_\_\_\_\_\_\_\_\_\_\_\_\_\_\_\_\_\_\_\_\_\_ **1.4.10.2. INSS 13º salário – Incidência 3124.**

O calculo do INSS 13º salário é incide somente para parcela final ou quando houver pagamento de 13º. Indenizado na rescisão.

Informar as verbas nas respectivas colunas de incidência positivo para acumular e negativo para deduzir, resultando o valor que será base de calculo para tributação.

Se for uma verba que é paga como média, o valor vai estar contido nas verbas auxiliares que iniciam por "93 – Méd.13ºSlr".

Se for uma verba que não é média, a própria verba vai entrar incidindo negativo.

*'Módulo, Verbas e Formulas, Incidência de Calculo.*

![](_page_31_Picture_72.jpeg)

![](_page_31_Picture_73.jpeg)

![](_page_31_Picture_74.jpeg)

![](_page_32_Picture_0.jpeg)

#### <span id="page-32-0"></span>\_\_\_\_\_\_\_\_\_\_\_\_\_\_\_\_\_\_\_\_\_\_\_\_\_\_\_\_\_\_\_\_\_\_\_\_\_\_\_\_\_\_\_\_\_\_\_\_\_\_\_\_\_\_\_\_\_\_ **1.4.10.3. FGTS 13º salário – Incidência 3181.**

A orientação do MPAS é que seja feito recolhimento de FGTS sobre o adiantamento de 13 salário, porem algumas empresas deixam para fazer este recolhimento somente na parcela final.

Considerando esta situação, se já houve recolhimento de FGTS no pagamento do adiantamento de 13º Salário, deve-se informar na coluna de incidência negativa as verbas do adiantamento, caso contrário não informar a dedução na base FGTS.

Informar as verbas nas respectivas colunas de incidência positivo para acumular e negativo para deduzir, resultando o valor que será base de calculo para tributação.

![](_page_32_Picture_89.jpeg)

*'Módulo, Verbas e Formulas, Incidência de Calculo'.*

\_ \_ \_ \_ \_ \_ \_ \_ \_ \_ \_ \_ \_ \_ \_ \_ \_ \_ \_ \_ \_ \_ \_ \_ \_ \_ \_ \_ \_ \_ \_ \_ \_ \_ \_ \_ \_ \_ \_ \_ \_ \_ \_ \_ \_ \_ \_ \_ \_ \_ \_ \_ \_ \_ \_ \_ \_ \_ \_ \_ \_ \_ \_ \_ \_ \_ \_ \_ \_ \_ \_ \_ \_ \_ \_ \_ \_ \_ \_ \_ \_ \_ \_ \_ \_ \_ \_ \_ \_ \_ \_ \_ \_ **CENTROS DE RELACIONAMENTO COM OS CLIENTES** 33 **CRC REGIÃO METROPOLITANA CRC REGIÃO PLANALTO CRC REGIÃO NOROESTE CRC REGIÃO SUL CRC REGIÃO CENTRO** Av. Pernambuco, 1234 R. 15 de Novembro, 855 - S. 31 e 32 R. Comandai, 205 R. General Neto, 193 R. Alberto Pasqualini, 121 - S. 201 Porto Alegre - RS - Cep.: 90240-001 Passo Fundo - RS - Cep.: 99010-090 Santa Rosa - RS - Cep.: 98900-000<br>Fone: (51) 2118.2200 Fone: (54) 2103.2277 Fone: (55) 3513.2277 Pelotas - RS - Cep.: 96015-280<br>Fone: (53) 2128.2277 Santa Maria - RS - Cep.: 97015-010<br>Fone: (55) 2103.2277

![](_page_33_Picture_0.jpeg)

#### <span id="page-33-0"></span>\_\_\_\_\_\_\_\_\_\_\_\_\_\_\_\_\_\_\_\_\_\_\_\_\_\_\_\_\_\_\_\_\_\_\_\_\_\_\_\_\_\_\_\_\_\_\_\_\_\_\_\_\_\_\_\_\_\_ **1.4.10.4. Fundo de Previdência Próprio – RPPS: Incidência 3126.**

O desconto de encargos para o Fundo de Previdência Próprio é regido por lei especifica e pode variar de uma prefeitura para outra.

Esta lei vai determinar as verbas que devem incidir e as que não devem incidir para este encargo, assim como o percentual a ser descontado dos funcionários e a participação da prefeitura.

Informar as verbas nas respectivas colunas de incidência positivo para acumular e negativo para deduzir, resultando o valor que será base de calculo para RPPS.

*'Módulo, Verbas e Formulas, Incidência de Calculo'.*

![](_page_33_Picture_113.jpeg)

A definição das verbas a serem calculadas para fins de RPPS, é feita na tela de INSTALAÇÂO de verbas para Fundo de Previdência, conforme abaixo:

![](_page_33_Picture_8.jpeg)

**CRC REGIÃO CENTRO** 

34

Av. Pernambuco, 1234 Porto Alegre - RS - Cep.: 90240-001 Passo Fundo - RS - Cep.: 99010-090 Santa Rosa - RS - Cep.: 98900-000<br>Fone: (51) 2118.2200 Fone: (54) 2103.2277 Fone: (55) 3513.2277

R. 15 de Novembro, 855 - S. 31 e 32

R. Comandai, 205

R. General Neto, 193 Pelotas - RS - Cep.: 96015-280 Fone: (53) 2128.2277

R. Alberto Pasqualini, 121 - S. 201 Santa Maria - RS - Cep.: 97015-010<br>Fone: (55) 2103.2277

![](_page_34_Picture_0.jpeg)

#### <span id="page-34-0"></span>\_\_\_\_\_\_\_\_\_\_\_\_\_\_\_\_\_\_\_\_\_\_\_\_\_\_\_\_\_\_\_\_\_\_\_\_\_\_\_\_\_\_\_\_\_\_\_\_\_\_\_\_\_\_\_\_\_\_ **1.4.11. Salário Maternidade no 13º salário – verba 1400 - INSS.**

Os meses em que o houve pagamentos de salário maternidade pelo INSS, serão considerados para deduzir no calculo de encargos INSS. Estas verbas são calculadas automaticamente para funcionários regidos pelo regime geral, e as verbas disponíveis são:

Verba 1399 – dias de afastamento maternidade no ano de competência.

Verba 1400 – Valor do 13º salário correspondente aos dias de afastamento maternidade no ano.

OBS: O valor da verba 1400 será também automaticamente informado na SEFIP do 13º salário, para dedução do valor a ser recolhido.

![](_page_34_Picture_78.jpeg)

\_ \_ \_

![](_page_34_Picture_79.jpeg)

![](_page_35_Picture_0.jpeg)

Relatório gerado pelo sistema SEFIP.

O GP carrega automaticamente o valor da verba 1400 – Salário Maternidade 13º salário no arquivo que vai para SEFIP.

O Valor é calculado proporcionalizando o valor do 13º Salário com o numero de dias que a funcionário esteve em afastamento Maternidade durante o ano em questão.

![](_page_35_Picture_63.jpeg)

![](_page_35_Picture_64.jpeg)
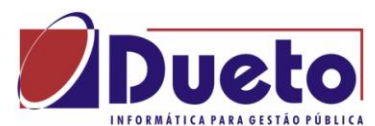

#### \_\_\_\_\_\_\_\_\_\_\_\_\_\_\_\_\_\_\_\_\_\_\_\_\_\_\_\_\_\_\_\_\_\_\_\_\_\_\_\_\_\_\_\_\_\_\_\_\_\_\_\_\_\_\_\_\_\_ **1.4.12. Salário Maternidade no 13º salário – RPPS.**

O calculo do valor do 13º salário correspondente aos dias de afastamento para salário maternidade no caso de Fundo Próprio, não é automático. Deve ser parametrizado pelos usuários conforme roteiro abaixo. Este calculo deve ser feito caso seja necessário repassar para o Fundo Próprio o valor correspondente a estes dias. Pode-se incluir também afastamento doença.

## **1.4.12.1. Definir o número de dias de afastamento no ano.**

Para os afastamentos diferentes de Afastamento Maternidade INSS, o calculo do numero de dias de afastamento durante o ano e o correspondente valor, Valor 13 salário proporcional aos dias de afastamento no ano devemos executar os seguintes procedimentos no GP.

## **1.4.12.2. Identificar os afastamentos.**

Para cada afastamento (verbas calendário) que vai participar do calculo, informar uma verba para que o GP calcule os dias de afastamento no ano. Esta verba deverá ser formadora e sem fórmula de calculo.

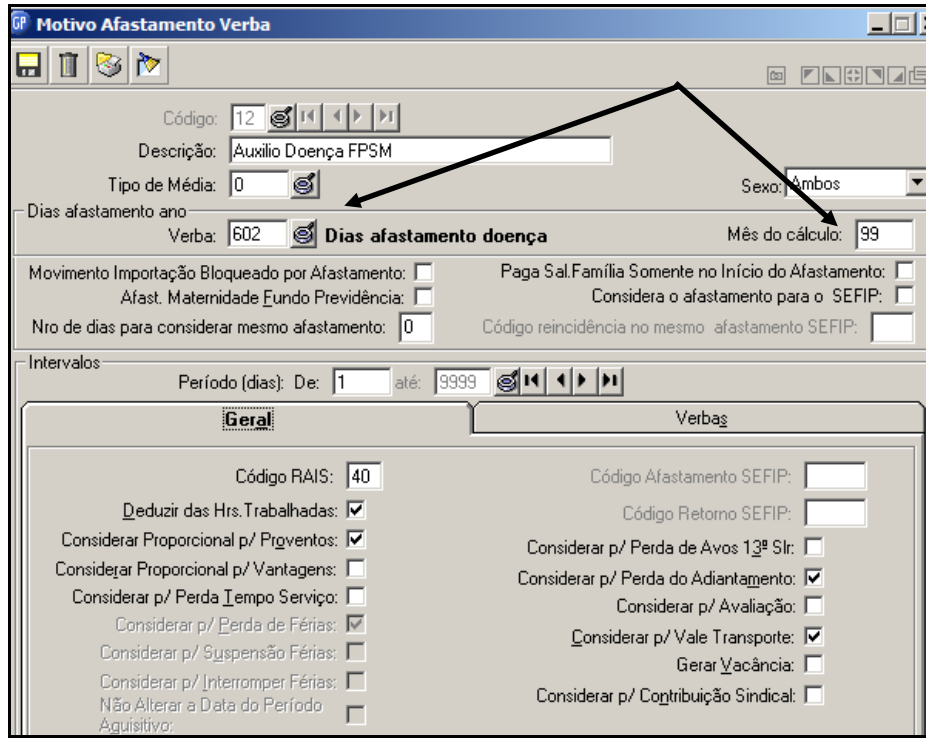

*'Módulo, Parametrização, Verbas e Fórmulas, Verbas Calendário'.*

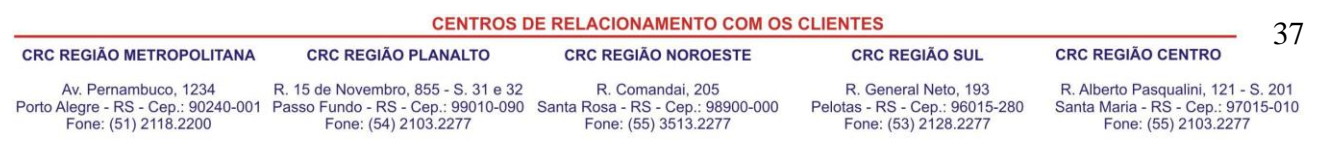

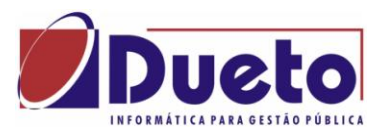

\_\_\_\_\_\_\_\_\_\_\_\_\_\_\_\_\_\_\_\_\_\_\_\_\_\_\_\_\_\_\_\_\_\_\_\_\_\_\_\_\_\_\_\_\_\_\_\_\_\_\_\_\_\_\_\_\_\_ Esta verba deverá ser do tipo "Formadora", e sem fórmula de calculo. O GP vai gerar o numero de dias afastado no mês ou no ano conforme indicado no mês calculo.

### **Mês do Calculo:**

- De 01 a 12 corresponde ao mês que será feito este calculo.
- Igual a 99 o calculo ocorrerá todos os meses.

## **1.4.12.3. Calculo do Valor do 13º proporcional.**

Para calcular o valor do 13º salário proporcional aos dias afastamentos no ano temos que gerar uma fórmula de calculo.

Se houver mais de um tipo de afastamento a ser considerado, temos que acumular o total de dias, criando uma verba (formadora) cuja fórmula é o somatório das verbas cujos afastamentos serão considerados e outra para receber o valor proporcional.

Exemplo: Os afastamentos identificados são:

- Afastamento Doença, verba 785.
- Afastamento Maternidade, verba 787.
- Verba formadora com a soma de dias, 784.
- Formula da verba acumuladora em dias: + VM 0785 + VM 0787

Criar uma verba formadora para receber o resultado do valor correspondente ais dias destes afastamentos no ano, e fazer uma fórmula de calculo:

Exemplo:

- Verba formadora para calculo do valor: 788.
- Criar uma constante com dias no ano (360).
- Fórmula da verba de Valor: + VI 0548 + VI0549 \* VM 0784 / CT 0360

Ou seja:

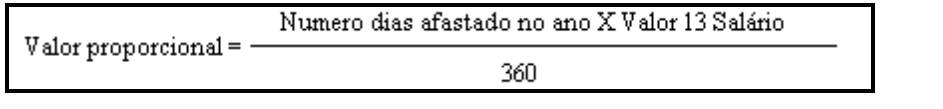

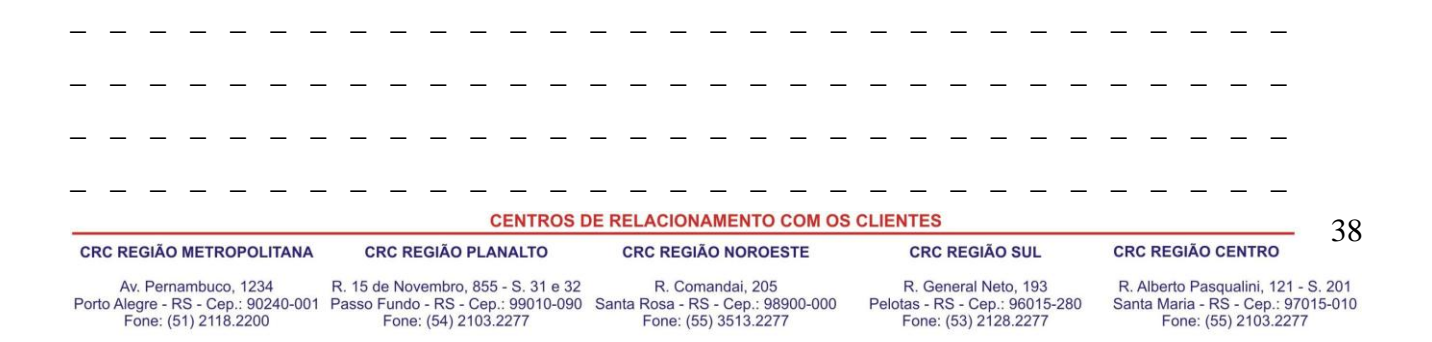

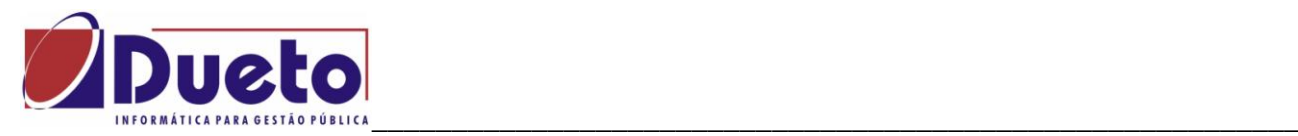

## **1.4.13. Integração contábil no 13º salário.**

O 13º Salário é uma Despesa Orçamentária, e a integração contábil pode ser:

Em processamento separado com o da folha mensal, neste caso selecionar tipo de calculo 13º salário e as verbas que vão participar desta integração devem ter tipo de processo igual a 8.

*'Módulo, Parametrização, verbas e Fórmulas, Verba'.*

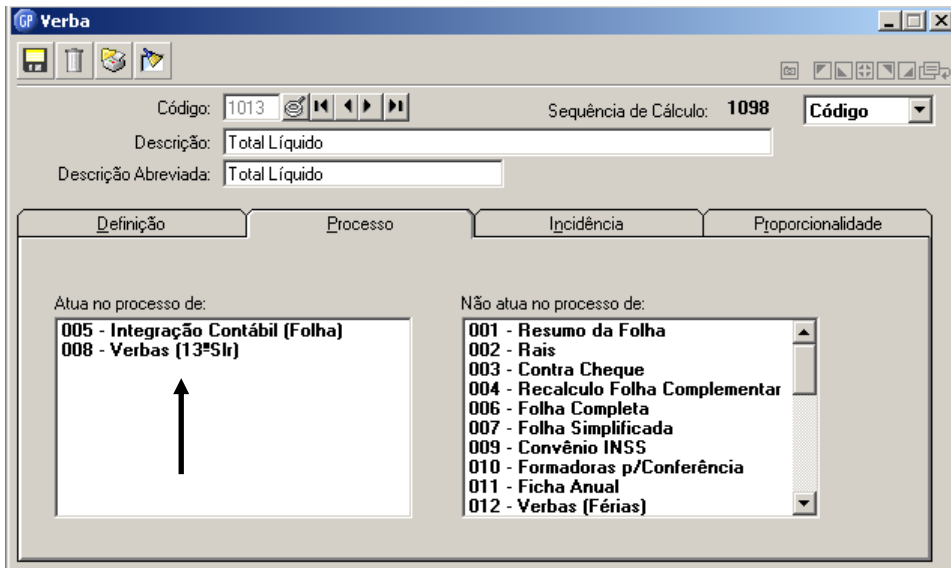

Em processo junto a folha mensal, neste caso as verbas de 13º Salário devem transitar na folha mensal, e a integração será uma única, selecionando tipo de calculo igual a Folha Mensal

*'Módulo, Rotinas Mensais e Anuais, Integração Contábil, Movimento. Integração Contábil'*.

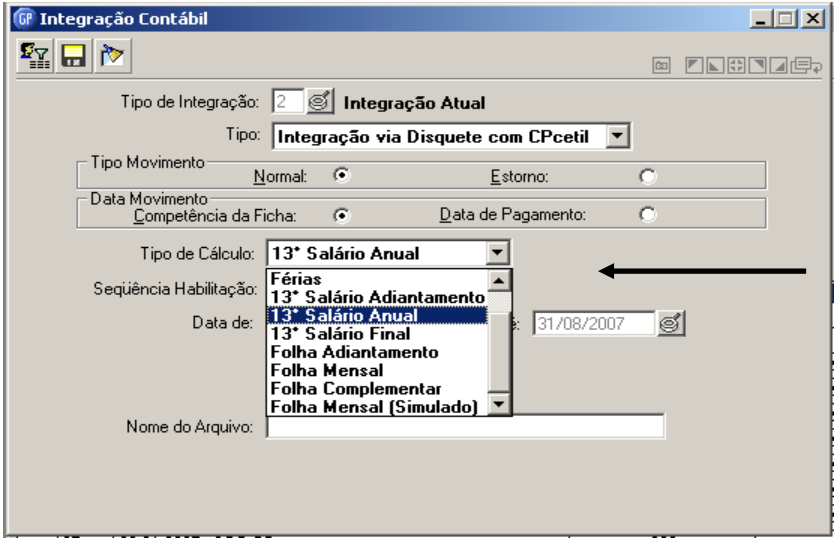

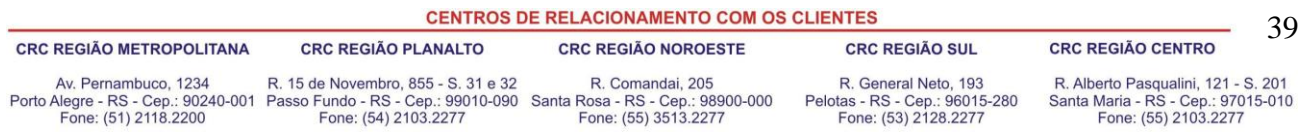

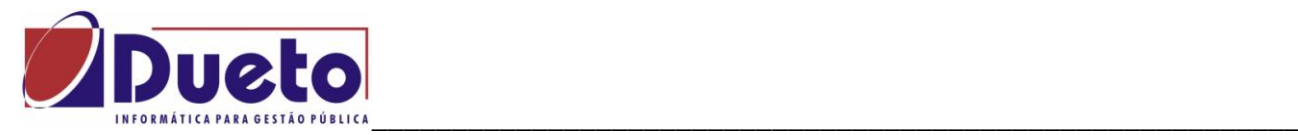

Quanto ao valor a ser integrado, deve-se observar:

- Houve adiantamento de 13º Salário e foi feito uma integração como Despesa Orçamentária, neste caso o valor a ser integrado deve ser o valor liquido (pagamento menos adiantamento).

- Houve adiantamento de 13º salário, porem a integração foi como Despesa Extra Orçamentária, neste caso o valor a ser integrado deverá ser o total dos proventos de 13º Salário e o adiantamento deverá ser integrado como Receita Extra Orçamentária.

- Não houve adiantamento de 13º salário. Neste caso a integração será como Despesa Orçamentária, pelo valor total dos proventos.

Em todos estes casos sugere-se montar uma verba auxiliar como incidência de calculo para se obter o valor a ser integrado.

Na coluna de verbas que incidem positivo colocar as verbas de proventos (A) e na coluna das verbas que incidem negativo colocar as verbas de desconto (B), obtendo como resultado o valor liquido.

*'Módulo, Parametrização, verbas e Fórmulas,Incidência de Calculo'..*

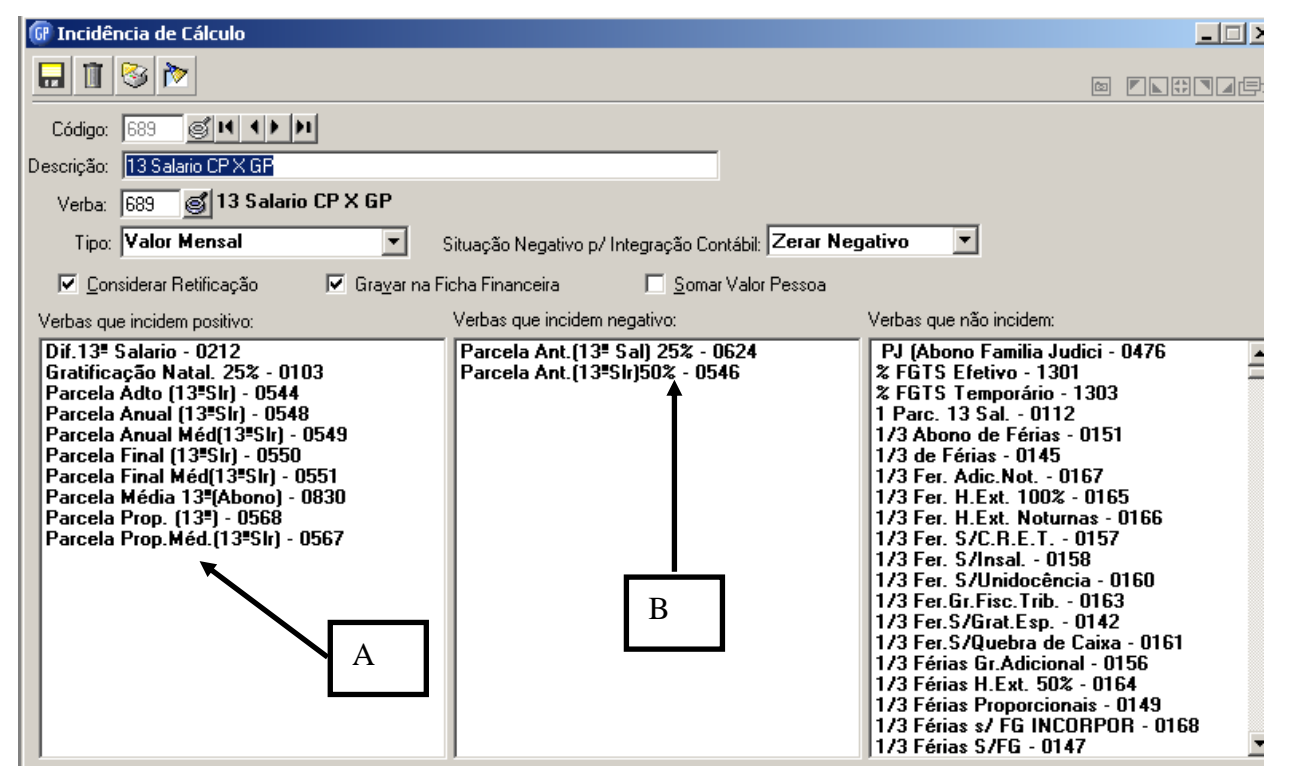

**CENTROS DE RELACIONAMENTO COM OS CLIENTES** 40 **CRC REGIÃO METROPOLITANA CRC REGIÃO PLANALTO CRC REGIÃO NOROESTE CRC REGIÃO SUL CRC REGIÃO CENTRO** R. 15 de Novembro, 855 - S. 31 e 32 R. General Neto, 193 R. Alberto Pasqualini, 121 - S. 201 Av. Pernambuco, 1234 R. Comandai, 205 Porto Alegre - RS - Cep.: 90240-001 Passo Fundo - RS - Cep.: 99010-090 Santa Rosa - RS - Cep.: 98900-000<br>Fone: (51) 2118.2200 Fone: (54) 2103.2277 Fone: (55) 3513.2277 Pelotas - RS - Cep.: 96015-280<br>Fone: (53) 2128.2277 Santa Maria - RS - Cep.: 97015-010<br>Fone: (55) 2103.2277

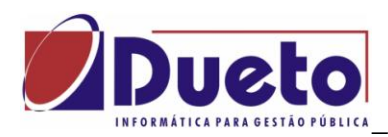

Relatório da integração Contábil, com integração do 13°. Salário em separado.

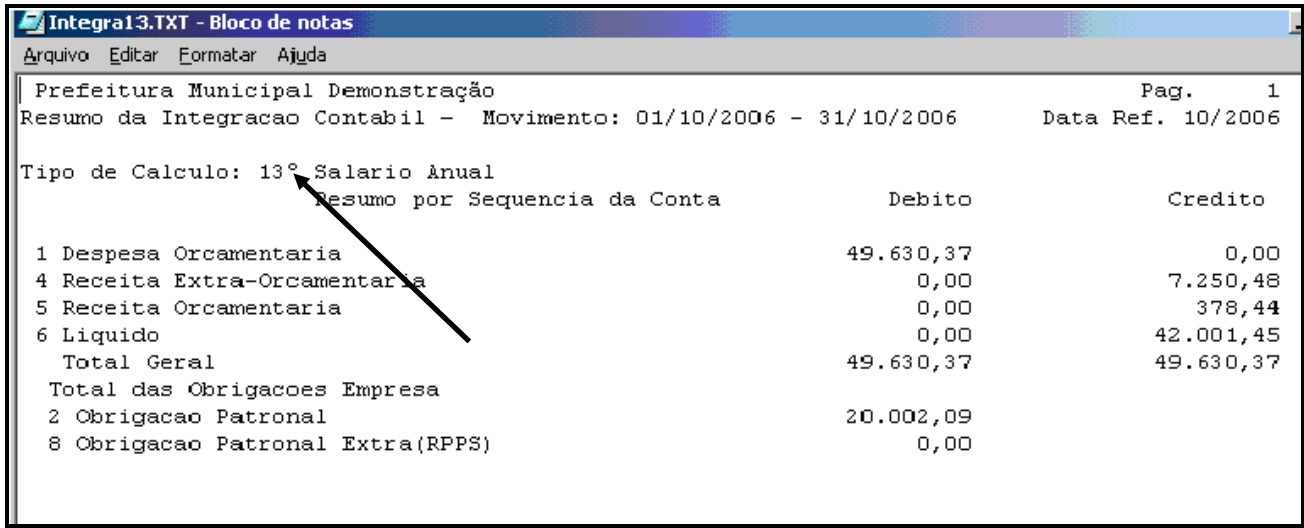

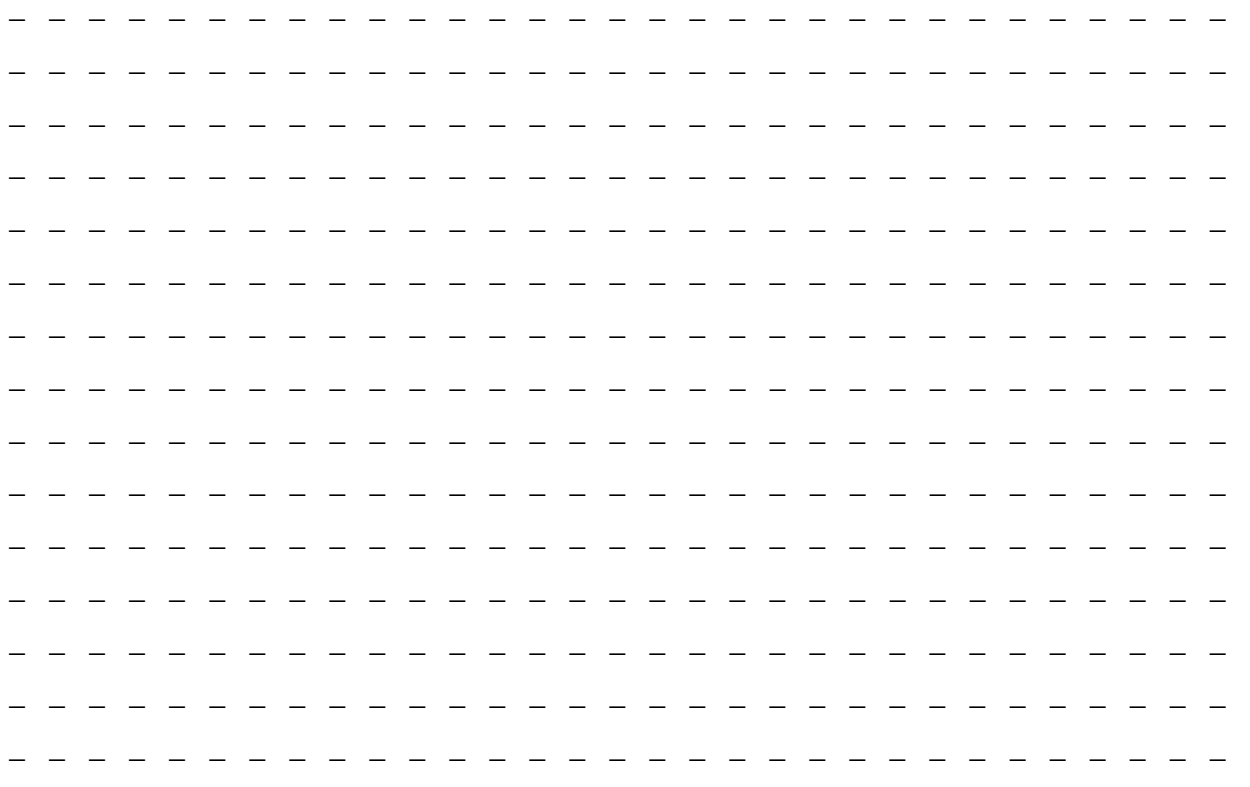

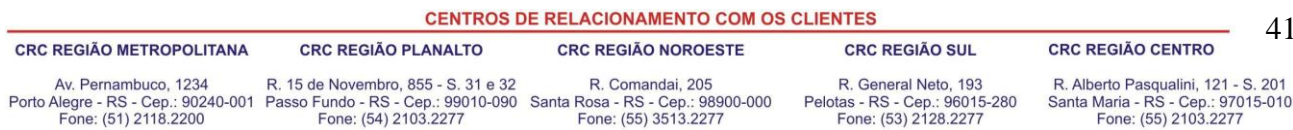

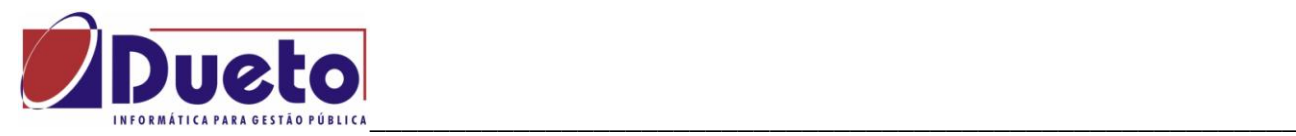

## **1.4.14. Relatórios.**

Depois de executado o calculo do 13º salário desejado, todos os relatórios necessários estão disponíveis e são semelhantes aos emitidos em uma folha de pagamento, selecionando-se em Tipo de Cálculo desejado.

*'Modulo, Calculo e Pagamento, 13º salário,Relatórios'.* 

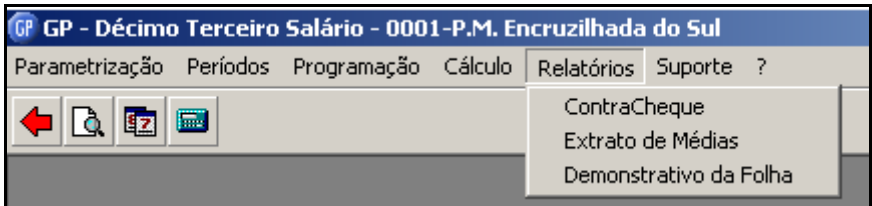

 Contracheque, o mesmo modelo da folha mensal, porem selecionando o cálculo de 13º Salário que se esta processando.

 Demonstrativo da Folha; é o relatório que lista o financeiro resultante do calculo de 13º salário, e pode ser extraído da mesma forma que é feito para Folha Mensal.

 Extrato de Médias; Relatório disponível neste módulo para auxiliar a conferência e demonstrar as parcelas que compões a verba 549 – Parcela Anual Média 13º salário.

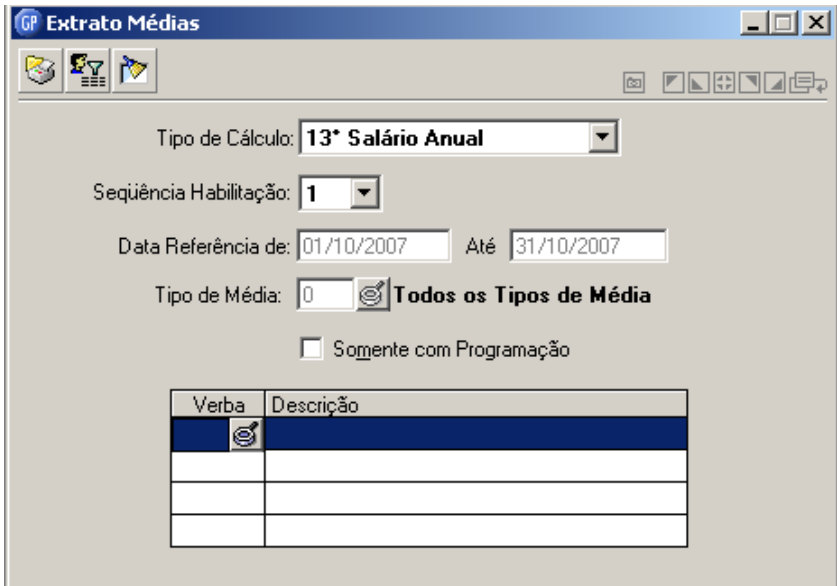

**CENTROS DE RELACIONAMENTO COM OS CLIENTES** 42 **CRC REGIÃO METROPOLITANA CRC REGIÃO PLANALTO CRC REGIÃO NOROESTE CRC REGIÃO SUL CRC REGIÃO CENTRO** Av. Pernambuco, 1234 R. 15 de Novembro, 855 - S. 31 e 32 R. Comandai, 205 R. General Neto, 193 R. Alberto Pasqualini, 121 - S. 201 Porto Alegre - RS - Cep.: 90240-001 Passo Fundo - RS - Cep.: 99010-090 Santa Rosa - RS - Cep.: 98900-000<br>Fone: (51) 2118.2200 Fone: (54) 2103.2277 Fone: (55) 3513.2277 Pelotas - RS - Cep.: 96015-280<br>Fone: (53) 2128.2277 Santa Maria - RS - Cep.: 97015-010<br>Fone: (55) 2103.2277

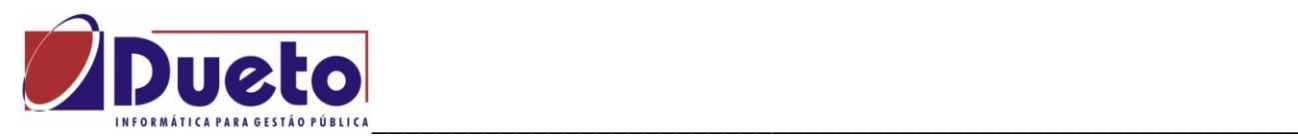

Modelo de Extrato de Média.

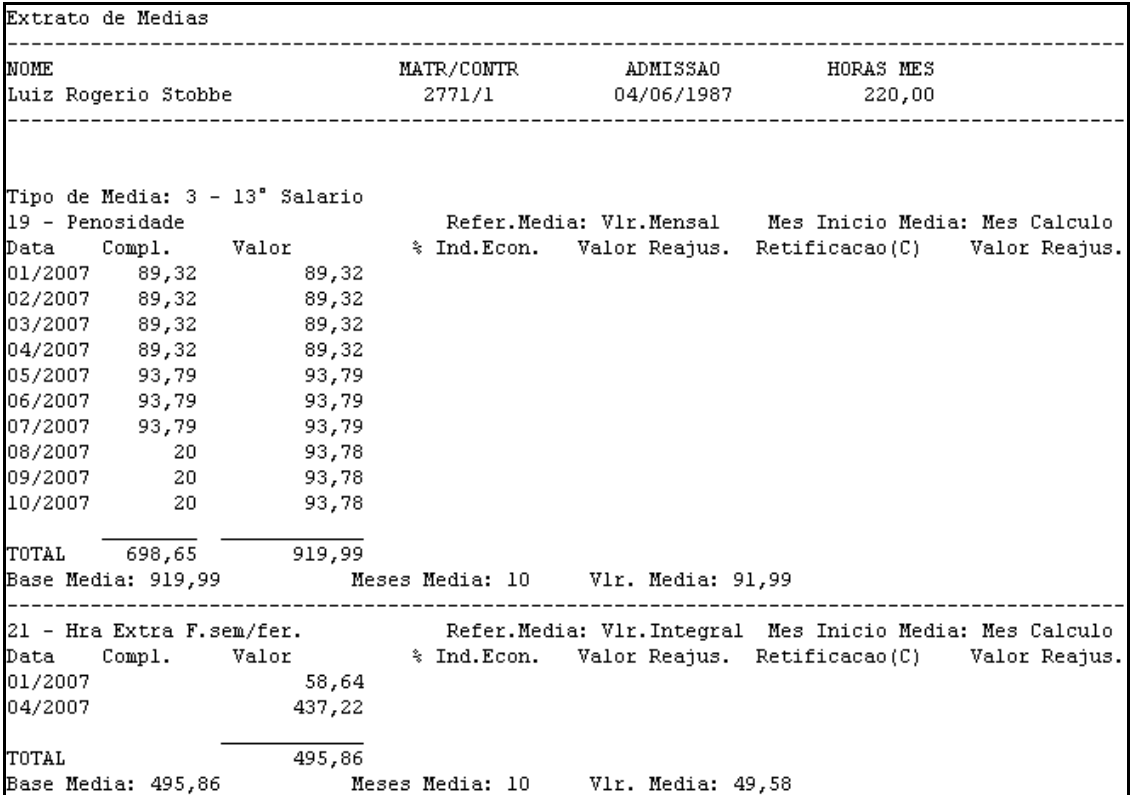

Os demais relatórios e arquivos necessários para processamento dos cálculos de 13º salários, podem ser gerados nos outros módulos do GP, apenas alterando a seleção do tipo de folha de pagamento.

Exemplo de outras saídas e relatórios.

- Relação de líquidos
- Arquivos de crédito bancário
- Demonstrativo da integração contábil.
- Relatórios e arquivos do Gerador de Relatórios.
- GPS e SEFIP (Ver capitulo especifico).

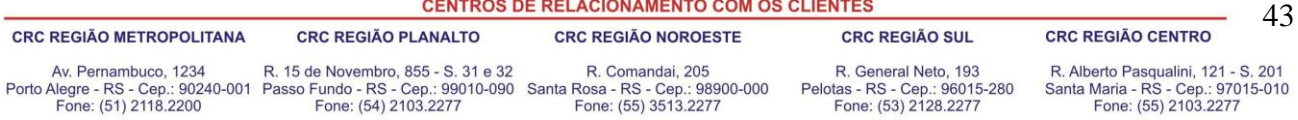

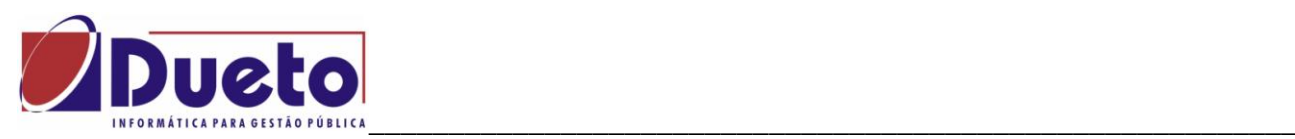

# **2. Férias.**

As Férias são um direito que o trabalhador tem após ter trabalhado por um ano. Embora a CLT tenha regras definidas para que sejam concedidas férias, existem vários outros acordos e entendimentos e estatutos municipais que fazem com que estes cálculos sejam bastante flexível e parametrizável no GP, para que desta forma atenda uma gama muito grande de alternativas.

Alguns dos termos usados no módulo Férias:

- **Período aquisitivo;** Período de tempo com data inicio e data termino, usado para contar os dias de direito a férias. Normalmente da data de admissão mais um ano e assim por diante.
- **Dias de direito a férias;** número de dias que o funcionário adquiriu durante o período aquisitivo
- **Período de concessão:** Período de tempo em que deverá haver a concessão dos dias de férias adquiridos. Normalmente 30 dias a cada período aquisitivo.
- **Período de gozo ou fruição;** data inicio e data de termino de concessão das férias, que podem ser em um único período ou parcelado.
- **Férias Parceladas**; São aquelas férias concedidas em mais de um período de gozo, por lei sendo que pelo menos uma das parcelas sejam iguais ou superiores a 10 dias.
- **Abono Pecuniário;** estabelecido na constituição que o funcionário poderá reverter até 1/3 dos dias de direito a férias em vencimentos "Vender 10 dias de férias"**.**
- **Abono Constitucional**; Estabelecido por lei que o valor das férias deverá ser acrescido de 1/3 do valor do salário atual.
- **Médias de Férias**; De acordo com a lei e vários acordos, os adicionais ocorridos durante o período aquisitivo deverão compor as férias como "Média de Férias".
- **Perda de férias**: Regras fazem punem funcionários percam dias de férias no período aquisitivo devido às faltas ou afastamentos pré-definidos.
- **Férias indenizadas**; correspondem aos dias de férias já adquiridos pelo funcionário no momento da rescisão, e são separados em Férias Vencidas e Férias proporcionais.
- **Férias Vencidas**; Aquelas cujo período aquisitivo já se encerrou e resultou em um número de dias de direito a férias.
- **Férias proporcionais**; Aquelas cujo período aquisitivo esta em andamento, e cujos dias são acrescidos de 2,5 dias (ou um avo) a cada mês.
- **Saldo de férias;** Dias que não foram quitados durante a concessão de umas férias parceladas.
- **Encargos Previdenciários de Férias;** Imposto calculado sobre valores de férias conforme regras definidas em lei, variando conforme o regime previdenciário do funcionário.
- **Encargos IRRF;** Imposto calculado sobre valores pagos de férias conforme a lei.

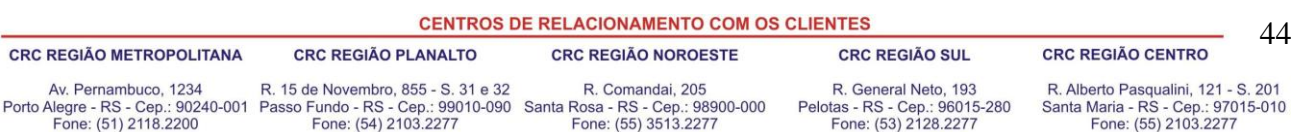

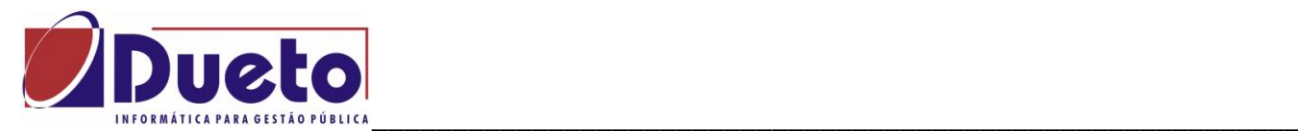

### **2.1. Calculo de Férias.**

O cálculo de férias é um dos processos que não precisam de habilitação para que sejam executados. Basta que se faça a programação das férias de um funcionário ou grupo de funcionários, com data de pagamento igual ou superior ao mês de competência do sistema.

## **2.2. Parametrização Férias.**

Na tela de parametrização das férias, deixamos previamente selecionadas as opções mais usuais praticadas na empresa.

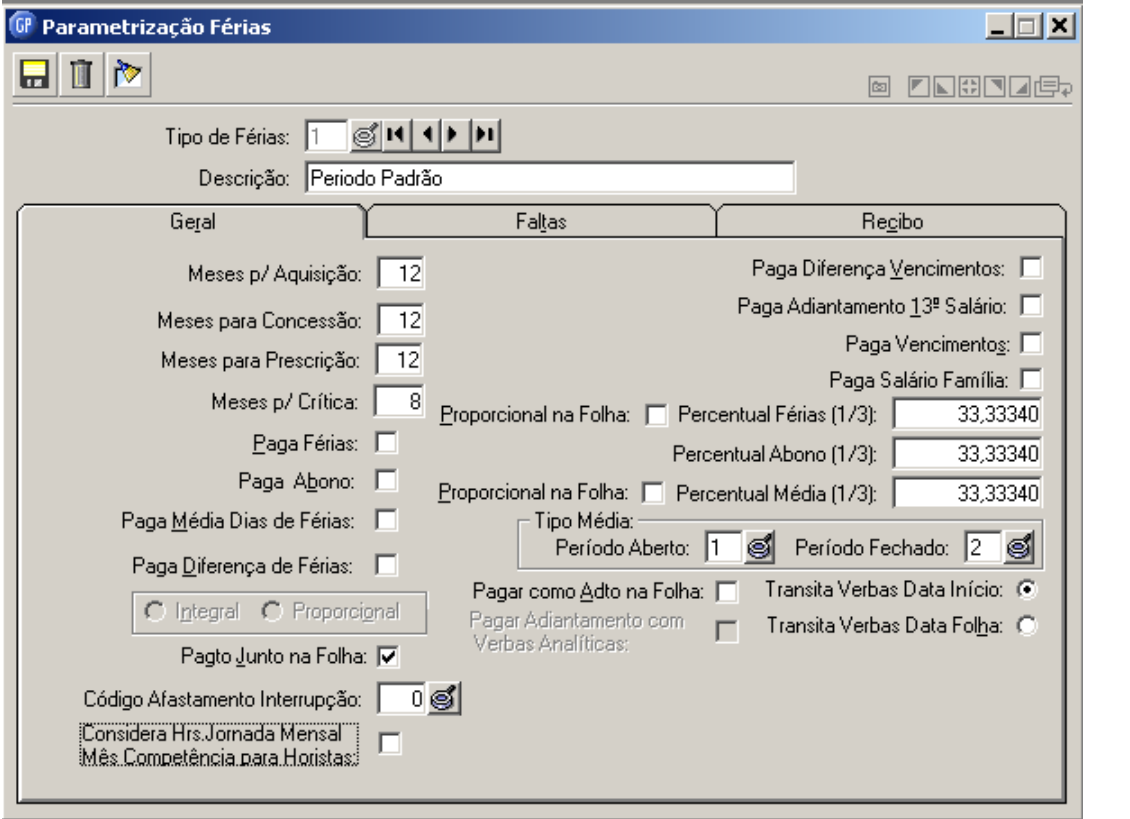

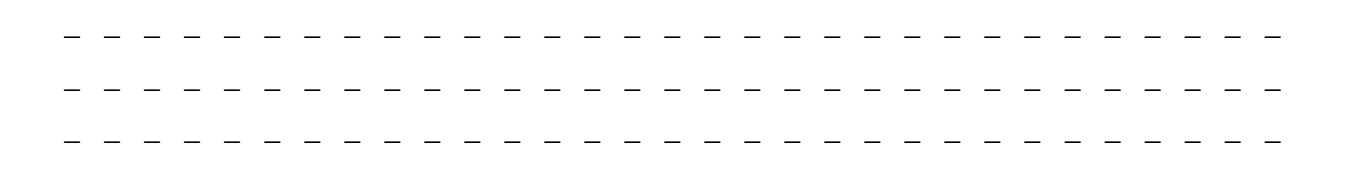

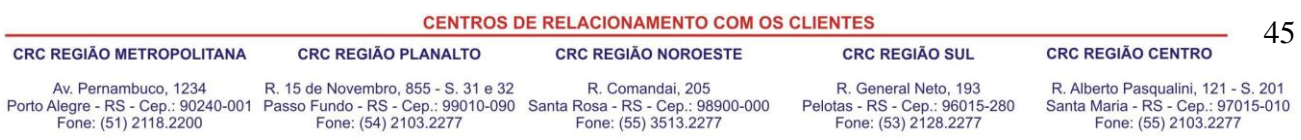

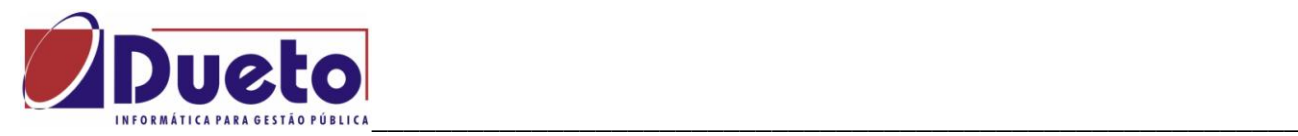

#### **Parametrizações na alça Geral.**

Considerações sobre os campos de Programação de Férias.

- **Meses p/ Aquisição**: Número de meses que após a vigência do contrato de trabalho, ou seja, após a data de admissão, o funcionário terá direito a férias.
- **Meses para Concessão**: Número de meses que, após o funcionário ter adquirido o direito ao período aquisitivo, as férias deverão ser concedidas. Esta verificação é feita na virada Mensal e interrompe o mesmo se ocorrer.
- **Meses para Critica**: Número de meses que deverá ser considerado para que o período aquisitivo seja criticado, antes do vencimento em dobro. Esta verificação é feita na virada Mensal. É somente aviso, não interrompe o processo.
- **Paga Férias**: Quando este campo estiver selecionado, acontecerá pagamento da verba de férias para o tipo de férias informado.
- **Paga Férias proporcional na folha**: Quando este campo estiver selecionado, acontecerá pagamento da verba de Férias proporcionais aos dias de feris no mês.
- **Paga Abono**: Paga abono pecuniário para o tipo de férias informado. Se esse campo não estiver ativado, não será pago abono pecuniário.
- **Paga Média Férias**: Se este campo estiver ativado, paga-se a média das verbas variáveis no tipo de férias informado.
- **Paga Média Férias proporcional na folha**: Quando este campo estiver selecionado, acontecerá pagamento da verba de Média de Férias proporcionais aos dias de férias no mês
- **Paga Diferença de Férias**: Se este campo estiver ativado, paga-se a diferença dos valores de férias, caso tenha ocorrido alteração nos valores que formaram a base de férias.
- **Integral e Proporcional:** Especifique a opção de pagamento das diferenças de férias.
	- $\checkmark$  Integral: As diferenças de férias, referentes a aumentos salariais, serão pagas integralmente.
	- $\checkmark$  Proporcional: As diferenças de férias serão pagas proporcionalmente, de acordo com a data o período de concessão das férias. Ex.: Período de férias 22/6/2005 a 21/7/2005, ocorreu aumento salarial com data retroativa de 1º/7/2005. As diferenças das férias serão pagas da seguinte forma: Na folha de pagamento do mês 7/2005 será paga a diferença dos dias de férias que ocorreram no mês 7/2005(21 dias).
- **Paga Junto na Folha:** Se esse campo estiver ativado significa que os valores de férias, serão pagos junto com a folha de pagamento, ou seja, não haverá desconto do Líquido Anterior de Férias na folha de pagamento. Se esse campo não estiver ativado significa que, os valores de férias não serão pagos junto com a folha de pagamento, ou seja, será pago através do Recibo de Férias e haverá o desconto do Líquido Anterior de Férias na folha de pagamento.

**CENTROS DE RELACIONAMENTO COM OS CLIENTES** 

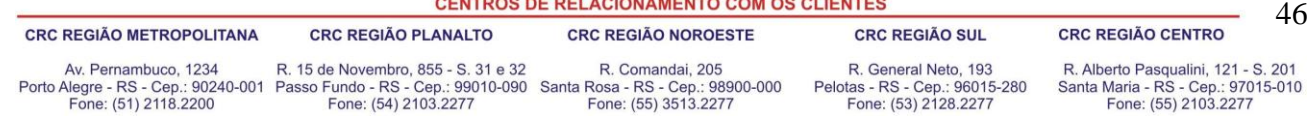

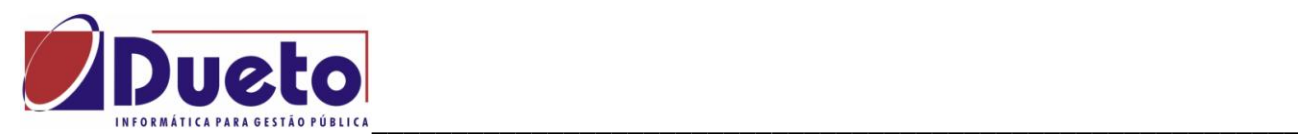

- **Paga diferença Vencimento:** Paga a diferença de salário, quando houver alteração, nos meses em que o funcionário está de férias. Se esse campo não estiver ativado, não será pago diferença salário (mês de férias).
- **Paga Adiantamento 13º salário**: Paga adiantamento do 13ºo. salário para o tipo de férias informado. Se esse campo não estiver ativado, não será pago adiantamento de 13º salário.
- **Paga Vencimentos**: Paga os vencimentos e os descontos previstos para o mês, ou seja, os dias trabalhados e seus adicionais e os descontos previstos serão pagos no Recibo de Férias, para o tipo de férias informado.Se esse campo não estiver ativado, não serão pagos vencimentos do mês nas férias.
- **Percentual de Férias 1/3:** Percentual para pagamento do adicional sobre férias. Conforme o art. 7º da CF assegura o gozo de férias remuneradas com pagamento de 1/3 do valor normal.
- **Percentual Abono 1/3:** Percentual para pagamento do adicional sobre o abono pecuniário. Conforme o art. 143 da CLT o abono deve ser calculado sobre a remuneração das férias, já acrescida de um terço.
- **Percentual Média 1/3:** Percentual para pagamento do adicional sobre a média dos proventos variáveis.
- **Tipo de Média:** Indica códigos das verbas, referente ao período aquisitivo, aberto ou fechado.
- **Transita Verba data Folha**: Indica que as verbas de férias transitarão na data de referência da folha, que deverá ser informada. Ex.: Mês de referência da Folha 6/2005 é feito um cálculo de férias com data de início para o mês 7/2005, porém se deseja que as verbas de férias transitem no mês de referência da folha, as verbas de férias transitarão no mês 6/2005.
- **Transita Verba data início**: Indica que as verbas de férias transitarão no mês de início das férias. Ex.: Mês de referência da Folha: 6/2005 é feito um cálculo de férias com data de início para o mês 7/2005, as verbas de férias transitarão na folha de pagamento do mês 7/2005.

\_ \_ \_\_ \_ \_ \_ \_ \_ \_ \_ \_ \_ \_ \_ \_ \_ \_ \_ \_ \_ \_ \_ \_ \_ \_ \_ \_ \_ \_ \_ \_ \_ \_ \_ \_ \_ \_ \_ \_ \_ \_ \_ \_ \_

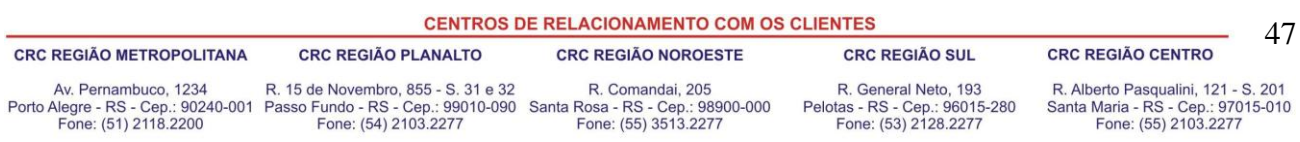

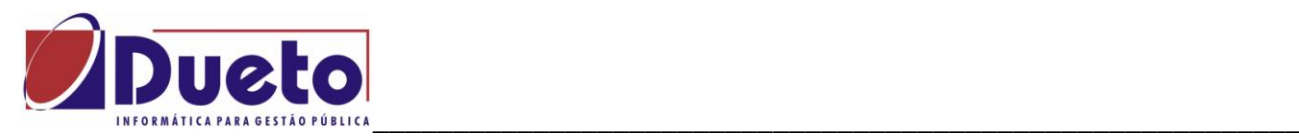

#### **Parametrizações na alça Faltas.**

Contém a instalação da perda de dias de férias por faltas e afastamentos.

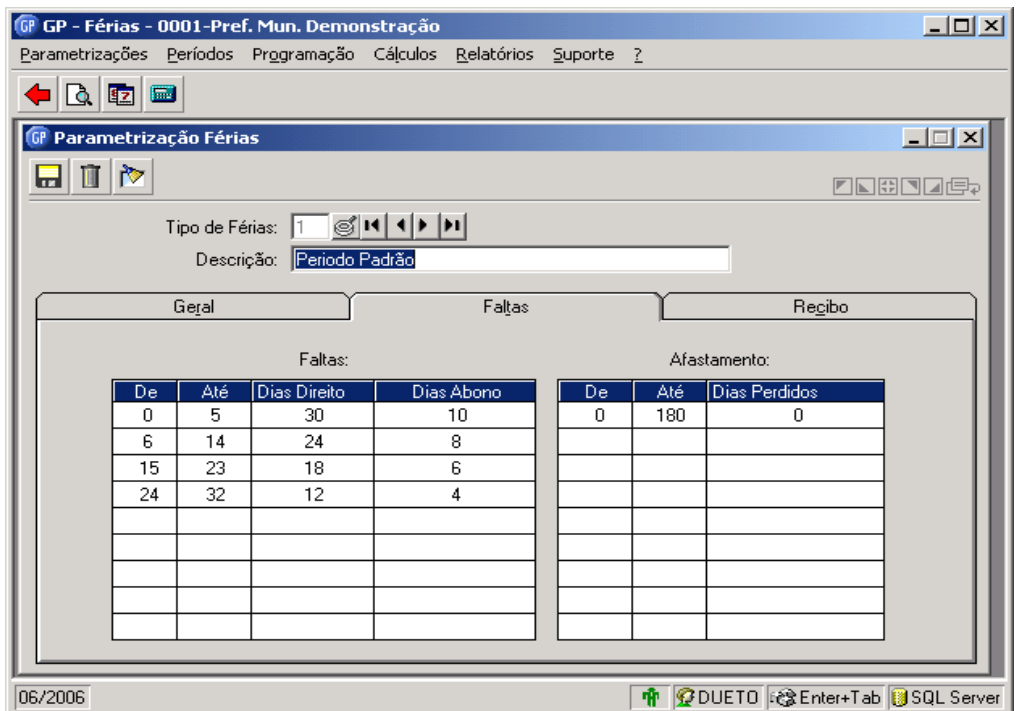

Considerações sobre os campos Faltas e Afastamentos.

- Esta parametrização inicial vem definida conforme CLT.
- Esta parametrização poderá ser alterada conforme regras definidas pelo estatuto.

\_ \_ \_\_ \_ \_ \_ \_ \_ \_ \_ \_ \_ \_ \_ \_ \_ \_ \_ \_ \_ \_ \_ \_ \_ \_ \_ \_ \_ \_ \_ \_ \_ \_ \_ \_ \_ \_ \_ \_ \_ \_ \_ \_ \_ \_ \_ \_ \_ \_ \_ \_ \_ \_ \_ \_ \_ \_ \_ \_ \_ \_ \_ \_ \_ \_ \_ \_ \_ \_ \_ \_ \_ \_ \_ \_ \_ \_ \_ \_ \_ \_ \_ \_ \_ \_ \_ \_ \_ \_ \_ \_

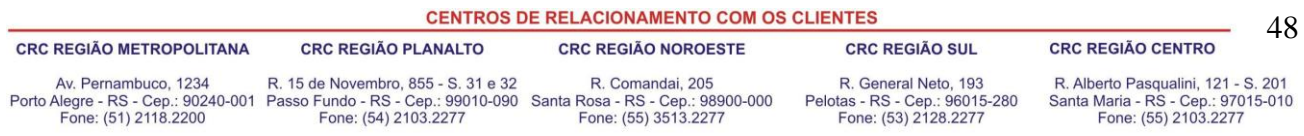

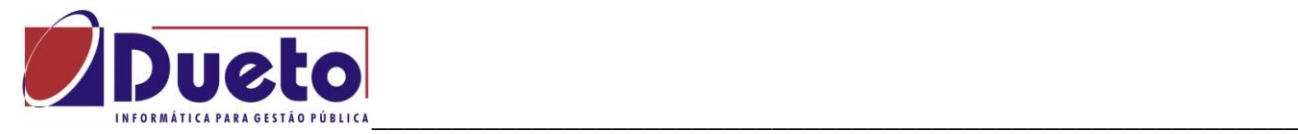

#### **Parametrizações na alça Recibo.**

Contem os códigos dos textos usados no recibo de férias.

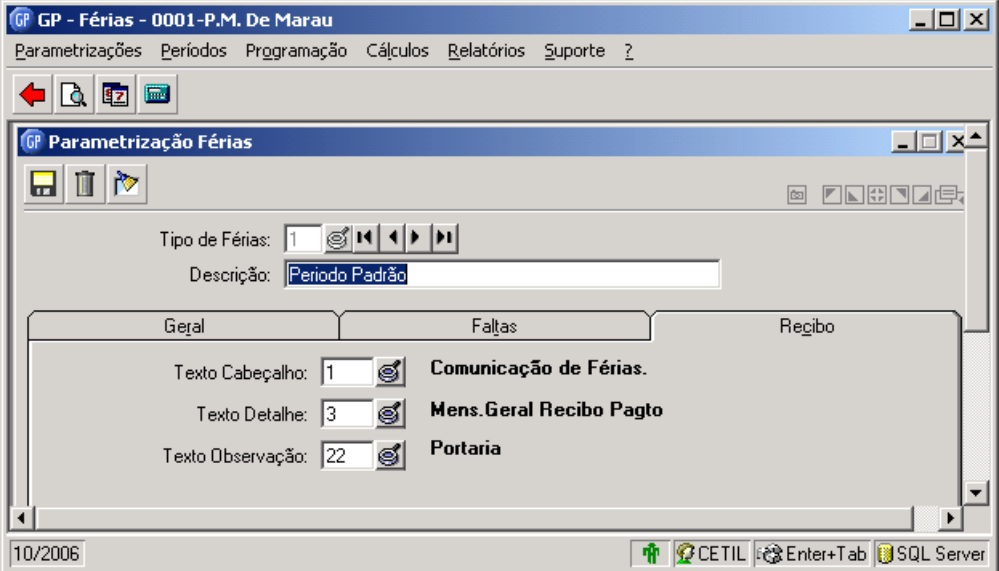

Modelo de texto:

Todos os testos a serem utilizados em relatórios, contracheques, recibos de pagamentos estão disponíveis no Módulo Principal, Tabelas, Texto/Relatório/Legal, podendo ser alterado conforme a necessidade especifica da cada um.

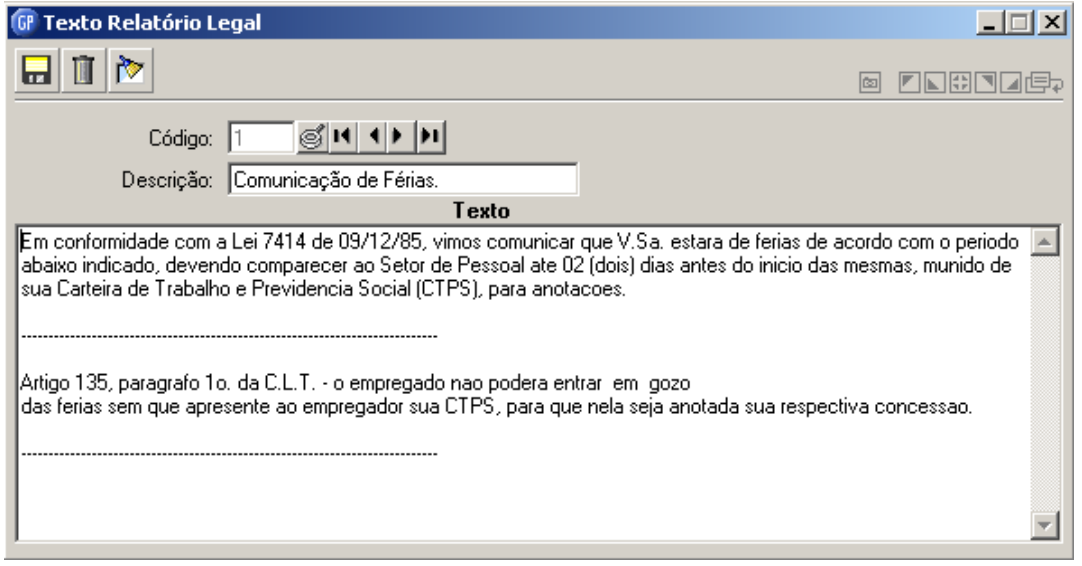

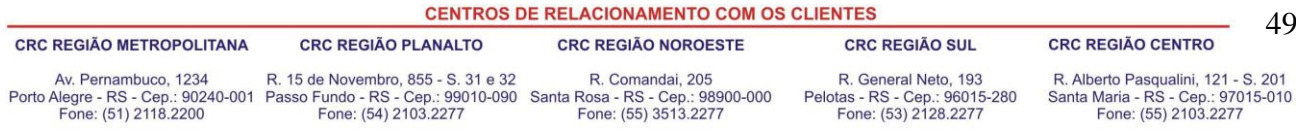

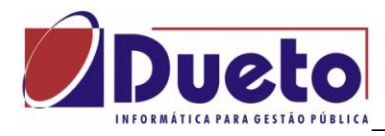

Exemplo de Recibo de Férias.

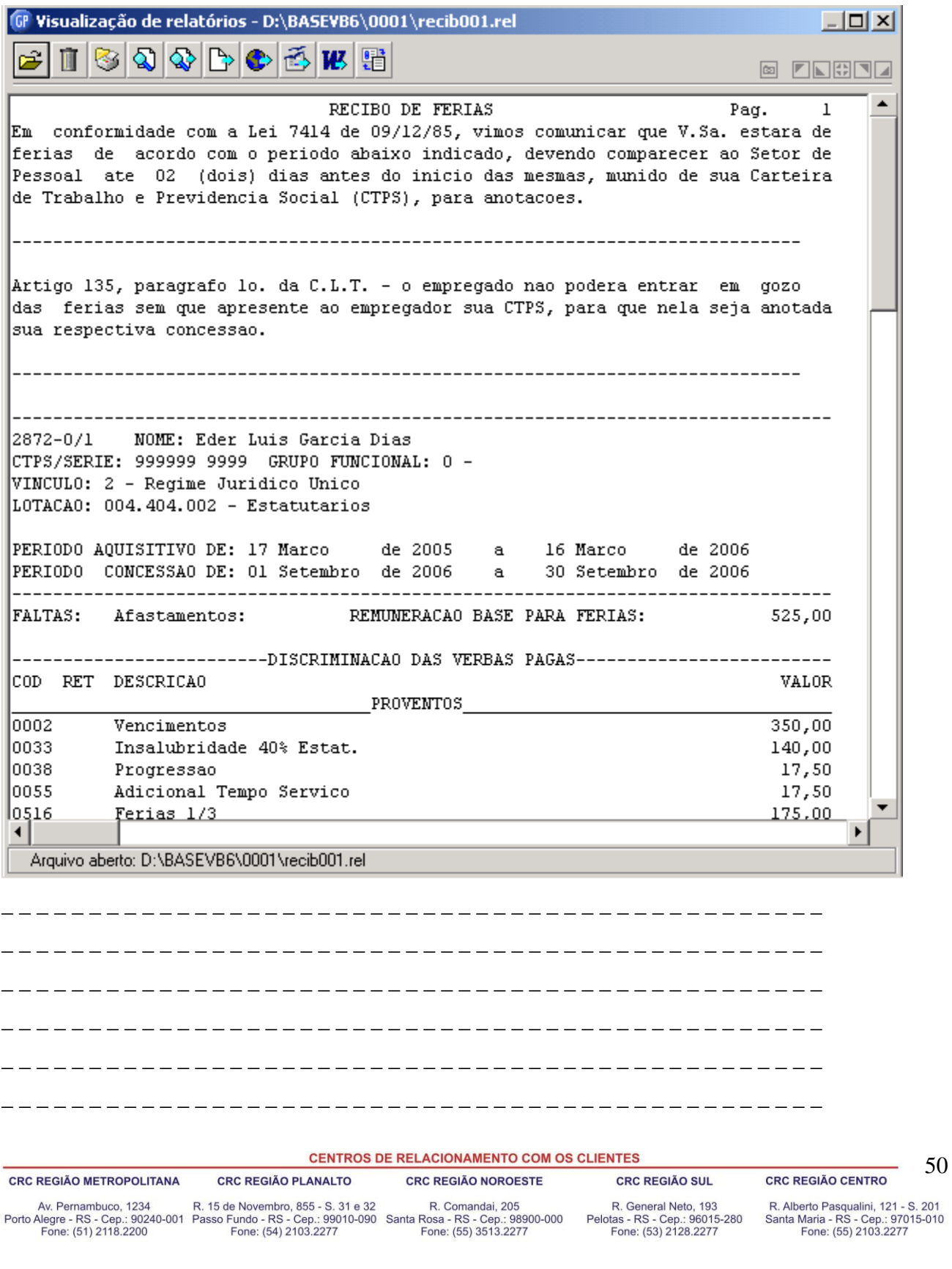

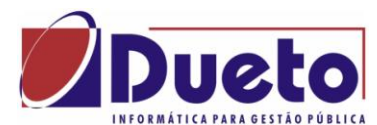

#### \_\_\_\_\_\_\_\_\_\_\_\_\_\_\_\_\_\_\_\_\_\_\_\_\_\_\_\_\_\_\_\_\_\_\_\_\_\_\_\_\_\_\_\_\_\_\_\_\_\_\_\_\_\_\_\_\_\_ **2.3. Programação de Férias individual.**

Nessa função será feita a programação de férias individual ou geral para um determinado grupo de funcionários. Essa programação servirá como base para o cálculo das férias, de acordo com o tipo de férias informado no Registro de Contrato.

O sistema fará um controle dos dias de direito adquiridos e do saldo de férias para cada período aquisitivo, conforme as regras definidas com o número de faltas no período e a concessão que possa ser feita de forma parcelada.

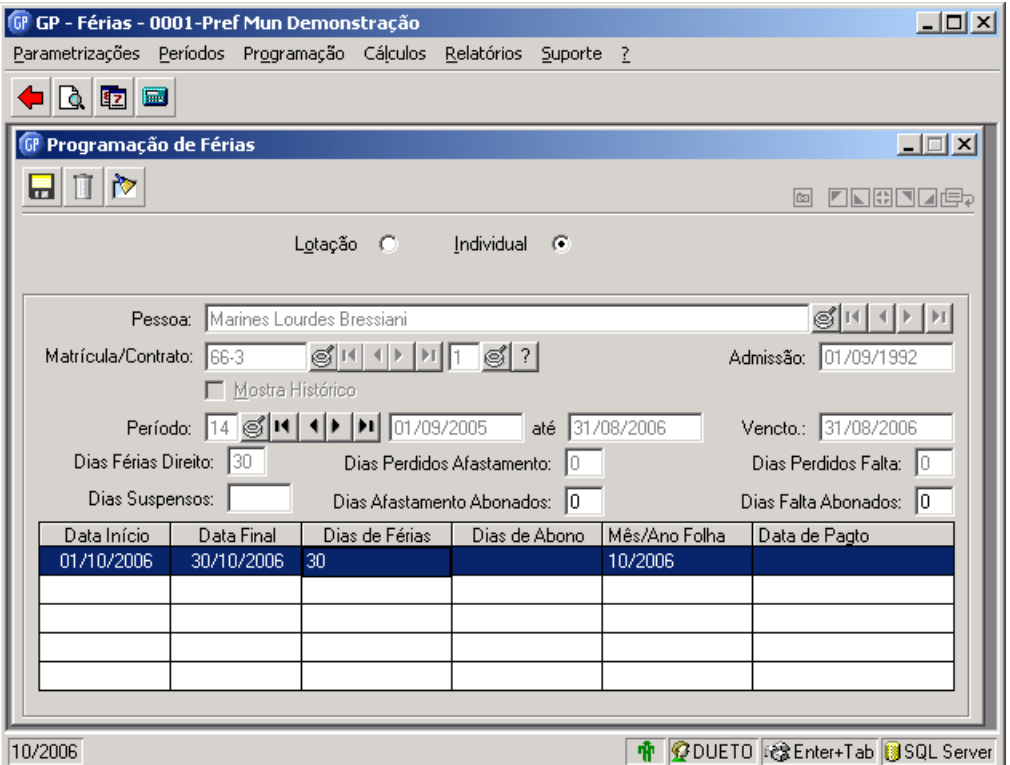

Considerações sobre os campos de Programação de férias.

- **Lotação:** programação das férias será feita para determinado grupo de funcionários ou geral para todos os funcionários, através do botão "Seleciona".
- **Individual:** A programação das férias será feita por funcionário, através da matrícula.
- **Mostra Histórico**: selecionando essa opção na consulta dos períodos serão mostrados todos os períodos, inclusive os períodos fechados.
- **Período**: Seqüência do período de férias que deseja programar. Ao clicar sobre esse campo o sistema trará as opções de pagamento conforme informado no tipo de Férias do funcionário, que poderá ser alterado.

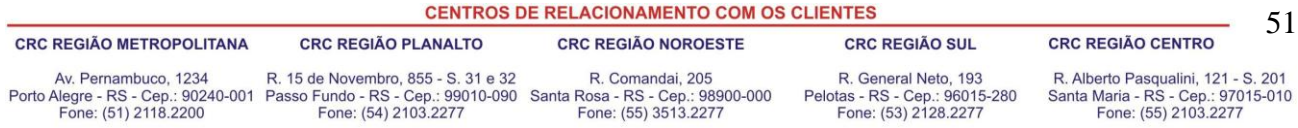

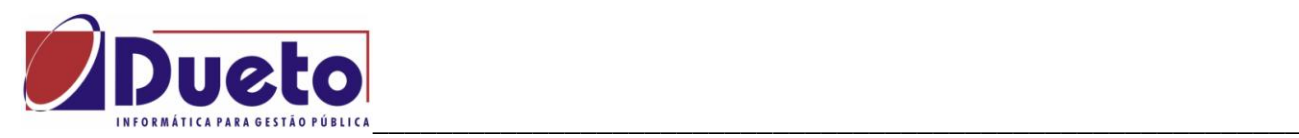

- **· Dias Afastamento Abonados:** Os dias 'Perdidos Afastamento' registrados pelo sistema poderão ser abonados, ou seja, não serão descontados do saldo de férias. VER EXEMPLO.
- **Dias Falta Abonados:** Os dias "Perdidos Faltas" registrados pelo sistema poderão ser abonados, ou seja, não serão descontadas do saldo de férias. VER EXEMPLO
- **Data Inicio**: Data que inicia o período concessivo das férias para programação. Caso o período concessivo tenha se dividido em mais de um período de férias, a data início do segundo período não poderá ser menor que data fim do período anterior informado.
- **Dias de Férias:** quantidade dias de férias que o funcionário terá direito de adquirir, conforme o número de faltas.
- **Dias de Abono:** Quando for informado que haverá pagamento de abono pecuniário, automaticamente este campo vem informado com os correspondentes dias de abono pecuniário. CALCULADO PELO SISTEMA.
- **Mês ano folha:** Quando houver a opção de "Paga Junto na Folha", este campo vem preenchido com mês/ano de competência da correspondente folha que haverá o pagamento das férias. ATENÇÃO, ALTERAR SE NECESSÁRIO.
- **Data de Pagamento:** Se o pagamento não for feito junto à folha mensal, esta data vem preenchida com dia/mês/ano igual à data inicio de fruição das férias. ATENÇÃO, ALTERAR SE NECESSÁRIO.

Após o preenchimento das opções da programação das férias, vai aparecer uma tela com as definições iniciais, conforme a característica definida pela Empresa.

Se for alterada alguma destas opções, vão valer apenas para o funcionário em questão.

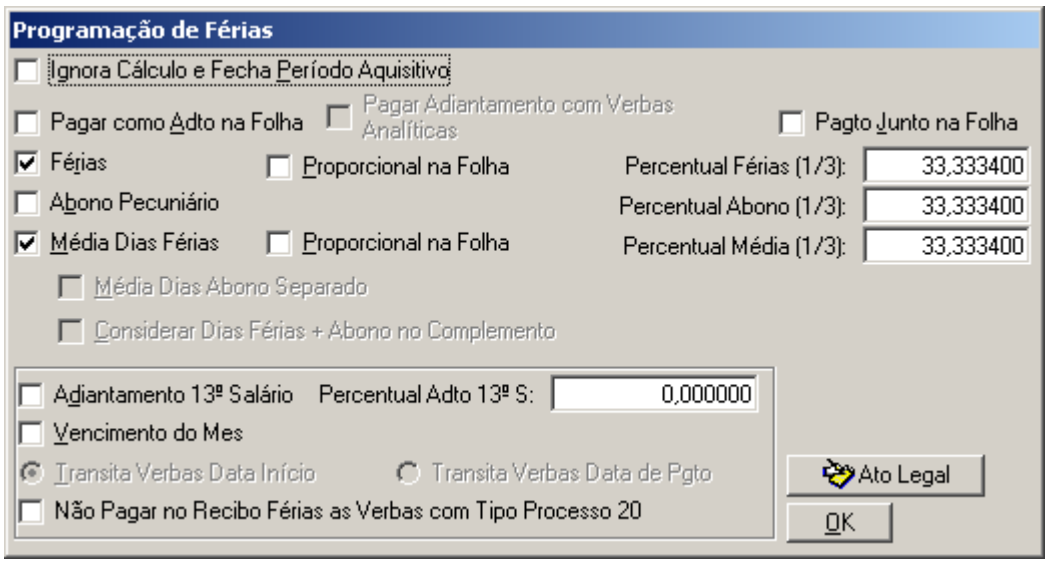

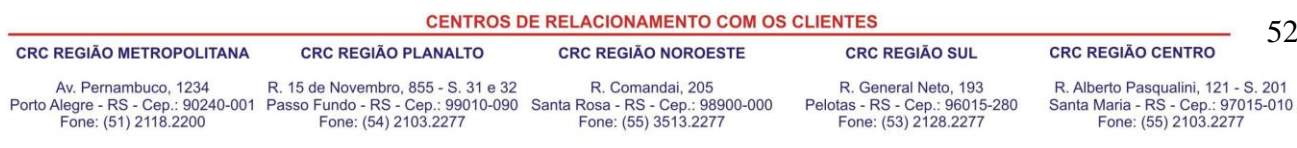

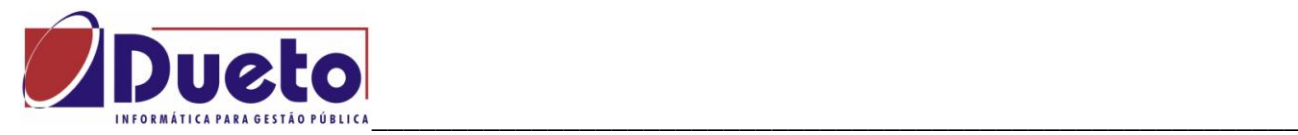

## **2.4. Programação de Férias Coletivas.**

Nessa função será feita a programação de férias para um determinado grupo de funcionários de uma só vez. Essa programação servirá como base para o cálculo das férias, de acordo com o tipo de férias informado no Registro de Contrato.

No caso das férias coletivas vai abrir uma tela para selecionar os funcionários que vão participar do calculo.

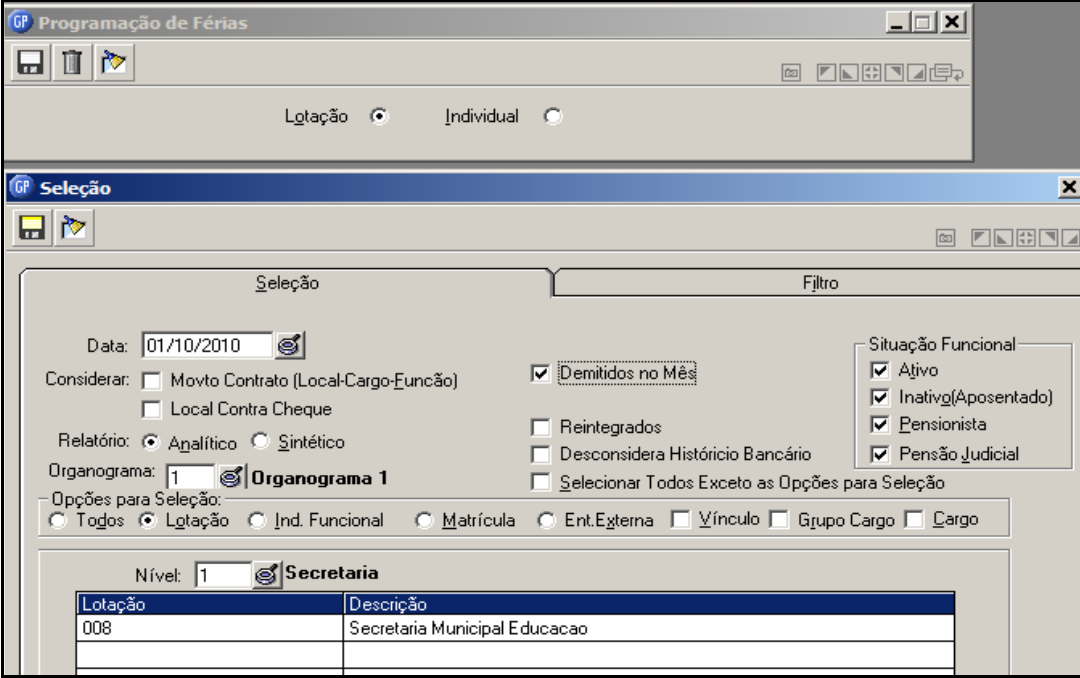

Após deverá haver uma série de informações que vão ser comuns a todos os funcionários selecionados.

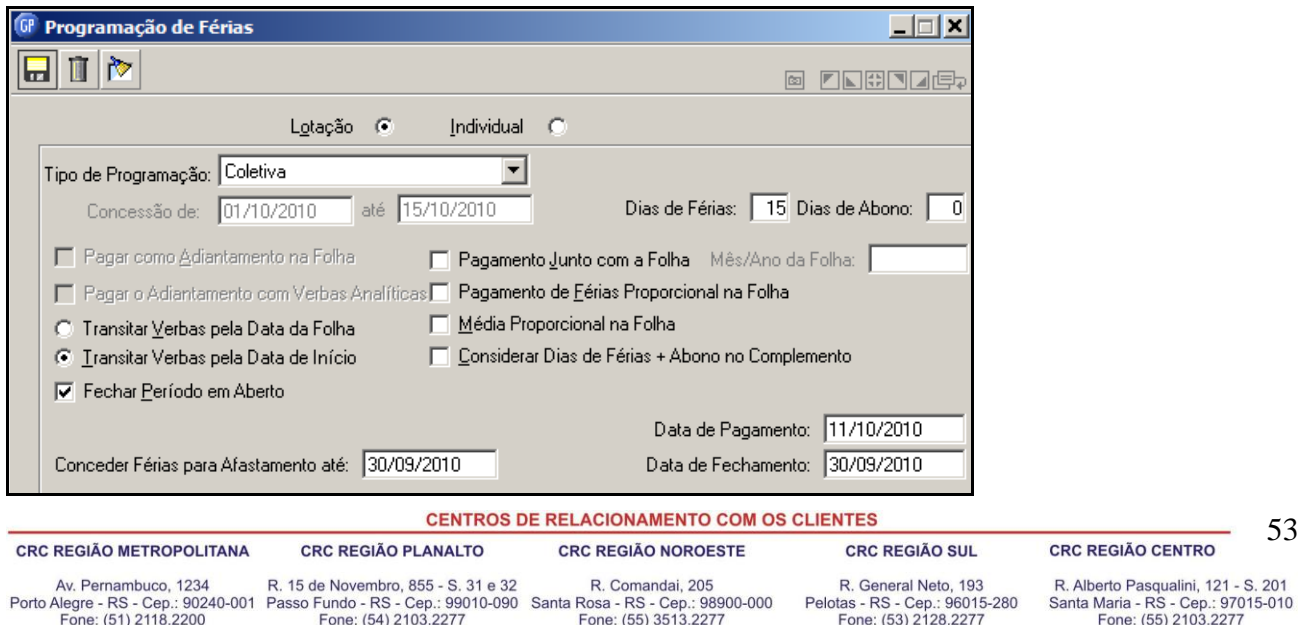

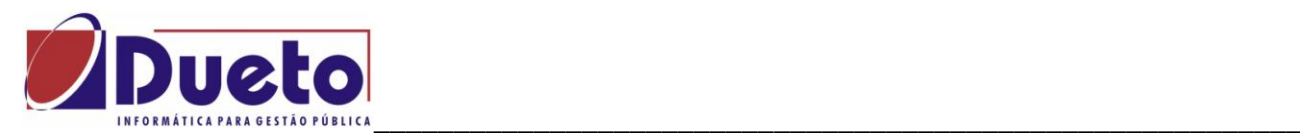

O preenchimento dos campos é semelhante ao descrito para programação individual, sendo porem que as informações são replicadas para todos os funcionários selecionados observando:

- O período aquisitivo para concessão de férias destes funcionários selecionados será sempre o que tiver dias de saldo suficientes para os dias programados.
- Nas férias coletivas há a opção de "Fechar Período em Aberto", alterando a data fim do período aquisitivo cujo correspondente pagamento seja um período aquisitivo aberto, pela data informada para fechamento do período.
- Não haverá programação de férias quando já houver programação individual para o mesmo período.

Exemplo de relatório de críticas ocorridas durante a programação coletiva de férias.

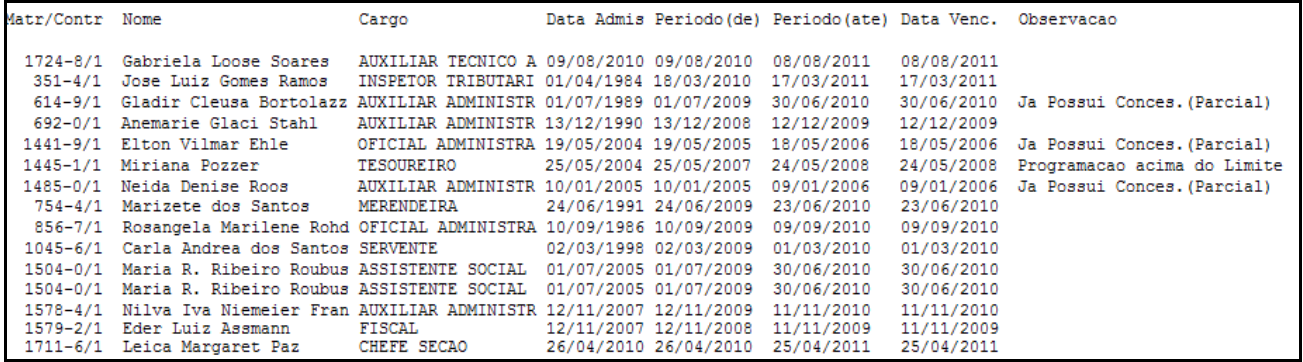

Exemplo de alteração de data final de período aquisitivo.

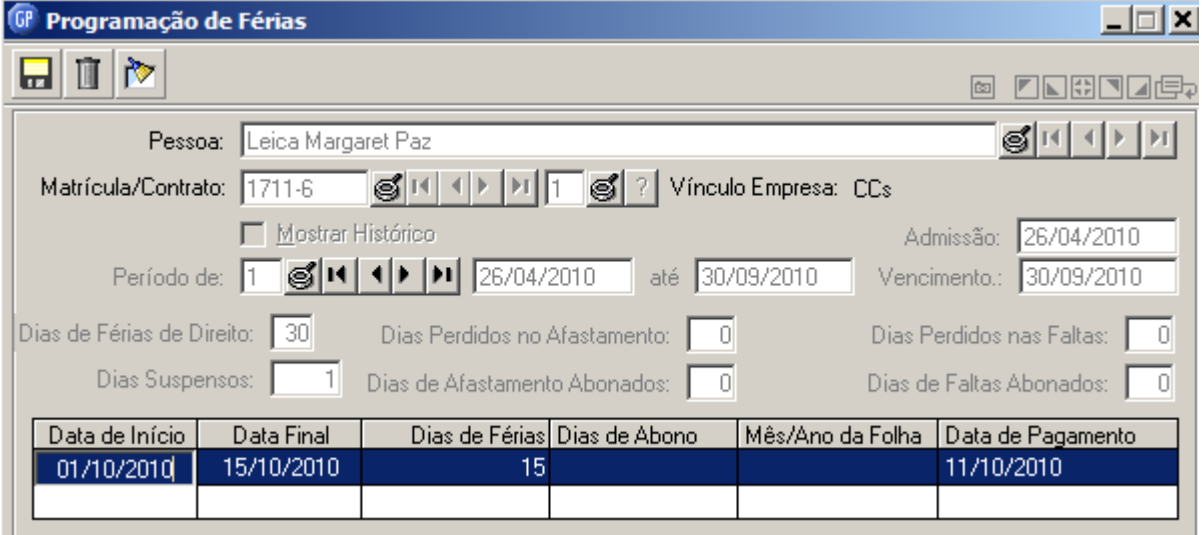

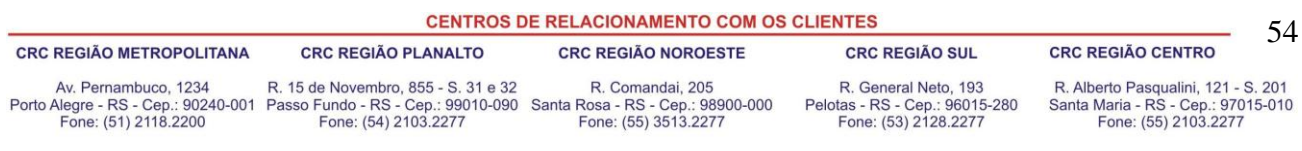

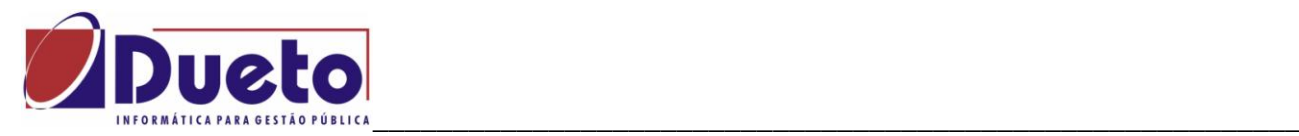

### **2.4.1. Exclusão de Férias Coletivas.**

Para excluir uma programação coletiva informas as mesmas condições usadas na programação.

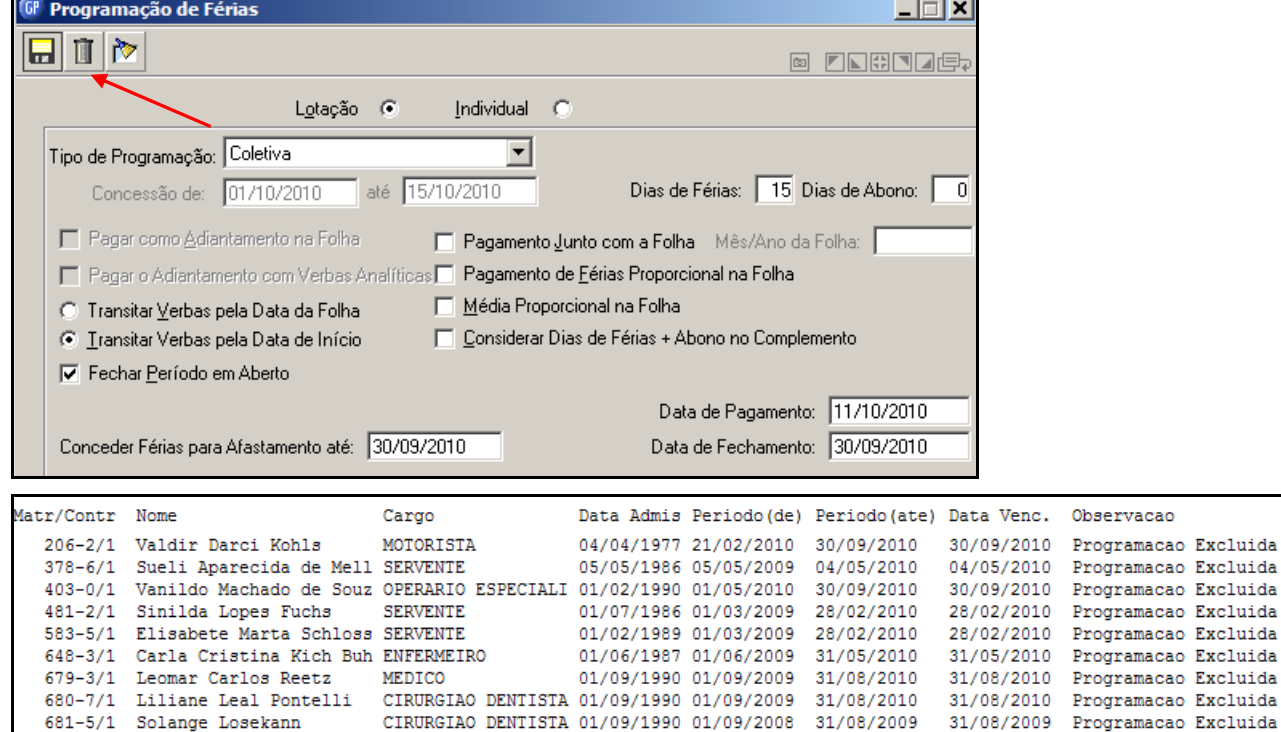

### **2.5. Calculo de Férias.**

O calculo de férias é feito através da tela abaixo, semelhante para todos os tipos de calculo.

ATENÇÂO: Deve-se ter cuidado apenas com a data de competência e na seleção dos funcionários. Exemplo: Se já houve calculo de férias no mês corrente, e já foram pagas, deve-se ter cuidado ao calcular novas férias para não recalcular as anteriores, principalmente se houver algum tipo de alteração salarial ou das tabelas de INSS ou IRRF, pois poderá alterar o valor originalmente calculado e pago ao funcionário.

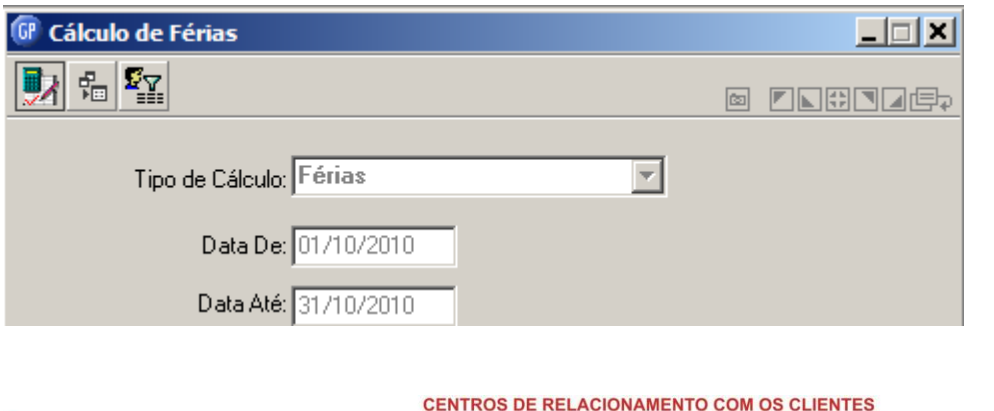

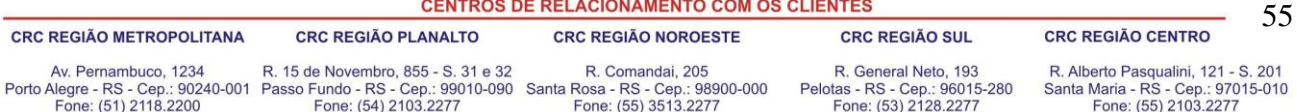

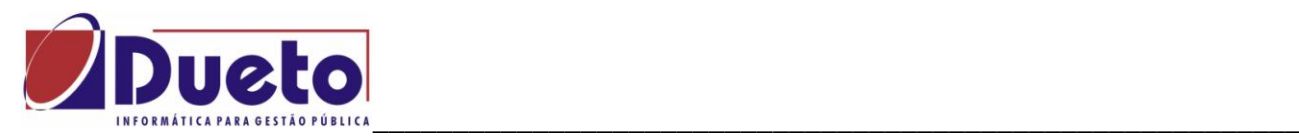

### **2.6. Ficha financeira.**

O resultado do calculo das férias poderá ser conferido através da tela de ficha financeira.

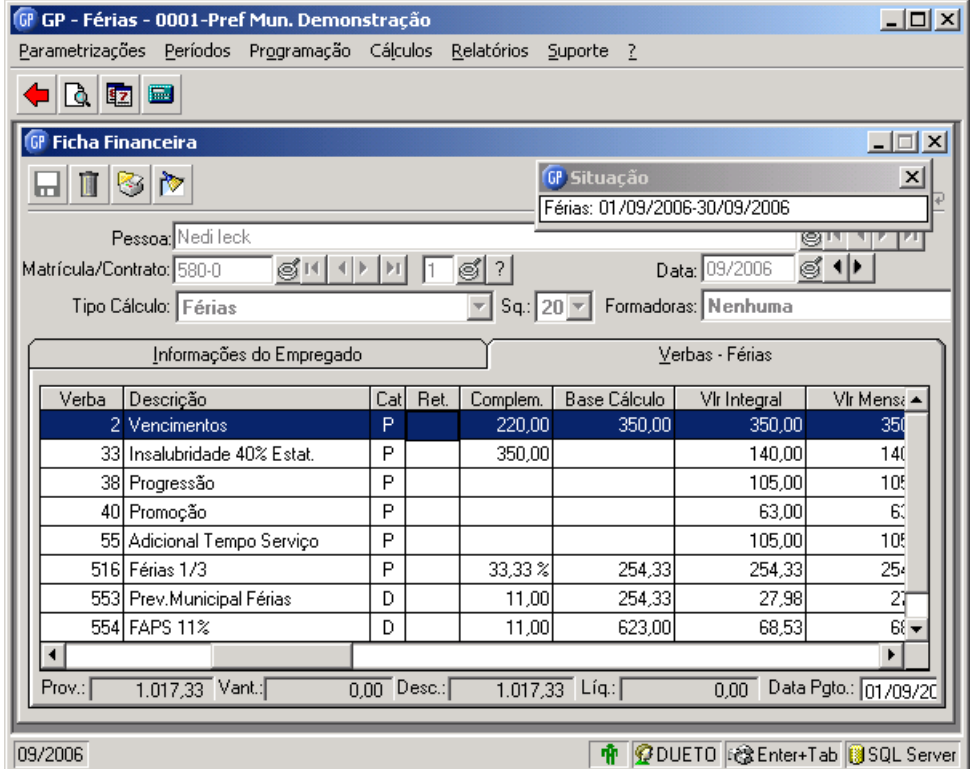

No final deste capítulo vão ser apresentados vários exemplos de opções de calculo de férias diferentes, e seus correspondentes resultados na ficha financeira do mês corrente e no próximo.

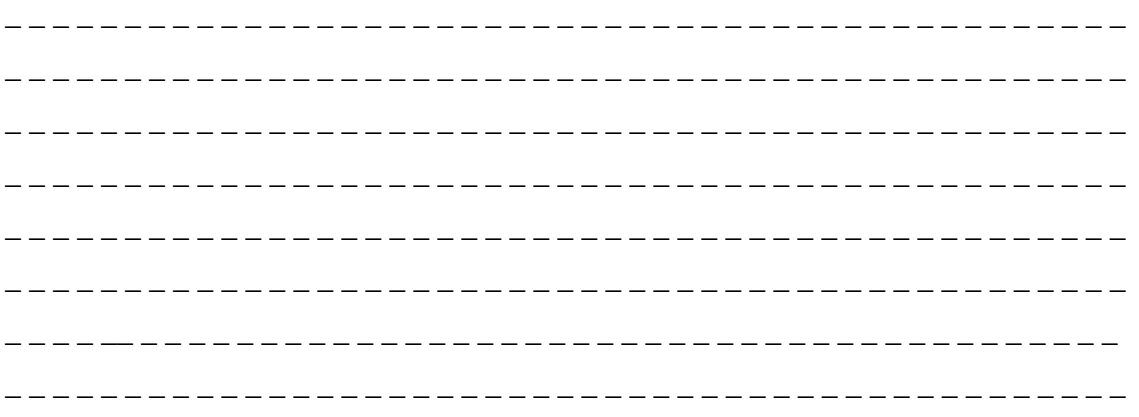

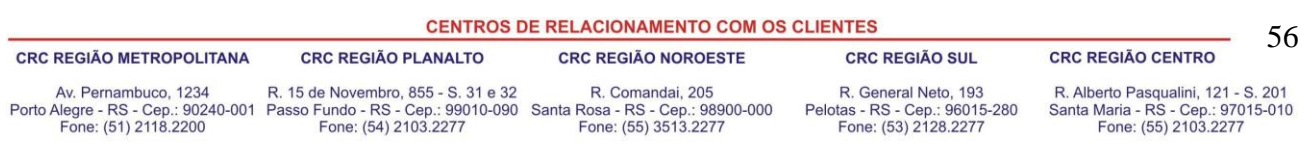

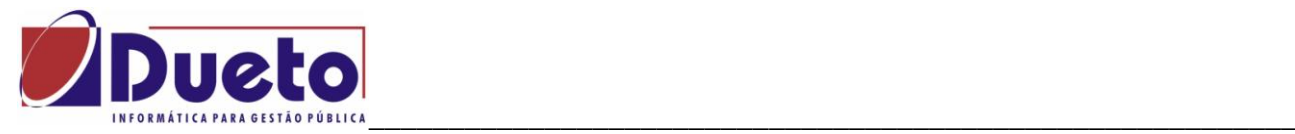

### **2.7. Base de cálculo das férias.**

A Base de Cálculo das Férias define o salário base usada para os cálculos das verbas de férias.

Normalmente é composto pelas partes fixas do salário, tais como: Vencimentos, Complementações de salário, Adicionais Tempo de Serviço.

As demais verbas que são pagas nas férias e não são parte da base de calculo são definidas no processo de médias.

No módulo "Verbas e Formulas", "Incidência de calculo", incidência 3019 – Base férias, são parametrizadas as verbas da base de calculo férias.

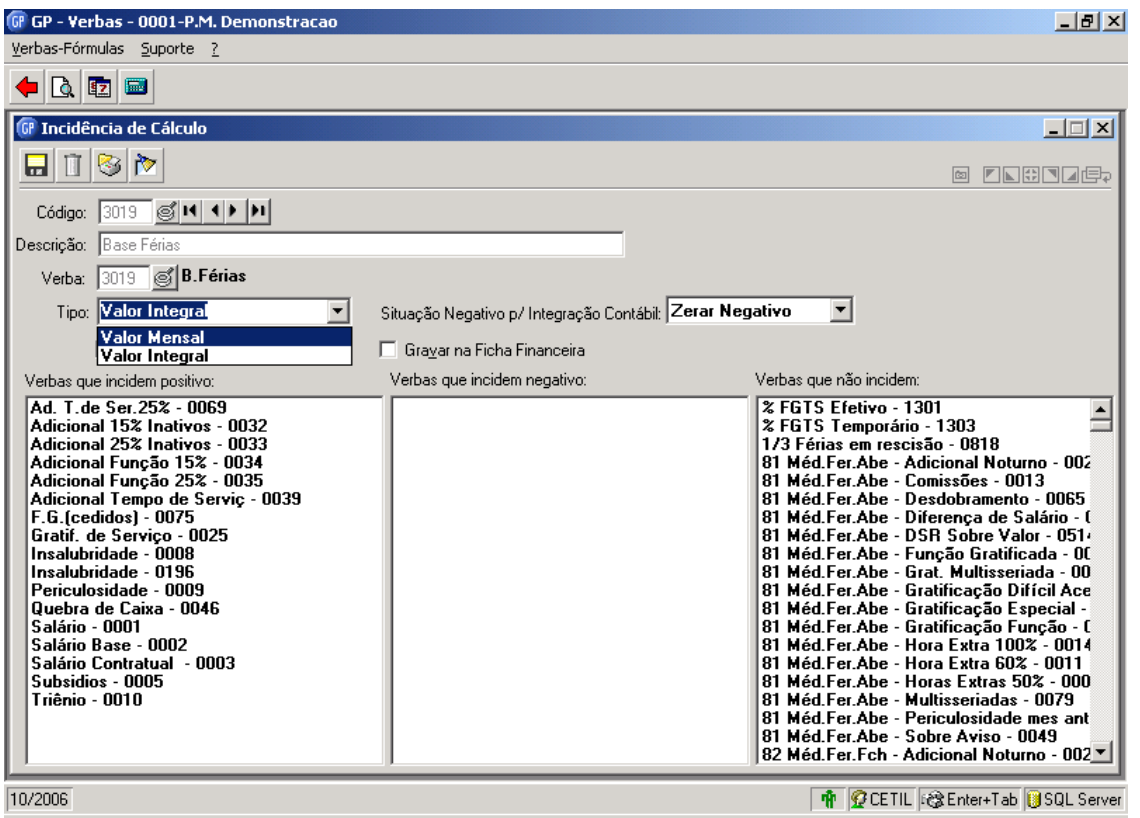

Normalmente as verbas que fazem parte da base de calculo das férias são as verbas que fazem parte do salário fixo dos funcionários, exemplo: vencimentos, triênios, avanços, complemento salarial, etc.

A parte variável normalmente faz parte das médias de férias. Exemplo: Horas extras, insalubridade, adicional noturno, etc.

Consultar o estatuto para fazer a definição destas verbas corretamente.

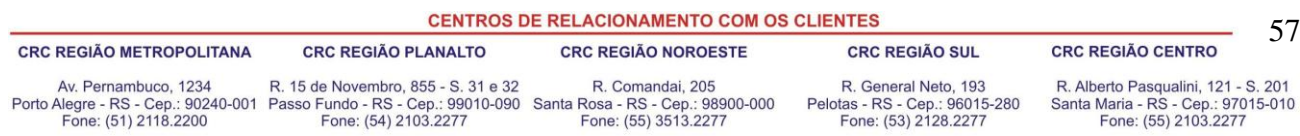

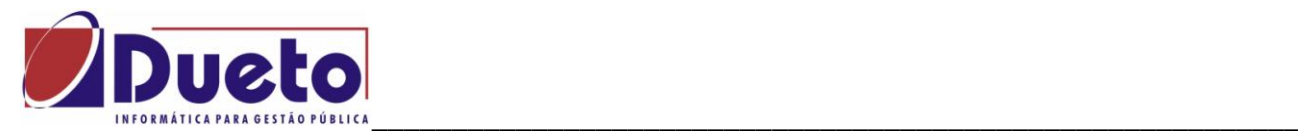

### **2.8. Média de férias.**

Os valores variáveis pagos aos funcionários que compões os pagamentos das Férias, 13º salário e Aviso Prévio Indenizado, salário Maternidade ou Licença Prêmio, são identificados como Médias.

Na tela de instalação das Médias é permitido que sejam informadas as verbas que devem participar deste cálculo e definir uma forma especifica para cada verba.

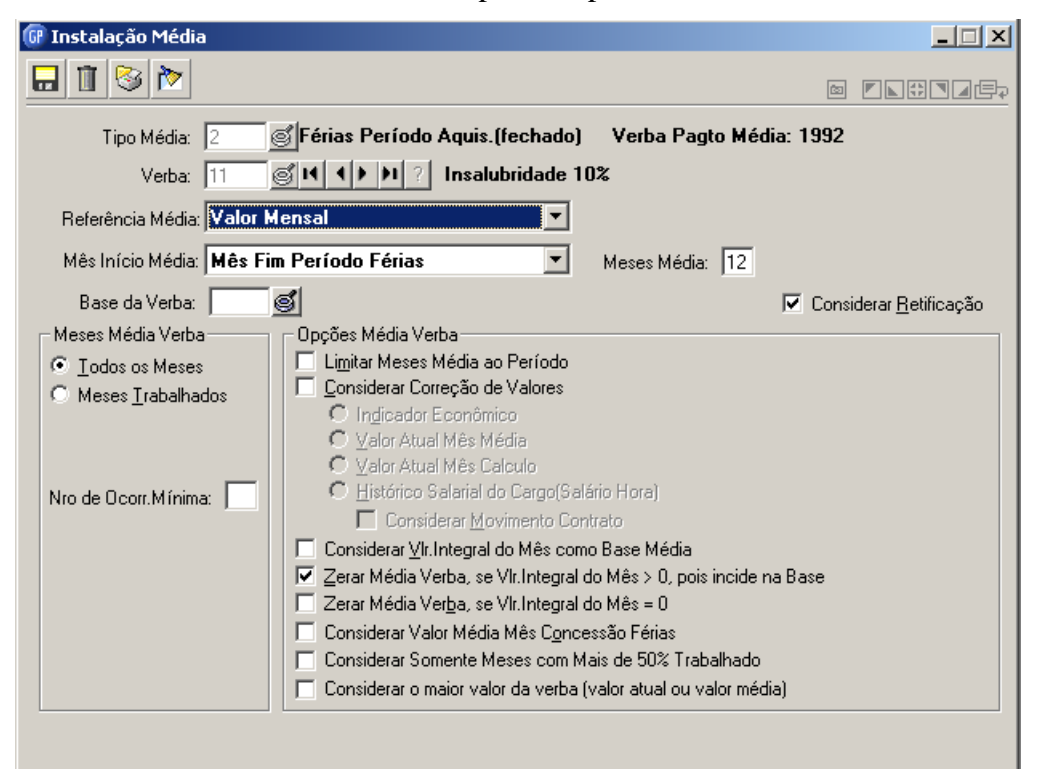

Considerações sobre os campos de Verbas Médias.

**Tipo Média**: Código que identifica o tipo de média para o qual, deseja instalar as verbas variáveis que farão base para a média. Os Tipos de Medis disponíveis para uso no GP são:

- 1 Férias Período aquisitivo aberto. (Férias Proporcionais).
- 2 Férias Período aquisitivo fechado (Férias Vencidas).

**OBS**: As opções de tipos de média para férias são as mesmas descritas no calculo de médias para 13º salário, observando que o período considerado deverá ser:

- Mês Fim Período Ferias, para férias Vencidas.
- Mês Último Calculo Fechado, para férias proporcionais.

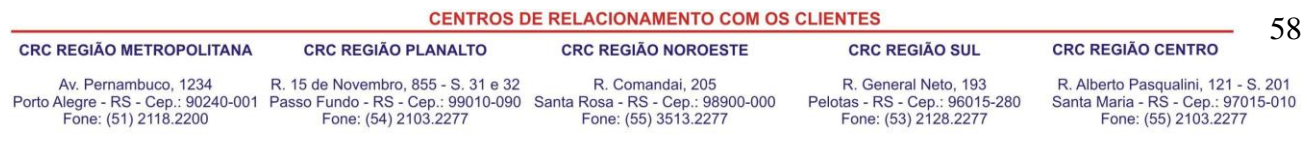

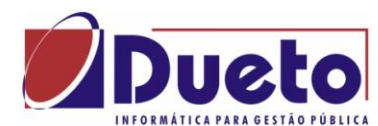

#### \_\_\_\_\_\_\_\_\_\_\_\_\_\_\_\_\_\_\_\_\_\_\_\_\_\_\_\_\_\_\_\_\_\_\_\_\_\_\_\_\_\_\_\_\_\_\_\_\_\_\_\_\_\_\_\_\_\_ **2.9. Considerações sobre encargos INSS, IRRF;**

#### **No calculo das férias.**

- No calculo do INSS férias, Verba 555- Retenção INSS, cujo valor corresponde ao tributável INSS férias aplicando-se a tabela.
- O calculo IRRF férias, verba 530 IRRF férias, também vai considerar o tributável IRRF férias e utilizar as deduções calculadas do INSS férias e dependentes férias.
- Regime próprio de previdência normalmente incide sobre o total das férias e não tem variação ao fazer o calculo mensal.

#### **No calculo da folha mensal.**

- Na folha mensal, será calculado a verba 527 INSS férias, que vai corresponder aos dias de férias no mês, cuja alíquota deverá ser definida com a soma da base INSS férias MÊS mais base INSS salário MÊS.
- O calculo dos dias de férias no mês é sempre 30 menos os dias efetivamente gozados de férias. Não importa o mês.
- No recolhimento do INSS e declaração SEFIP, serão considerados os valores proporcionais aos dias de férias no mês, isto é, os dias de férias que ultrapassarem o mês corrente serão tributados somente no mês seguinte junto aos demais vencimentos do próximo mês.
- Caso exista FGTS, a incidência será sobre o Tributável FGTS do salário mensal mais o Tributável FGTS férias no MÊS.
- O IRRF será recalculado pelo valor total das férias, considerando as possíveis alterações como diferença de férias, e variação da alíquota INSS.
- A Contabilização deverá ser conforme os valores calculados na folha mensal, obedecendo as regras da receita federal, regime geral de previdência e Regime próprio de previdência.
- A partir de 2009, o abono pecuniário deixou de ser tributado para IRRF, por isto no GP foi desmembrado o abono constitucional, a média e média abono constitucional , quando há pagamento do mesmo.

# **2.9.1. Verbas de Dedução INSS Férias:**

A s verbas que não incidem para INSS devem ser informadas nestas verbas de dedução INSS, disponíveis exclusivamente para esta finalidade.

- Verba 3141 Dedução Base INSS Férias (Período aberto).
- Verba 3142 Dedução Base INSS Férias 1/3 (Período aberto).
- Verba 3143 Dedução Base INSS Férias (Período fechado).
- Verba 3144 Dedução Base INSS Férias 1/3 (Período fechado).

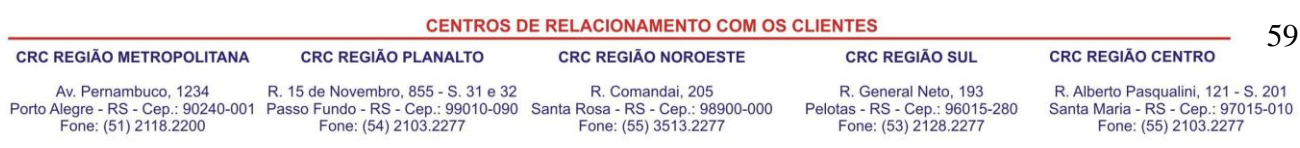

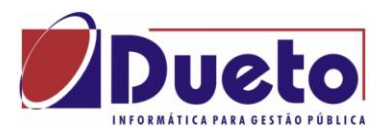

#### \_\_\_\_\_\_\_\_\_\_\_\_\_\_\_\_\_\_\_\_\_\_\_\_\_\_\_\_\_\_\_\_\_\_\_\_\_\_\_\_\_\_\_\_\_\_\_\_\_\_\_\_\_\_\_\_\_\_ **2.10. Considerações sobre os dias proporcionais de férias no MÊS.**

#### **Regra geral.**

- $\checkmark$  Contar os dias efetivos de férias no mês. Dias corridos, inclusive 31 se for o caso. O resultado será considerado "dias de ferias no mês".
- $\checkmark$  Subtrair de 30 (mês comercial) os dias de férias no mês. O resultado será considerado "Dias de trabalho normal no mes".

#### **Exemplos:**

- Data início férias 04/01/2007, 30 dias data término: 02//02/2007. Em janeiro paga 28 dias férias e 2 dias salário. Em fevereiro paga 2 dias de férias 28 dias de salário.
- Data início férias 29/01/2007, 30 dias data término: 27/02/2007. Em janeiro paga 3 dias de férias e 27 dias salário. Em fevereiro paga 27 dias de férias 3 dias salário.
- Data início férias 01/02/2007 30 dias, data termino 02/03/2007. Em fevereiro são 28 dias de férias, e 2 dias de salário. Em Março são 2 dias de férias e 28 dias de salário.

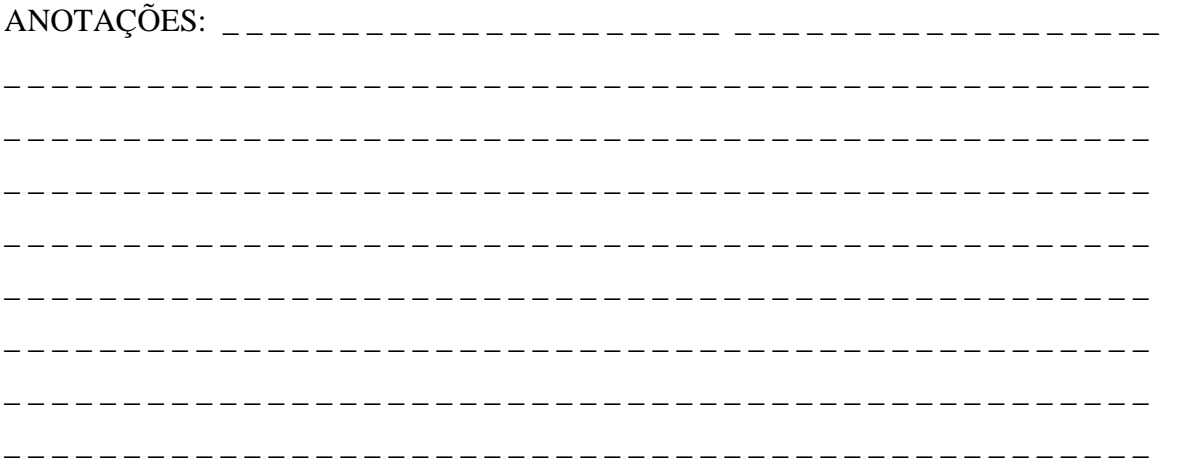

**CENTROS DE RELACIONAMENTO COM OS CLIENTES** 60 **CRC REGIÃO METROPOLITANA CRC REGIÃO PLANALTO CRC REGIÃO NOROESTE CRC REGIÃO SUL CRC REGIÃO CENTRO** Av. Pernambuco, 1234 R. 15 de Novembro, 855 - S. 31 e 32 R. Comandai, 205 R. General Neto, 193 R. Alberto Pasqualini, 121 - S. 201 Porto Alegre - RS - Cep.: 90240-001 Passo Fundo - RS - Cep.: 99010-090 Santa Rosa - RS - Cep.: 98900-000<br>Fone: (51) 2118.2200 Fone: (54) 2103.2277 Fone: (55) 3513.2277 Pelotas - RS - Cep.: 96015-280<br>Fone: (53) 2128.2277 Santa Maria - RS - Cep.: 97015-010<br>Fone: (55) 2103.2277

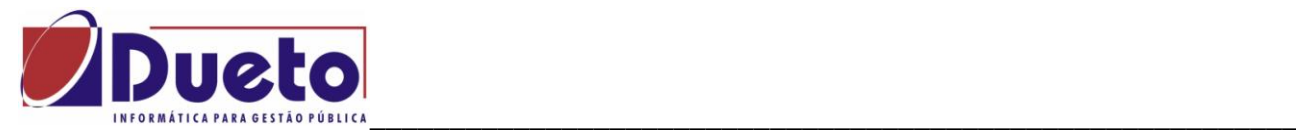

Parametrização correta no GP.

Para que sejam calculados corretamente os dias de férias no Mês, deve-ser verificar a parametrização das Verbas Calendário, conforme segue:

*'Modulo, Parametrização, Verbas e Fórmulas, verba Calendário'.*

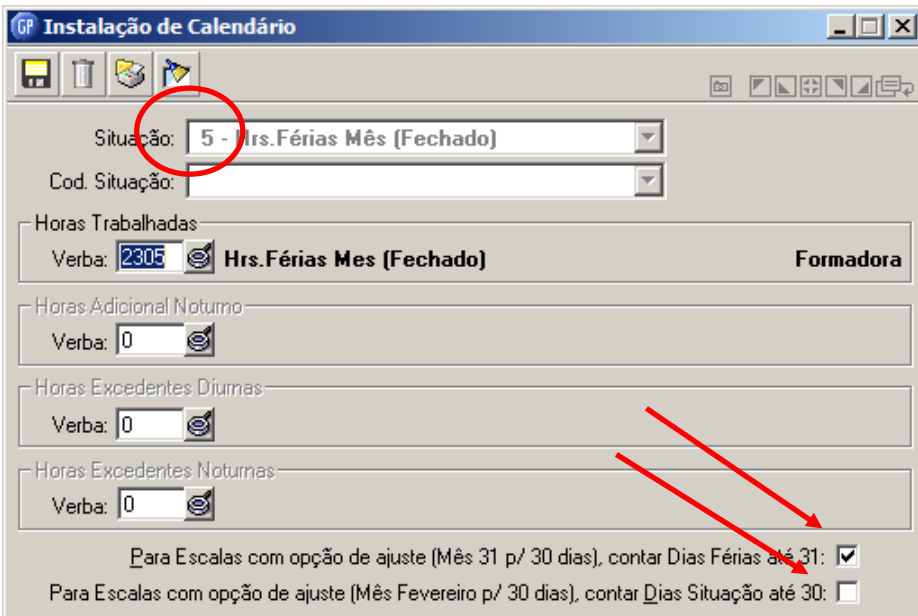

Observar esta parametrização tanto para:

- "Horas Férias Mês 4 (Aberto)"
- "Horas Férias Mês 5 (Fechado)".

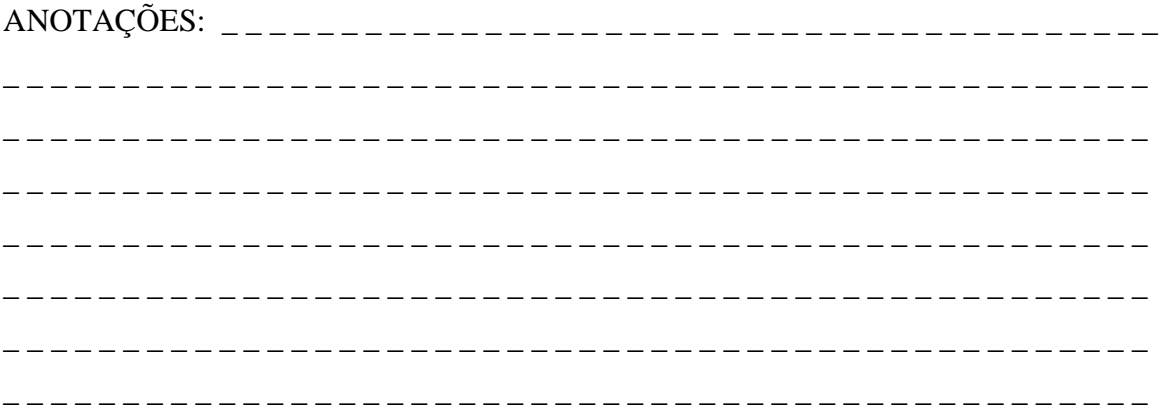

**CENTROS DE RELACIONAMENTO COM OS CLIENTES** 61 **CRC REGIÃO CENTRO CRC REGIÃO METROPOLITANA CRC REGIÃO PLANALTO CRC REGIÃO NOROESTE CRC REGIÃO SUL** Av. Pernambuco, 1234 R. 15 de Novembro, 855 - S. 31 e 32 R. Comandai, 205<br>Porto Alegre - RS - Cep.: 90240-001 Passo Fundo - RS - Cep.: 99010-090 Santa Rosa - RS - Cep.: 9800-000<br>Fone: (51) 2118.2200 Fone: (54) 2103.2277 Fo R. Alberto Pasqualini, 121 - S. 201<br>Santa Maria - RS - Cep.: 97015-010<br>Fone: (55) 2103.2277 R. General Neto, 193 Pelotas - RS - Cep.: 96015-280<br>Fone: (53) 2128.2277

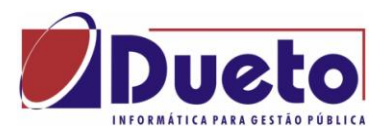

#### \_\_\_\_\_\_\_\_\_\_\_\_\_\_\_\_\_\_\_\_\_\_\_\_\_\_\_\_\_\_\_\_\_\_\_\_\_\_\_\_\_\_\_\_\_\_\_\_\_\_\_\_\_\_\_\_\_\_ **2.11. Calculo de Férias – Alternativas e Verbas.**

A seguir são exemplificados alguns tipos mais comuns de cálculos de farias, com as respectivas verbas calculadas e como proceder para se obter os resultados desejados.

### TIPOS DE FÉRIAS:

- 1) Pagamento de Férias, Médias e Abono e correspondentes 1/3 constitucional.
- 2) Pagamento somente de 1/3 de férias e demais verbas.
- 3) Pagamento proporcional aos dias de férias no mês.
- 4) Pagamento de adiantamento em verbas analíticas (integração).
- 5) Férias períodos consecutivos**.**
- 6) Somente Abono de Férias.

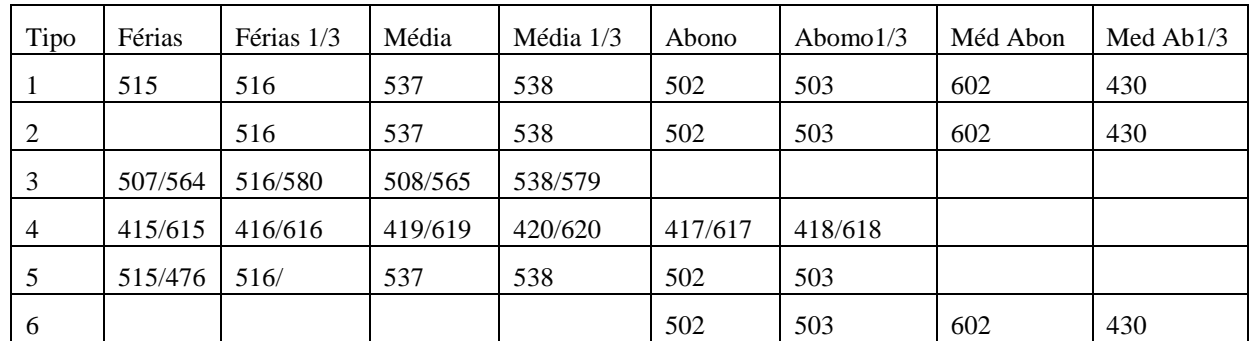

#### VERBAS CALCULADAS PARA CADA TIPO.

ANOTAÇÕES: \_ \_ \_ \_ \_ \_ \_ \_ \_ \_ \_ \_ \_ \_ \_ \_ \_ \_ \_ \_ \_ \_ \_ \_ \_ \_ \_ \_ \_ \_ \_ \_ \_ \_ \_ \_ \_ \_ \_

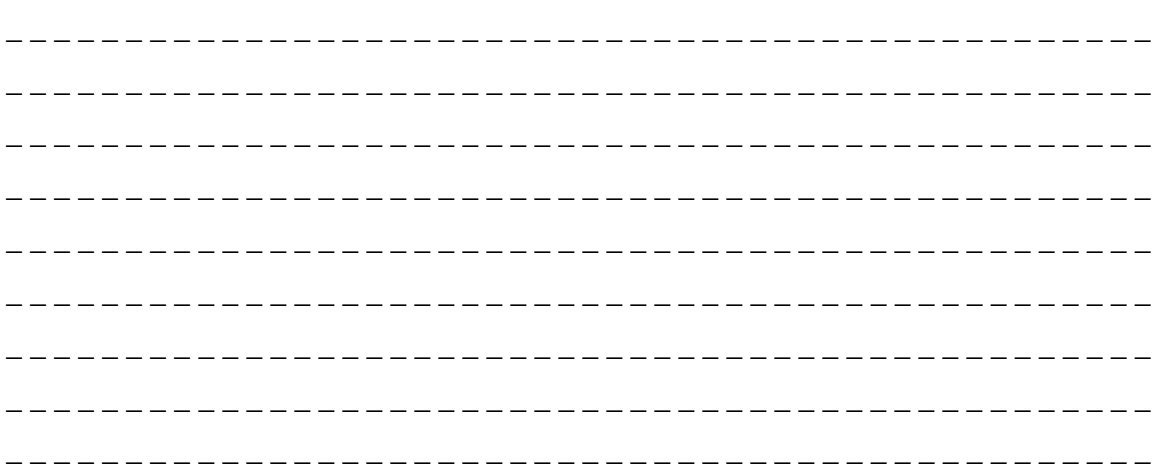

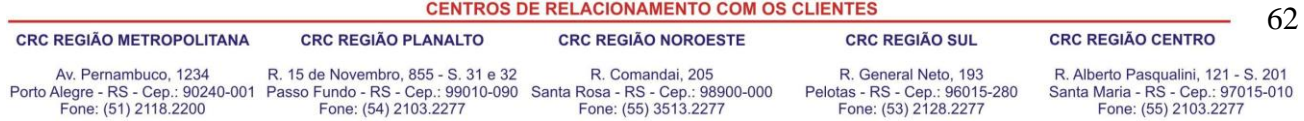

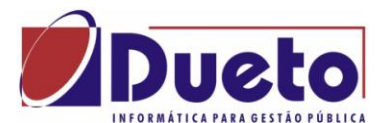

#### \_\_\_\_\_\_\_\_\_\_\_\_\_\_\_\_\_\_\_\_\_\_\_\_\_\_\_\_\_\_\_\_\_\_\_\_\_\_\_\_\_\_\_\_\_\_\_\_\_\_\_\_\_\_\_\_\_\_ **2.11.1. Exemplo 1 – Férias, Média, Abono e 1/3.**

Pagamento de Férias, Médias e Abono Pecuniário e Abono de 1/3 constitucional.

Calculo e pagamento dentro do mês.

Programação das férias:

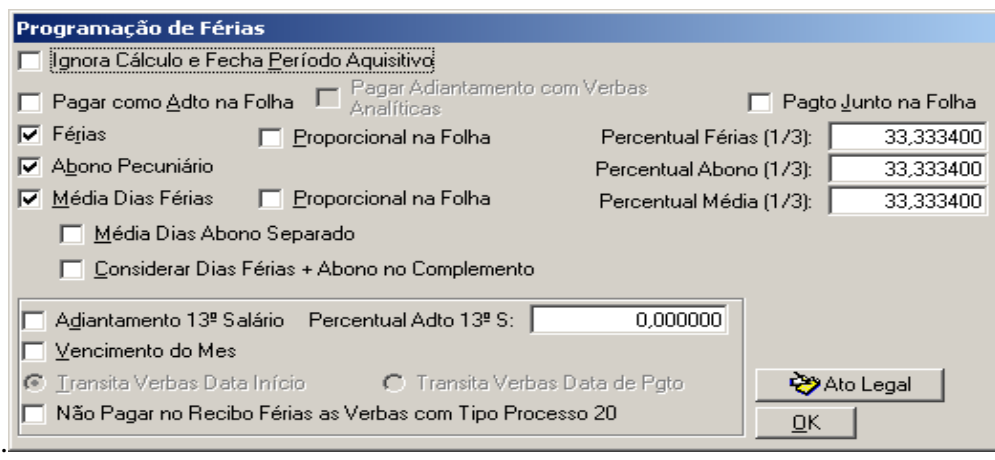

#### Calculo das férias:

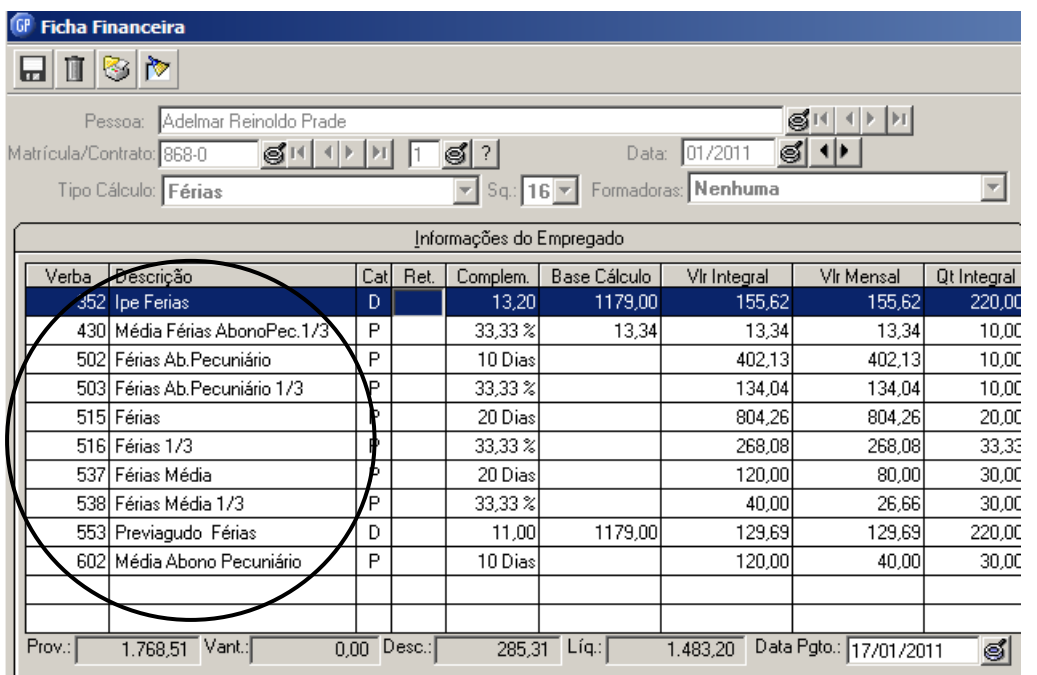

**CENTROS DE RELACIONAMENTO COM OS CLIENTES CRC REGIÃO METROPOLITANA CRC REGIÃO CENTRO CRC REGIÃO SUL CRC REGIÃO PLANALTO CRC REGIÃO NOROESTE** Av. Pernambuco, 1234 R. 15 de Novembro, 855 - S. 31 e 32 R. Comandai, 205<br>Porto Alegre - RS - Cep.: 90240-001 Passo Fundo - RS - Cep.: 99010-090 Santa Rosa - RS - Cep.: 98900-000<br>Fone: (51) 2118.2200 Fone: (54) 2103.2277 F R. General Neto, 193<br>Pelotas - RS - Cep.: 96015-280<br>Fone: (53) 2128.2277 R. Alberto Pasqualini, 121 - S. 201<br>Santa Maria - RS - Cep.: 97015-010<br>Fone: (55) 2103.2277

\_ \_ \_ \_ \_ \_ \_ \_ \_ \_ \_ \_ \_ \_ \_ \_ \_ \_ \_ \_ \_ \_ \_ \_ \_ \_ \_ \_ \_ \_ \_ \_ \_ \_ \_ \_ \_ \_ \_ \_ \_ \_ \_ \_ \_ \_ \_ \_ \_ \_ \_ \_ \_ \_ \_ \_ \_ \_ \_ \_ \_ \_ \_ \_ \_ \_ \_ \_ \_ \_ \_ \_ \_ \_ \_ \_ \_ \_ \_ \_ \_ \_ \_ \_ \_ \_ \_ \_ \_ \_ \_ \_ \_ \_

63

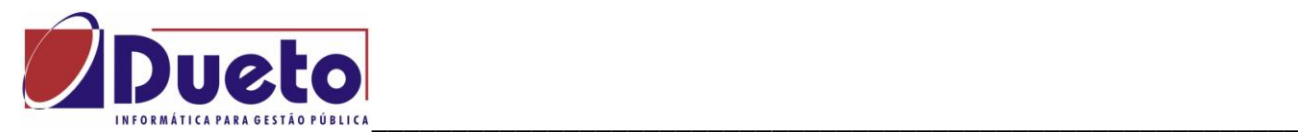

Calculo da folha mensal:

Verificar que houve alteração na alíquota do INSS, devido ao fato que a determinação da alíquota deve ser feito com a soma dos vencimentos do mês (Folha, Férias e Rescisão se houver) considerando também outras matriculas do mesmo funcionário.

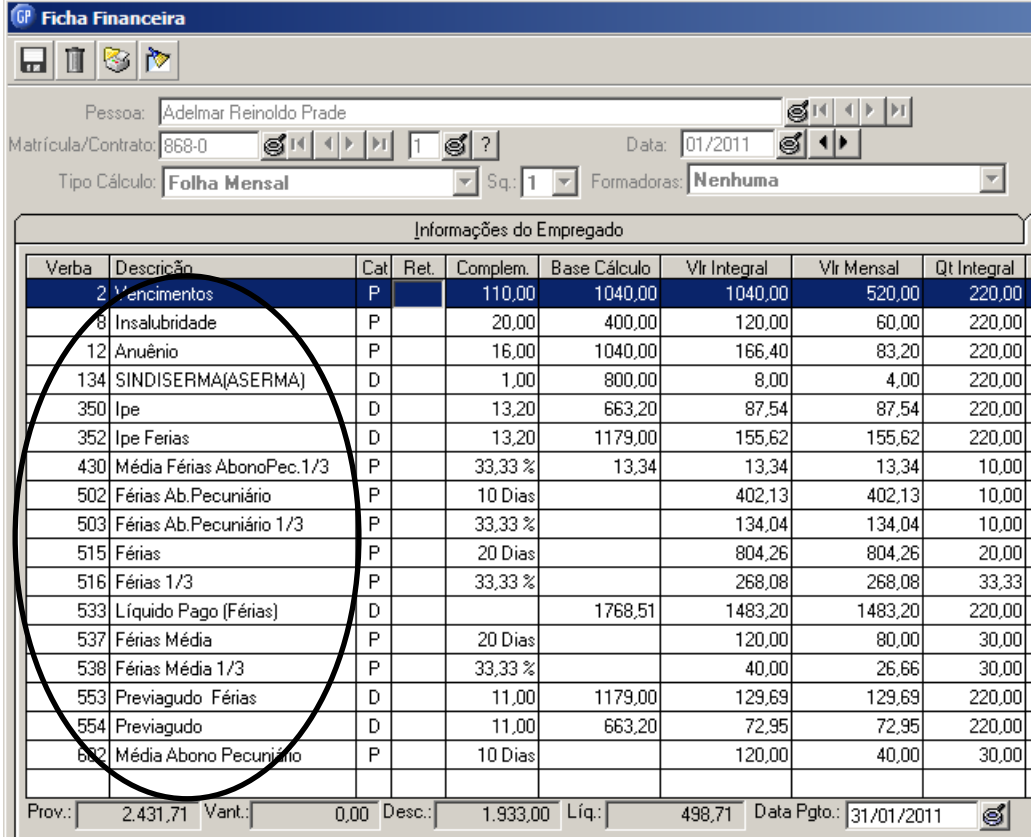

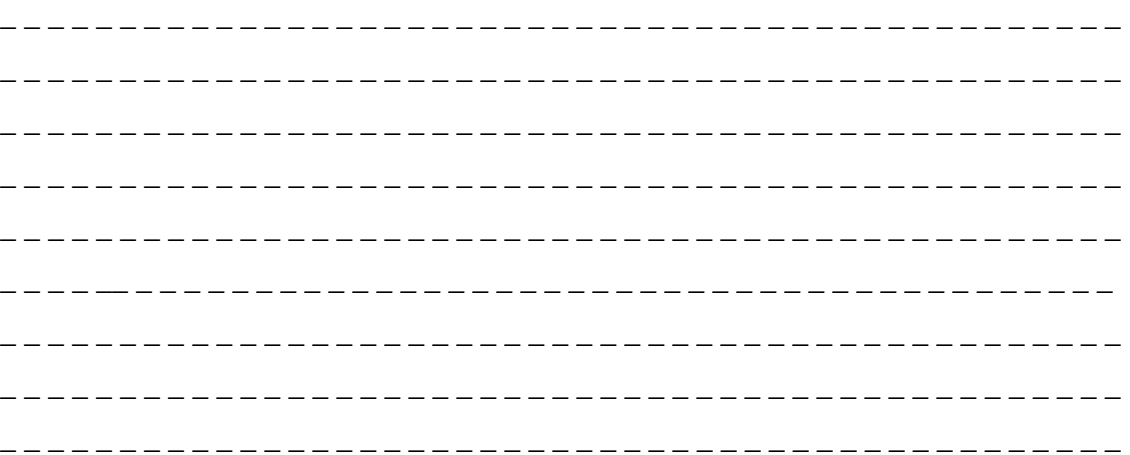

**CENTROS DE RELACIONAMENTO COM OS CLIENTES** 

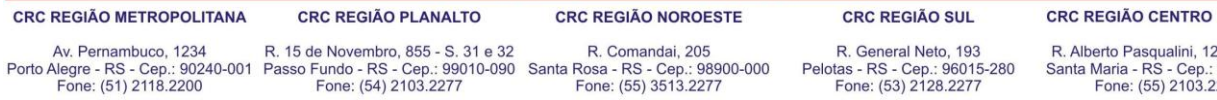

R. Alberto Pasqualini, 121 - S. 201<br>anta Maria - RS - Cep.: 97015-010<br>Fone: (55) 2103.2277

64

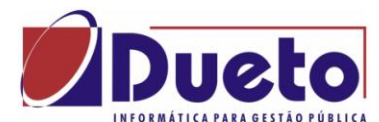

### \_\_\_\_\_\_\_\_\_\_\_\_\_\_\_\_\_\_\_\_\_\_\_\_\_\_\_\_\_\_\_\_\_\_\_\_\_\_\_\_\_\_\_\_\_\_\_\_\_\_\_\_\_\_\_\_\_\_ **2.11.2. Exemplo 2 – Somente Média e 1/3.**

Pagamento somente de 1/3 de férias e demais verbas.

Calculo e Pagamento dentro do mês.

Na programação de férias:

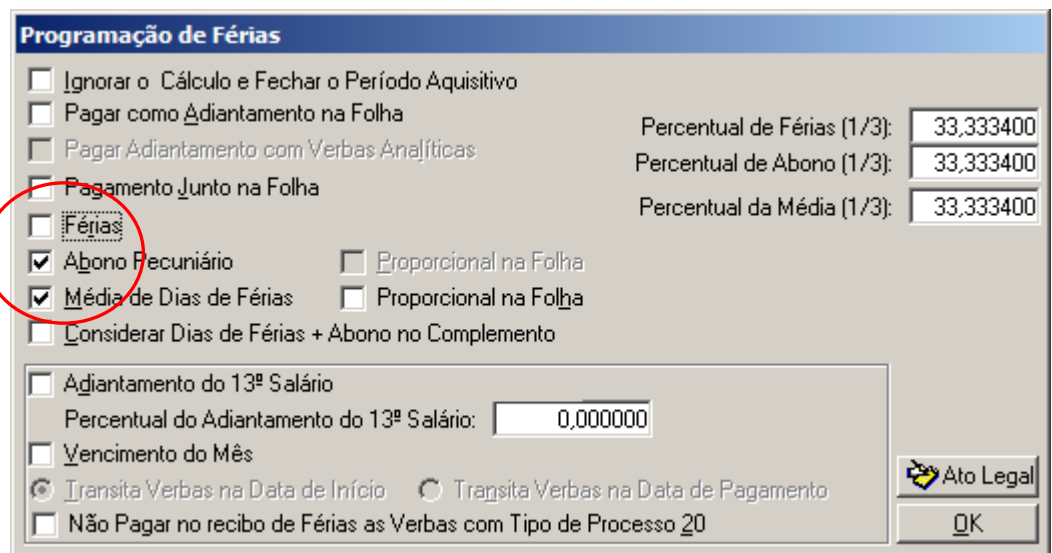

#### No calculo das férias:

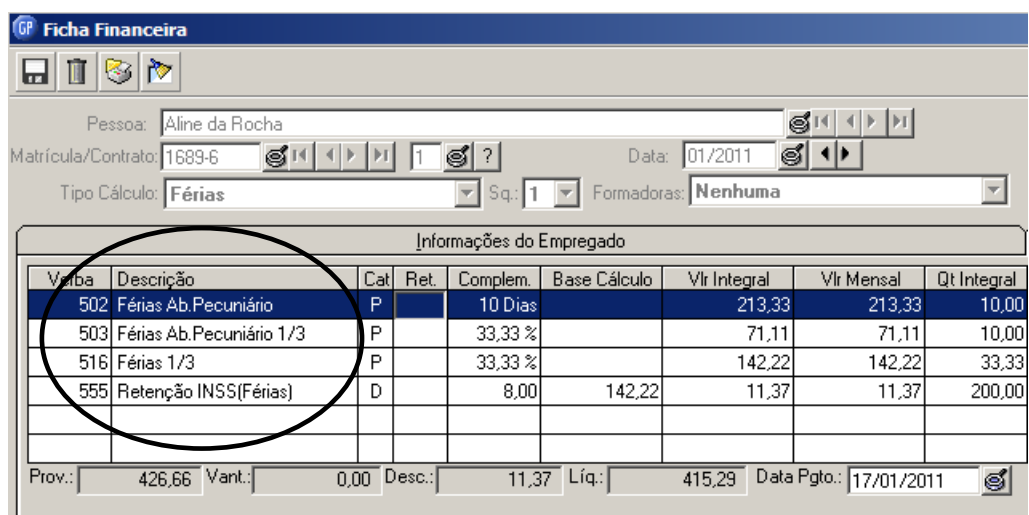

Observar a verba 555 – retenção INSS.

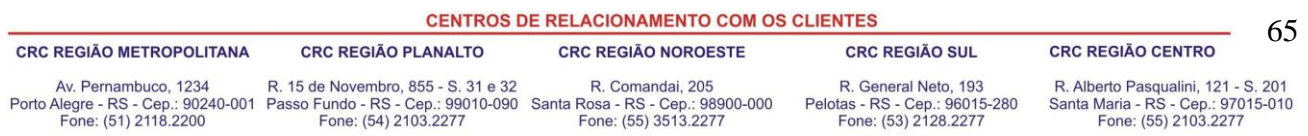

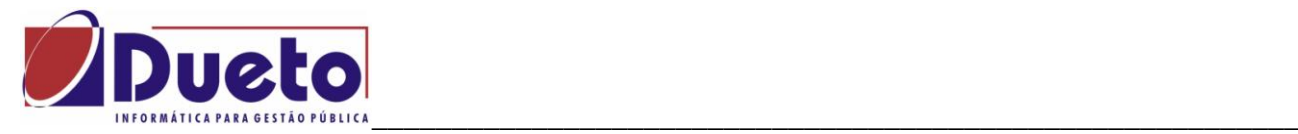

No calculo da folha mensal:

Observar que no calculo das férias, não há pagamento da verba 515 – Férias, e no calculo da folha mensal vai haver pagamento das verbas normais de salário, anuênio, etc.

No exemplo houve retenção de liquido pois o pagamento foi feito junto da folha mensal, porem mesmo havendo pagamento em separado a regra será a mesma para salário.

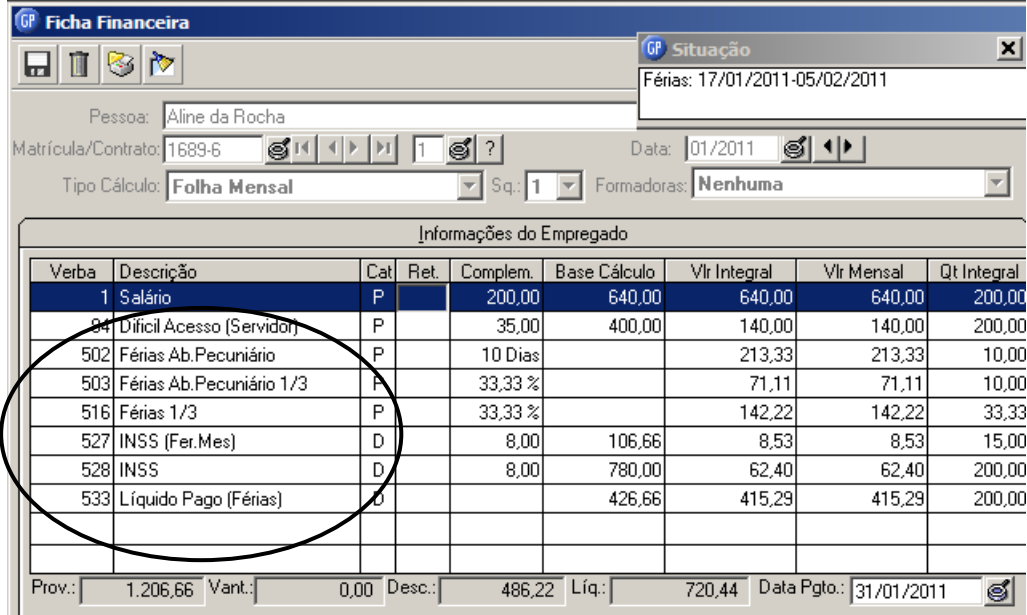

Observar a verba 527 – INSS férias (sobre os dias de férias no mês)

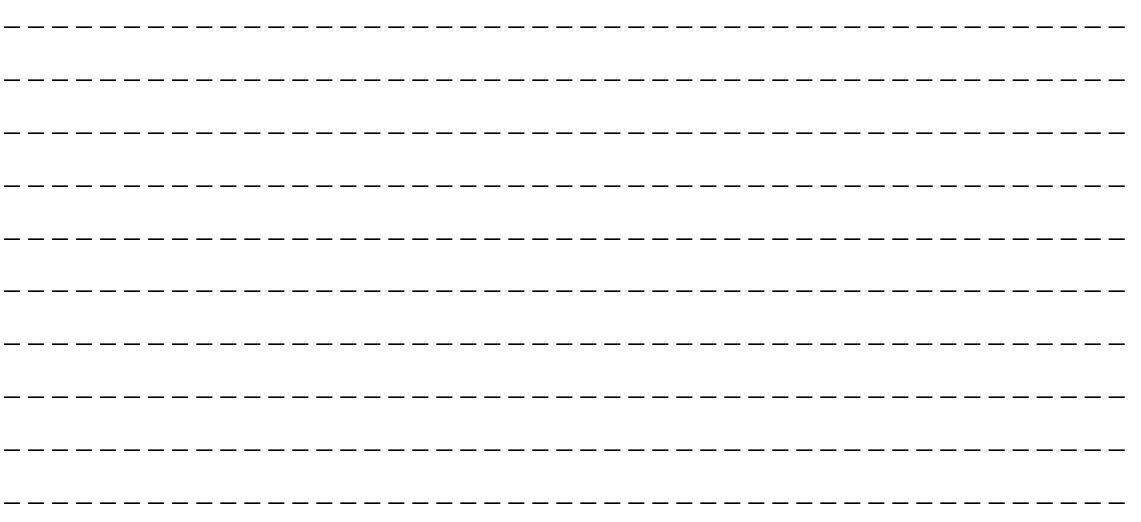

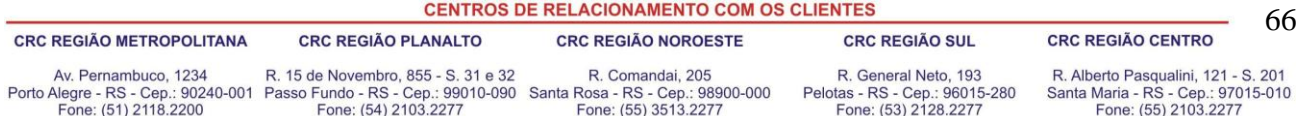

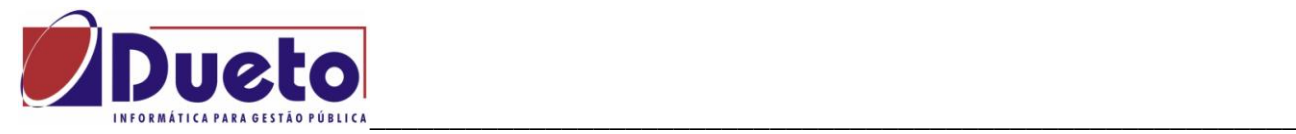

### **2.11.3. Exemplo 3 – Férias Proporcionais.**

Quando a fruição das férias iniciam em um mês e terminam no próximo mês, o pagamento das verbas de férias vão ser proporcionais ao dias de férias de cada mês. O pagamento não precisa ser feito junto a folha mensal.

Na programação de férias: Marcar a opção "Proporcional na Folha".

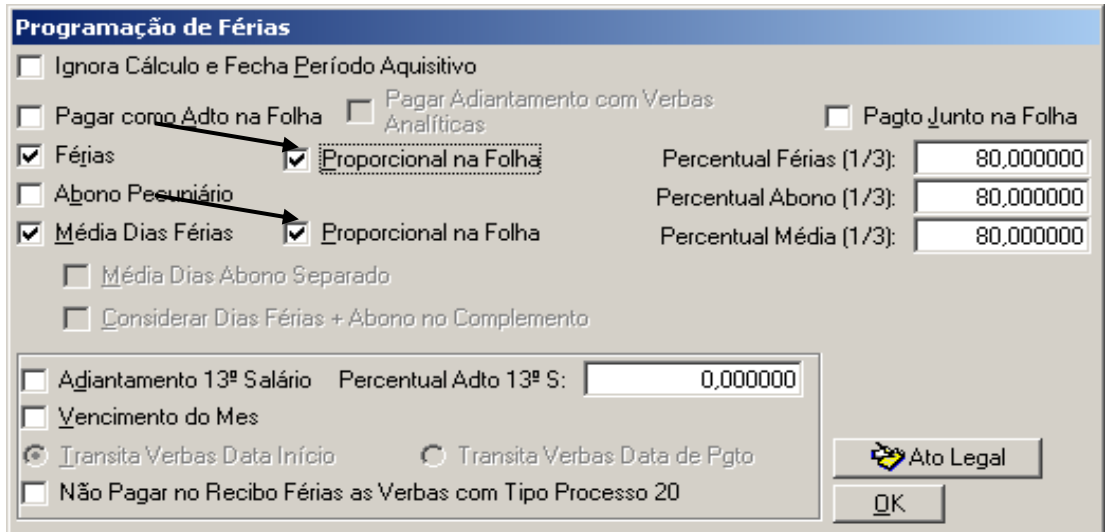

No calculo das férias há pagamento somente da 1/3, tanto para Férias como para Média.

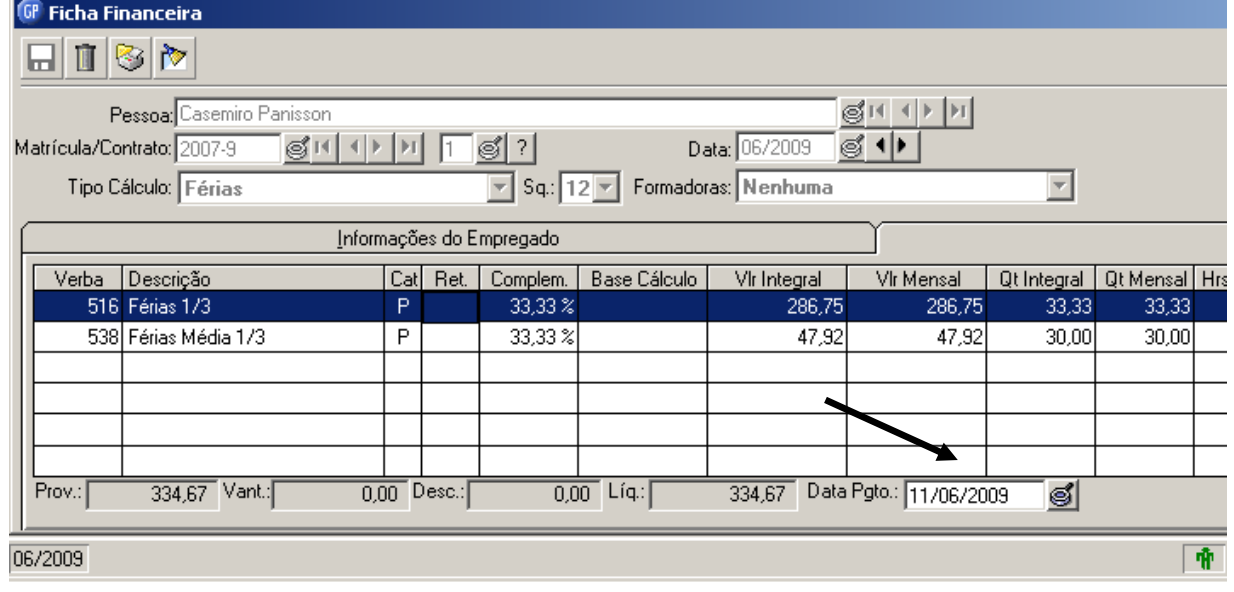

**CENTROS DE RELACIONAMENTO COM OS CLIENTES** 67 **CRC REGIÃO CENTRO CRC REGIÃO METROPOLITANA CRC REGIÃO PLANALTO CRC REGIÃO NOROESTE CRC REGIÃO SUL** Av. Pernambuco, 1234 R. 15 de Novembro, 855 - S. 31 e 32 R. Comandai, 205<br>Porto Alegre - RS - Cep.: 90240-001 Passo Fundo - RS - Cep.: 99010-090 Santa Rosa - RS - Cep.: 9800-000<br>Fone: (51) 2118.2200 Fone: (54) 2103.2277 Fo R. General Neto, 193 R. Alberto Pasqualini, 121 - S. 201 Pelotas - RS - Cep.: 96015-280<br>Fone: (53) 2128.2277 Santa Maria - RS - Cep.: 97015-010<br>Fone: (55) 2103.2277

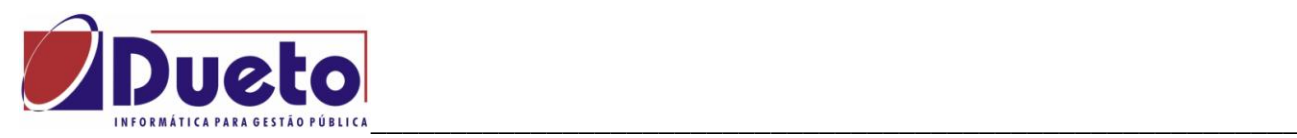

No calculo da folha mensal, mês inicio da fruição, vai haver o pagamento dos dias relativos às Férias do mês nas verbas 507 e 508. (férias proporcionais).

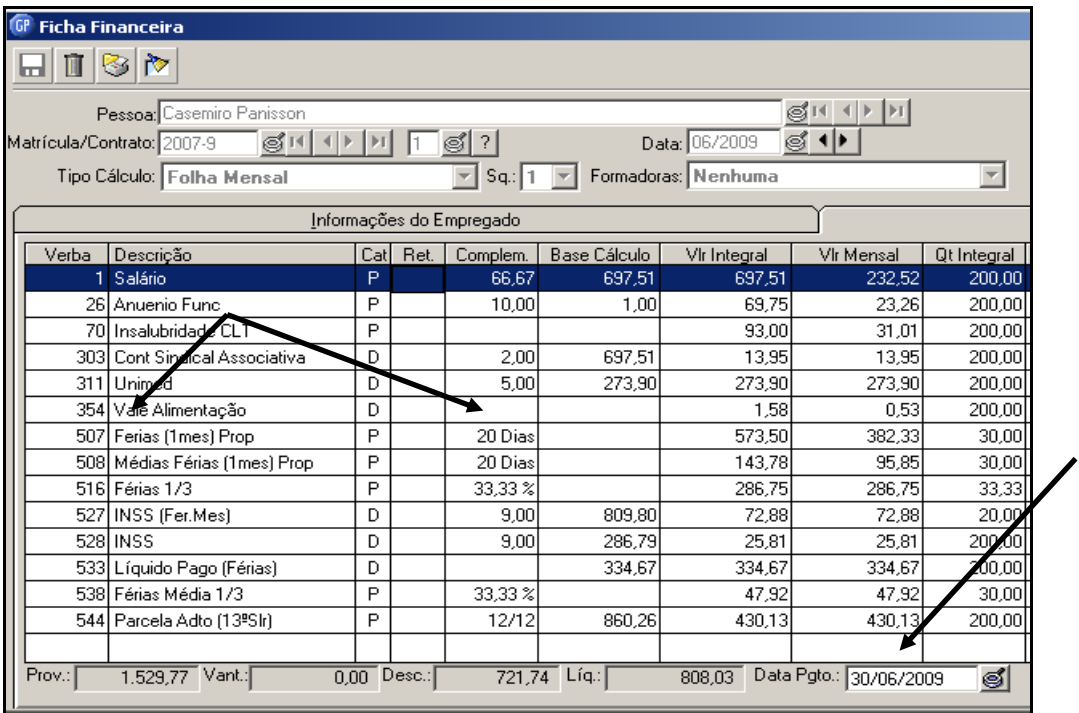

Na folha mensal do mês seguinte ao inicio da fruição, vai haver o pagamento dos dias relativos às Férias do mês nas verbas 564 e 565. (férias proporcionais).

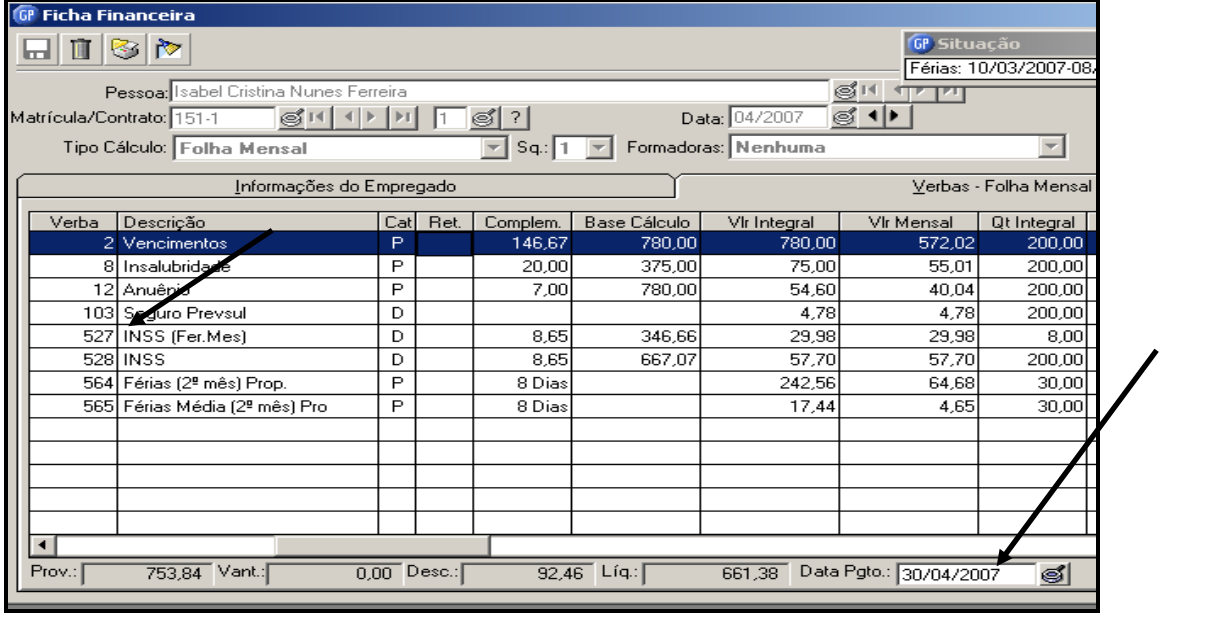

**CENTROS DE RELACIONAMENTO COM OS CLIENTES** 

**CRC REGIÃO METROPOLITANA** 

**CRC REGIÃO PLANALTO** 

**CRC REGIÃO NOROESTE** 

**CRC REGIÃO SUL** 

**CRC REGIÃO CENTRO** 

Av. Pernambuco, 1234 R. 15 de Novembro, 855 - S. 31 e 32 R. Comandai, 205<br>Porto Alegre - RS - Cep.: 90240-001 Passo Fundo - RS - Cep.: 99010-090 Santa Rosa - RS - Cep.: 9800-000<br>Fone: (51) 2118.2200 Fone: (54) 2103.2277 Fo

R. General Neto, 193<br>Pelotas - RS - Cep.: 96015-280<br>Fone: (53) 2128.2277

R. Alberto Pasqualini, 121 - S. 201<br>Santa Maria - RS - Cep.: 97015-010<br>Fone: (55) 2103.2277

68

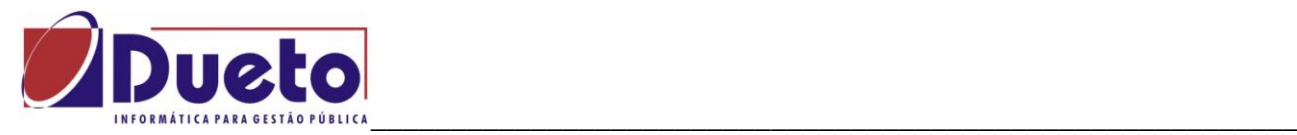

Folha no mês seguinte, quando houver aumento de salário:

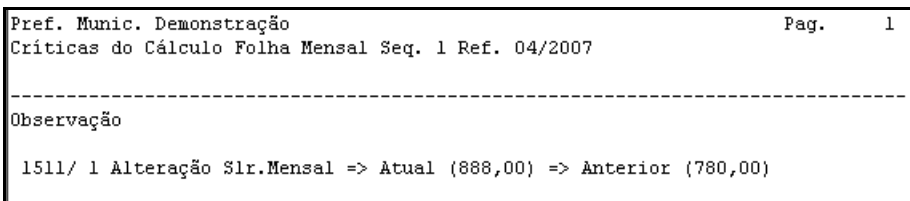

Observar que o pagamento dos dias correspondentes de férias serão pagos nas verbas de férias proporcionais, porem com valor acrescido do aumento salarial.

ATENÇÃO: Estas verbas proporcionais também são utilizadas para pagar diferenças de férias, quando houver a opção e alteração em valores.

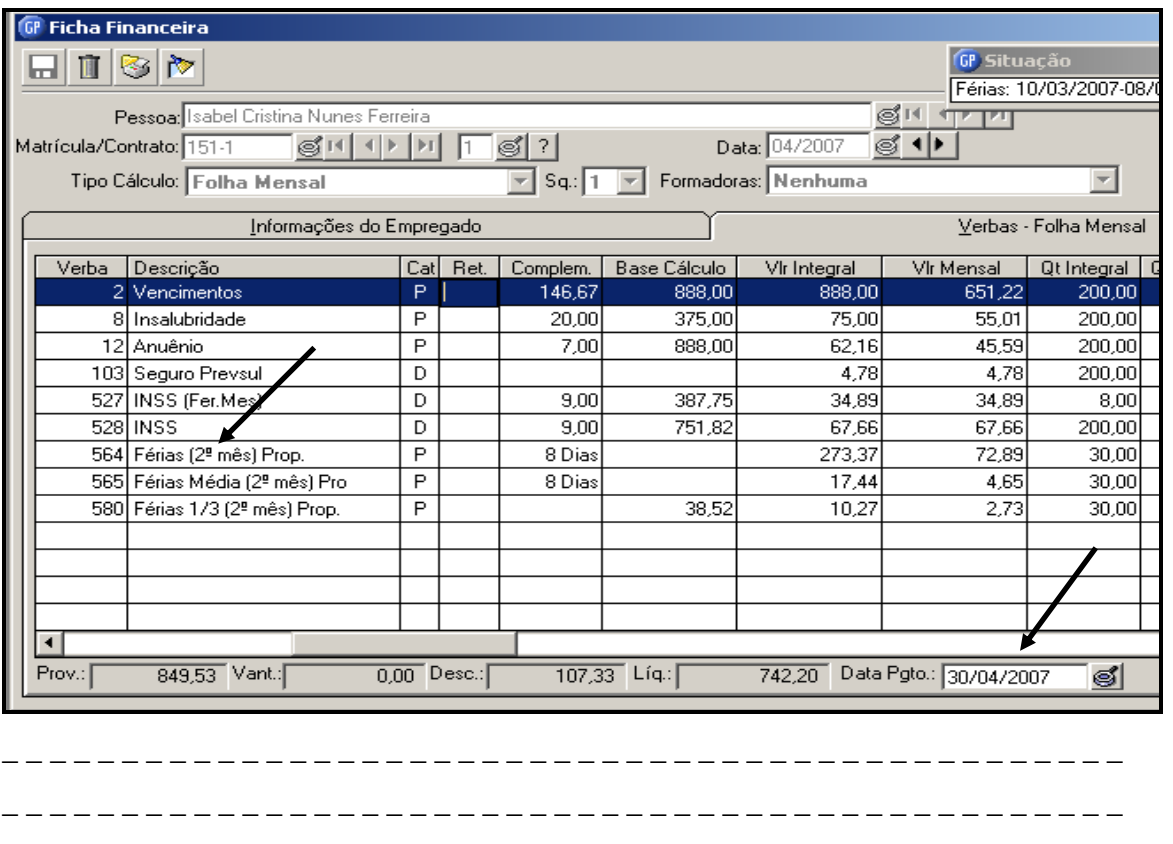

**CENTROS DE RELACIONAMENTO COM OS CLIENTES** 69 **CRC REGIÃO PLANALTO CRC REGIÃO CENTRO CRC REGIÃO METROPOLITANA CRC REGIÃO NOROESTE CRC REGIÃO SUL** Av. Pernambuco, 1234 R. 15 de Novembro, 855 - S. 31 e 32 R. Comandai, 205<br>Porto Alegre - RS - Cep.: 90240-001 Passo Fundo - RS - Cep.: 99010-090 Santa Rosa - RS - Cep.: 98900-000<br>Fone: (51) 2118.2200 Fone: (54) 2103.2277 F R. General Neto, 193<br>Pelotas - RS - Cep.: 96015-280<br>Fone: (53) 2128.2277 R. Alberto Pasqualini, 121 - S. 201<br>Santa Maria - RS - Cep.: 97015-010<br>Fone: (55) 2103.2277

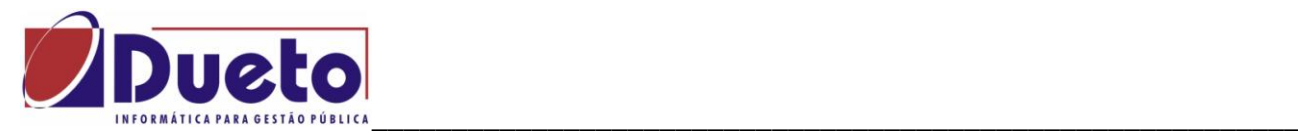

# **2.11.3.1. Parametrizações para Férias Proporcionais.**

As ativações destas funções estão disponíveis na função de "Programação de Férias" e 'Parametrização de Férias', marcando as opções de férias proporcionais. Nesta função também pode ser marcada a opção de 'Paga diferença de Férias' conforme abaixo:

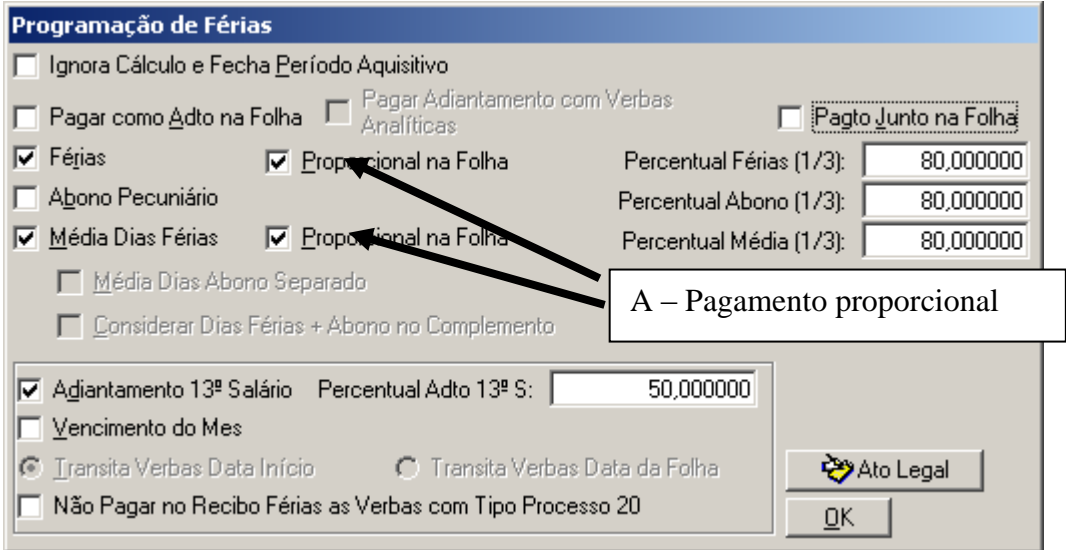

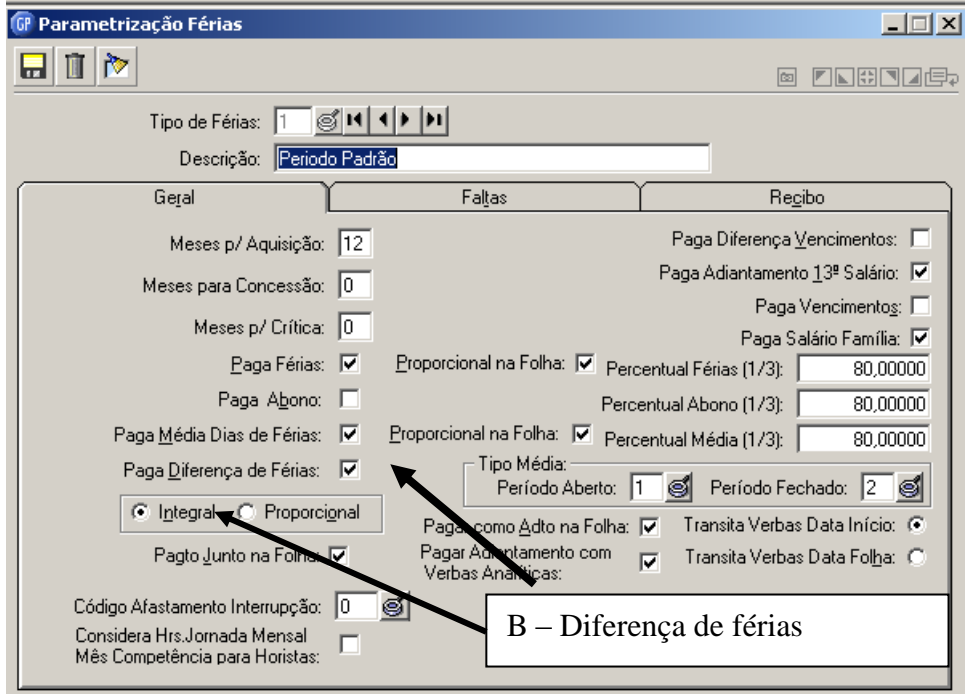

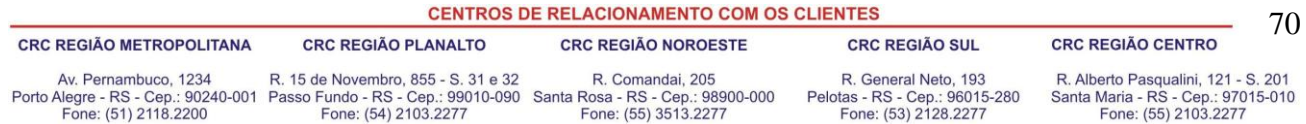

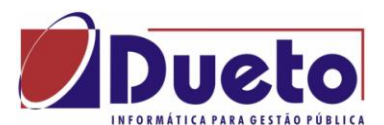

\_\_\_\_\_\_\_\_\_\_\_\_\_\_\_\_\_\_\_\_\_\_\_\_\_\_\_\_\_\_\_\_\_\_\_\_\_\_\_\_\_\_\_\_\_\_\_\_\_\_\_\_\_\_\_\_\_\_ Para utilização desta modalidade de calculo de férias e também para PAGAMENTO DE DIERENÇA DE FÉRIAS , será necessário a criação de novas verbas conforme relação abaixo.

Atenção: Não é necessário fazer criação de fórmula de calculo, apenas criar as verbas, fazer a vinculação à verba do sistema em VERBE VINCULO EMPRESA, com Vinculo = 0 (zero).

Relação **com sugestão das verbas do usuário** e correspondente verba para usar em Verba Vinculo Empresa.

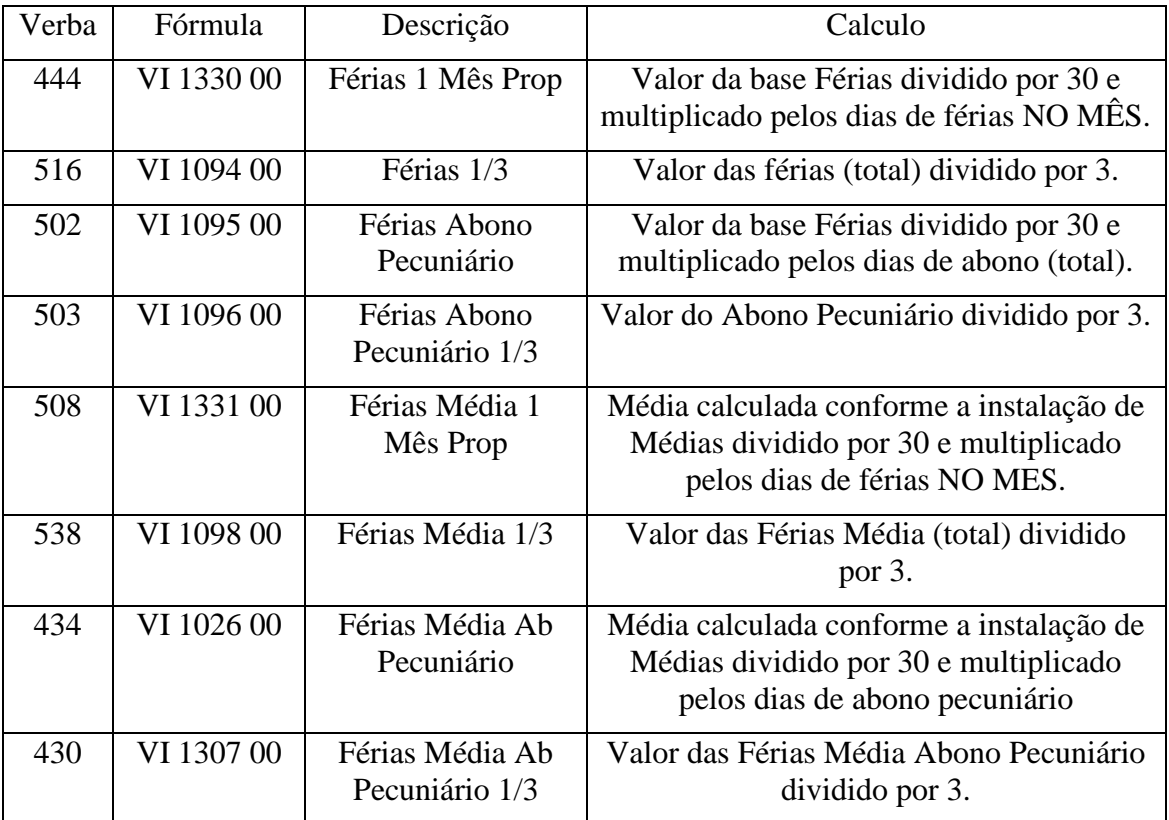

No calculo da folha mensal, segundo mês, vão aparecer se seguintes verbas.

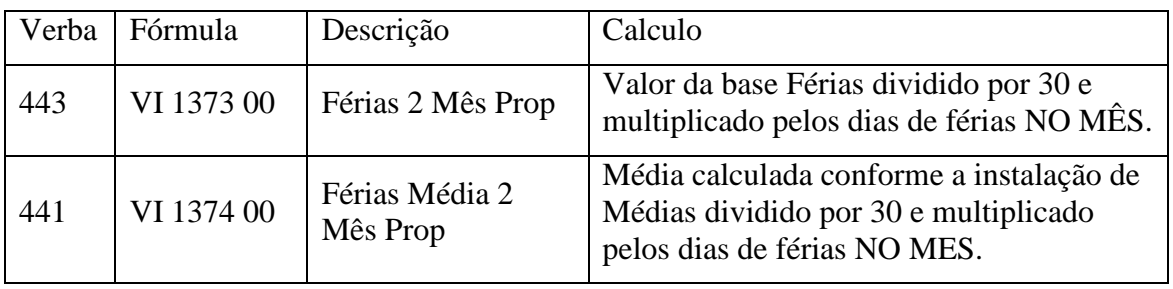

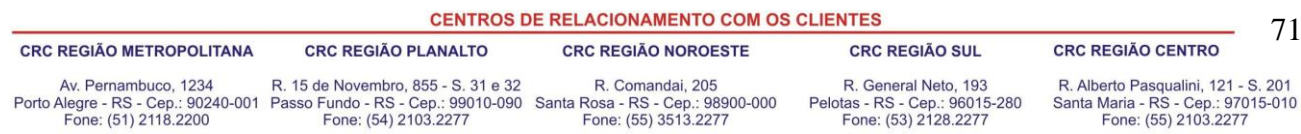

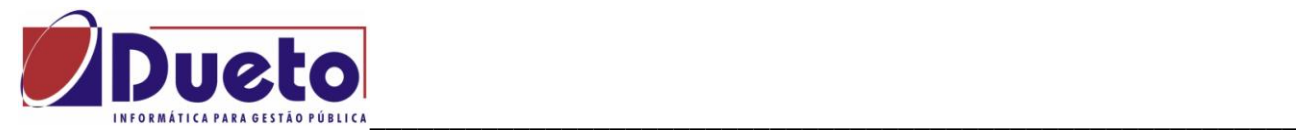

#### Havendo reajuste de salário

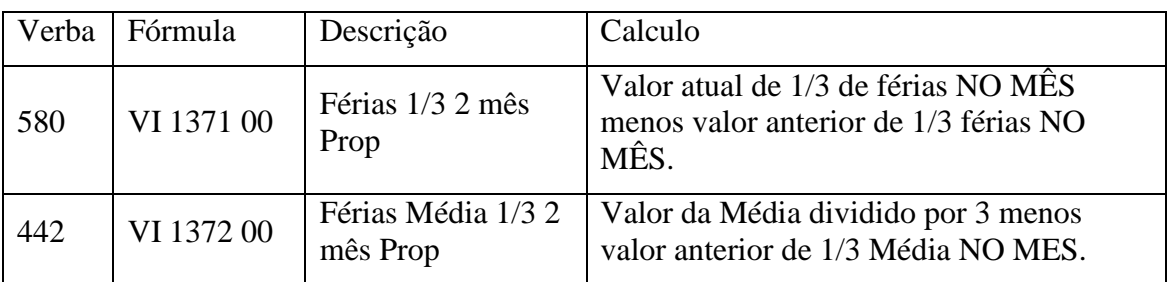

## Vincular as verbas em "*VERBAS VÍNCULO EMPRESA'.*

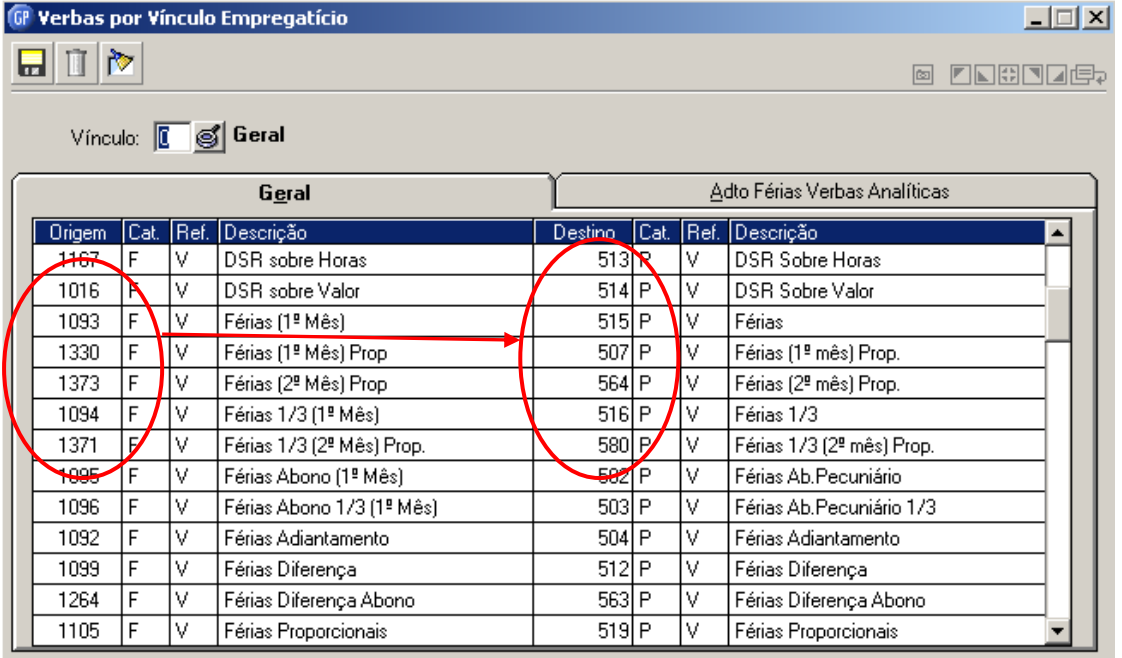

As verbas criadas pelos usuários devem ser vinculadas as verbas geradas pelo sistema, não sendo necessário fazer fórmulas de calculo para estas verbas.

Para as integrações contábeis, as incidências de calculo para tributações devem ser revisadas sempre que for criada uma nova verba.

\_ \_ \_ \_ \_ \_ \_ \_ \_ \_ \_ \_ \_ \_ \_ \_ \_ \_ \_ \_ \_ \_ \_ \_ \_ \_ \_ \_ \_ \_ \_ \_ \_ \_ \_ \_ \_ \_ \_ \_ \_ \_ \_ \_ \_ \_ \_ \_ \_ \_ \_ \_ \_ \_ \_ \_ \_ \_ \_ \_ \_ \_ \_ \_ \_ \_ \_ \_ \_ \_ \_ \_ \_ \_ \_ \_ \_ \_ \_ \_ \_ \_ \_ \_ \_ \_ \_ \_ \_ \_ \_ \_ \_ \_

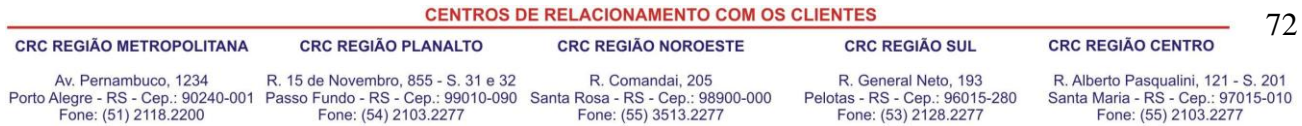
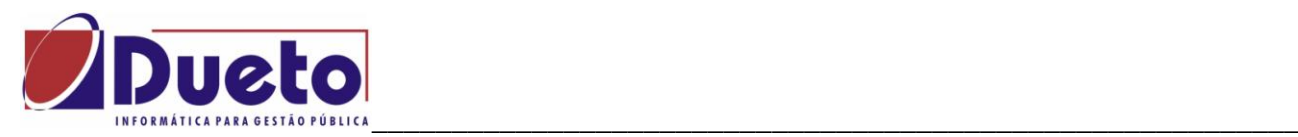

#### Modelo de criação de verbas:

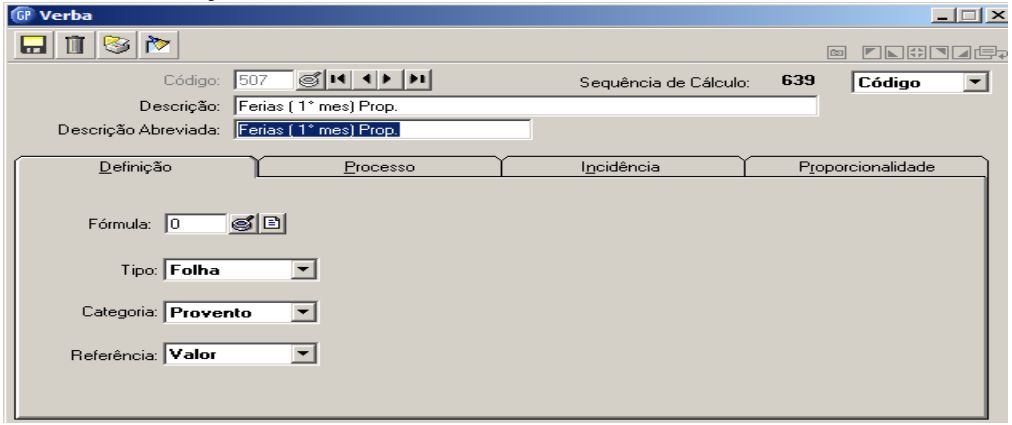

#### Verificar os processos:

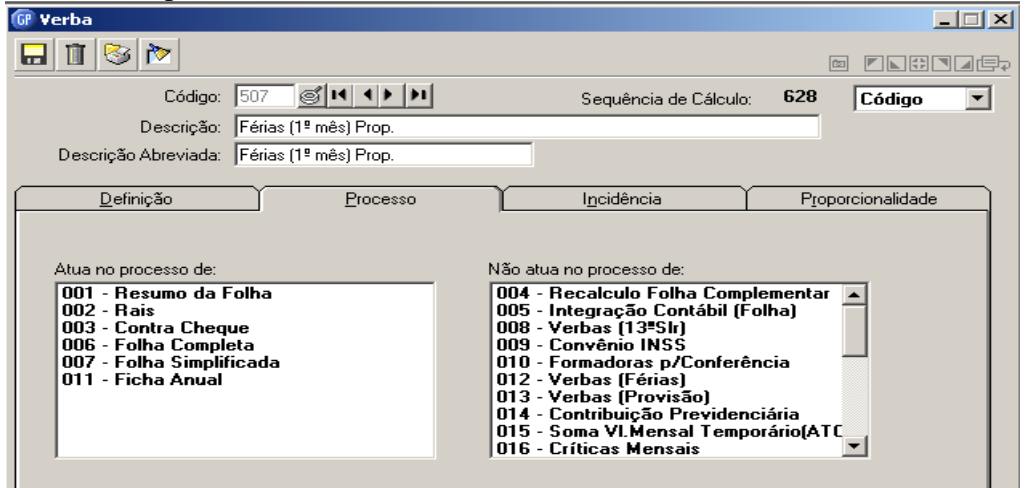

#### Verificar as incidências:

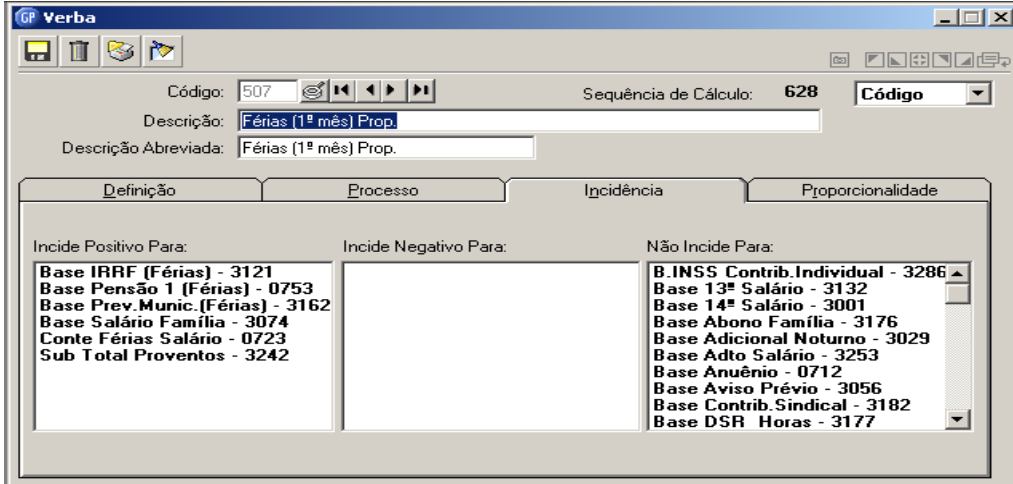

**CENTROS DE RELACIONAMENTO COM OS CLIENTES** 

**CRC REGIÃO METROPOLITANA** 

#### **CRC REGIÃO PLANALTO**

**CRC REGIÃO NOROESTE** 

**CRC REGIÃO SUL** 

#### **CRC REGIÃO CENTRO**

Av. Pernambuco, 1234 R. 15 de Novembro, 855 - S. 31 e 32 R. Comandai, 205<br>Porto Alegre - RS - Cep.: 90240-001 Passo Fundo - RS - Cep.: 99010-090 Santa Rosa - RS - Cep.: 98900-000<br>Fone: (51) 2118.2200 Fone: (54) 2103.2277 F

R. General Neto, 193<br>Pelotas - RS - Cep.: 96015-280<br>Fone: (53) 2128.2277

R. Alberto Pasqualini, 121 - S. 201<br>Santa Maria - RS - Cep.: 97015-010<br>Fone: (55) 2103.2277

73

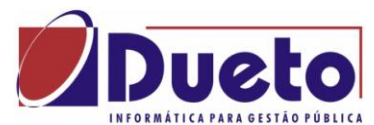

### \_\_\_\_\_\_\_\_\_\_\_\_\_\_\_\_\_\_\_\_\_\_\_\_\_\_\_\_\_\_\_\_\_\_\_\_\_\_\_\_\_\_\_\_\_\_\_\_\_\_\_\_\_\_\_\_\_\_ **2.11.4. Exemplo 4 – Férias Analíticas (Contabilidade).**

Pagamento de adiantamento em verbas analíticas.

Esta forma deverá ser utilizada quando houver integração contábil, pois no plano de contas controlado pelo TC/RS prevê que férias antecipadas, pagas em um mês e gozo no mês seguinte, devem ter empenhos Orçamentários.

Na programação de férias: Marcar como férias Analíticas.

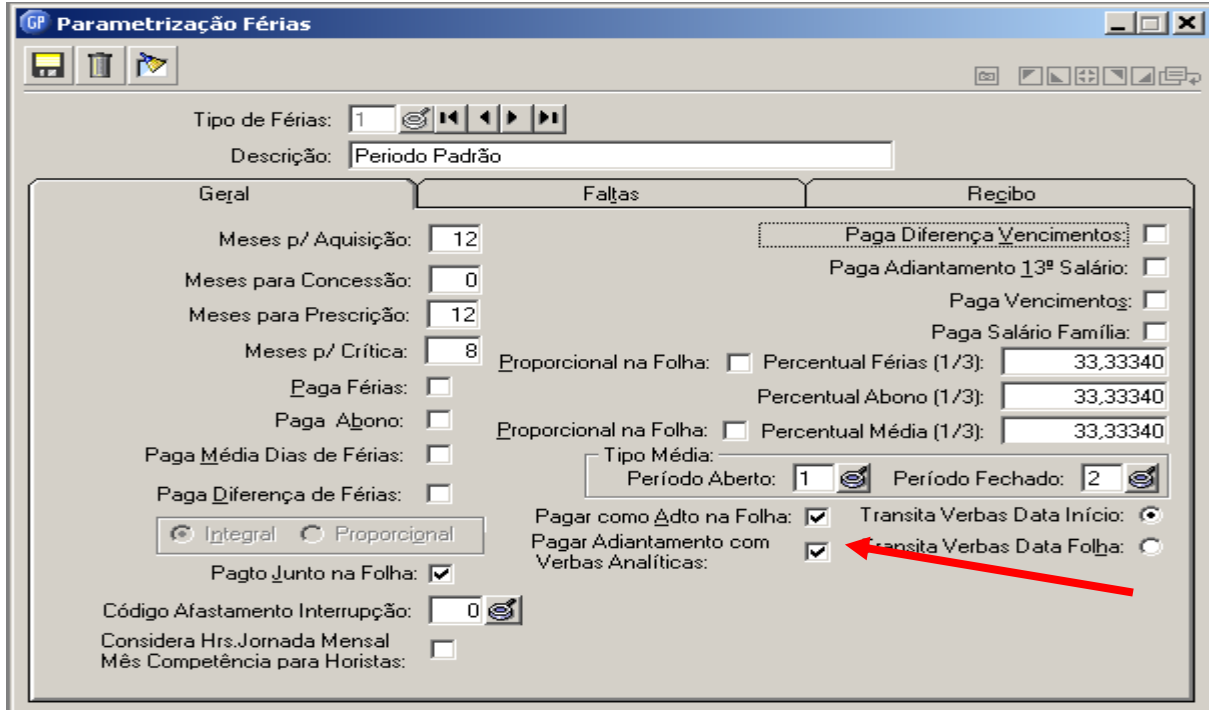

No calculo das férias: Observar o pagamento antecipado.

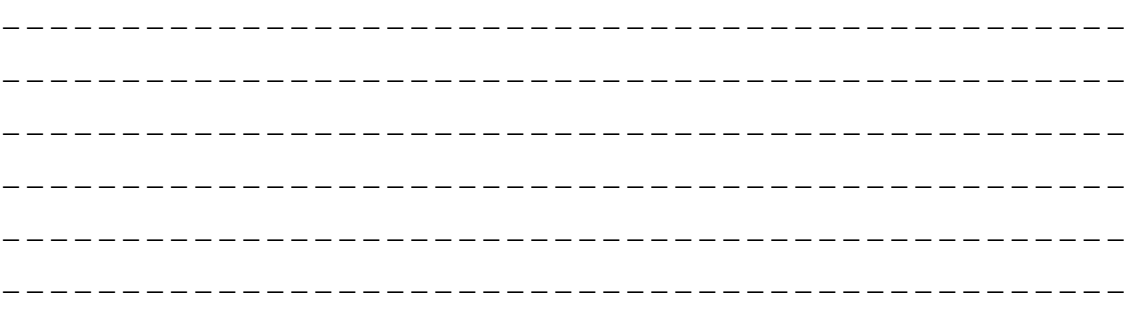

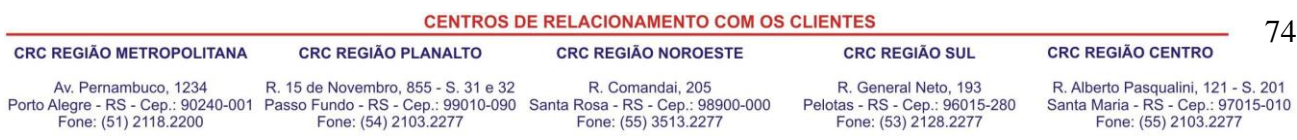

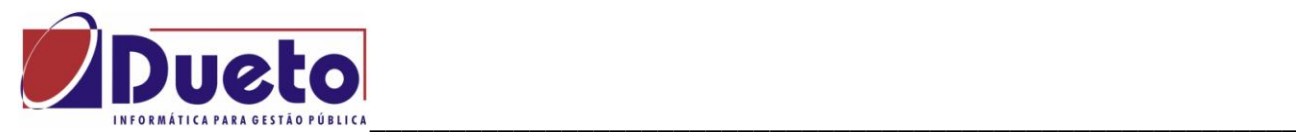

Calculo de férias (mês seguinte).

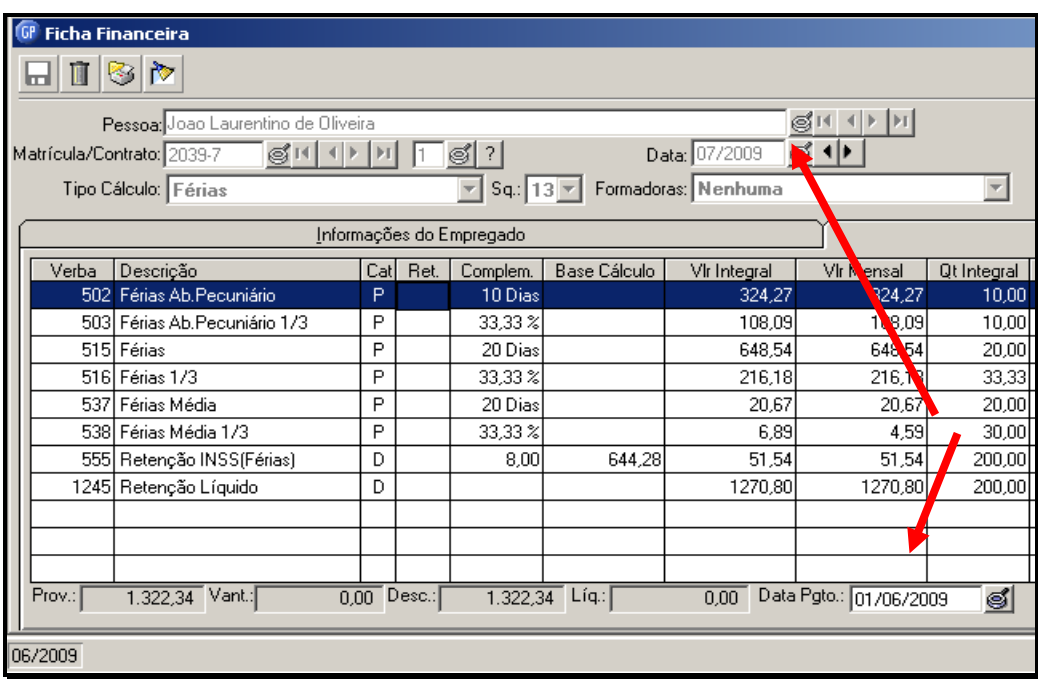

No calculo da folha mensal. Mês anterior ao gozo das férias gera um valor de liquido para cada um dos valores de férias, já descontando proporcionalmente os encargos.

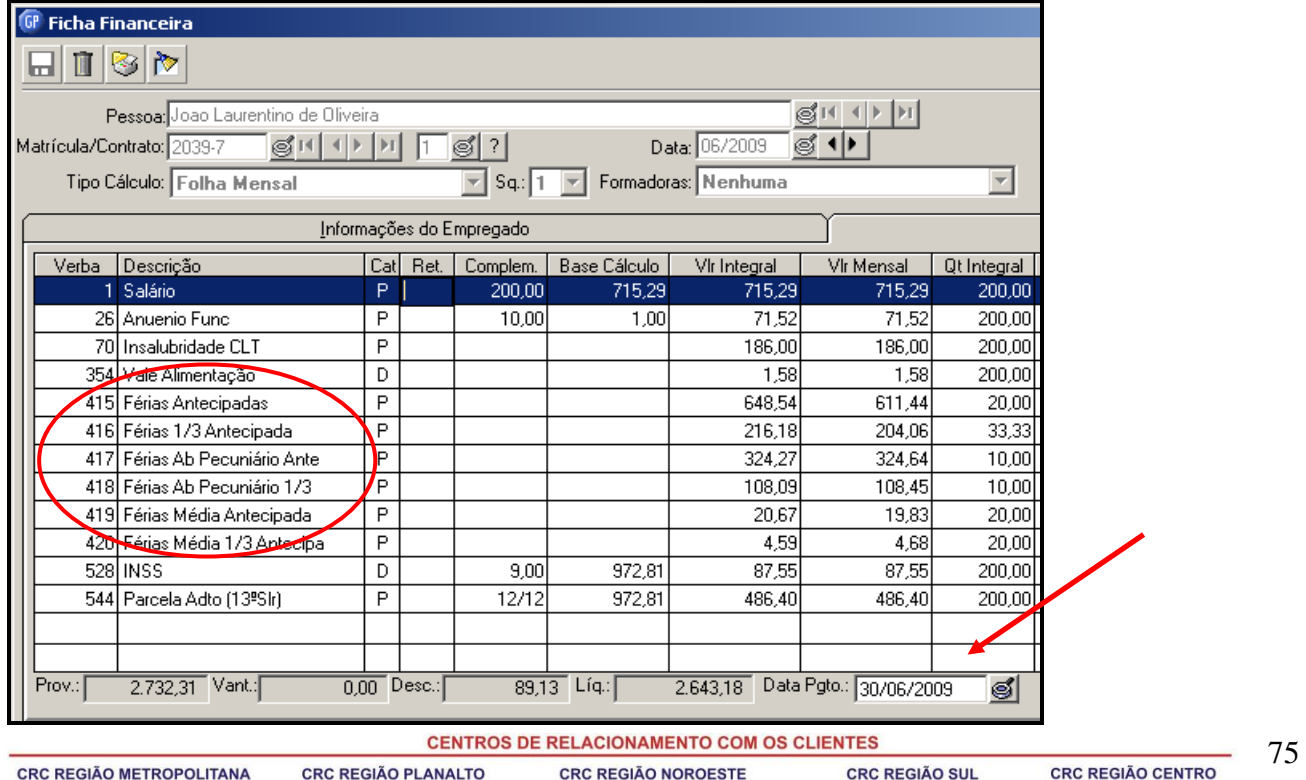

Av. Pernambuco, 1234 R. 15 de Novembro, 855 - S. 31 e 32 R. Comandai, 205<br>Porto Alegre - RS - Cep.: 90240-001 Passo Fundo - RS - Cep.: 99010-090 Santa Rosa - RS - Cep.: 98900-000<br>Fone: (51) 2118.2200 Fone: (54) 2103.2277 F

R. General Neto, 193 R. Alberto Pasqualini, 121 - S. 201<br>Pelotas - RS - Cep.: 96015-280 Santa Maria - RS - Cep.: 97015-010<br>Fone: (53) 2128.2277 Fone: (55) 2103.2277

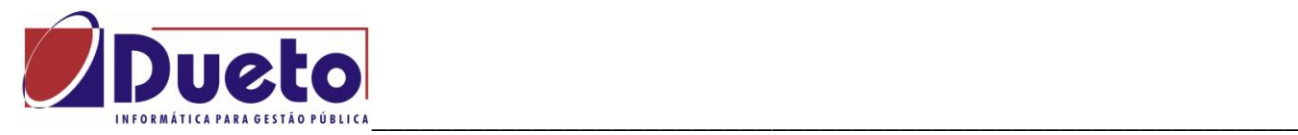

Mês seguinte, mês do gozo das férias:

As férias transitam na folha, para calculo dos encargos, geração SEFIP, etc. Vai ser deduzido o valor do liquido de forma analítica, ou seja, para cada conta de integração há uma verba analítica deduzindo o que já foi empenhado como despesa orçamentária no mês anterior como Férias adiantamento.

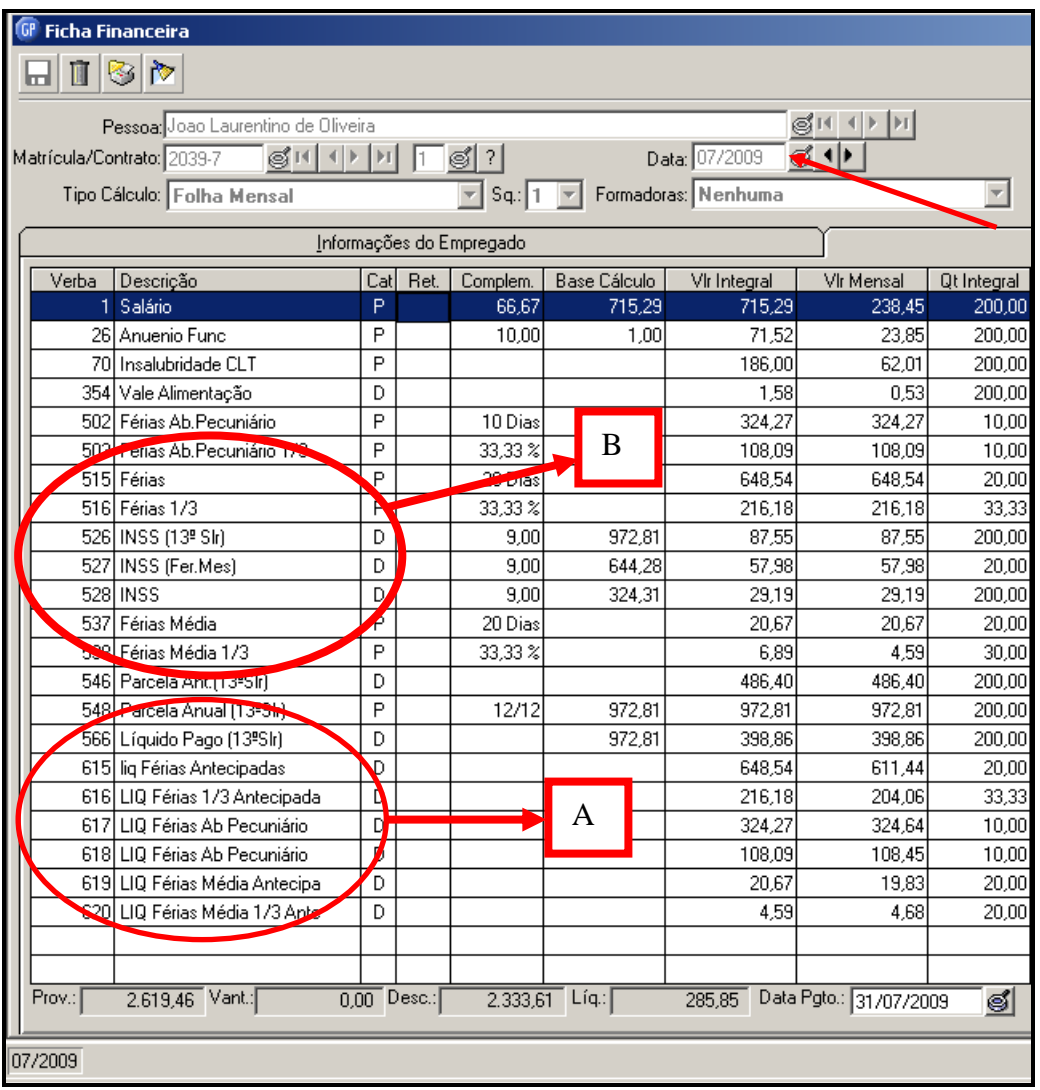

- Desconta valores que foram pagos como orçamentários na **folha do mês anterior**.
- Paga valores **originais das férias** para cálculos dos encargos, geração SEFIP, etc.
- A integração será feito pela diferença, que deve ser zero se não houver aumento de salário.
- A diferença deve corresponder ao valor dos encargos sobre farias, fechando com a SEFIP.

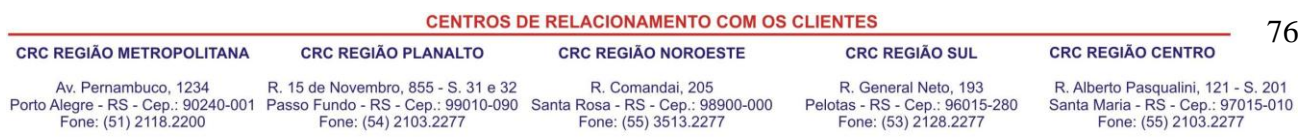

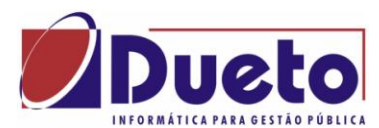

### \_\_\_\_\_\_\_\_\_\_\_\_\_\_\_\_\_\_\_\_\_\_\_\_\_\_\_\_\_\_\_\_\_\_\_\_\_\_\_\_\_\_\_\_\_\_\_\_\_\_\_\_\_\_\_\_\_\_ **2.11.4.1. Parametrizações para Férias Analíticas.**

Descrição da Situação:

Se o pagamento das férias for do tipo 'Adiantamento de Férias' , cujo pagamento seja feito junto ao pagamento da folha mensal, o GP passa a ter uma opção que possibilita que seja feito em verbas analíticas para que sejam usadas nos empenhos das férias de forma orçamentária, conforme orientação do Tribunal de Contas – RS.

#### Orientação Legais - TCE/RS:

Por orientação do TCE/RS, e instruído pelo IGAM (Instituto Gamma de Assessoria a Órgãos Públicos), o adiantamento de férias deve ser tratado como despesa orçamentária no mês em que ocorrer o pagamento e esta dividida em três contas de despesas.

- Férias Abono Constitucional: Corresponde ao acréscimo Constitucional de 1/3 sobre o valor das férias normais pagas ao funcionário. O TCE/RS determina que o empenho do Abono Constitucional, deva ser feito na conta despesa (31901145 - Férias abono Constitucional).
- Férias Abono Pecuniário: Quando o funcionário converte 1/3 da remuneração de férias em dinheiro. Neste caso o TCE/RS determina que o Abono Pecuniário seja empenhado na conta despesa 31901144 (Férias Abono Pecuniário).
- Férias Pagamento Antecipado: Valor normal das Férias, sem os acréscimos, cujo pagamento ocorra no mês de competência anterior a data de inicio das férias. Exemplo: funcionário sai de férias em novembro porem o pagamento é feito junto da folha mensal de outubro. Neste caso o TCE/RS determina que as Férias Pagamento Antecipado seja empenhado na conta despesa 31901146 - Férias Pagamento Antecipado.

#### **Processo no GP.**

Nos casos em que houver pagamento das férias que iniciam no mês seguinte ao da competência atual, cujo pagamento seja feito como "Adiantamento de Férias" na folha mensal, vão ser calculadas as verbas analíticas definidas para este procedimento conforme orientado abaixo possibilitando empenho orçamentário nestas verbas..

Lembramos que devido aos demais processos e legislação especificas para calculo de encargos de INSS, IRRF e competências para RAIS e DIRF, as verbas originais de férias vão transitar na folha de pagamento no mês de competência das férias.

Para casos em que o pagamento das férias for feito no mesmo mês de competência da folha, não serão calculadas estas verbas analíticas e as verbas originais das férias vão ter o empenho orçamentário como já vem sendo feito hoje.

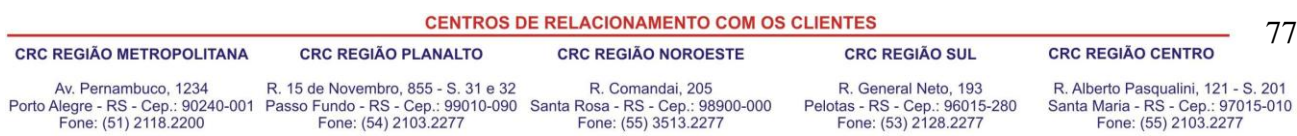

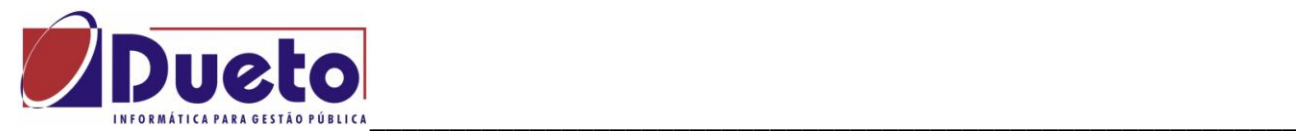

#### **Parametrização no GP:**

Para ativar este processo, entrar no Módulo Calculo / Pagamento / Férias / Parametrização Férias e Programação de Férias deverá ser marcada a condição "Pagar como Adto na Folha", o sistema vai liberar uma nova condição 'Pagar Adiantamento com Verbas Analíticas', para permitir a contabilização separada por conta.

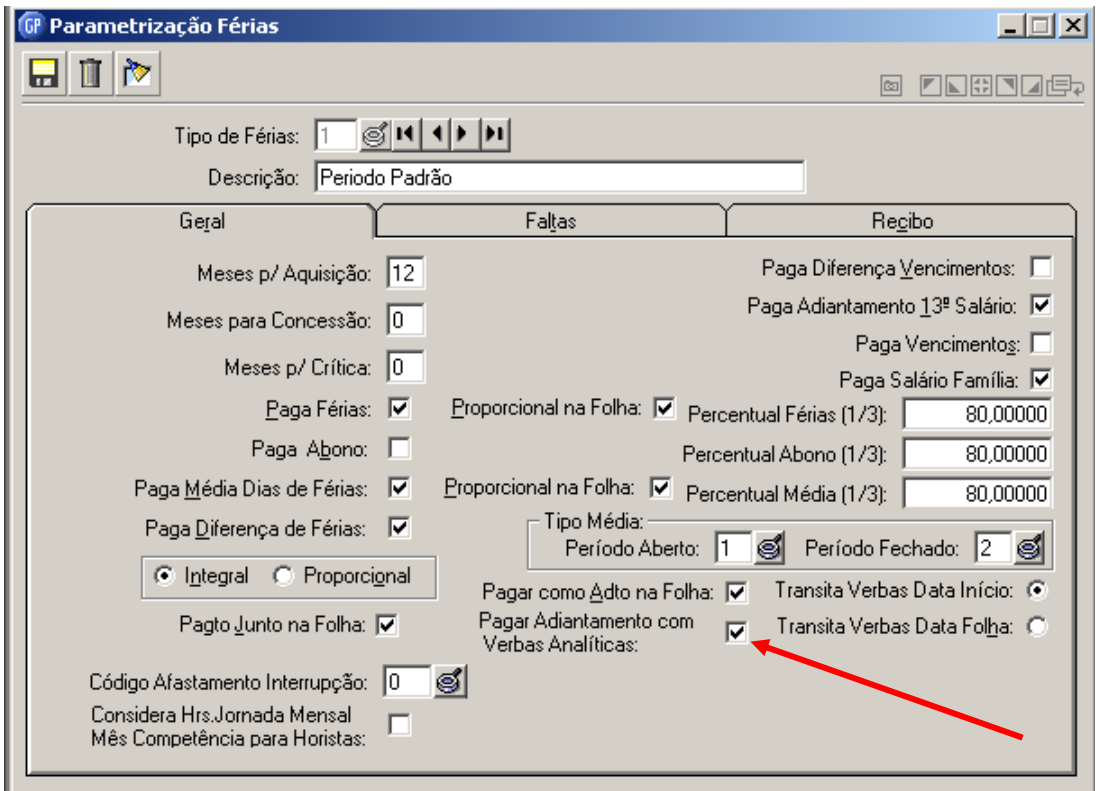

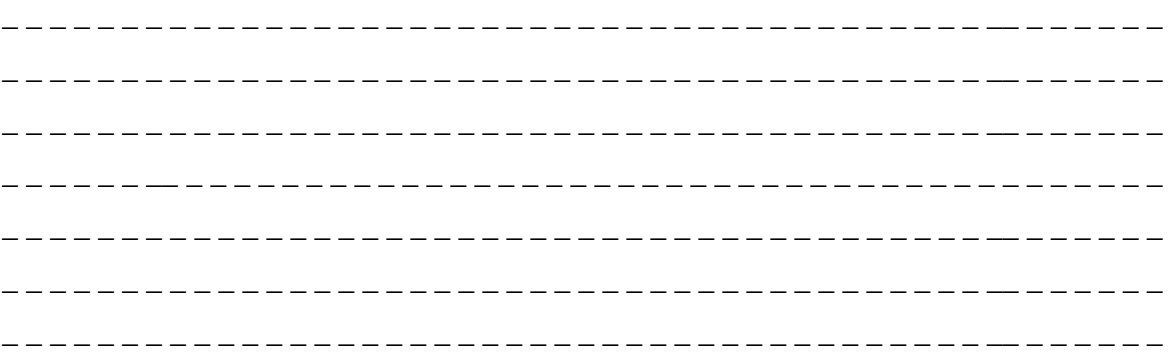

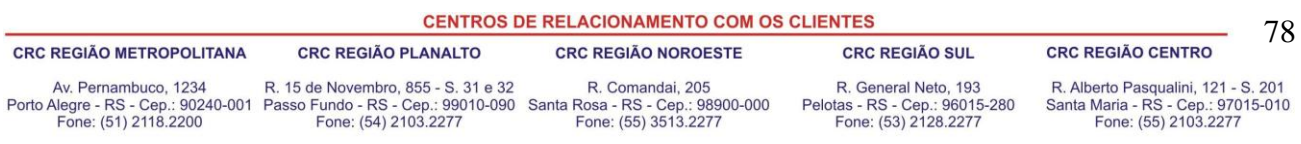

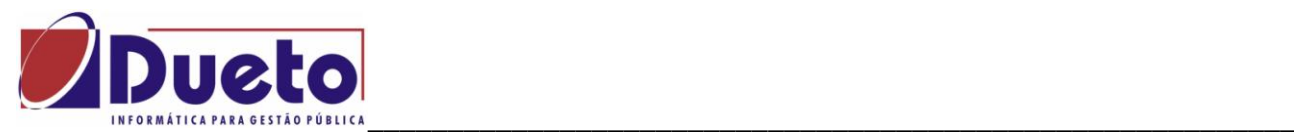

#### **Definição das verbas**

Identificar as verbas analíticas de Provento e de Desconto para os seguintes itens: Para cada uma das verbas, criar as Verbas e as Fórmulas, conforme no ANEXO 1. Sugestão de verbas Analíticas:

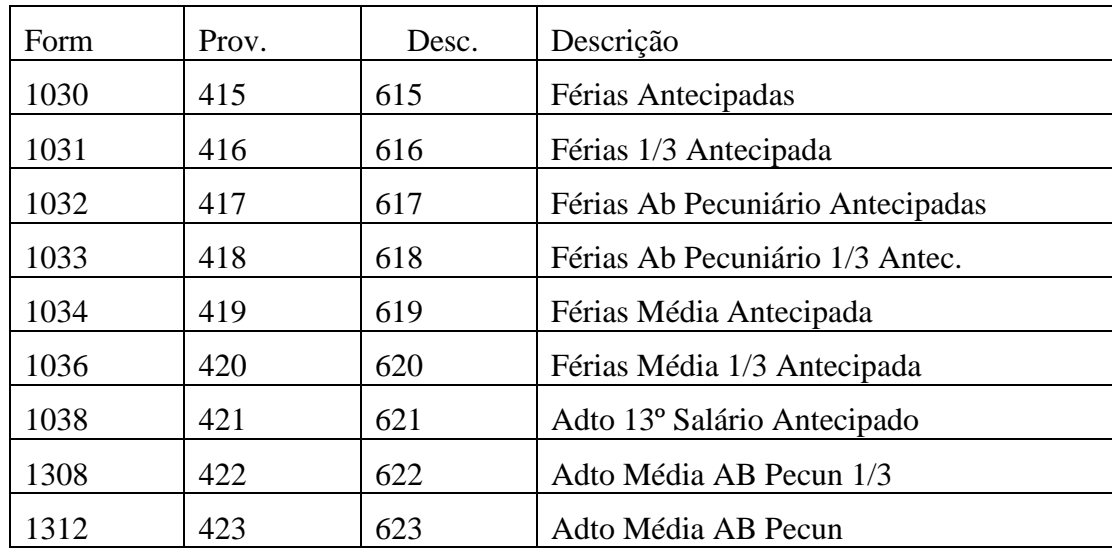

### **Vincular as verbas em '***VERBAS VÍNCULO'.*

No *'Módulo, Parametrização, Verbas e Formulas,Verba Vinculo Empresa'*, na guia "ADTO Férias Verbas Analíticas" disponível quando a condição de verbas analíticas esta marcada, vão estar disponíveis as verbas do sistema para serem vinculadas as verbas que definimos acima.

Informar na coluna de destino o código das verbas de proventos e as de desconto correspondentes as situações descritas.

Exemplo: Origem 1030 Adto Férias, pode ser destinada a verba 415 com o provento e a verba 615 como desconto.

Repetir as informações para:

- Férias Abono Constitucional,
- Férias Abono Pecuniário
- Férias Pagamento Antecipado

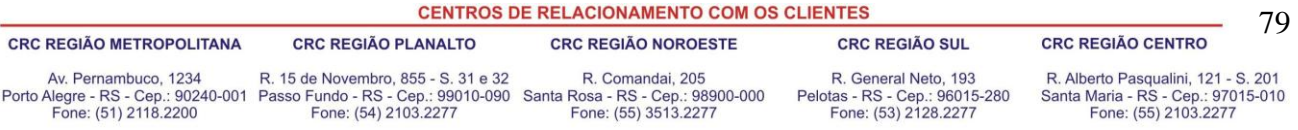

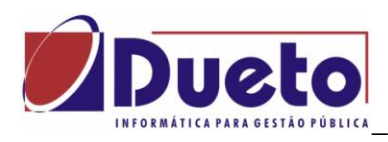

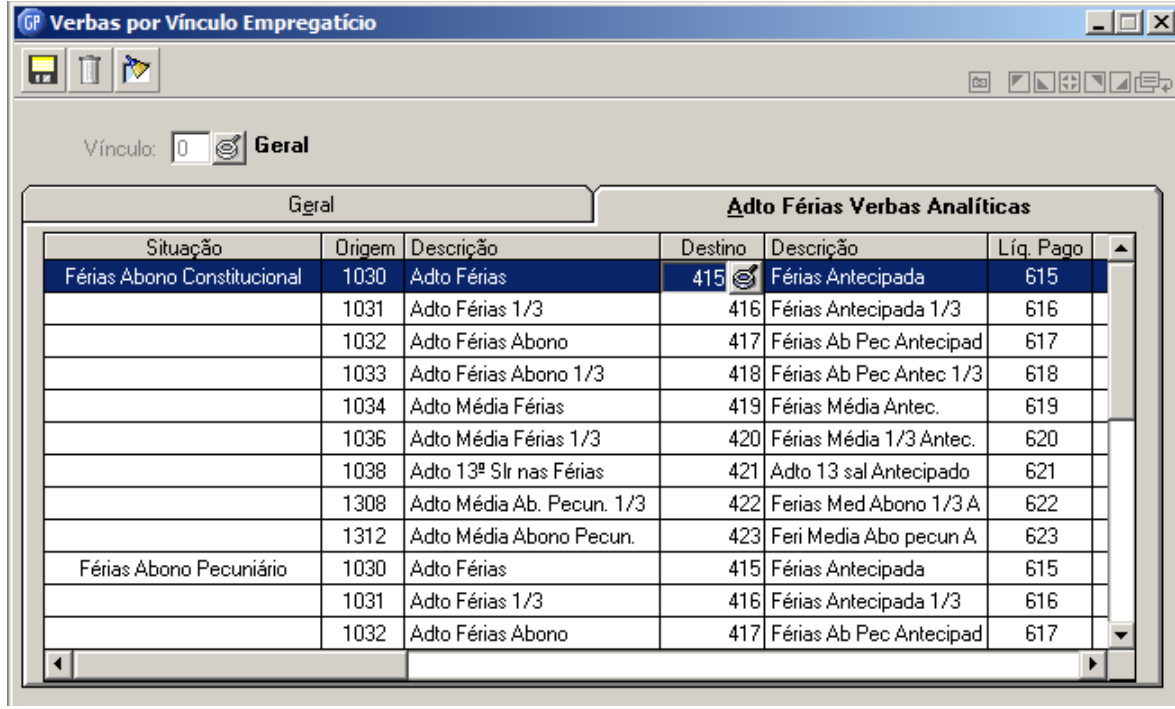

## ANOTACÕES:

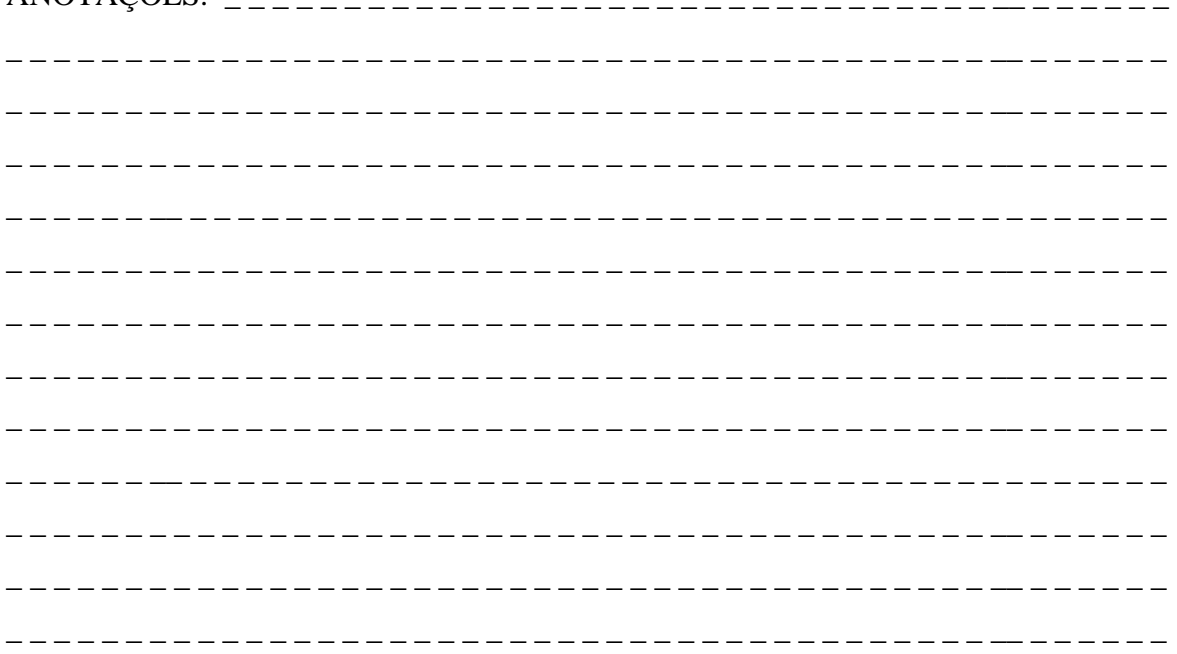

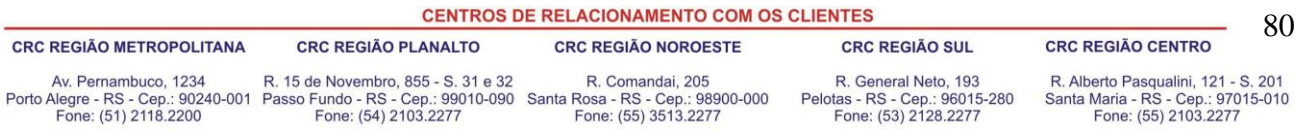

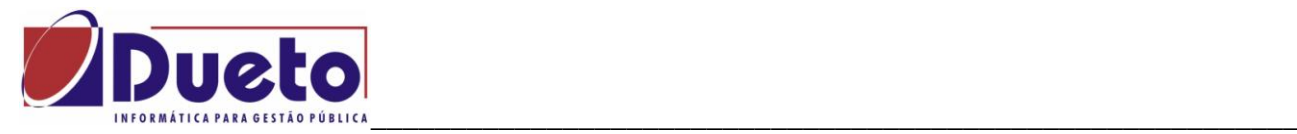

## **Integração Contábil:**

Após o processo das férias nestas condições, deve-se alterar a parametrização da integração contábil conforme exigência da Prefeitura:

Verbas Analíticas de proventos devem ser adicionadas nas verbas formadoras consideradas 'Despesa Orçamentária'.

Verbas Analíticas de descontos devem deduzidas nas verbas formadoras consideradas para "Despesa Orçamentária'.

Exemplo de verba formadora para integração contábil .

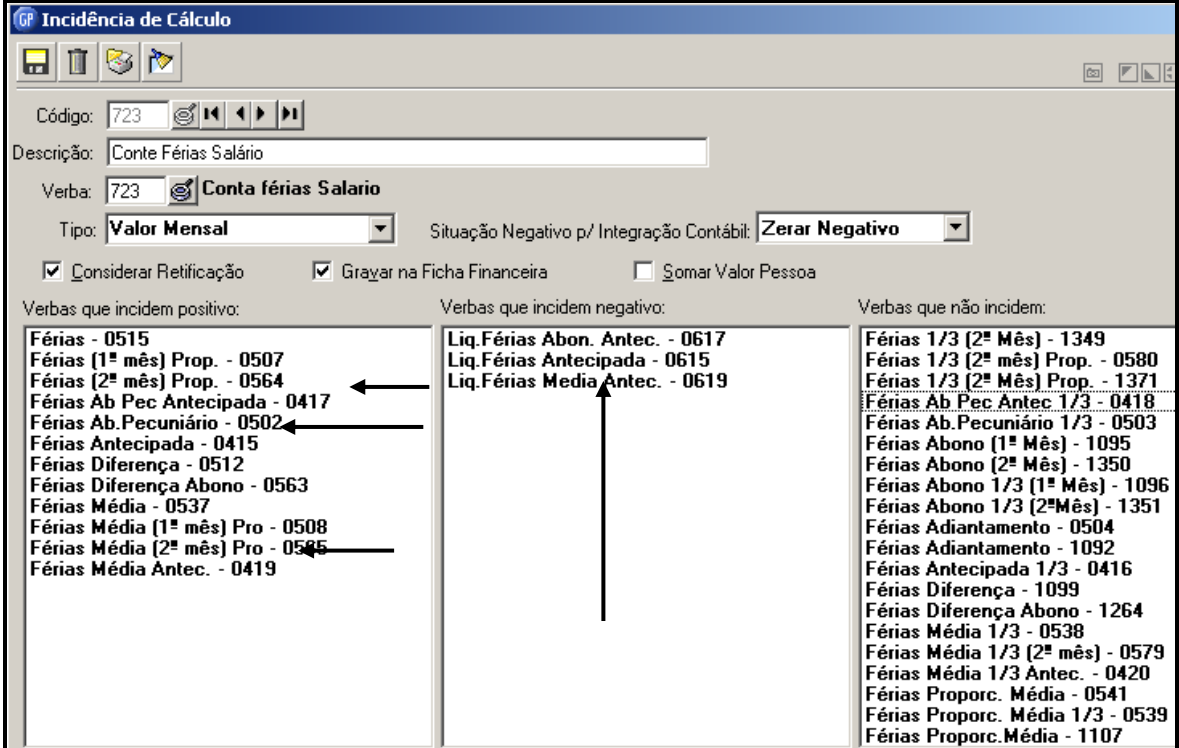

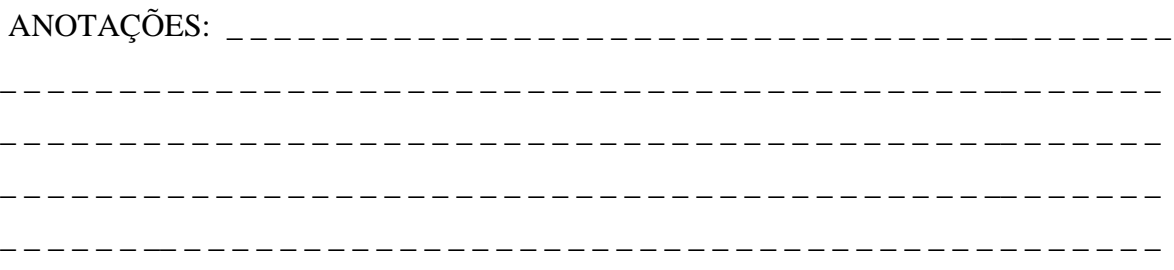

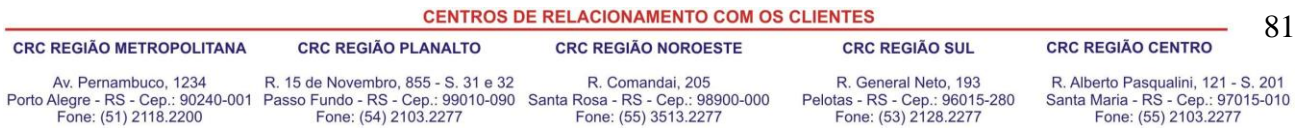

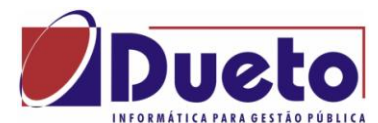

### \_\_\_\_\_\_\_\_\_\_\_\_\_\_\_\_\_\_\_\_\_\_\_\_\_\_\_\_\_\_\_\_\_\_\_\_\_\_\_\_\_\_\_\_\_\_\_\_\_\_\_\_\_\_\_\_\_\_ **2.11.5. Exemplo 5 – Férias Pagamento de Períodos Consecutivos.**

A programação das férias deverá ser feita nos correspondentes períodos aquisitivos, por exemplo 15 dias de um saldo de férias de um primeiro período mais 15 dias de férias do próximo período aquisitivo.

Após, o calculo das férias ocorre normalmente, sendo que o resultado do calculo de cada uma das parcelas será demonstrado separadamente.

EXEMPLO: Saldo de férias do primeiro período aquisitivo com data do gozo em 08/06 a 22/06.

Ao fazer o calculo será demonstrado o resultado nas verbas de férias que conhecemos originalmente.

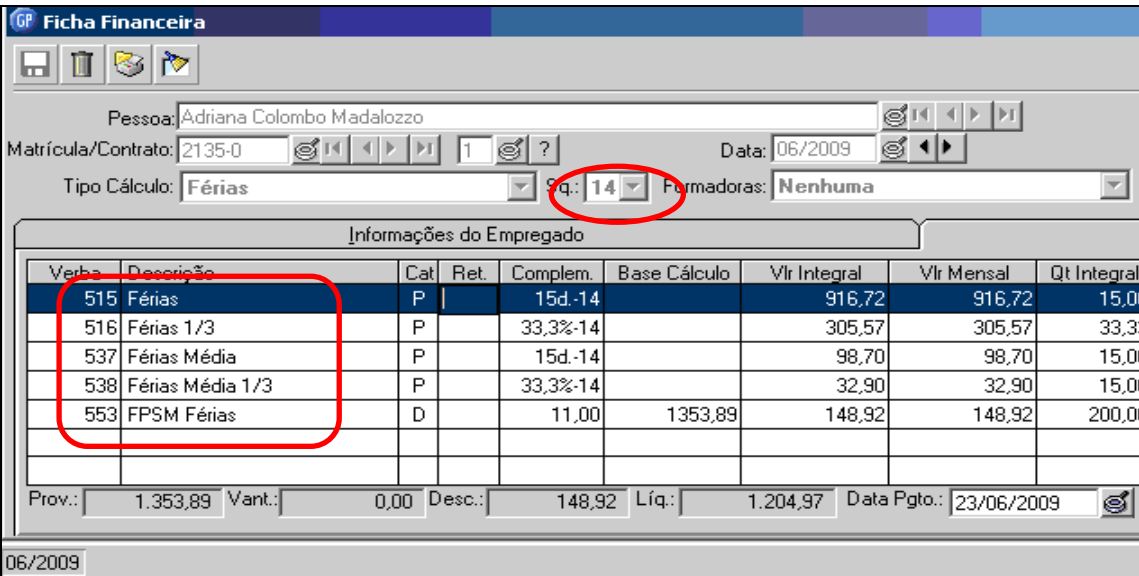

A resultado do calculo de um **segundo** período aquisitivo, concedendo mais 15 dias por exemplo, vai demonstrar o resultado nas novas verbas de férias.

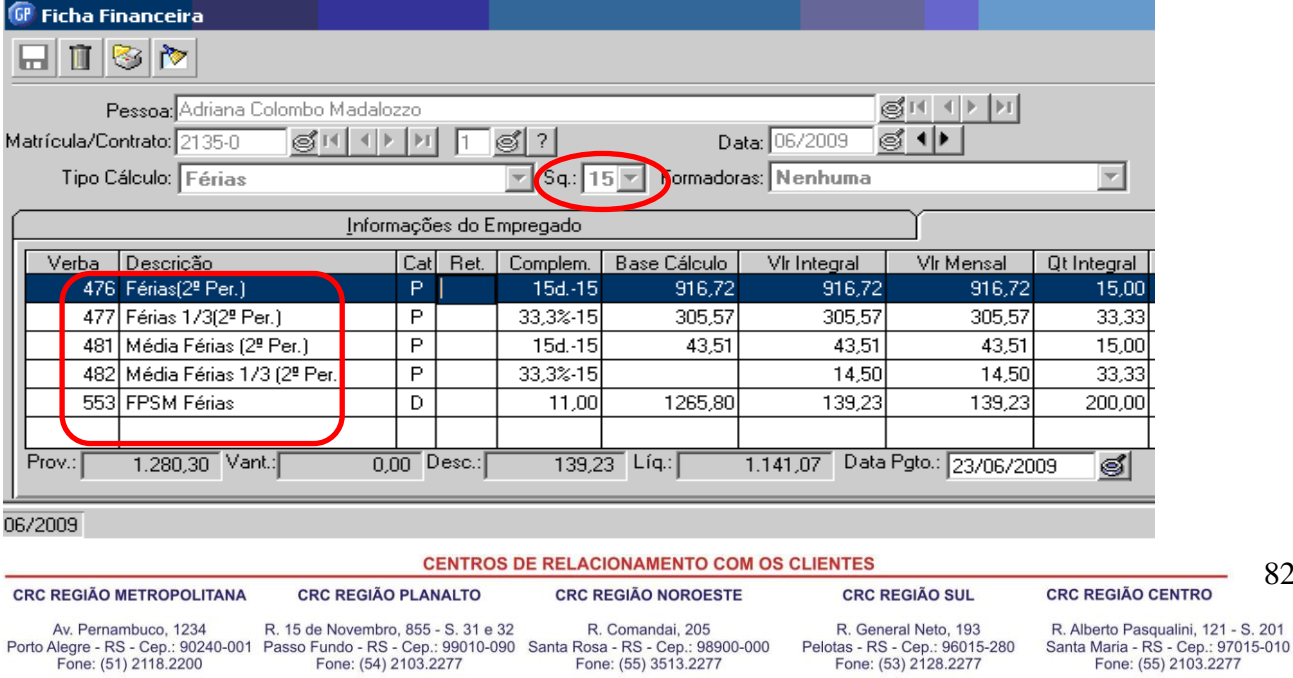

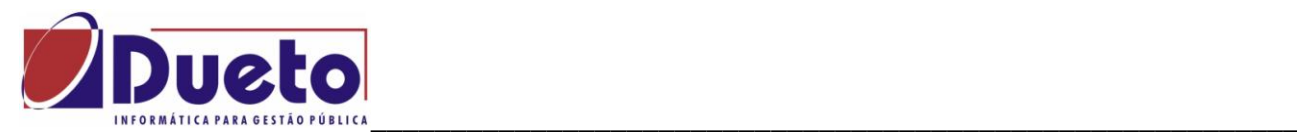

Na Ficha Financeira de Folha vai demonstrar todas as verbas de férias calculadas em ambos os períodos e unificando os valores de encargos de INSS/PREV. e IRRF;

**Obs.:** *No campo Complemento da Ficha Financeira, para as verbas Férias, vai demonstrar os dias e o período que está sendo concedido*.

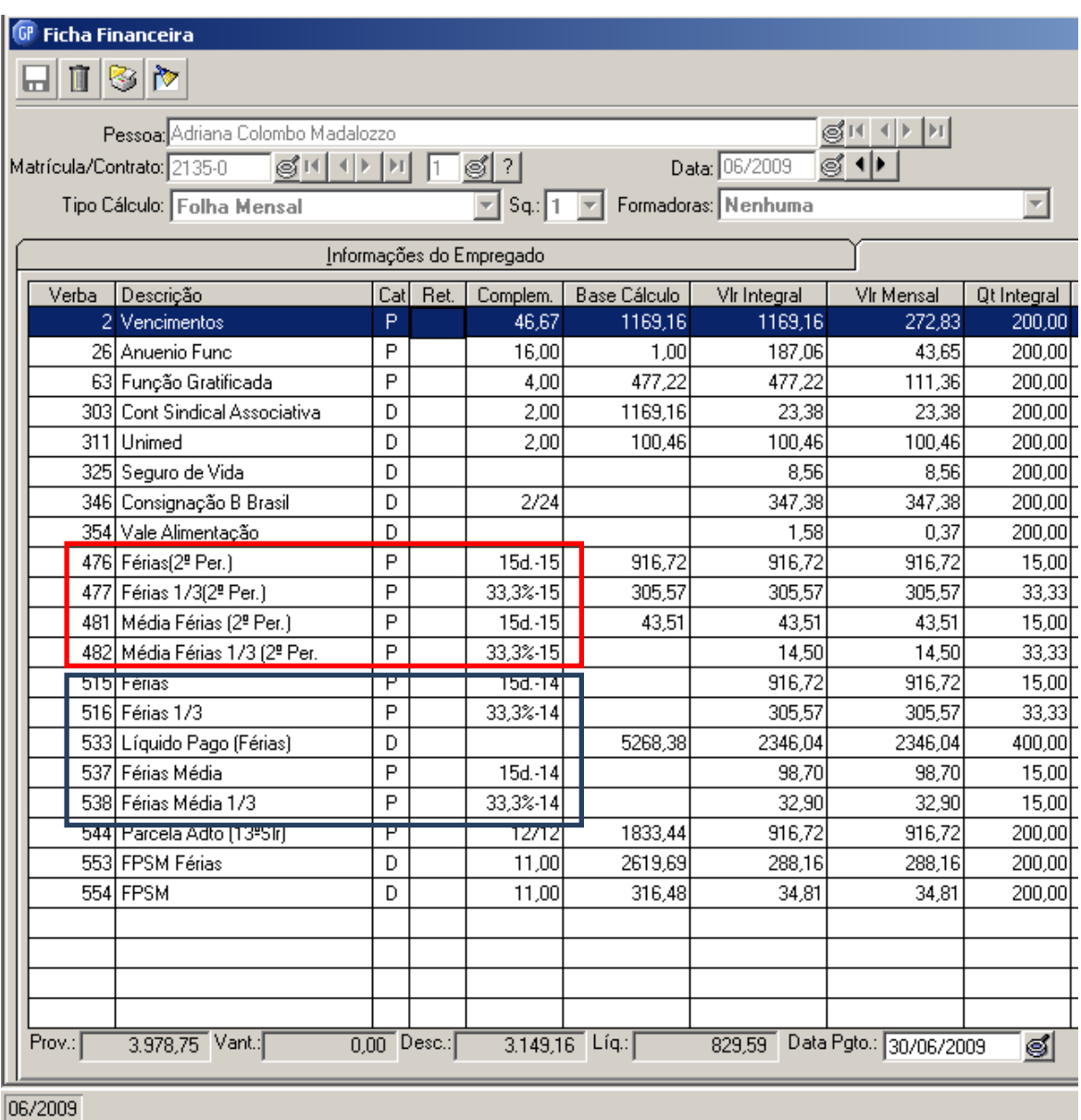

**Atenção: Ao fazer a criação das novas verbas de ferias para pagamento de um segundo período aquisitivo no mês deveremos observar TODAS as incidências para as quais incidem estas verbas, exemplo: IRRF, INSS, Fundo Previdência, Calculo pensão férias..... etc.**

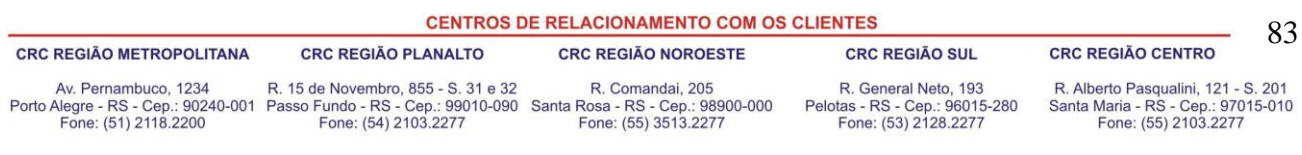

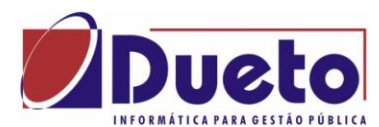

### \_\_\_\_\_\_\_\_\_\_\_\_\_\_\_\_\_\_\_\_\_\_\_\_\_\_\_\_\_\_\_\_\_\_\_\_\_\_\_\_\_\_\_\_\_\_\_\_\_\_\_\_\_\_\_\_\_\_ **2.11.5.1. Definição das Verbas - Pagamento de Períodos Consecutivos.**

Abaixo a relação de verbas que deverão ser criadas e vinculadas a verbas do sistema para que este processo de calculo funcione corretamente. Etapas do processo de definição de verbas:

- a) Fazer a definição das verbas "Fórmulas/Verbas-Fórmulas/Verbas" como provento observando as incidências, como IRRF, RPPS, etc., e processos de cada uma, podendo-se tomar como exemplo a verba 515 – Férias.
- b) Fazer a vinculação das verbas criadas acima com as "verbas reservadas do sistema" usadas para cálculos deste processo em "Verba Vínculo Empresa".

Relação com sugestão das verbas do usuário e correspondência com as verbas do sistema.

- 476 1315 Férias(2º Per.)
- $\bullet$  477 1316 Férias 1/3(2° Per.)
- 478 1317 Férias Abono(2º Per.)
- 479 1318 Férias Abono 1/3(2° Per.)
- 481 1319 Média Férias (2º Per.)
- 482 1320 Média Férias 1/3 (2º Per.)
- 483 1321 Férias(2<sup>°</sup> Per.) Prop.
- 484 1322 Média Férias(2º Per.) Prop.
- 485 1323 Média Abono Separado(2º Per.)
- 486 1221 Férias 1/3 (2<sup>o</sup> Mês-2p) prop.
- 487 1222 Média Férias 1/3 (2º Mês-2p) prop.
- 488 1223 Férias (2º Mês-2p) prop.
- $\bullet$  489 1224 Média Férias (2 $\textdegree$  Mês-2p) prop.

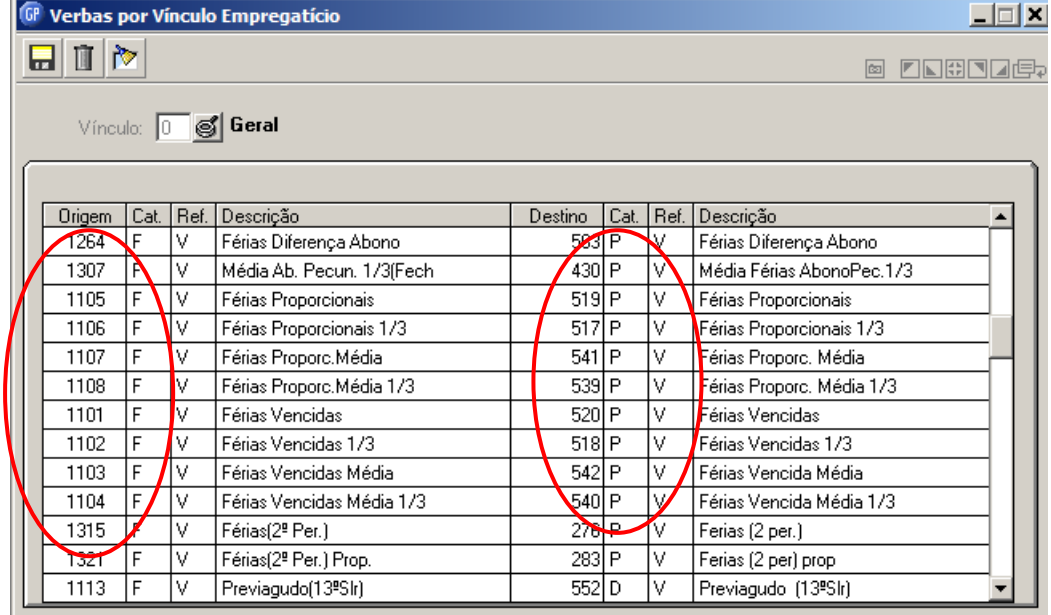

#### **CENTROS DE RELACIONAMENTO COM OS CLIENTES**

#### **CRC REGIÃO METROPOLITANA**

#### **CRC REGIÃO PLANALTO**

**CRC REGIÃO NOROESTE** 

### **CRC REGIÃO SUL**

#### **CRC REGIÃO CENTRO**

Av. Pernambuco, 1234 Porto Alegre - RS - Cep.: 90240-001 Passo Fundo - RS - Cep.: 99010-090 Santa Rosa - RS - Cep.: 98900-000<br>Fone: (51) 2118.2200 Fone: (54) 2103.2277 Fone: (55) 3513.2277

#### R. 15 de Novembro, 855 - S. 31 e 32

R. Comandai, 205

R. Alberto Pasqualini, 121 - S. 201 Santa Maria - RS - Cep.: 97015-010<br>Fone: (55) 2103.2277

84

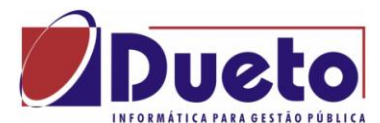

### \_\_\_\_\_\_\_\_\_\_\_\_\_\_\_\_\_\_\_\_\_\_\_\_\_\_\_\_\_\_\_\_\_\_\_\_\_\_\_\_\_\_\_\_\_\_\_\_\_\_\_\_\_\_\_\_\_\_ **2.11.6. Exemplo 6 – Férias Somente Abono Pecuniário.**

Numa das ultimas alterações foi liberado o calculo de somente Abono Pecuniário.

A programação das férias deverá ser feita nos correspondentes períodos aquisitivos, podem nas alternativas de programação eliminar todas as alternativas deixando marcada só Abono Pecuniário.

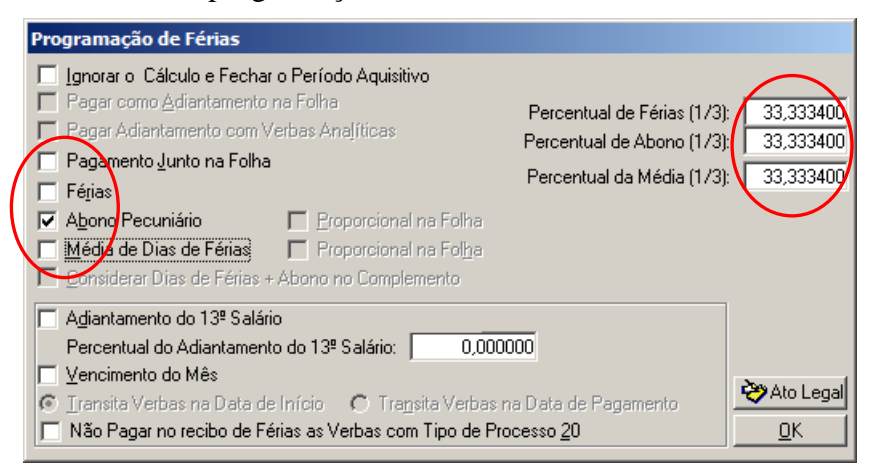

Deixar o percentual das férias e da média.

Havendo valor de médias para o funcionário, e a opção for de paga somente abono pecuniário, o GP vai calcular somente média sobre o abono pecuniário.

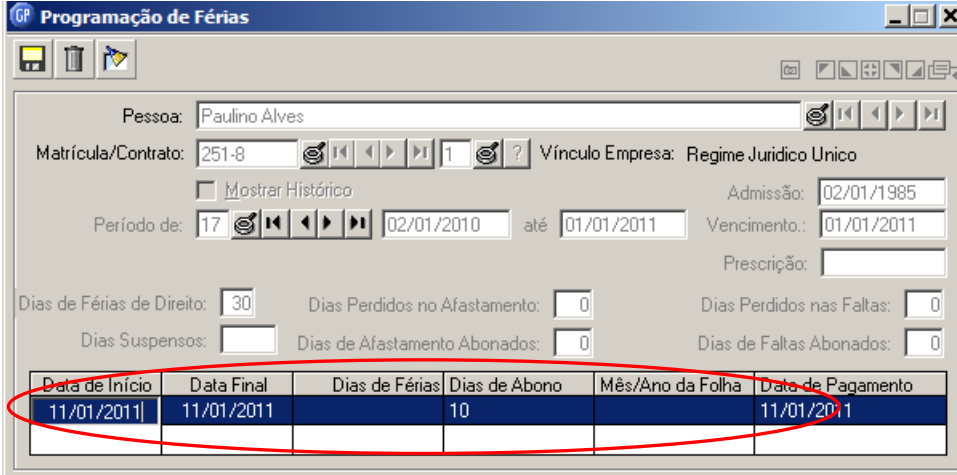

Zerar os dias de férias caso a opção seja pagar somente abono pecuniário.

ANOTAÇÕES: \_ \_ \_ \_ \_ \_ \_ \_ \_ \_ \_ \_ \_ \_ \_ \_ \_ \_ \_ \_ \_ \_ \_ \_ \_ \_ \_ \_ \_ \_ \_ \_ \_\_ \_ \_ \_ \_ \_ \_

\_ \_ \_ \_ \_ \_ \_ \_ \_ \_ \_ \_ \_ \_ \_ \_ \_ \_ \_ \_ \_ \_ \_ \_ \_ \_ \_ \_ \_ \_ \_ \_ \_ \_ \_ \_ \_ \_ \_ \_ \_ \_\_ \_ \_ \_ \_ \_ \_ \_ \_ \_ \_ \_ \_ \_ \_ \_ \_ \_ \_ \_ \_ \_ \_ \_ \_ \_ \_ \_ \_ \_ \_ \_ \_ \_ \_ \_ \_ \_ \_ \_ \_ \_ \_ \_ \_ \_ \_ \_ \_\_ \_ \_ \_ \_ \_ \_

\_ \_ \_ \_ \_ \_ \_ \_ \_ \_ \_ \_ \_ \_ \_ \_ \_ \_ \_ \_ \_ \_ \_ \_ \_ \_ \_ \_ \_ \_ \_ \_ \_ \_ \_ \_ \_ \_ \_ \_ \_ \_\_ \_ \_ \_ \_ \_ \_

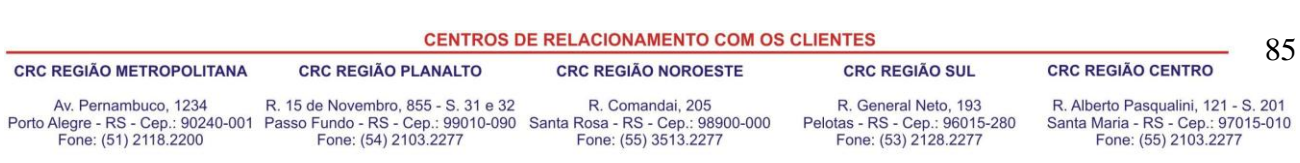

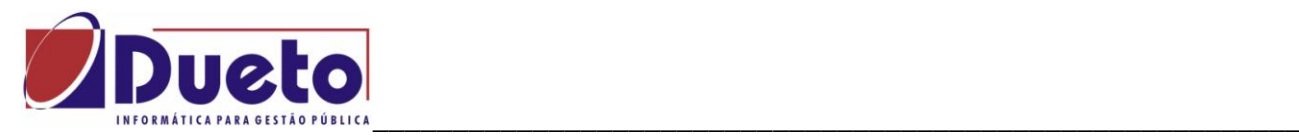

Ficha financeira de férias com somente abono pecuniário.

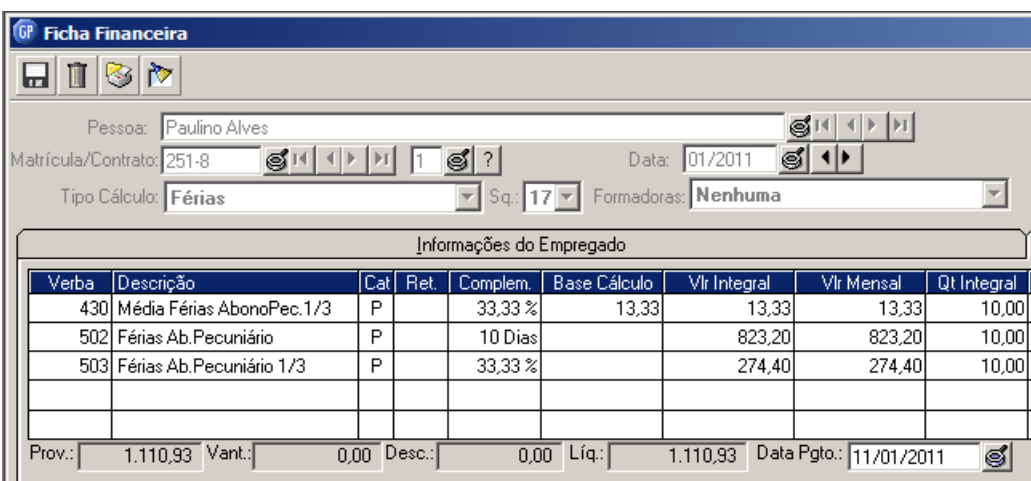

Ficha financeira da folha mensal no mês que houver pagamento de férias, opção de pagamento de somente abono pecunipário.

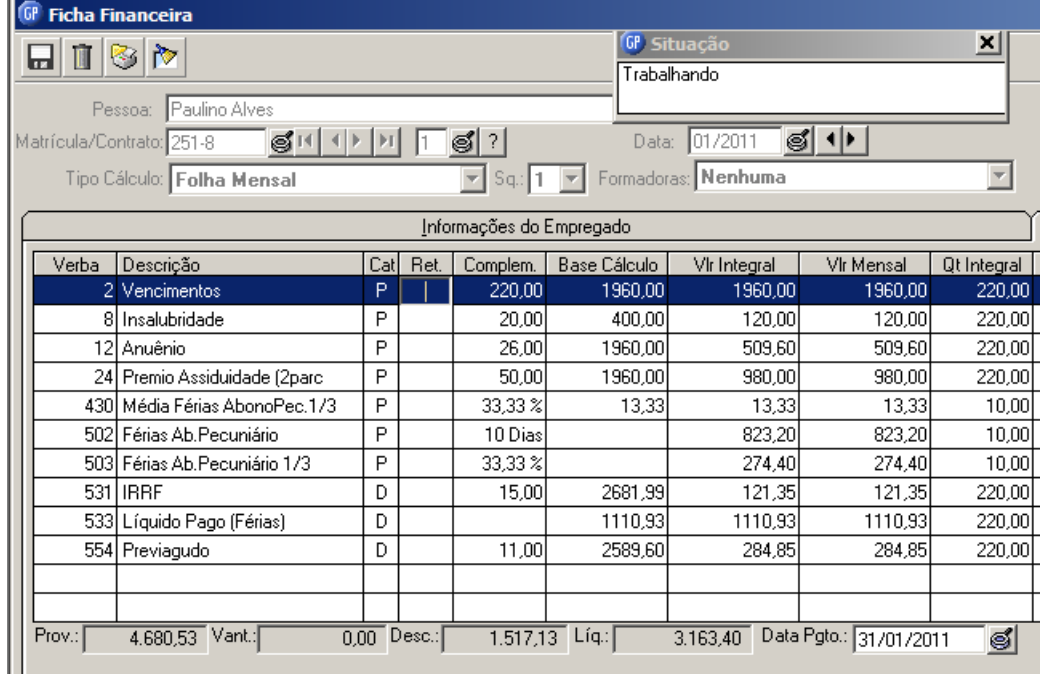

ANOTAÇÕES: \_ \_ \_ \_ \_ \_ \_ \_ \_ \_ \_ \_ \_ \_ \_ \_ \_ \_ \_ \_ \_ \_ \_ \_ \_ \_ \_ \_ \_ \_ \_ \_ \_ \_ \_ \_ \_ \_ \_ \_ \_ \_\_ \_ \_ \_ \_ \_ \_ \_ \_ \_ \_ \_ \_ \_ \_ \_ \_ \_ \_ \_ \_ \_ \_ \_ \_ \_ \_ \_ \_ \_ \_ \_ \_ \_ \_ \_ \_ \_ \_ \_ \_ \_ \_ \_ \_ \_ \_ \_ \_\_ \_ \_ \_ \_ \_ \_**CENTROS DE RELACIONAMENTO COM OS CLIENTES** 86 CRC REGIÃO METROPOLITANA **CRC REGIÃO CENTRO CRC REGIÃO PLANALTO CRC REGIÃO NOROESTE CRC REGIÃO SUL** Av. Pernambuco, 1234 R. 15 de Novembro, 855 - S. 31 e 32 R. Comandai, 205<br>Porto Alegre - RS - Cep.: 90240-001 Passo Fundo - RS - Cep.: 99010-090 Santa Rosa - RS - Cep.: 98900-000<br>Fone: (51) 2118.2200 Fone: (54) 2103.2277 F R. General Neto, 193 R. Alberto Pasqualini, 121 - S. 201<br>Pelotas - RS - Cep.: 96015-280 Santa Maria - RS - Cep.: 97015-010<br>Fone: (53) 2128.2277 Fone: (55) 2103.2277

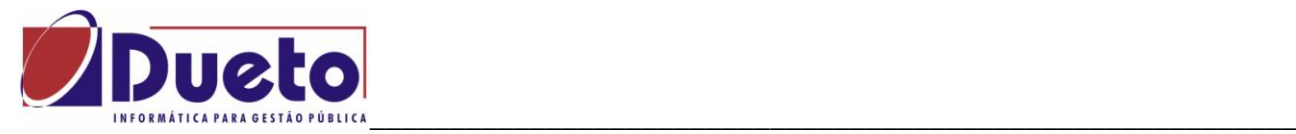

## **2.12. Interrupção de Férias.**

As Férias já iniciadas e pagas poderão ser interrompidas gerando um saldo para posterior gozo.

Estas interrupções podem ser por interesse da empresa ou por interrupção de férias por afastamento Maternidade por exemplo.

Implementado, opção **Código Afastamento Interrupção** para informar o Código do Afastamento que será gerado pelo cálculo na Ficha Financeira quando as Férias do empregado forem interrompidas.

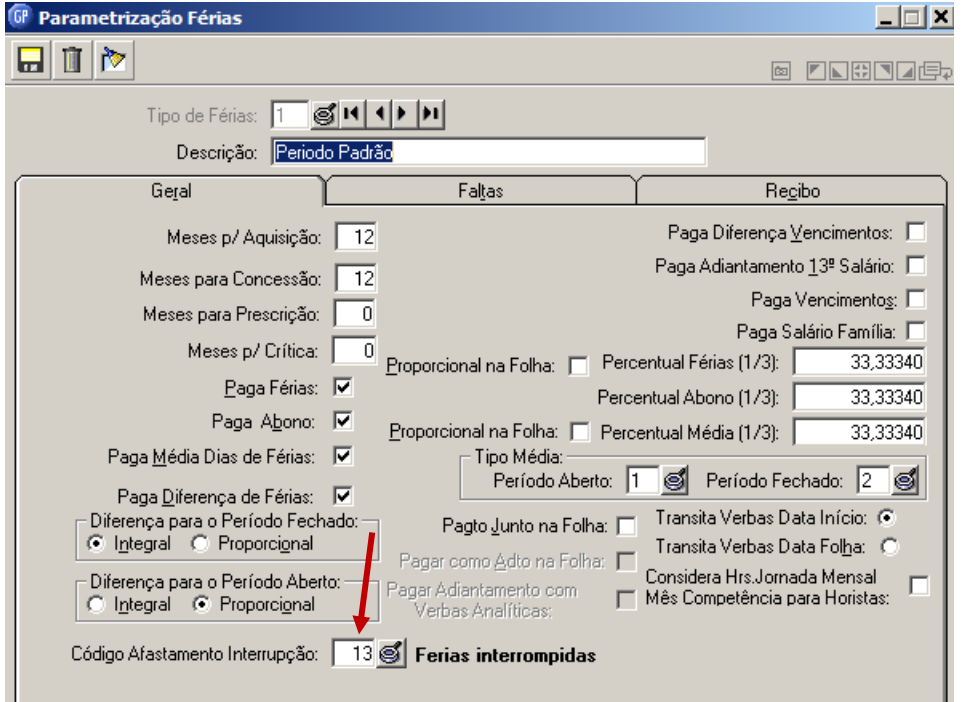

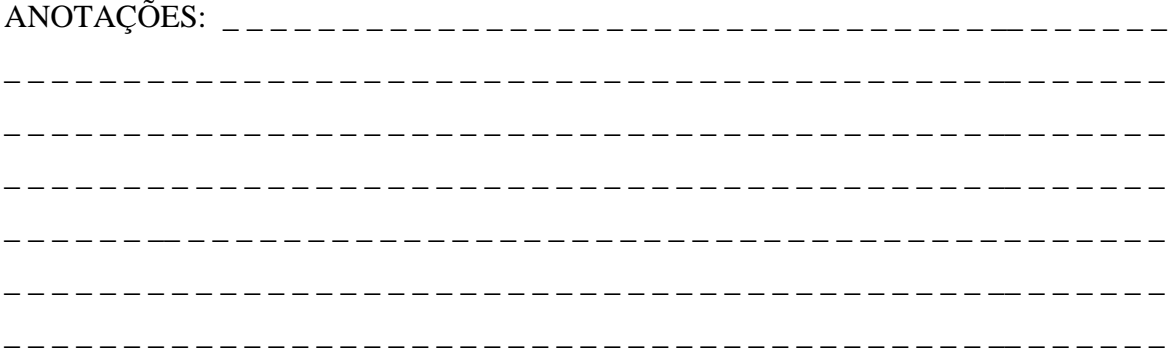

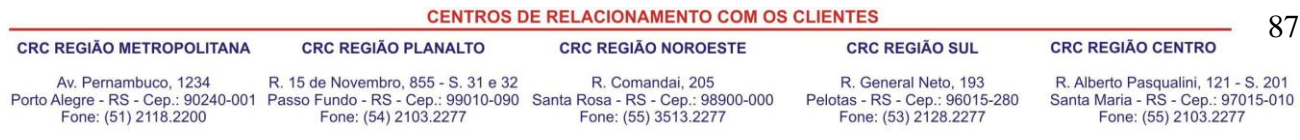

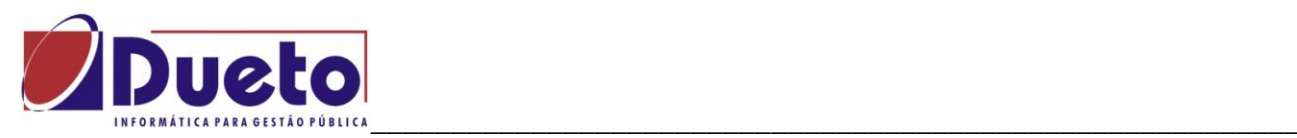

Parametrizações necessárias para instalar a opção de 'Interromper Férias':

- Criar Afastamento para Férias Interrompidas com dedução dos Dias Interrompidos:
- Criar a correspondente verba de Provento e Instalar em Verbas Calendário.

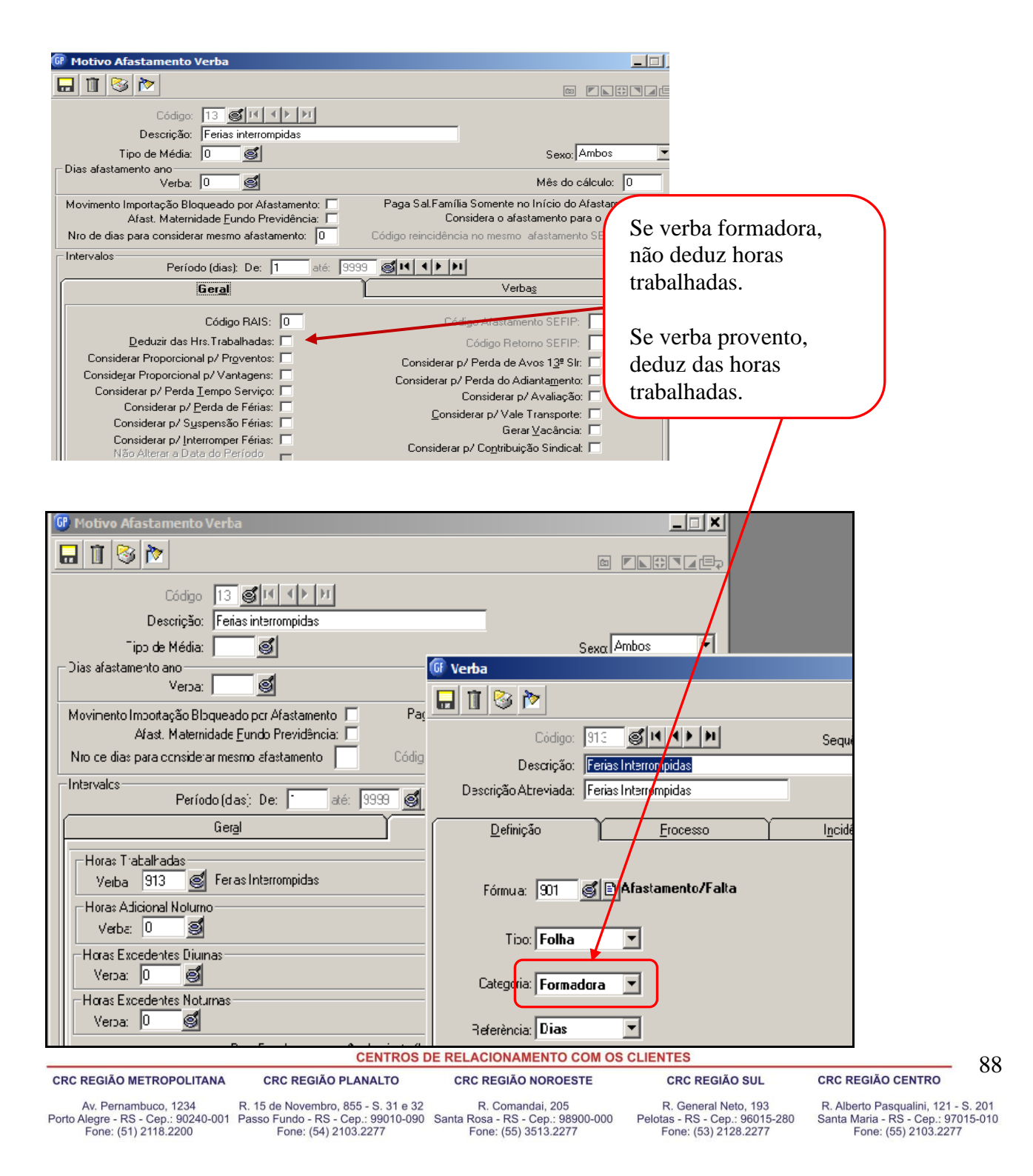

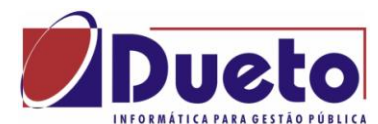

### \_\_\_\_\_\_\_\_\_\_\_\_\_\_\_\_\_\_\_\_\_\_\_\_\_\_\_\_\_\_\_\_\_\_\_\_\_\_\_\_\_\_\_\_\_\_\_\_\_\_\_\_\_\_\_\_\_\_ **2.12.1. Férias, Programação, Interrupção.**

Implementado, função **Interrupção de Férias** para informar o período de férias que foi concedido para gozo e que será interrompido.

### **Procedimentos:**

Consultar e selecionar o período de concessão das férias;

#### Informar Data Interrupção:

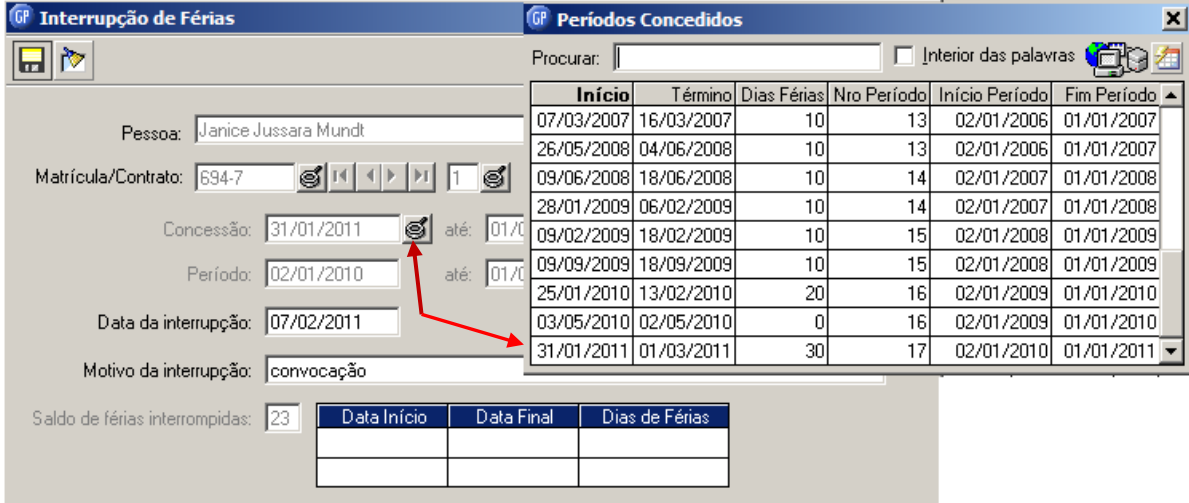

#### **Considerações:**

- Quando Férias Interrompidas, o sistema vai permitir Movto Afastamento com data início posterior à data de interrupção férias, para lançar Afast. Maternidade;
- Será gerado um Saldo de Férias Interrompidas, para concessão futura.

#### **Condição Deduzir Dias Afastados:**

 Se marcar esta condição, o sistema gera movto verba 1149 Dedução Dias de Férias Interrompidas, para desconto dos dias de férias pagas como Férias Normais, para não pagar em dobro com os dias de Afastamento Maternidade.

#### **Motivo Interrupção:**

- Por Interesse da Empresa. (Não deve ter condição para Deduzir Dias Afastados);
- Por Afastamento (Deve ter condição para Deduzir Dias Afastados).

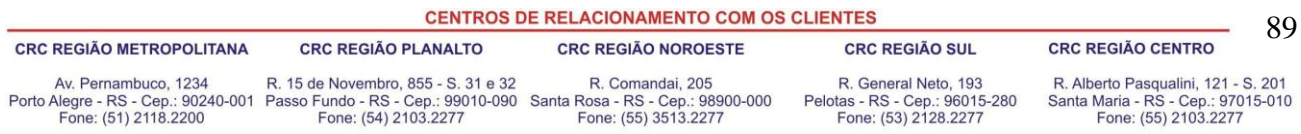

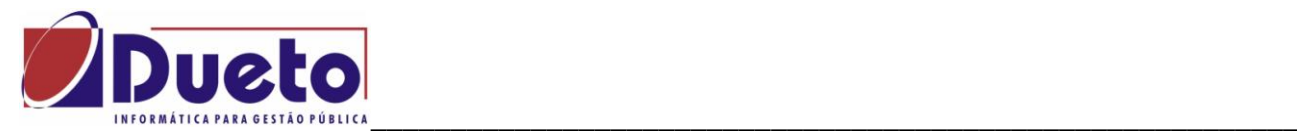

## **2.12.2. Concessão Férias Interrompidas.**

Emissão do Mapa de Férias Interrompidas conforme saldo, gerando movimento, para identificar funcionários com esta situação.

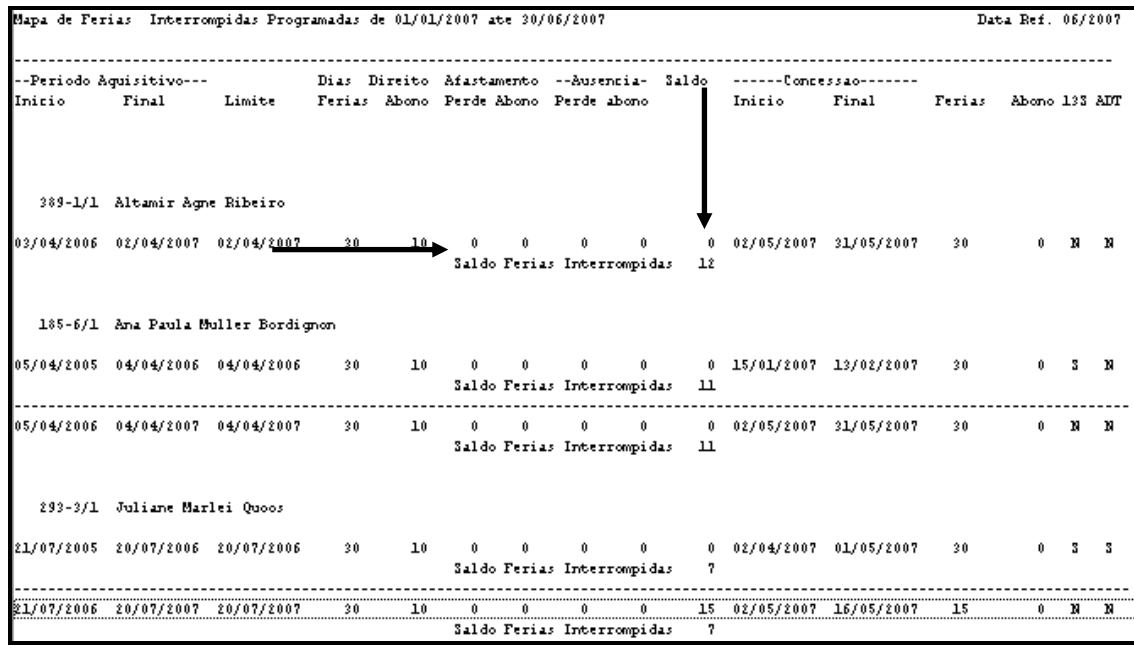

Para se conceder os dias de férias Interrompidas marcar a data de inicio e dias de concessão.

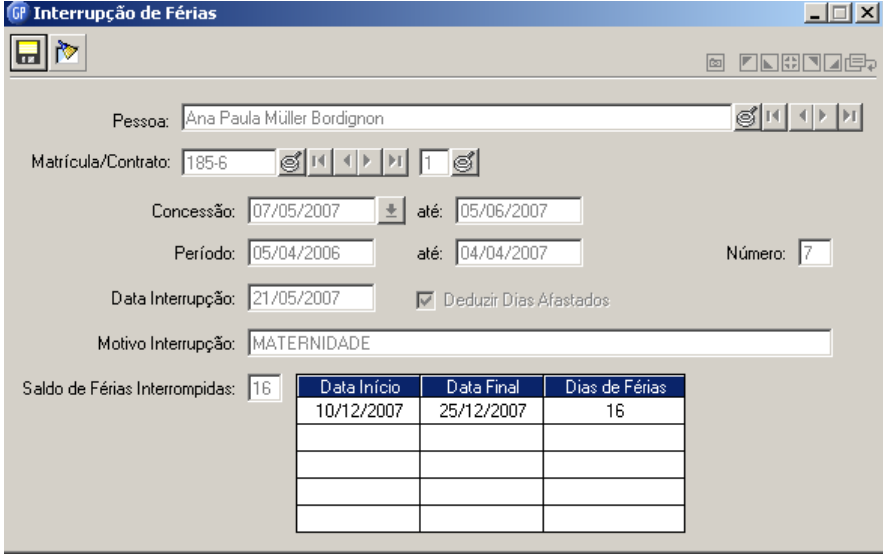

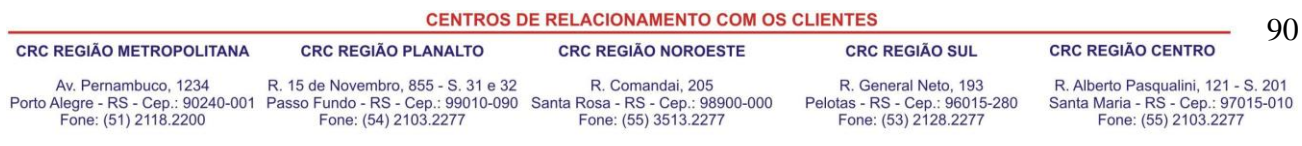

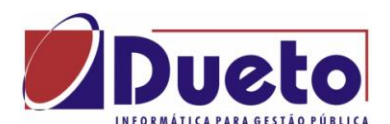

Exemplo de ficha financeira para funcionário com interrupção por afastamento maternidade, quando a opção 'Deduzir dias Afastados' for marcada.

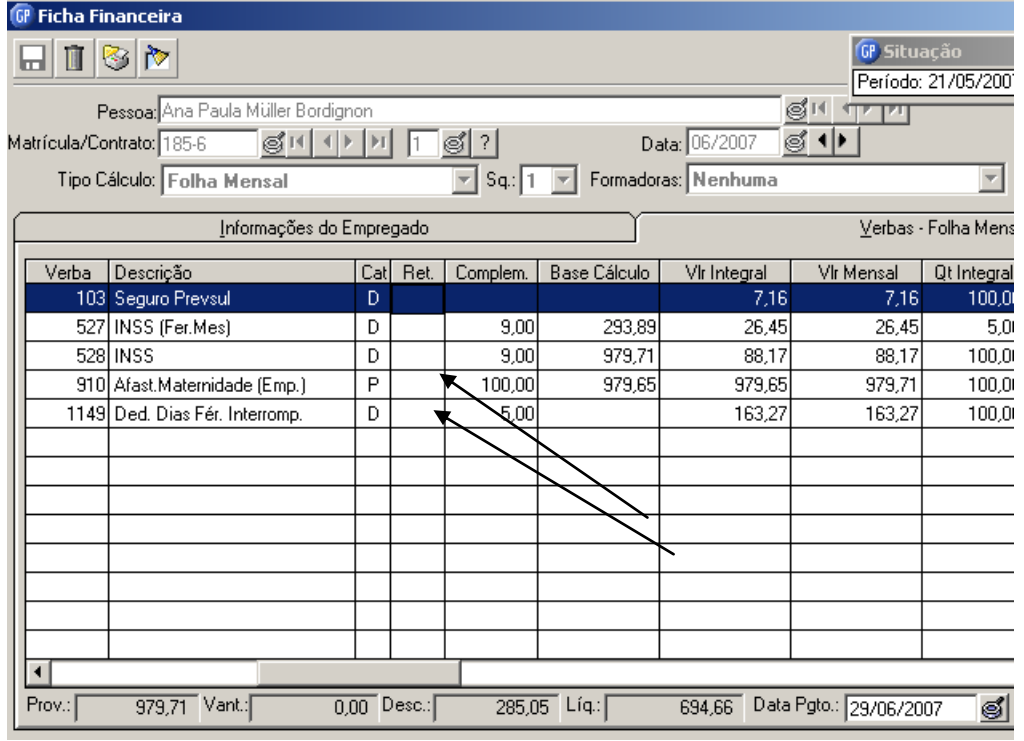

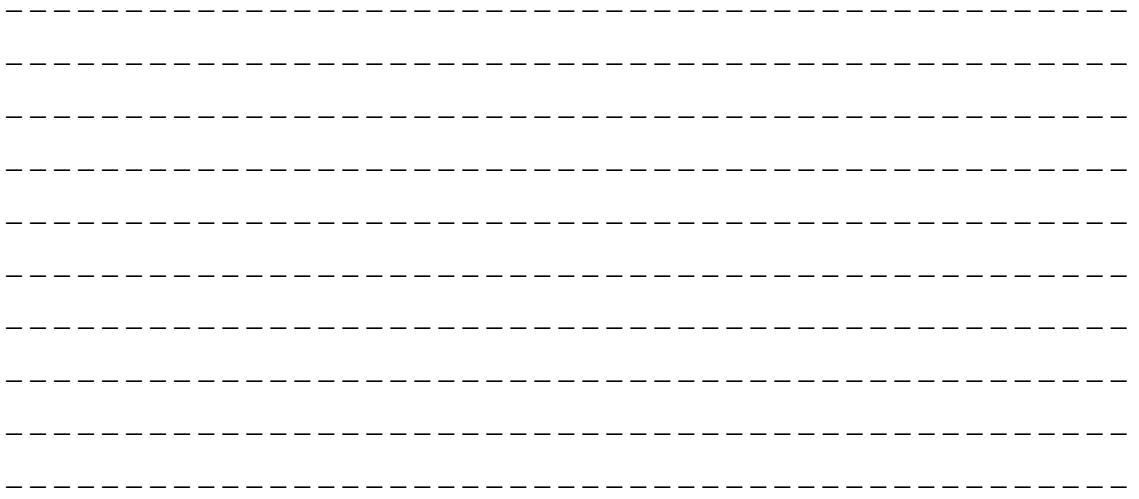

**CENTROS DE RELACIONAMENTO COM OS CLIENTES** 91 **CRC REGIÃO METROPOLITANA CRC REGIÃO PLANALTO CRC REGIÃO SUL CRC REGIÃO CENTRO CRC REGIÃO NOROESTE** R. General Neto, 193<br>Pelotas - RS - Cep.: 96015-280<br>Fone: (53) 2128.2277 R. Alberto Pasqualini, 121 - S. 201<br>Santa Maria - RS - Cep.: 97015-010<br>Fone: (55) 2103.2277 Av. Pernambuco, 1234 R. 15 de Novembro, 855 - S. 31 e 32 R. Comandai, 205<br>Porto Alegre - RS - Cep.: 90240-001 Passo Fundo - RS - Cep.: 99010-090 Santa Rosa - RS - Cep.: 98900-000<br>Fone: (51) 2118.2200 Fone: (54) 2103.2277 F

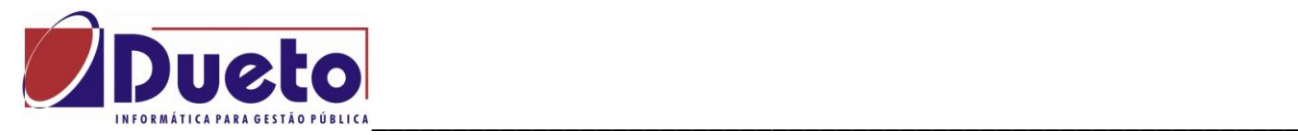

Novo relatório correspondente as Férias Prescritas.

Para que este relatório seja emitido deve-se marcar a opção "Prescrição de farias".

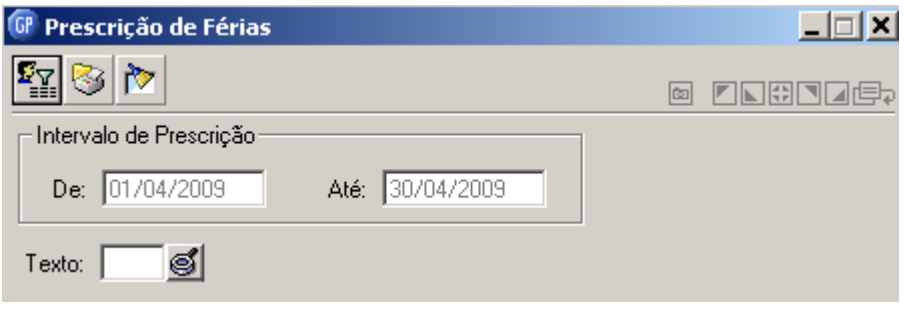

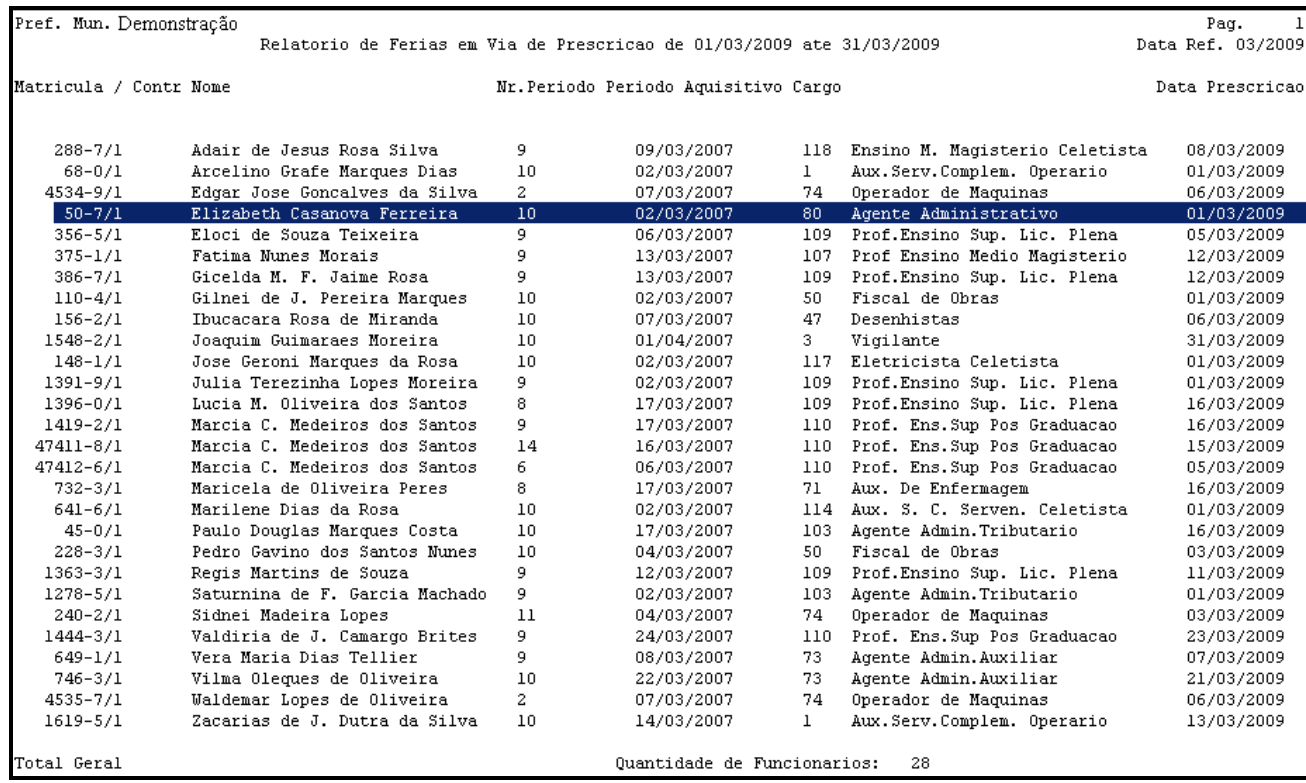

**CENTROS DE RELACIONAMENTO COM OS CLIENTES** 92 **CRC REGIÃO METROPOLITANA CRC REGIÃO SUL CRC REGIÃO CENTRO CRC REGIÃO PLANALTO CRC REGIÃO NOROESTE** Av. Pernambuco, 1234 R. 15 de Novembro, 855 - S. 31 e 32 R. Comandai, 205<br>Porto Alegre - RS - Cep.: 90240-001 Passo Fundo - RS - Cep.: 99010-090 Santa Rosa - RS - Cep.: 9800-000<br>Fone: (51) 2118.2200 Fone: (54) 2103.2277 Fo R. General Neto, 193<br>Pelotas - RS - Cep.: 96015-280<br>Fone: (53) 2128.2277 R. Alberto Pasqualini, 121 - S. 201<br>Santa Maria - RS - Cep.: 97015-010<br>Fone: (55) 2103.2277

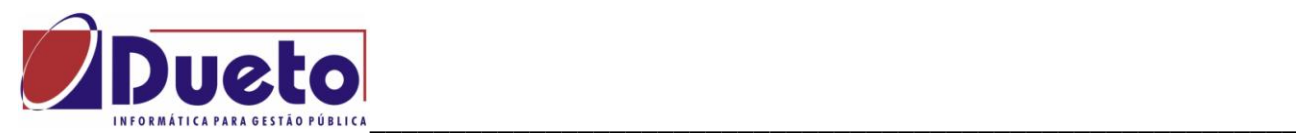

# **3. Provisão.**

Este módulo é responsável pelo cálculo da provisão mensal dos valores de 13<sup>°</sup>. salário, férias dos funcionários, bem como dos encargos relativos a estes e a integração contábil.

Esse módulo só será habilitado, quando o campo Calcula Provisão na função Manutenção Empresa, estiver marcado.

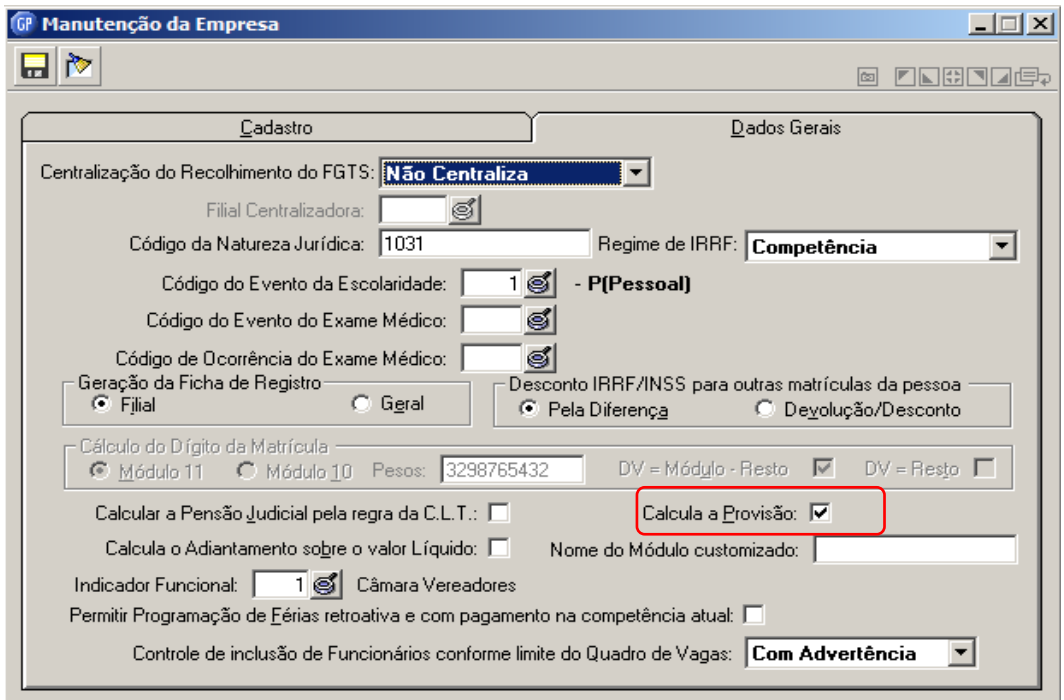

O cálculo da provisão consiste em apurar mensalmente os valores devidos de 13<sup>°</sup> salário e férias, juntamente com seus encargos, acumulando-os no saldo e dando baixa nos mesmos quando forem efetivamente pagos.

Os encargos são considerados a partir dos percentuais parametrizados para o cálculo da GPS e FGTS.

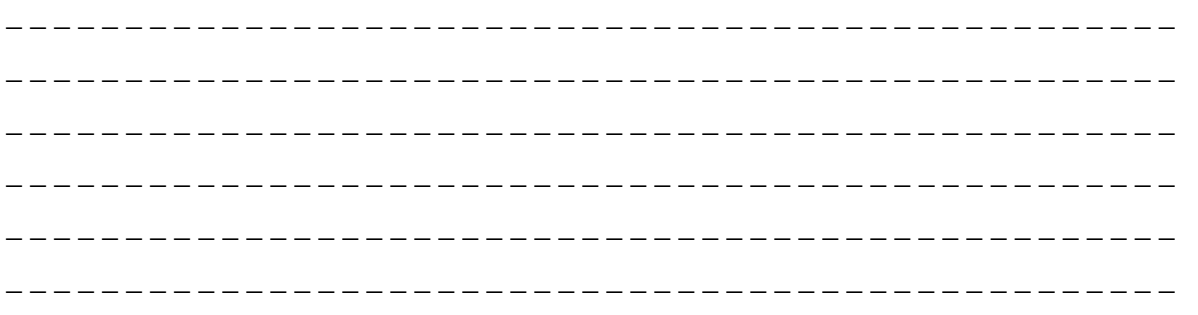

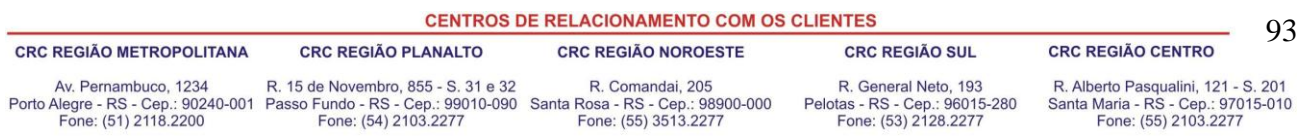

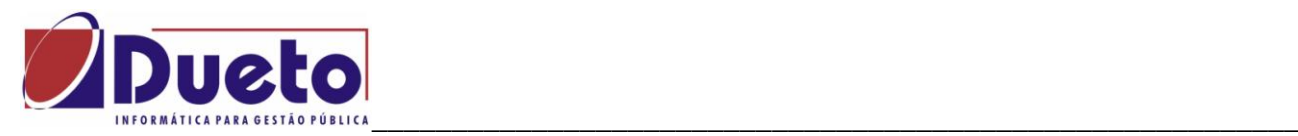

## **3.1. Parametrização.**

Nesta opção será feita a parametrização das **verbas formadoras** que servirão para a integração contábil. As verbas parametrizadas nesta função, obrigatoriamente deverão estar cadastradas para a integração contábil, com as devidas contas contábeis.

Caso não seja utilizada a integração contábil para a provisão, não será necessário informar essas verbas.

OBS: As informações das verbas para integração contábil são opcionais.

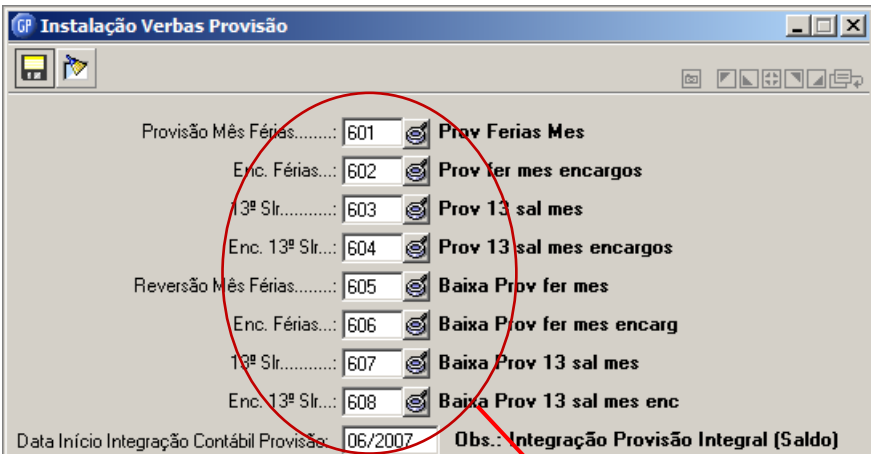

## Tela de Integração Contábil

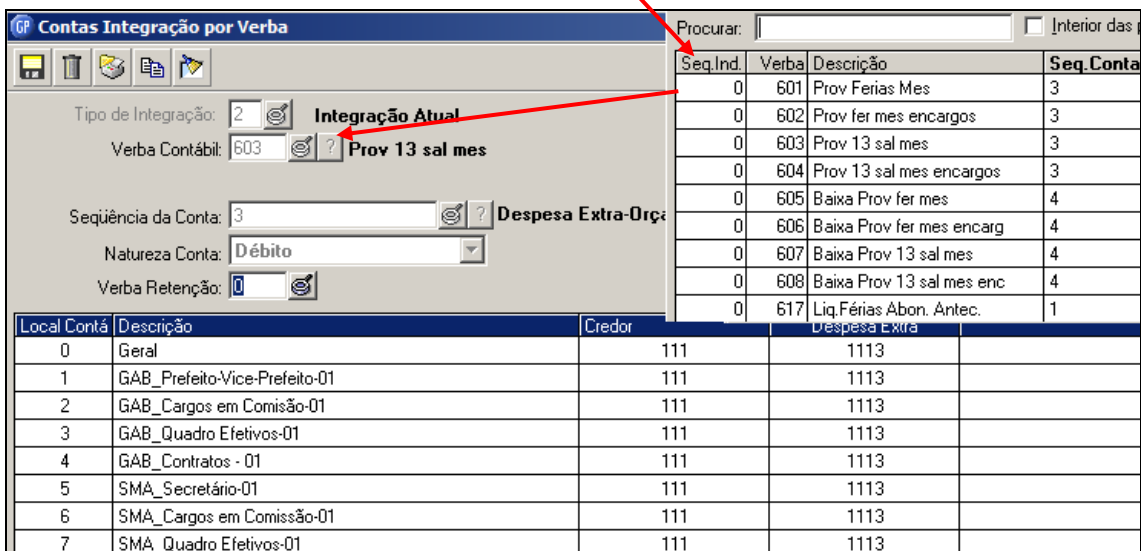

#### OBS: Esta etapa deverá ser alterada em breve.

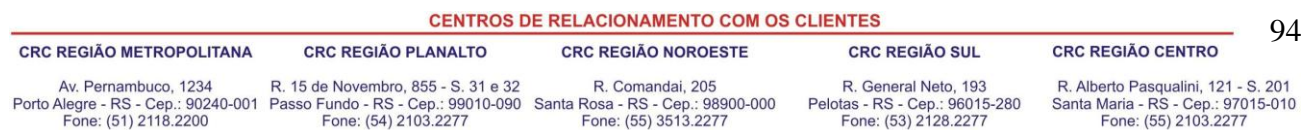

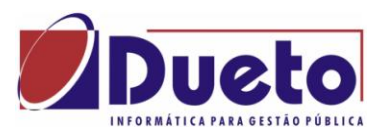

\_\_\_\_\_\_\_\_\_\_\_\_\_\_\_\_\_\_\_\_\_\_\_\_\_\_\_\_\_\_\_\_\_\_\_\_\_\_\_\_\_\_\_\_\_\_\_\_\_\_\_\_\_\_\_\_\_\_ **Provisão Mês Férias**: Informe a verba formadora que irá receber o valor da provisão do mês referente às férias, ou seja, esta verba irá demonstrar o valor de 01/12 (um avo) de férias, a qual o funcionário terá direito no mês. As verbas que deverão fazer parte dessa verba formadora são as 1306+1326.

**Enc. Férias**:Informe a verba formadora que irá receber o valor da provisão do mês referente aos encargos de férias. O cálculo dos encargos respeitará os percentuais informados para a GPS e FGTS. As verbas que deverão fazer parte dessa verba formadora são as: 1308+1307+1327+1328.

13º Salário: Informe a verba formadora que irá receber o valor da provisão do mês referente ao 13<sup>°</sup>. Salário, ou seja, esta verba irá demonstrar o valor de 01/12 (um avo) de 13<sup>°</sup>. salário, a qual o funcionário terá direito no mês. A verba que deverá fazer parte dessa verba formadora é a 1033.

**Enc. 13º Salário**: Informe a verba formadora que irá receber o valor da provisão do mês referente aos encargos de 13º. Salário. O cálculo dos encargos respeitará os percentuais informados para a GPS e FGTS. As verbas que deverão fazer parte dessa verba formadora são as: 1034+1036.

**Reversão Mês Férias**: No caso de integração contábil, esse campo servirá para receber a verba de reversão da provisão do mês de férias, ou seja, a verba que irá considerar os valores pagos a titulo de férias e dará baixa no saldo de provisão, no valor que já esta sendo pago. As verbas que deverão fazer parte dessa verba formadora são as: 1222+1315+1318+1335.

**Enc. Férias**: Informar neste campo a verba de reversão da provisão de encargos de férias, ou seja, a verba que irá considerar os valores pagos a título de encargos de férias e dará baixa na provisão, no valor que já esta sendo pago. As verbas que deverão fazer parte dessa verba formadora para são as: 1316+1317+1328+1327.

13º Salário: Informar neste campo a verba de reversão da provisão 13<sup>°</sup>. Salário, ou seja, a verba que irá considerar os valores pagos a título de 13<sup>°</sup>. Salário e dará baixa no saldo de provisão, no valor que já esta sendo pago. As verbas que deverão fazer parte dessa verba formadora são as: 1046.

Enc. 13º Salário: Informar neste campo a verba de reversão da provisão de encargos de 13<sup>°</sup>. salário, ou seja, a verba que irá considerar os valores pagos a título de encargos de 13<sup>°</sup>. salário e dará baixa no saldo de provisão, no valor que já esta sendo pago. As verbas que deverão fazer parte dessa verba formadora são as: 1048+1049.

**Data Início Integração Contábil Provisão**: Informar a data de início para a integração contábil. A partir dessa data o sistema irá integrar o saldo da Provisão de Férias e 13o. salário.

\_ \_ \_

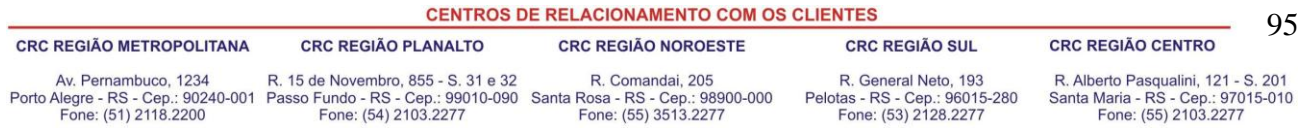

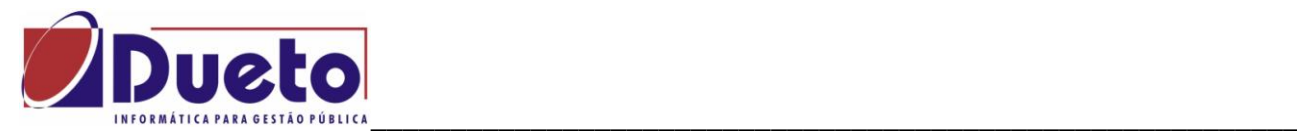

## **3.2. Regras Gerais para calculo Provisões.**

Para se executar um Calculo de Provisões, obrigatoriamente deverá haver "Calculo Total fechado".

Cálculos que o GP executa:

- Determinar os avos de direito a 13º salário, e os dias de direito a férias, conforme legislação e parametrizações no GP quanto a afastamentos, faltas, etc.
- Determinar o valor do salário base para calculo 13º salário e para férias, conforme as respectivas incidências de calculo: 3132 – Base 13º Salário e 3019 – Base Férias, sendo que as férias têm um acréscimo de 1/3 também conforme parametrização férias.
- Calculo das médias para 13º salário e férias conforme parametrizado em verbas e parametrizações férias e 13º Salário.
- Calculo do valor total devido a titulo de 13º salário no mês em questão.
- Calculo dos dias de férias total dos períodos de férias vencidos e proporcionais.
- Calculo dos encargos sobre o valor total devido de 13º salário e a férias, respeitando as regras para cada um dos funcionários da empresa.
	- INSS Empresa (20%).
	- RAT/FAP (Percentual RAT \* FAP).
	- FGTS (8% só CLT com FGTS).
	- RPPS (18%).
- Subtrair a provisão total anterior da provisão total atual, determinando a Provisão Mês do 13º salário e a Provisão Mês Férias, e correspondentes encargos.
- O adiantamento de 13º salário aparece no relatório, porem não entra no saldo da provisão, nem na integração contábil da provisão.
- Quando houver pagamento de férias, o GP vai fazer a baixa do valor efetivamente pago, e fazer um ajuste, a crédito ou a débito para quitar o saldo atual das férias.
- Havendo pagamento de férias parciais (deixando saldo de férias no período), será listado em separado o valor efetivamente pago.
- No mês que houver pagamento do 13º salário, haverá baixa do valor total e dos encargos referentes ao pagamento 13º salário.
- Os encargos são calculados com base no efetivamente realizado, gerando uma divergência nos encargos quando a empresa faz recolhimento de FGTS no adiantamento, pois não há integração no adiantamento.
- Quando há divergência entre o realizado e o provisionado, o GP vai fazer lançamentos de ajuste, a crédito ou a debito nas contas de baixa do 13º salário ou férias e nos correspondentes encargos.

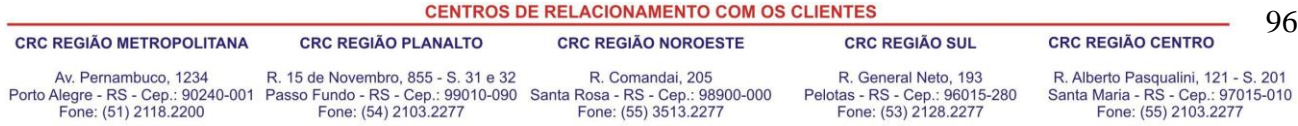

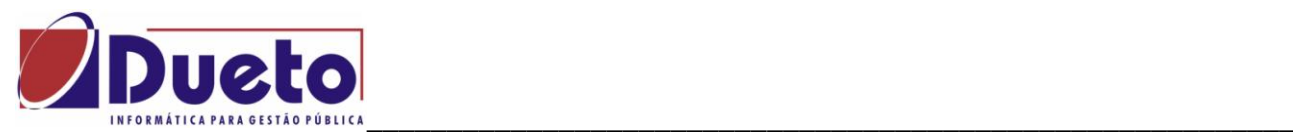

## **3.3. Cálculo.**

Nessa função será feito o cálculo da provisão de acordo com os funcionários selecionados.

Este cálculo consiste em verificar no período de trabalho a quantidade de avos adquiridos no mês, bem como os valores bases desses cálculos e as respectivas médias.

Selecionar qual o calculo de provisão devera ser executado.

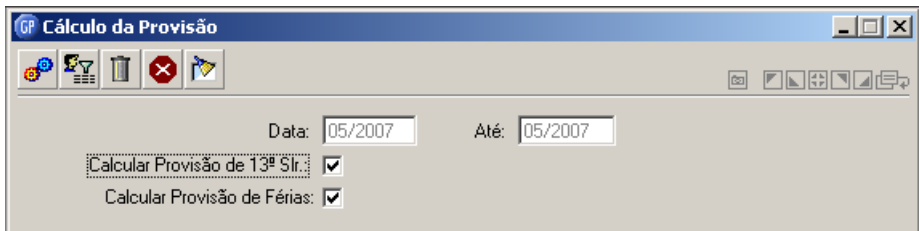

No primeiro cálculo o sistema irá emitir a mensagem abaixo, essa mensagem é um alerta sobre a data inicio e fim, pois a mesma não se refere ao período de cálculo da provisão e sim a data de referência do sistema para o fim do período da provisão.

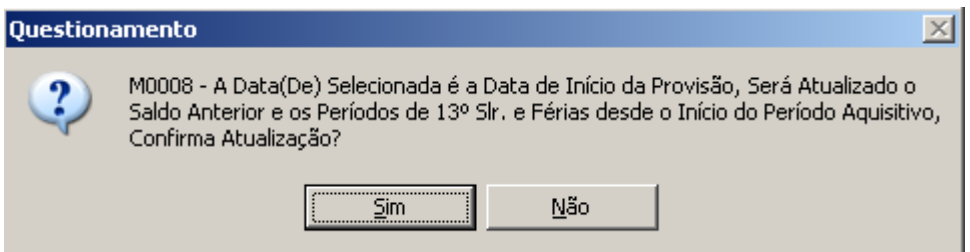

Respondendo Sim e o sistema irá calcular toda a provisão desde o inicio do período. Respondendo Não o sistema não irá calcular a provisão.

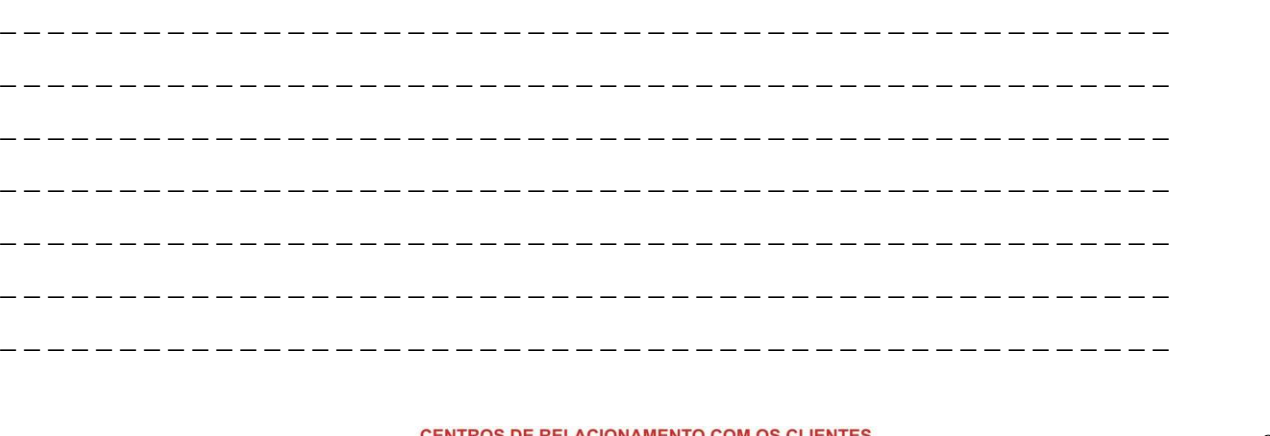

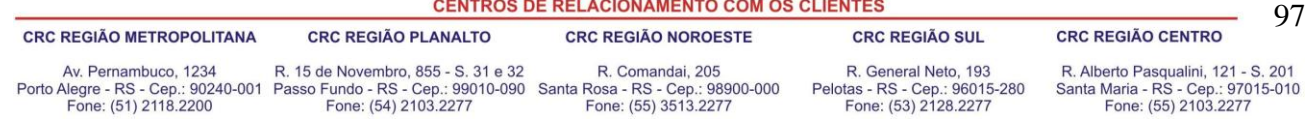

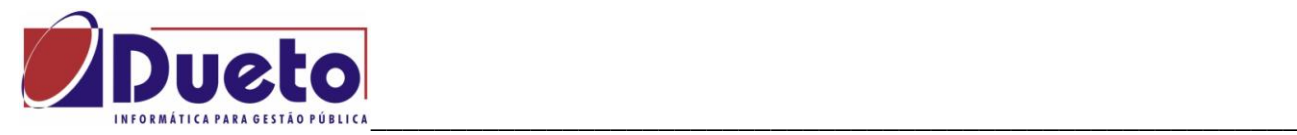

## **3.4. Demonstração da Provisão.**

Neste processo será impresso um relatório contendo o demonstrativo da provisão efetuada no sistema. Serão emitidos os valores mensais e os saldos de provisão, de férias e 13°. salário por funcionário de forma sintética.

A emissão poderá ser do mês de referência ou de meses anteriores ao de referência da folha conforme a seleção.

Informe a Data de Competência que deseja imprimir. Será emitido relatório conforme figura

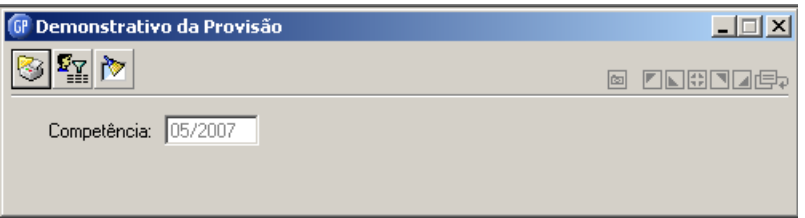

Exemplo de um relatório/cálculo da Provisão. (maio/2010)

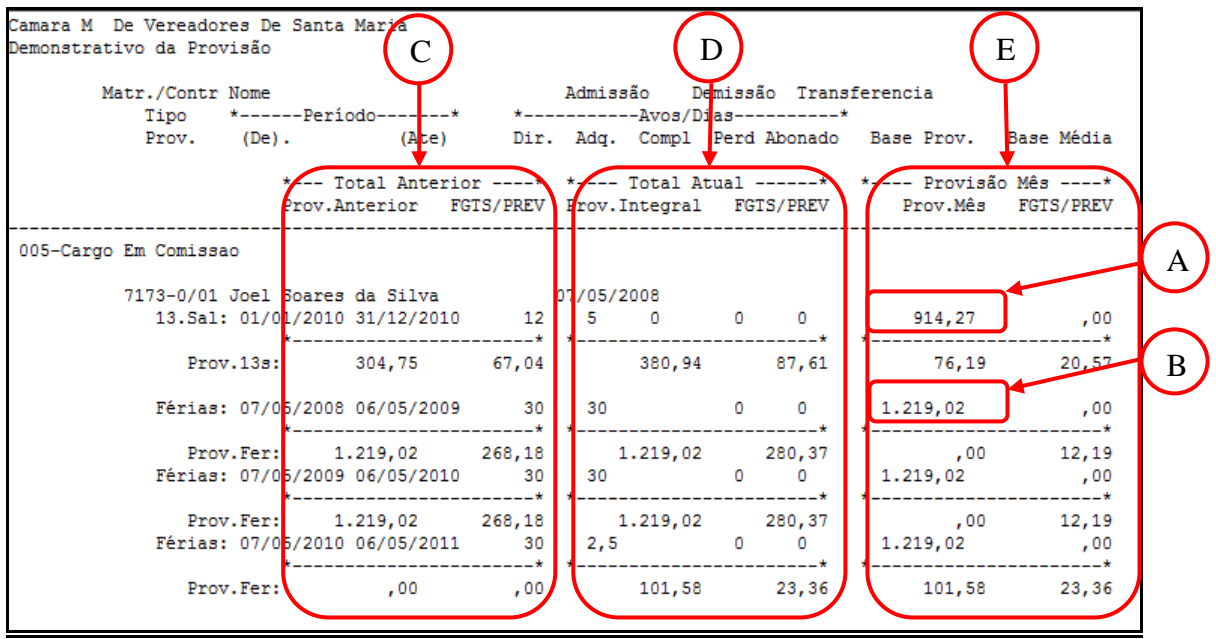

Legenda:

- A Base 13º Salário, Observar que não tem calculo de Médias..
- B Base Férias, no caso acrescido de 1/3 e tambem não tem Médias.
- C Provisão Total Mês Anterior. Deve corresponder ao
- D Provisão Total Mês Atual. Valor calculado no mês em questão. Encargos 23%.
- E Provisão Mês. É a diferença entre valor atual e valor anterior.

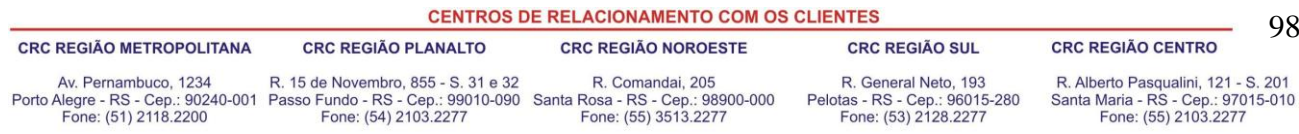

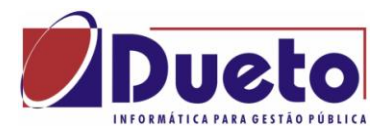

### \_\_\_\_\_\_\_\_\_\_\_\_\_\_\_\_\_\_\_\_\_\_\_\_\_\_\_\_\_\_\_\_\_\_\_\_\_\_\_\_\_\_\_\_\_\_\_\_\_\_\_\_\_\_\_\_\_\_ **3.5. Exemplos de cálculos de Provisões.**

## **3.5.1. Exemplo 1 – Pagamento de Férias Parceladas.**

Pagando 15 dias de férias, do primeiro período vencido com saldo, permanecendo 15 dias de saldo no período.

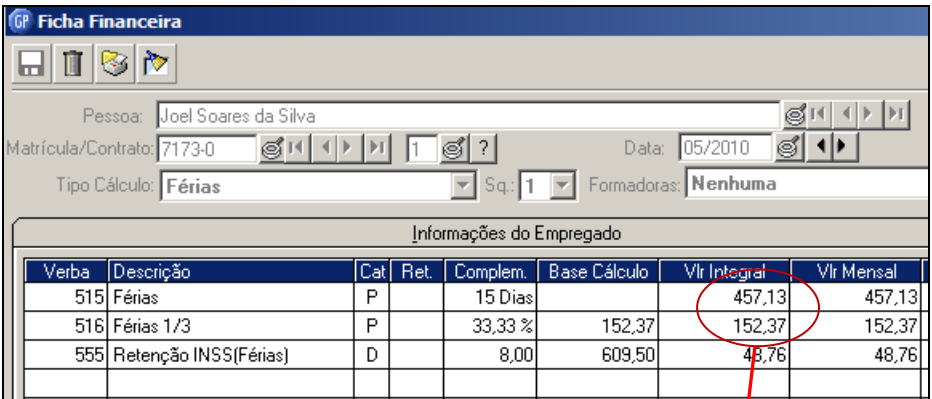

Provisão após calculo de 15 dias de férias.

A baixa do valor será igual ao valor efetivamente pago e permanece o restante como saldo.

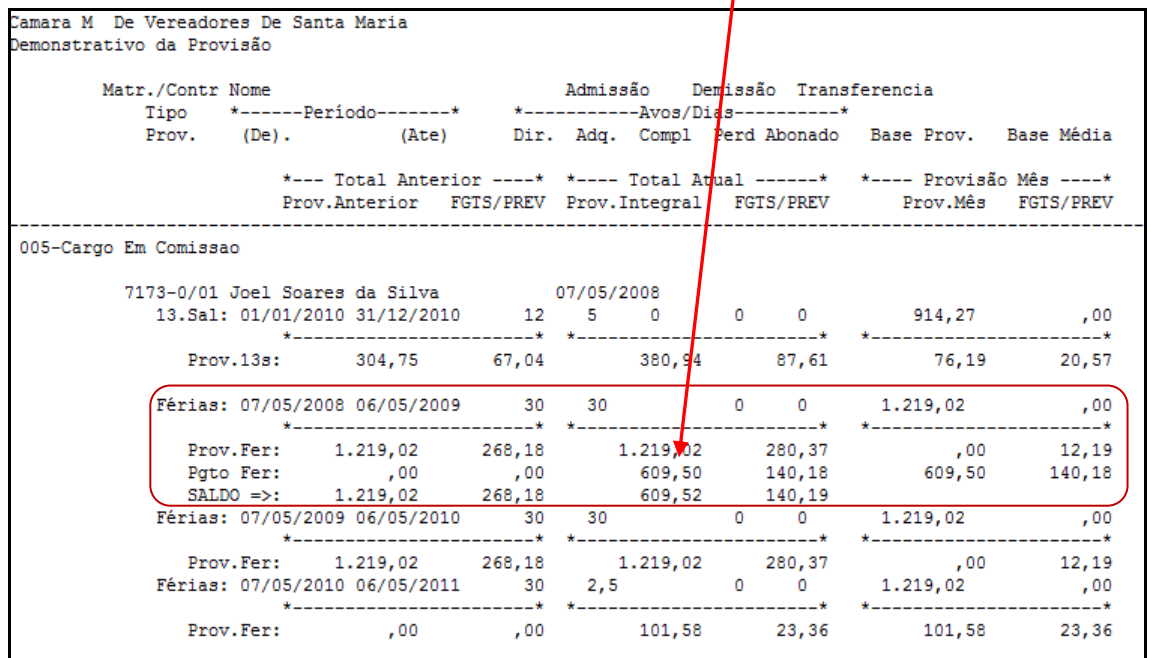

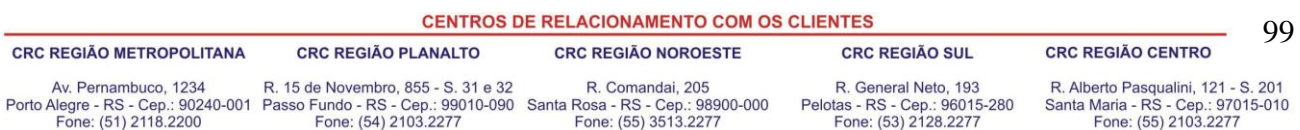

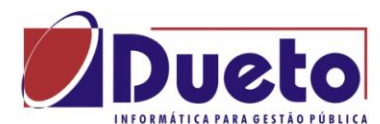

### \_\_\_\_\_\_\_\_\_\_\_\_\_\_\_\_\_\_\_\_\_\_\_\_\_\_\_\_\_\_\_\_\_\_\_\_\_\_\_\_\_\_\_\_\_\_\_\_\_\_\_\_\_\_\_\_\_\_ **3.5.2. Exemplo 2 – Pagamento de somente 1/3, quitando período.**

Neste exemplo há quitação do primeiro período de férias vencida com pagamento de somente 1/3 de férias. Verificar que na provisão alem da baixa por pagamento há um ajuste referente aos 30 dias de férias.

Calculo de férias;

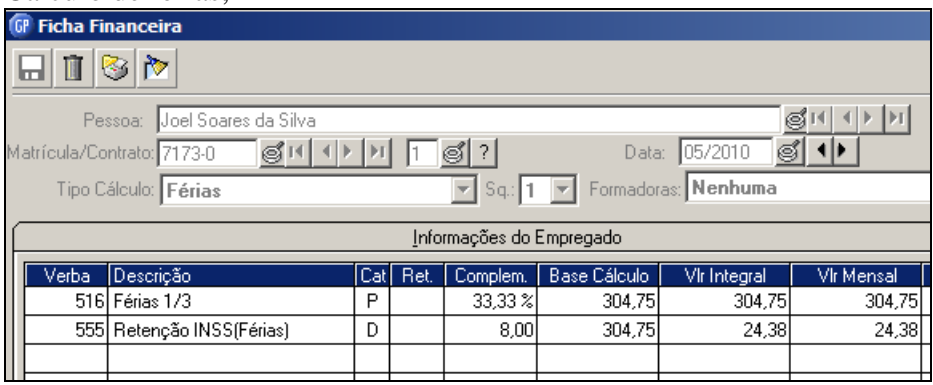

Provisão após o calculo:

Da baixa do valor efetivamente pago, e como o período foi quitado, há um calculo de ajuste a débito para quitar o saldo atual de férias deste período.

No exemplo abaixo criou um ajuste de 914,27 a debito referente aos 30 dias de férias.

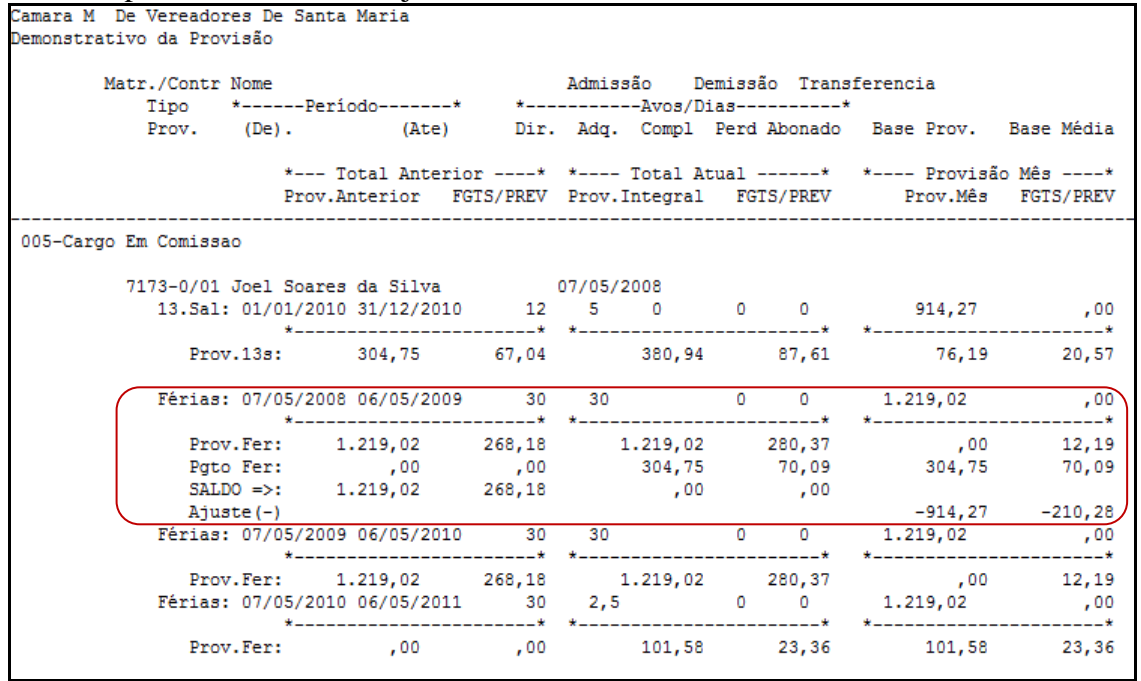

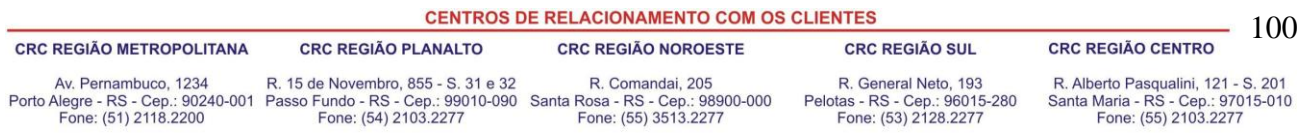

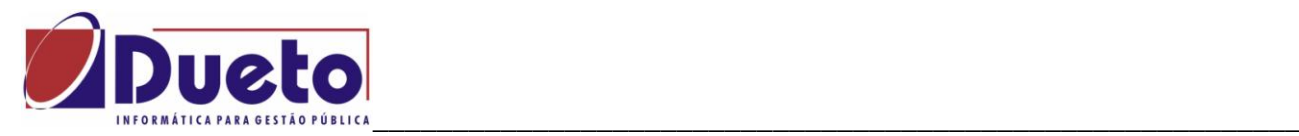

# **3.5.3. Exemplo 3 – Pagamento de Férias no mês seguinte.**

Neste exemplo há pagamento de 1/3, quitando o período, com inicio do gozo no mês seguinte. Calculo de Férias:

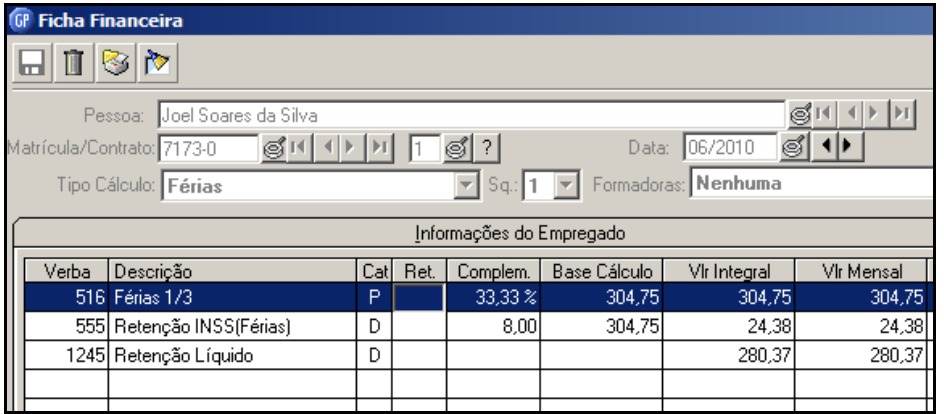

Provisão após o calculo, no mês da antecipação não há baixa.

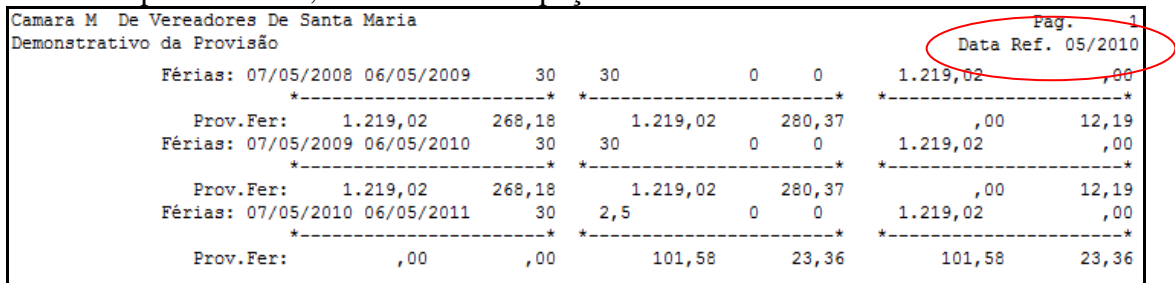

#### No mês seguinte ao pagamento, há baixa da provisão.

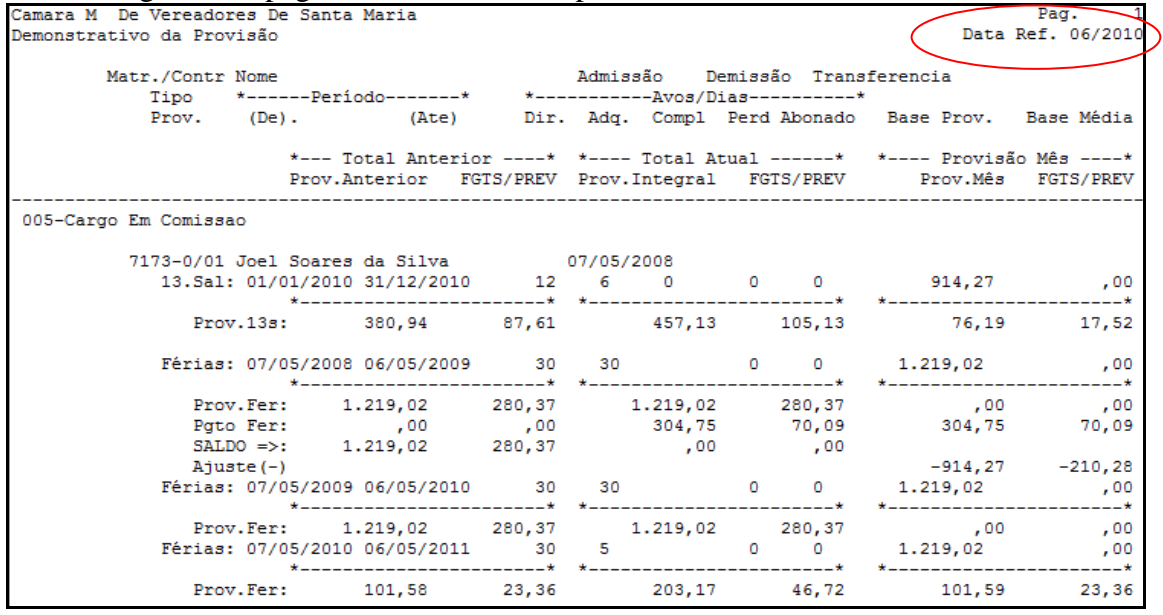

#### **CENTROS DE RELACIONAMENTO COM OS CLIENTES**

#### 101

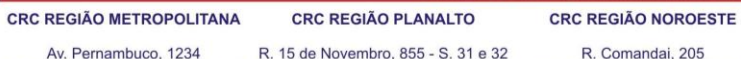

R. General Neto, 193<br>Pelotas - RS - Cep.: 96015-280<br>Fone: (53) 2128.2277

**CRC REGIÃO SUL** 

R. Alberto Pasqualini, 121 - S. 201<br>Santa Maria - RS - Cep.: 97015-010<br>Fone: (55) 2103.2277

**CRC REGIÃO CENTRO** 

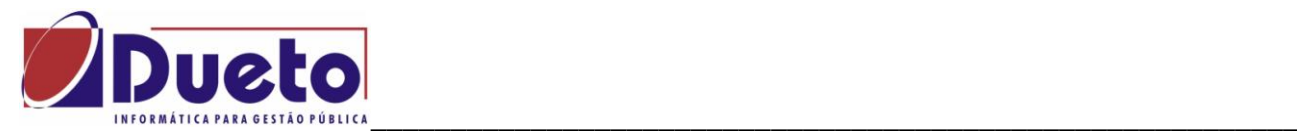

## **3.6. Movimento Integração.**

Efetua a Integração do contábil.

A integração poderá ser com o PRONIM-CP, para o qual já esta definida pelo sistema, ou para outro sistema de contabilidade que esteja parametrizado.

Essa integração poderá ser via rede ou através de outras mídias (Ex .: CD, disquete, etc.).

Quando a integração for com o sistema PRONIM-CP e via rede, o caminho do banco de dados do sistema PRONIM-GP, deverá ser informado pelo sistema PRONIM-CP.

É obrigatória a informação das contas contábeis para as verbas formadoras da provisão.

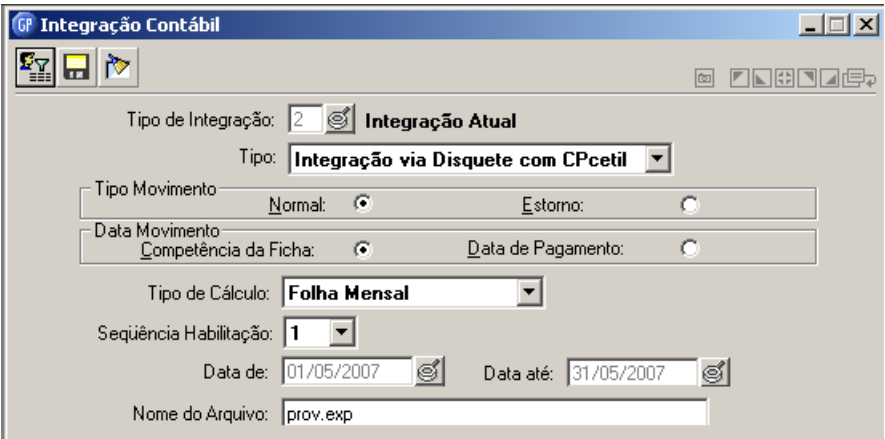

Informar o nome do arquivo para integração contábil.

Vai gerar um relatório com resumo da integração.

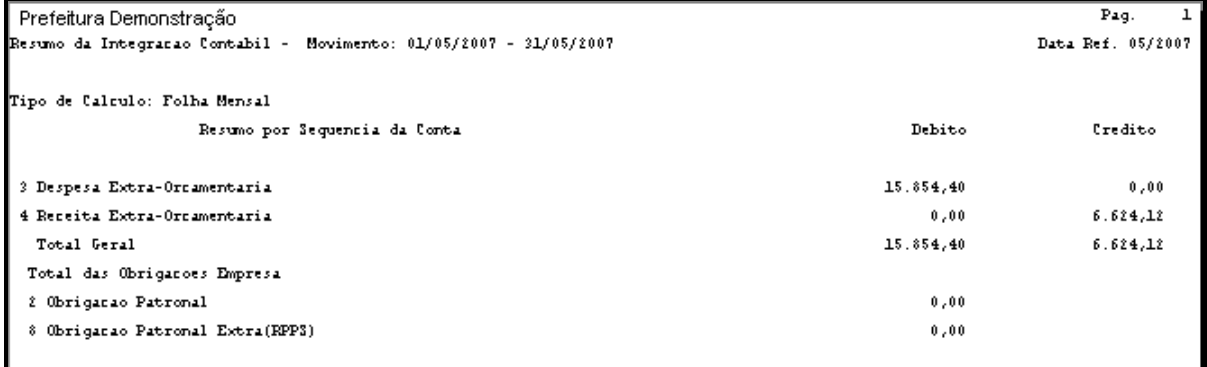

\_ \_ \_

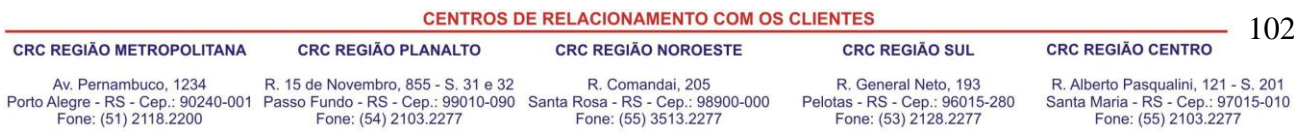

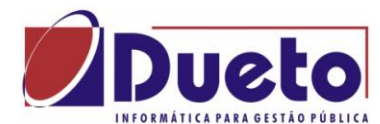

#### Demonstrativo da Integração Contábil.  $3.7.$

Emite um relatório contendo a integração contábil efetuada no sistema.

Nesse relatório será emitido o demonstrativo da integração contábil de acordo com o tipo de cálculo selecionado.

A emissão poderá ser do mês de referência ou de meses anteriores ao de referência da folha conforme a seleção.

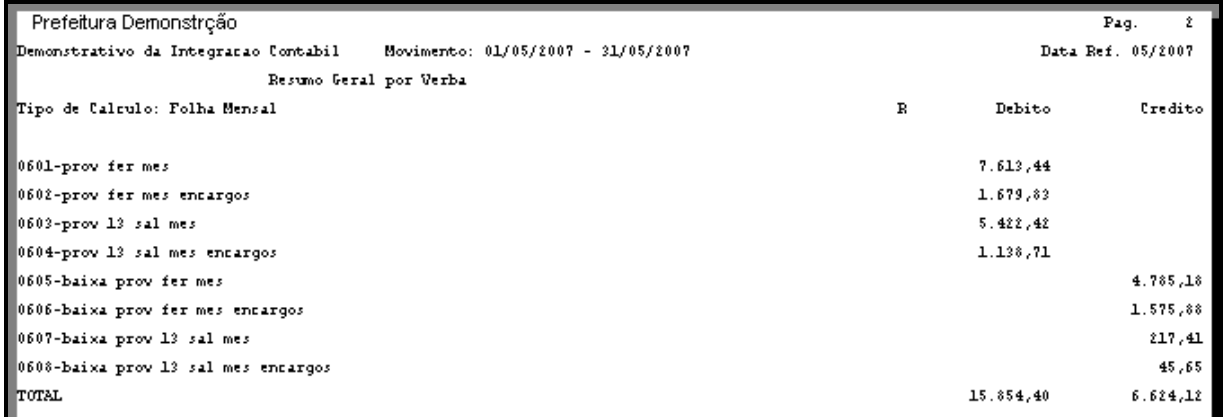

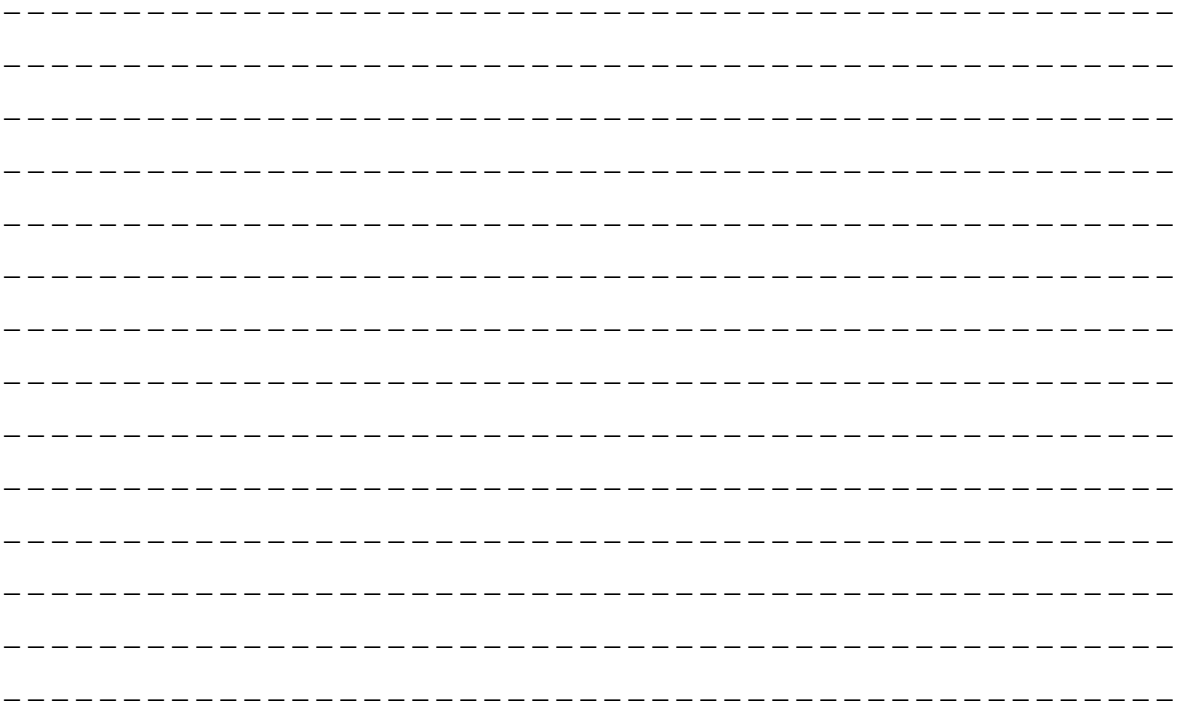

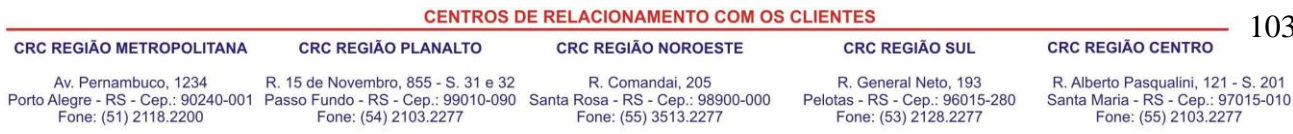

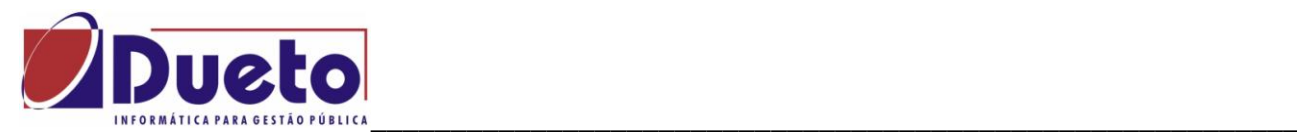

# **4. Conferencia GPS / SEFIP.**

A partir da versão 5080300, o GP vai imprimir um resumo com os valores das verbas INSS, FGTS e IRRF, a cada quebra e no total geral, conforme modelo abaixo.

Alem disto, o calculo foi alterado para que faça mais um processo, somente com funcionários INSS, onde fará um rateio da diferença que for apurada entre o calculo individual do GP e o calculo sobre o total da base feito pelo SEFIP.

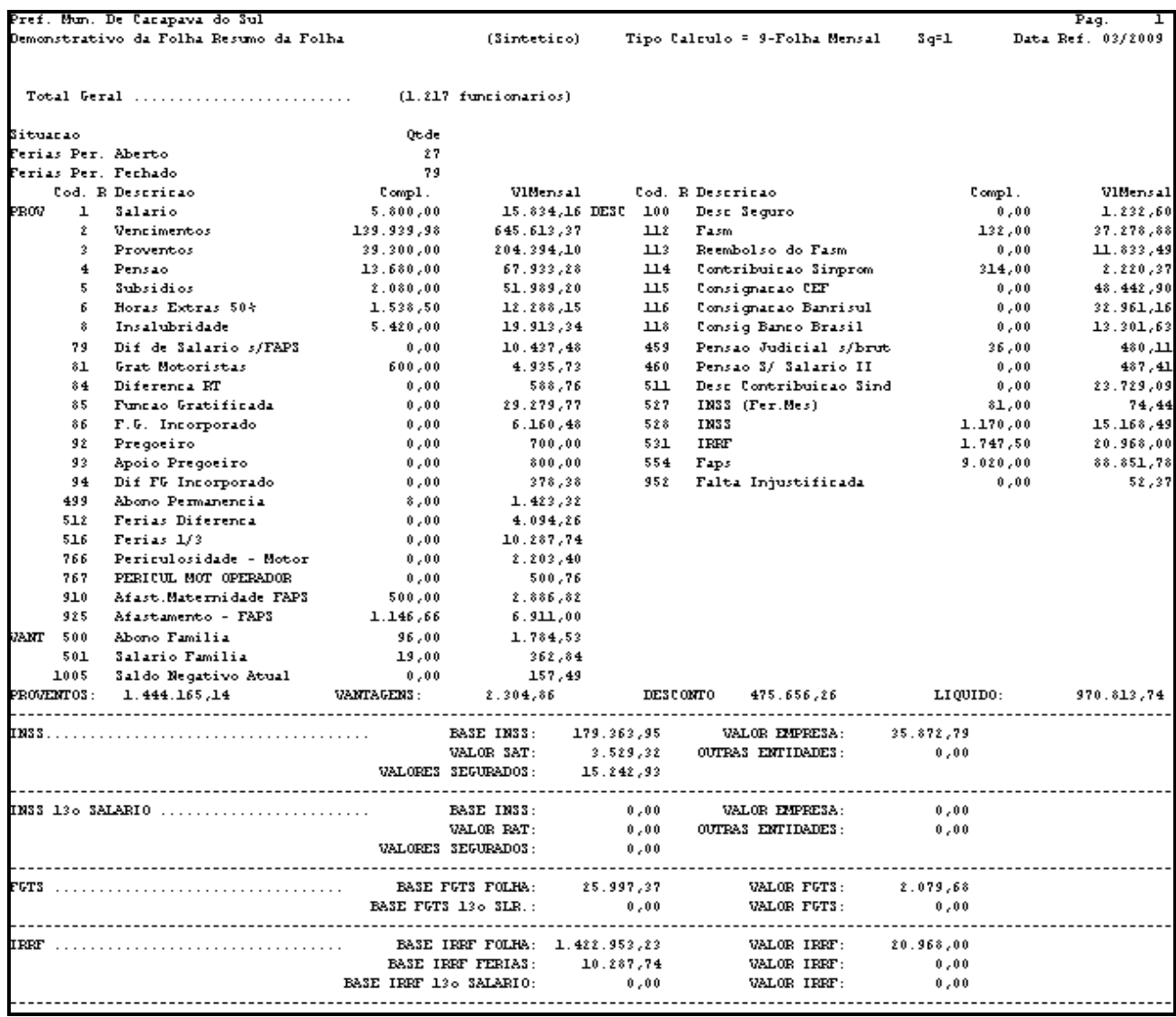

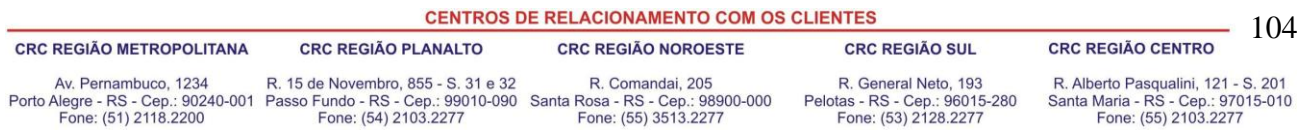

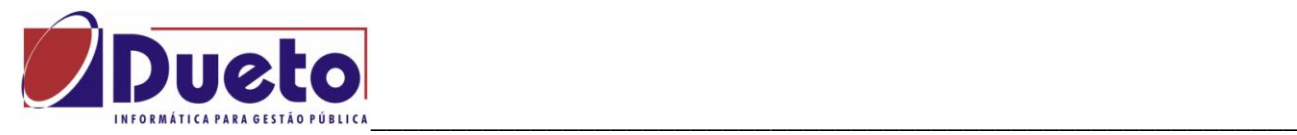

Para que os valores sejam impressos porem é necessário que **todas** as verbas abaixo tenham sido parametrizadas para o tipo de impressão (processo) que esta sendo usado.

Como a maioria das vezes nos usamos os processos "Resumo da Folha", "Folha Completa" ou "Folha Simplificada", seria prudente informar estas verbas para estes tipos de processo, conforme exemplo da 1075.

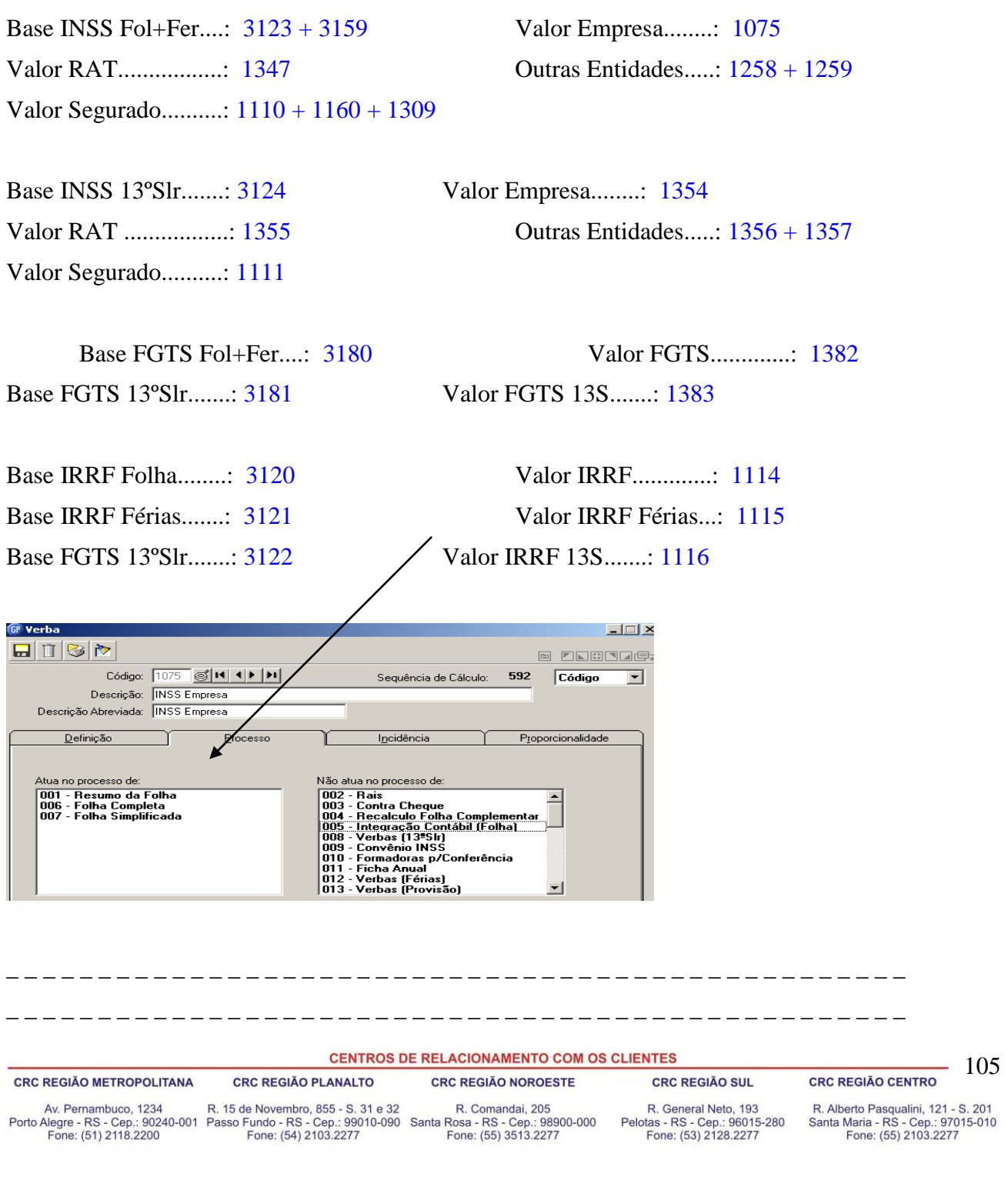

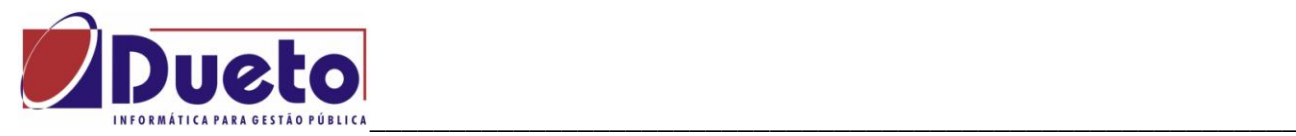

## **4.1. Geração da SEFIP.**

Outra forma de conferencia é a emissão da GPS de forma analítica, para fazer a comparação funcionário por funcionário com objetivo de encontrar diferenças entre \SEFIP e GPS.

*Módulo 'Rotinas Mensais, GPS, seleciona e marca a opção analítica.*

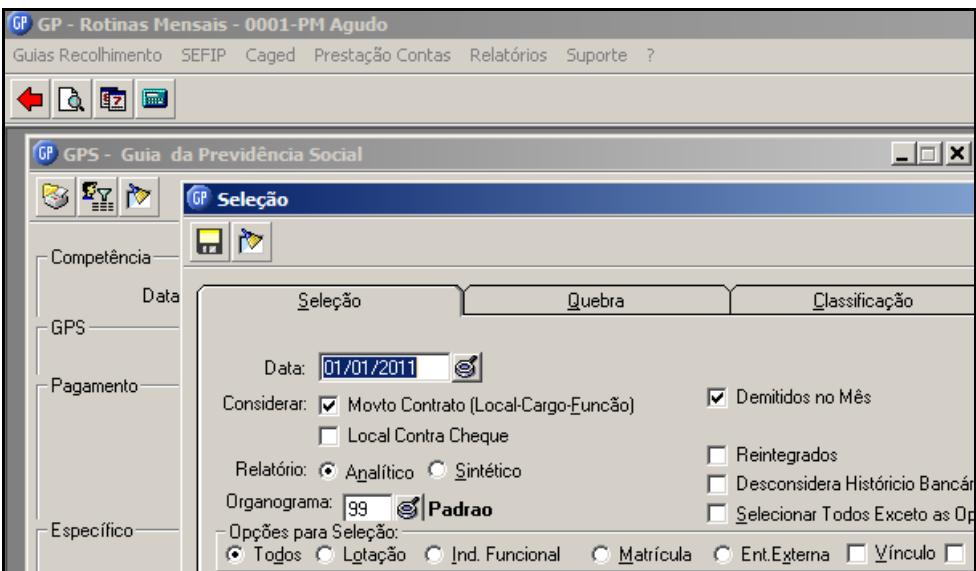

Será emitido um relatório conforme modelo abaixo.

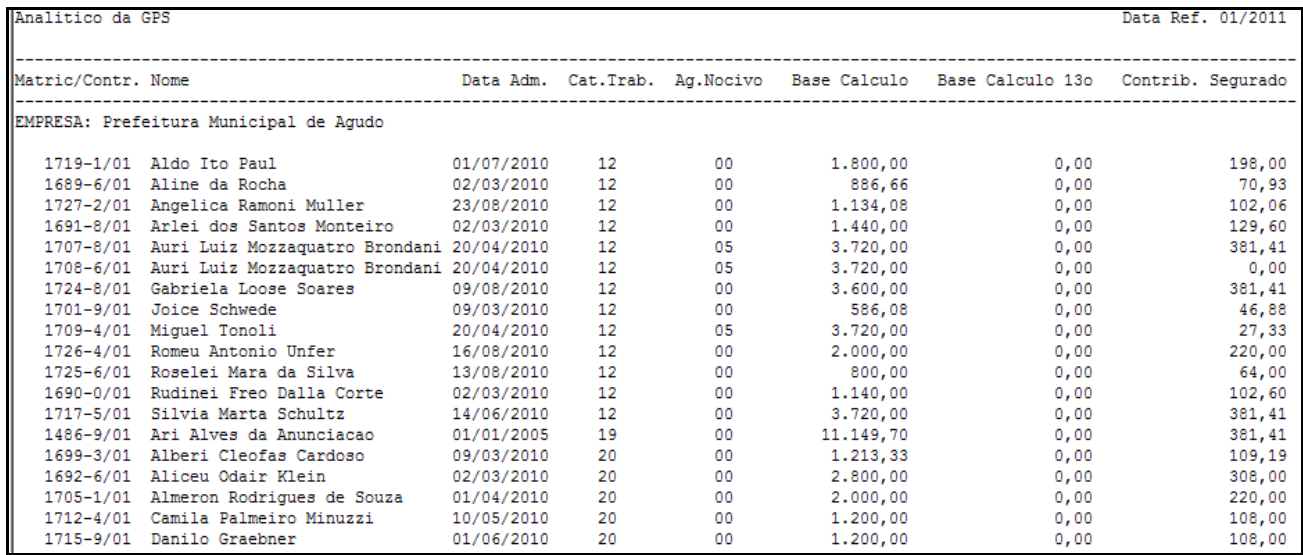

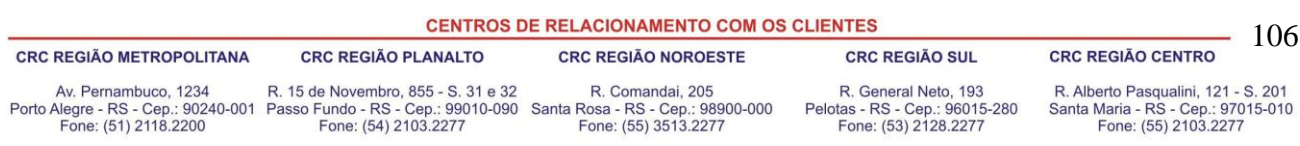

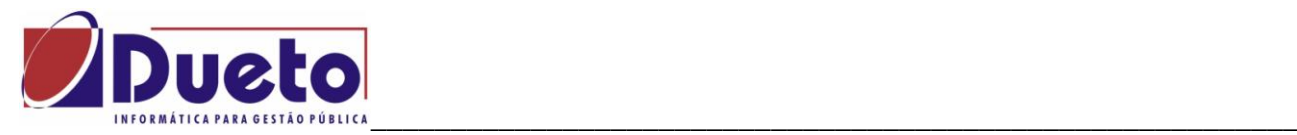

## **4.2. Geração da SEFIP.**

No módulo "Rotinas Mensais, GEFIP, Gera Arquivo SEFIP" esta disponível uma rotina para gerar o arquivo SEFIP, conforme desejado.

A GFIP é o documento destinado ao recolhimento para o Fundo de Garantia do Tempo de Serviço - FGTS, e declaração para Previdência Social.

A informação cadastrada nessa função servirá para o sistema gerar o arquivo SEFIP.RE para validação no sistema da Caixa Econômica - SEFIP, que após validar o arquivo sem inconsistência irá emitir a Guia -GFIP para recolhimento do FGTS, bem como os demais relatórios necessários à prestação de informações, como a GPS, que poderá ser consistida com a Guia emitida pelo sistema.

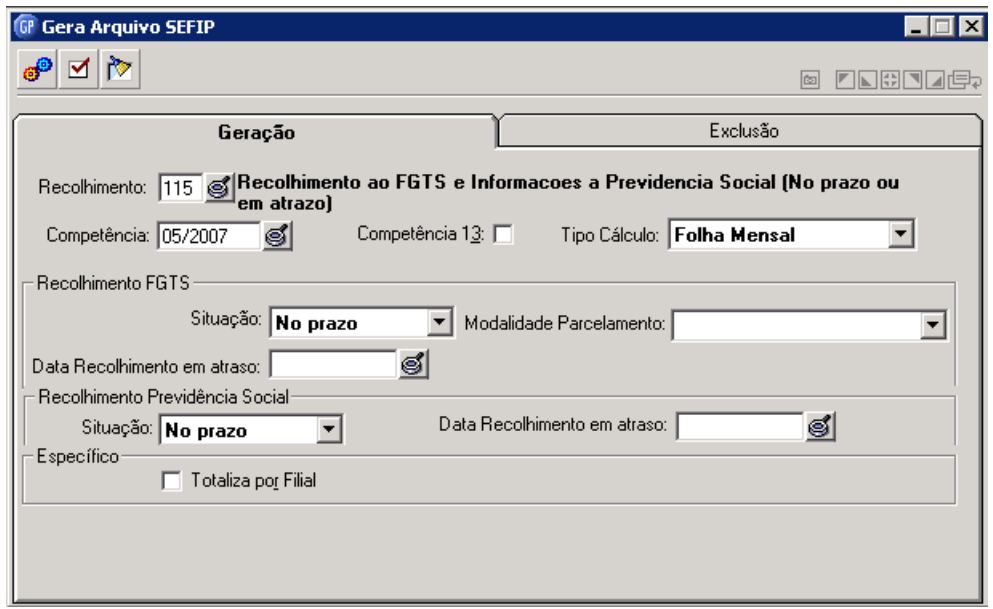

Considerações:

*Recolhimento:* Especifique a opção para o controle do recolhimento do FGTS.

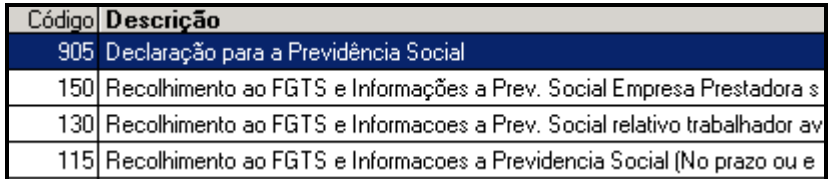

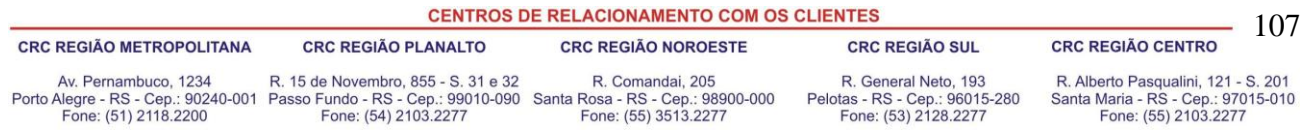

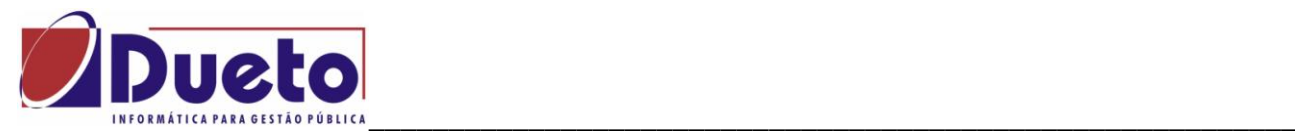

*Competência:* Data do mês recolhimento do FGTS para folha mensal.

*Competência 13º:* Esse campo indica se a data de referência é para 13º Salário Anual e será gerado um arquivo separado.

*Tipo de Cálculo:* Selecione o tipo de cálculo.

*No Prazo:* O arquivo será gerado no prazo.

*Em Atraso:* O arquivo será gerado com atraso.

**Recolhimento Previdência Social:** Especifique a opção para geração do arquivo para as informações do INSS.

*No Prazo:* O arquivo será gerado no prazo.

*Em Atraso:* O arquivo será gerado em atraso.

*Data de Recolhimento em Atraso:* Data de recolhimento da contribuição previdenciária em atraso.

*Totalizar por Filial:* indica que totaliza as filiais dentro do arquivo, ou seja, a cada filial será gerado um registro totalizador.

Exemplo de arquivo gerado.

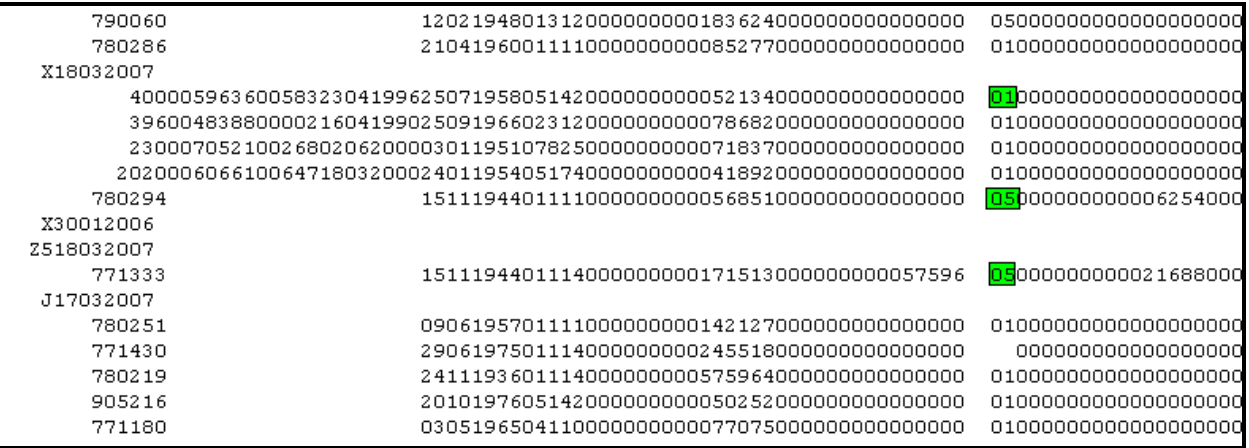

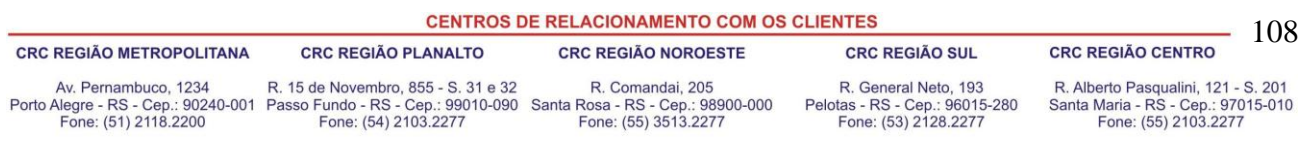
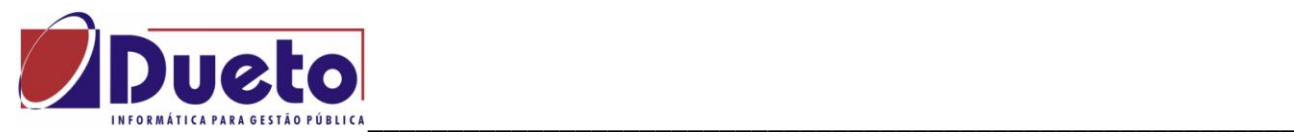

Outras considerações importantes:

Agente |Nocivo: Verificar a tabela da previdência sobre agente nocivo.

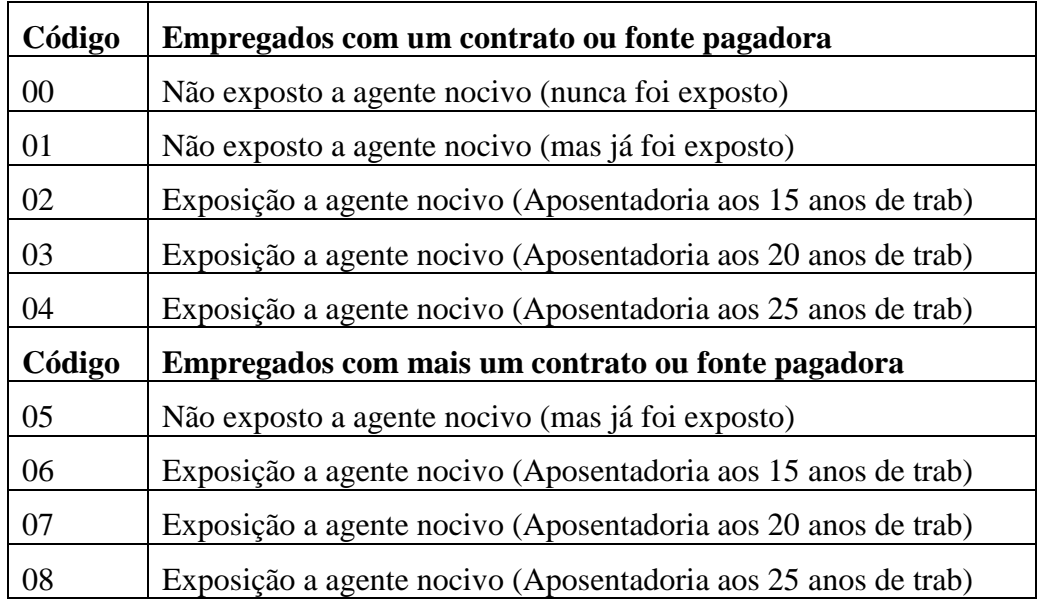

Código movimentação:

Observar a tabela de código de movimentação da SEFIP. No Gp estas informações são feitas na codificação em Movimento Afastamentos e na codificação dos tipos de desligamento.dos afastamentos ou

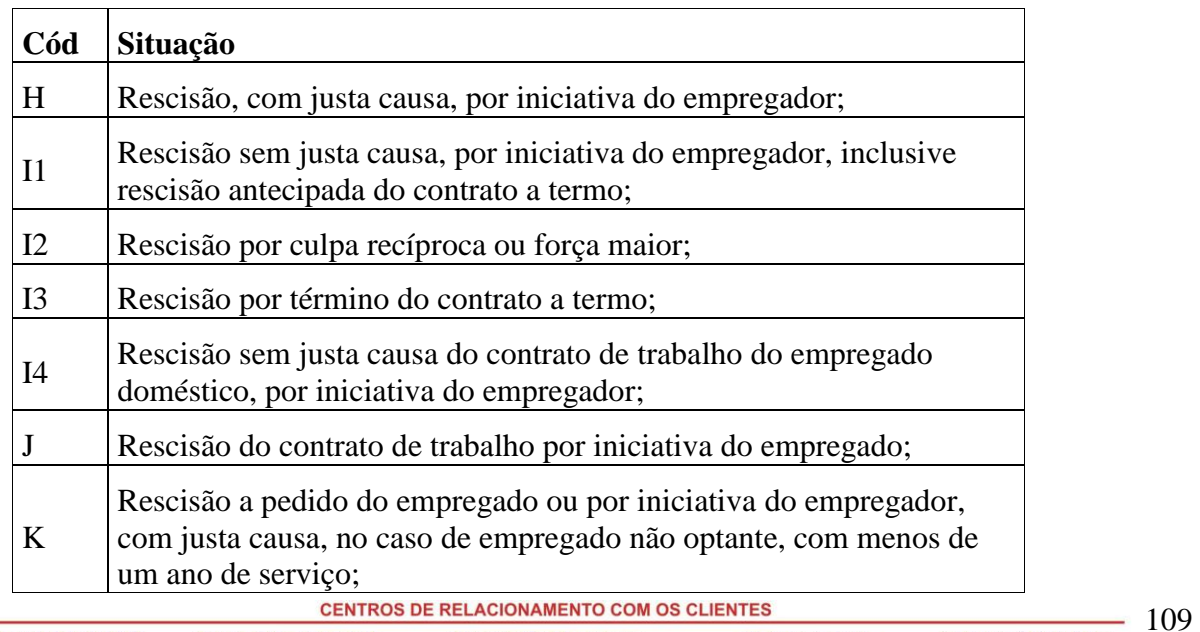

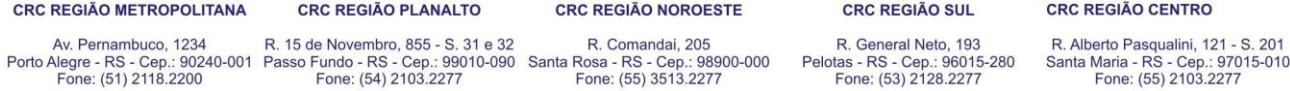

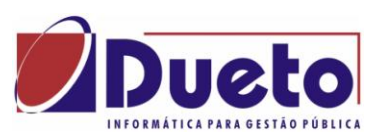

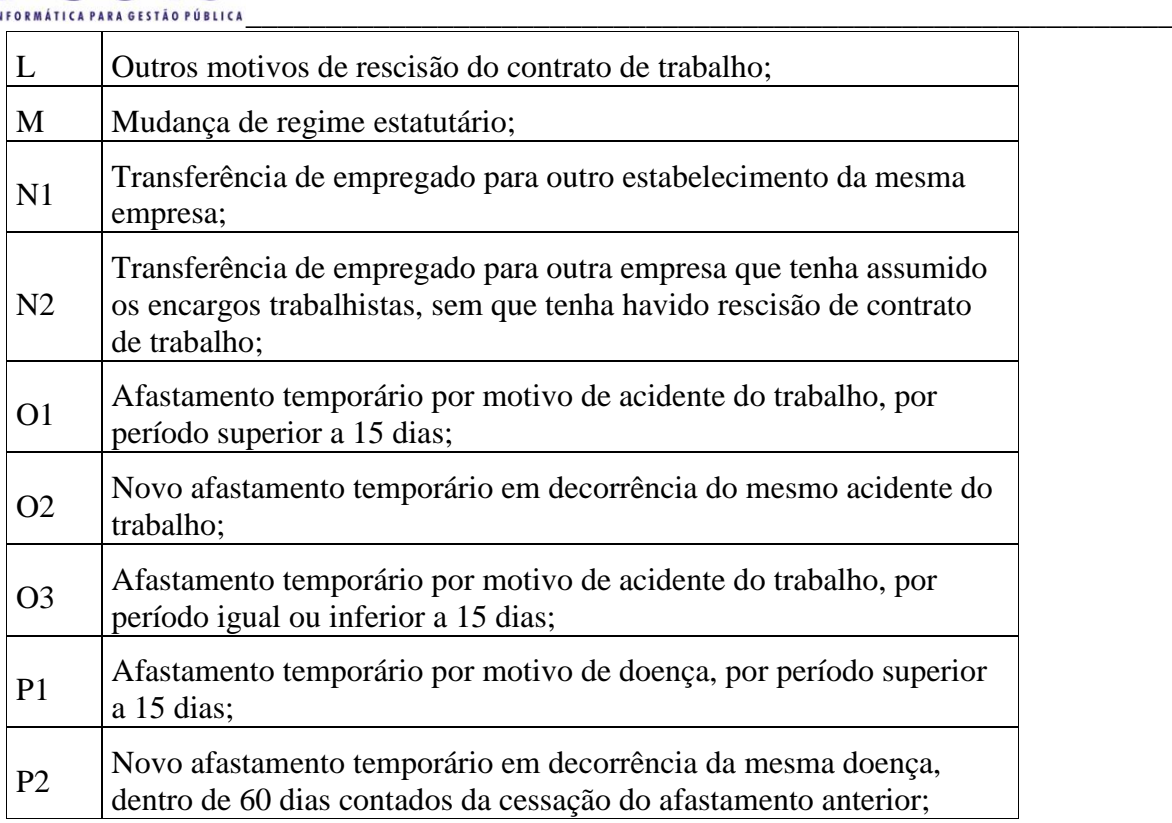

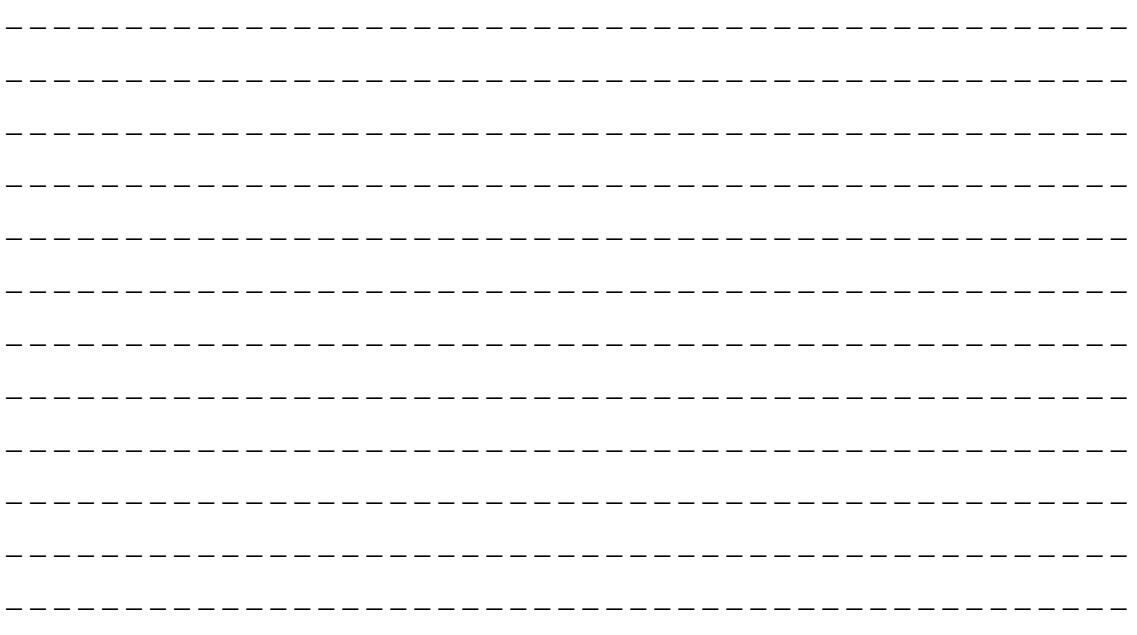

**CENTROS DE RELACIONAMENTO COM OS CLIENTES**  $-110$ **CRC REGIÃO METROPOLITANA CRC REGIÃO PLANALTO CRC REGIÃO CENTRO CRC REGIÃO SUL CRC REGIÃO NOROESTE** Av. Pernambuco, 1234 R. 15 de Novembro, 855 - S. 31 e 32 R. Comandai, 205<br>Porto Alegre - RS - Cep.: 90240-001 Passo Fundo - RS - Cep.: 99010-090 Santa Rosa - RS - Cep.: 98900-000<br>Fone: (51) 2118.2200 Fone: (54) 2103.2277 F R. General Neto, 193<br>Pelotas - RS - Cep.: 96015-280<br>Fone: (53) 2128.2277 R. Alberto Pasqualini, 121 - S. 201<br>Santa Maria - RS - Cep.: 97015-010<br>Fone: (55) 2103.2277

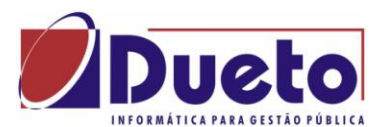

#### \_\_\_\_\_\_\_\_\_\_\_\_\_\_\_\_\_\_\_\_\_\_\_\_\_\_\_\_\_\_\_\_\_\_\_\_\_\_\_\_\_\_\_\_\_\_\_\_\_\_\_\_\_\_\_\_\_\_ **4.3. Considerações sobre Analisador SEFIP – CEF.**

A seguir algumas considerações sobre o programa analisador da SEFIP.

Algumas funções que devem ser feitas no sistema SEFIP:

- Importar movimento da folha (GP).
- Manter as tabelas atualizadas
- Fazer backup
- Alterar modalidades
- Listar Movimento e fazer conferencia

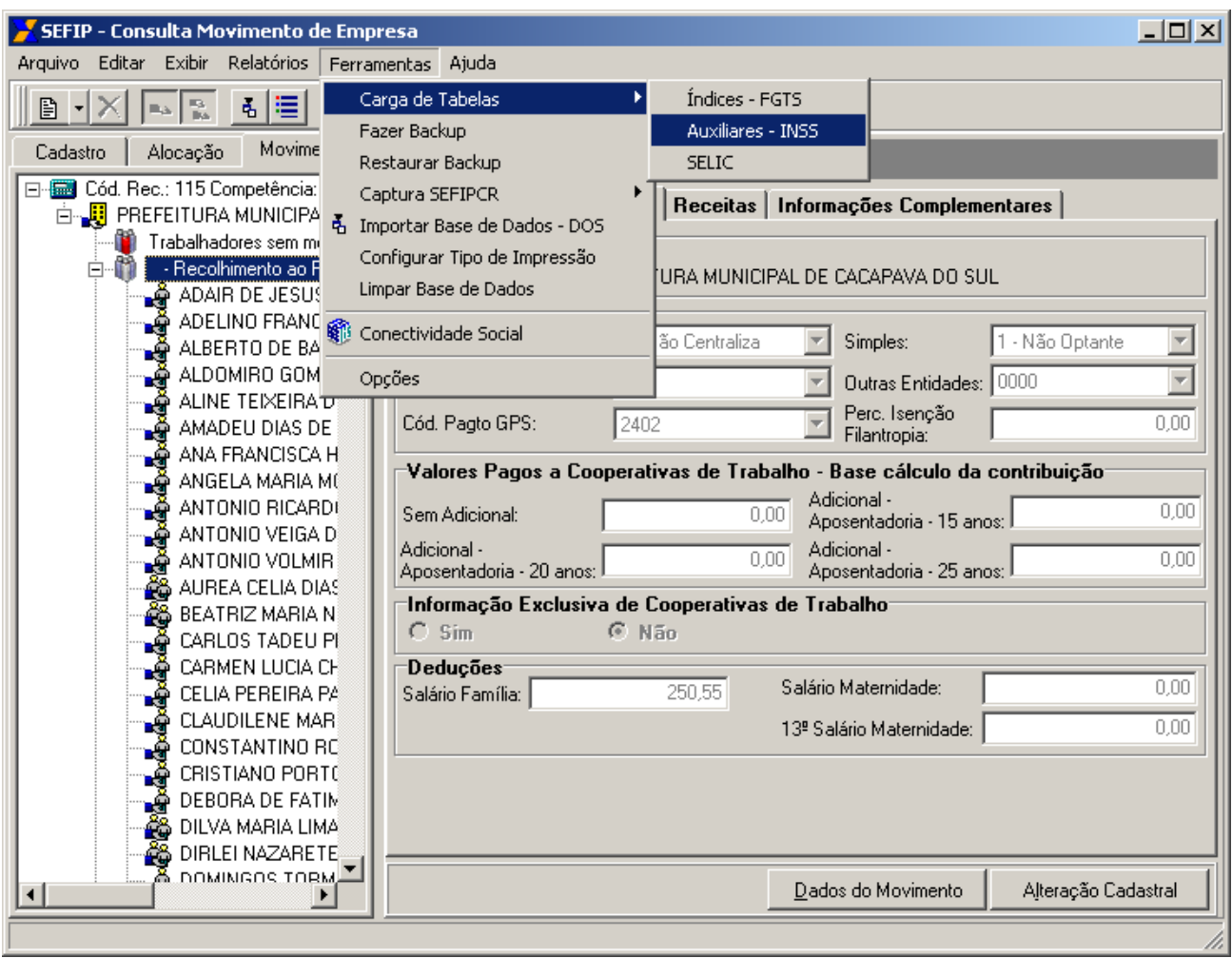

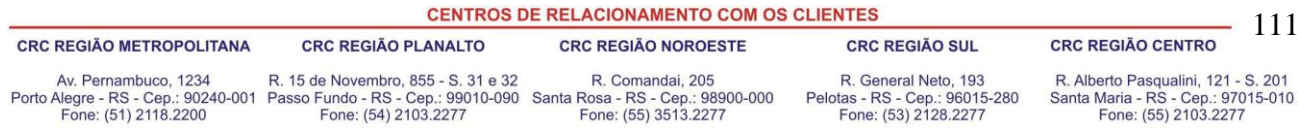

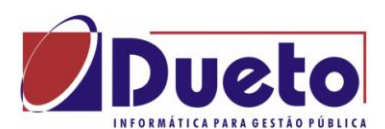

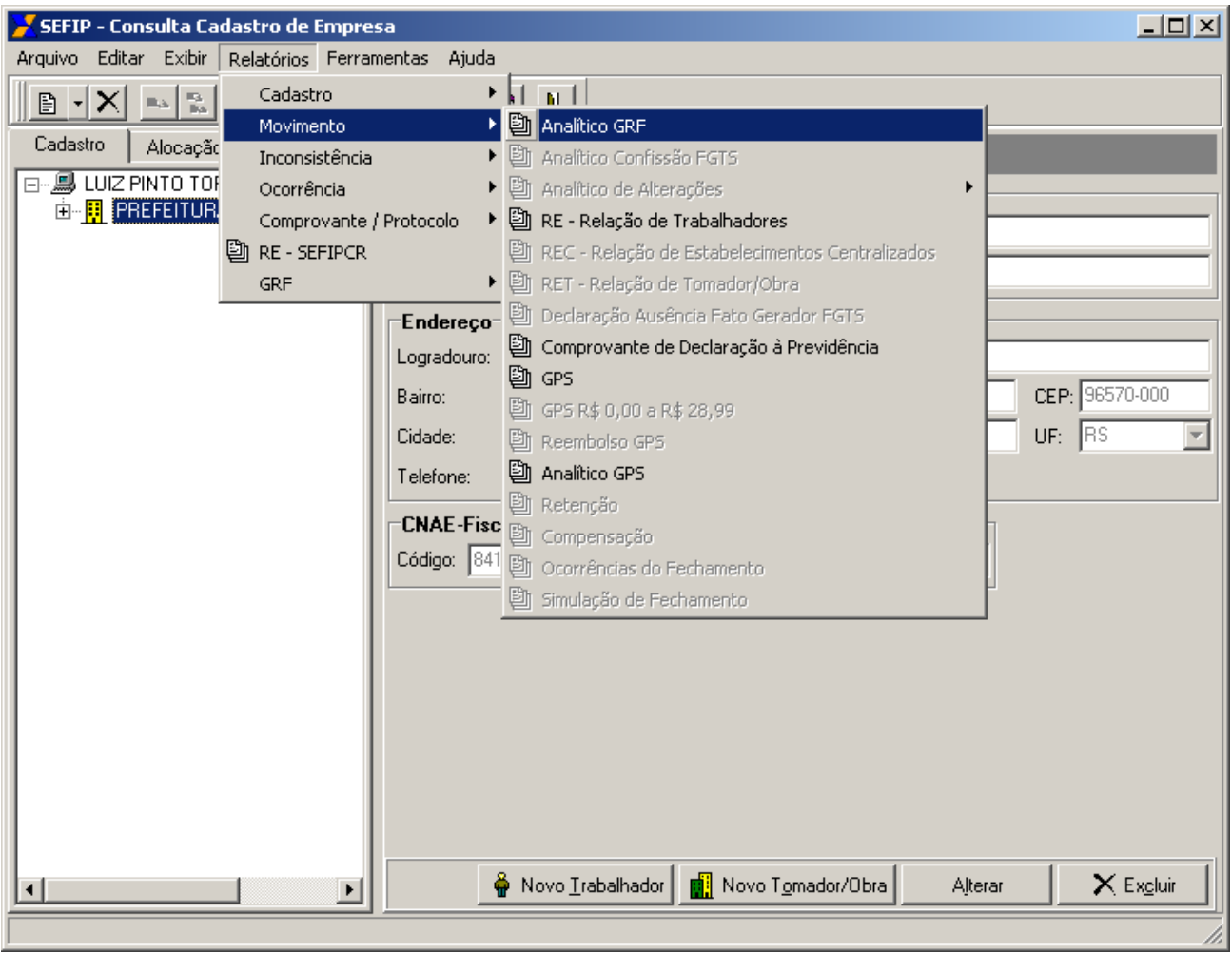

# ATENÇÂO:

As funções e procedimentos no sistema SEFIP não são de responsabilidade da Dueto.

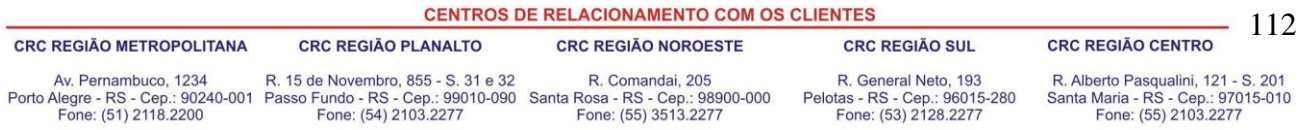

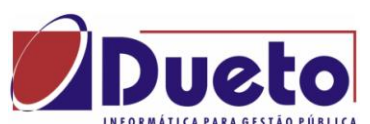

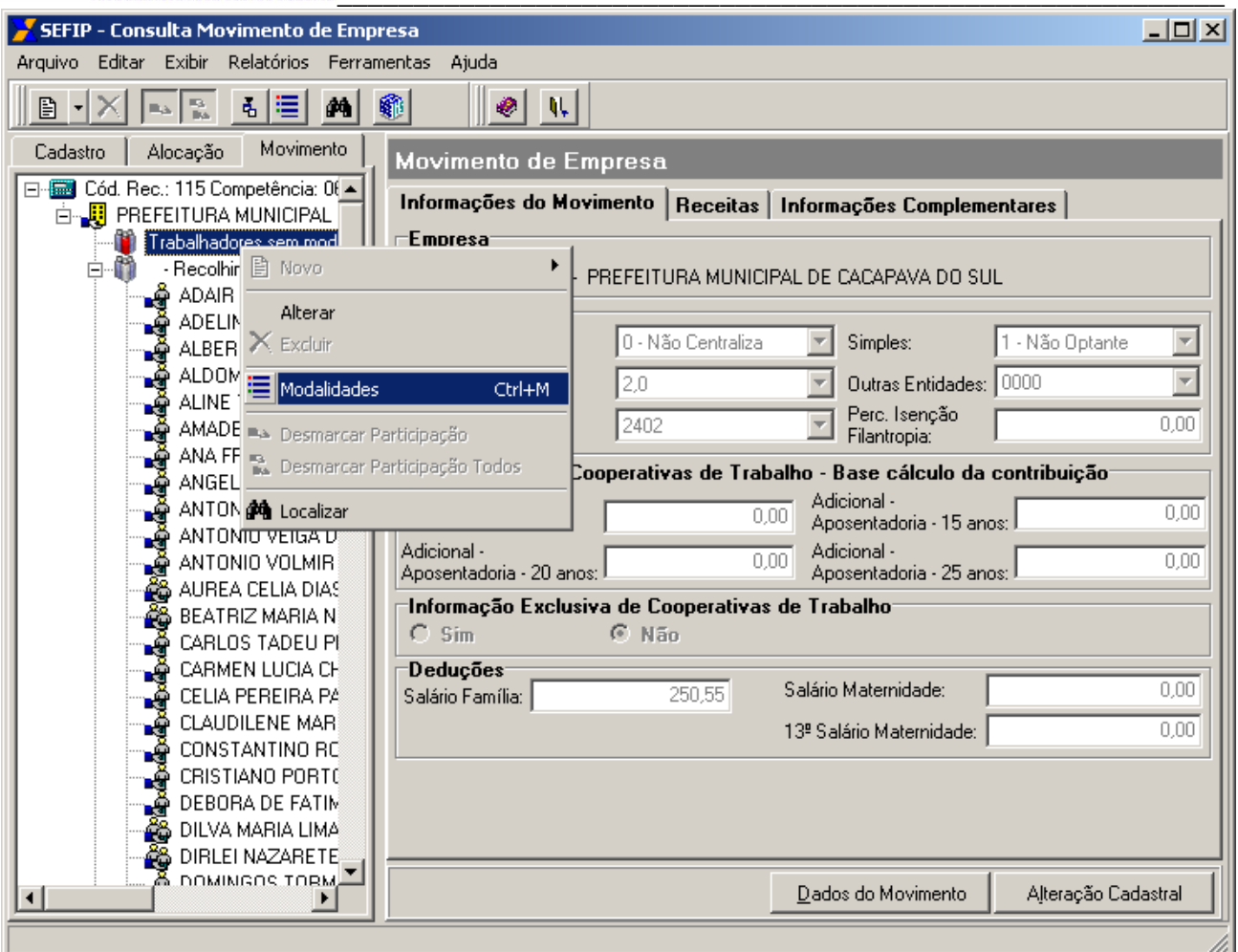

# ATENÇÂO:

As funções e procedimentos no sistema SEFIP não são de responsabilidade da Dueto.

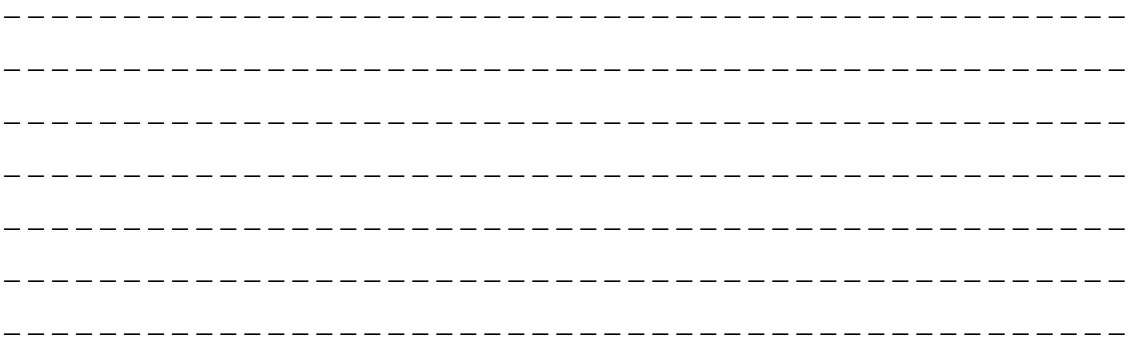

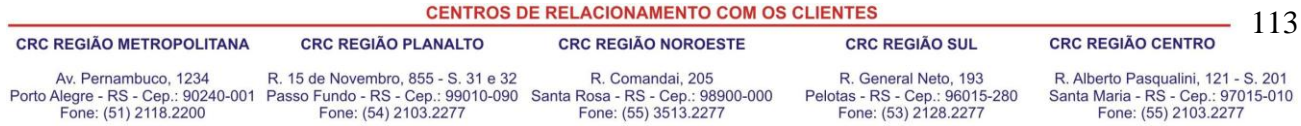

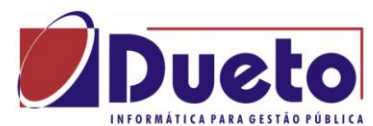

#### \_\_\_\_\_\_\_\_\_\_\_\_\_\_\_\_\_\_\_\_\_\_\_\_\_\_\_\_\_\_\_\_\_\_\_\_\_\_\_\_\_\_\_\_\_\_\_\_\_\_\_\_\_\_\_\_\_\_ **5. MANAD – Manual Normativo de Arquivos Digitais.**

# **5.1. O que é Manad.**

A Portaria MPS/SRPNº 63/2004 instituiu o MANAD, com a finalidade de definir os procedimentos e leiautes de arquivos digitais a serem entregues a Previdência Social quando solicitados pelo Auditor Fiscal da Previdência.

Revogada pela portaria 58/2005, que definiu a versão 1.0.0.1. e pela instrução normativa 12/2006 que instituiu a versão 1.0.0.2 a partir de julho/2006.

**No Item 1 – Informações Gerais do Manual;** são definidos que os seguintes conteúdos podem ser solicitados em arquivos:

- Informações Fiscais.
- Informações Contábeis.
- Informações Patrimoniais.
- Informações dos Trabalhadores.

Estas informações são separadas em BLOCOS, sendo que o Bloco K refere-se as informações dos trabalhadores e esta dividida nos seguintes tipos de registros.

- K001 Abertura do arquivo de folha. Um único registro
- K050 Informações cadastrais dos trabalhadores. Um registro para cada trabalhador.
- K100 Informações de lotação da empresa. Tabela de lotação da empresa.
- K150 Relação de proventos e descontos na folha. Tabela com todas verbas de proventos e descontos (ver parâmetros).
- K200 Contabilização folha de pagamento. Tabela de integração contábil GP/CP.
- **Atenção: Para Clientes que não possuem integração contábil não será possível a geração destes registros.**
- $\bullet$  K250 Mestre da folha. Um registro para cada empregado/mes e tipo de folha contendo entre outras informações o Tributável IR, Tributável INSS, dependentes IR e Sal família. Exemplo:
- Um registro para Maria folha janeiro
- Um registro para João folha janeiro
- Um registro para José folha janeiro.
- $\bullet$  K300 Itens da folha.

Um registro para cada verba de provento e de desconto para cada um Mestre de Folha acima. Resumindo, para cada K250 vão haver tantos K300 tantas sejam as verbas da ficha financeira de um mês de um determinado empregado.

• K990 – Encerramento. Um único registro no final do bloco de informações dos trabalhadores.

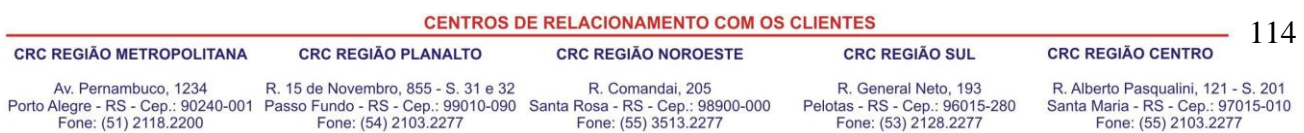

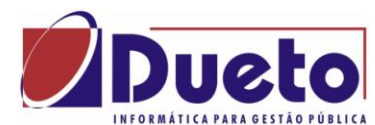

#### \_\_\_\_\_\_\_\_\_\_\_\_\_\_\_\_\_\_\_\_\_\_\_\_\_\_\_\_\_\_\_\_\_\_\_\_\_\_\_\_\_\_\_\_\_\_\_\_\_\_\_\_\_\_\_\_\_\_ **5.2. Geração do arquivo Manad no GP.**

O arquivo MANAD com informações dos trabalhadores deverá ser executado através de um programa específico.

*'Módulo principal, Suporte, Programa Específico.'*

Selecionar o programa específico GPMANAD.EXE. Se não existir na relação deverá ser incluído selecionando o programa nos executáveis GP..

#### **Parametrizações:**

Na primeira vez que for executar o Manad deverão ser feitas as parametrizações iniciais, deste processo.

### **5.2.1. Parametrização Tipo de Folha.**

Parametrização, Tipo de Folha.

Para cada tipo de folha do GP deverá ser selecionada a correspondente do MANAD. Caso não tenha correspondente, informar outras.

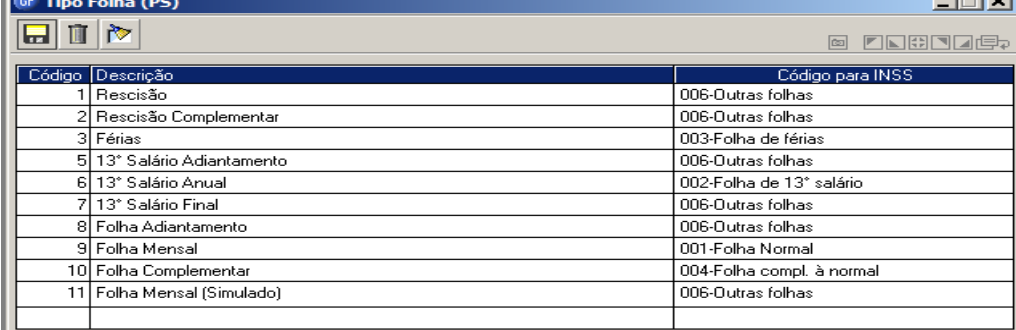

### **5.2.2. Parametrização Vinculo Empresa.**

Para cada vinculo existente no GP, deverá ser indicado o correspondente no MANAD.

| <b>W</b> Vinculo Empresa (PS)<br>– III × |                                                  |                                          |  |
|------------------------------------------|--------------------------------------------------|------------------------------------------|--|
| M<br>त्रज<br><b>ZNHOLE:</b><br>lcı       |                                                  |                                          |  |
|                                          | Código Descrição                                 | Código para INSS                         |  |
|                                          | Celetista                                        | 001-Vínculo Normal                       |  |
|                                          | 4 Inativos                                       | 009-Outros Vínculos                      |  |
|                                          | 6 Estagiário                                     | 009-Outros Vínculos                      |  |
|                                          | $10$ Ctl (inss)                                  | 004-Servidor Público Efetivo CLT         |  |
|                                          | 11 Prefeito                                      | 007-Agentes Políticos                    |  |
|                                          | 12 Secretários                                   | 007-Agentes Políticos                    |  |
|                                          | 13  Conselho Tutelar                             | 007-Agentes Políticos                    |  |
|                                          | 25 I Clt                                         | 004-Servidor Público Efetivo CLT         |  |
|                                          | 30 Regime Juridico Unico                         | 003-Servidor Público Efetivo Estatutário |  |
|                                          | 31 Cargo Eletivo                                 | 007-Agentes Políticos                    |  |
|                                          | 32 Contrato Administrativo                       | 002-Vínculo Temporário                   |  |
|                                          | 33 Função Gratificada                            | 005-Servidor Público Comissionado        |  |
|                                          | 34   Secretarios                                 | 005-Servidor Público Comissionado        |  |
|                                          | <b>CENTROS DE RELACIONAMENTO COM OS CLIENTES</b> |                                          |  |

**CRC REGIÃO METROPOLITANA CRC REGIÃO PLANALTO** 

**CRC REGIÃO NOROESTE** 

 $t = t - t$ 

R. 15 de Novembro, 855 - S. 31 e 32

R. Comandai, 205 R. General Neto, 193 Pelotas - RS - Cep.: 96015-280<br>Fone: (53) 2128.2277

**CRC REGIÃO SUL** 

R. Alberto Pasqualini, 121 - S. 201 Santa Maria - RS - Cep.: 97015-010<br>Fone: (55) 2103.2277

<sup>115</sup> **CRC REGIÃO CENTRO** 

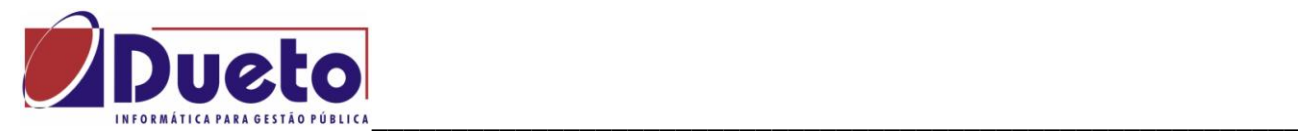

### **5.2.3. Parametrização Ato Nomeação.**

Em Parametrização, Ato Nomeação, não há informações para MANAD.

# **5.2.4. Parametrização Arquivo.**

Esta parametrização serve para informar a finalidade para a qual esta sendo gerado o arquivo.

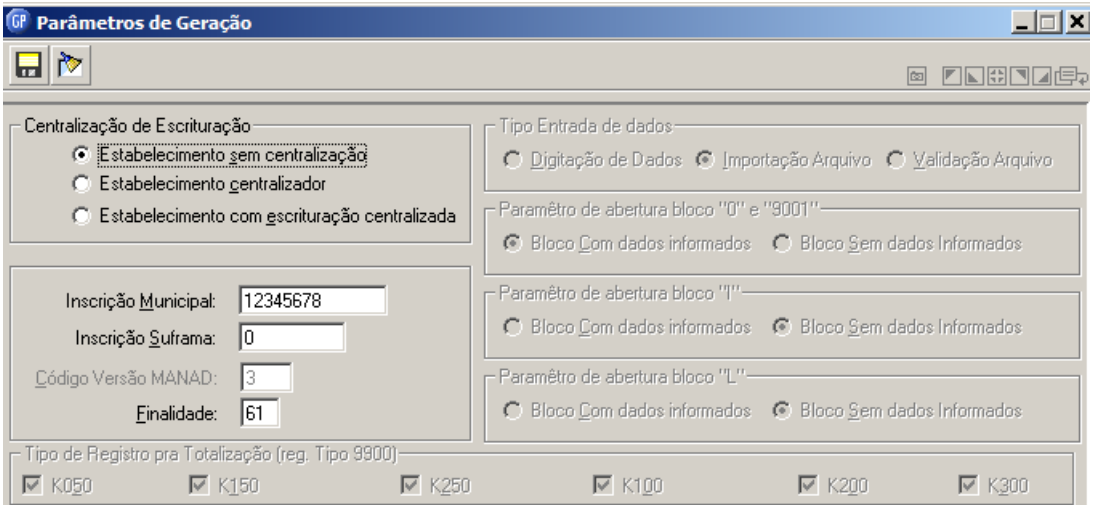

#### Orientações do manual Manad

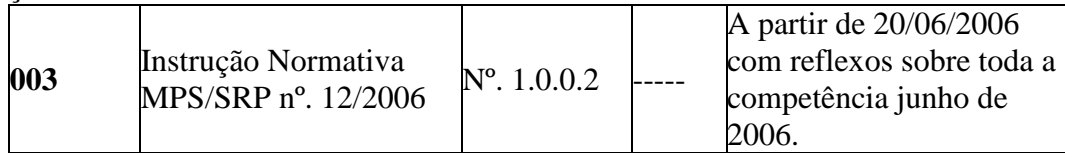

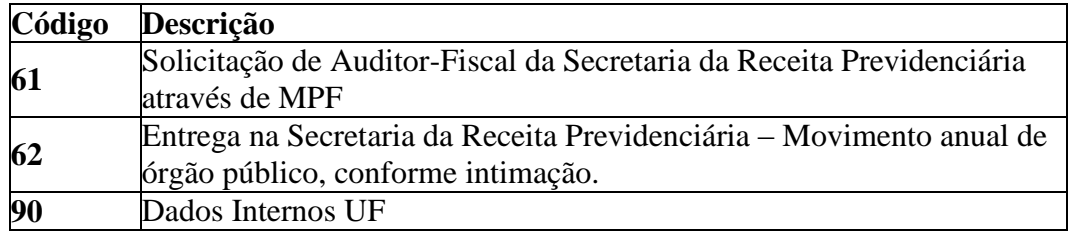

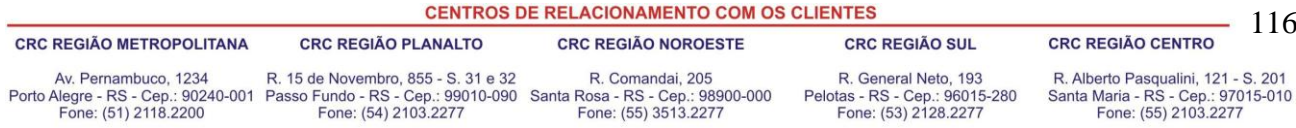

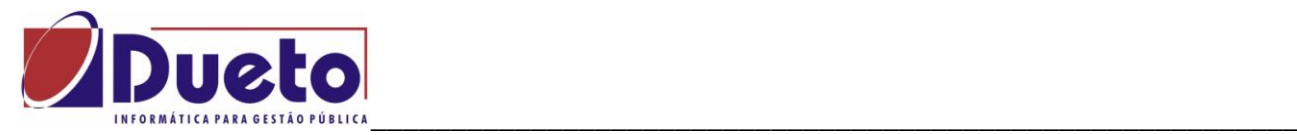

# **5.2.5. Parametrização Verbas.**

Nestas telas devem ser parametrizadas as verbas que vão compor o arquivo MANAD. Estão divididas em quatro partes.

Verbas, Base INSS:

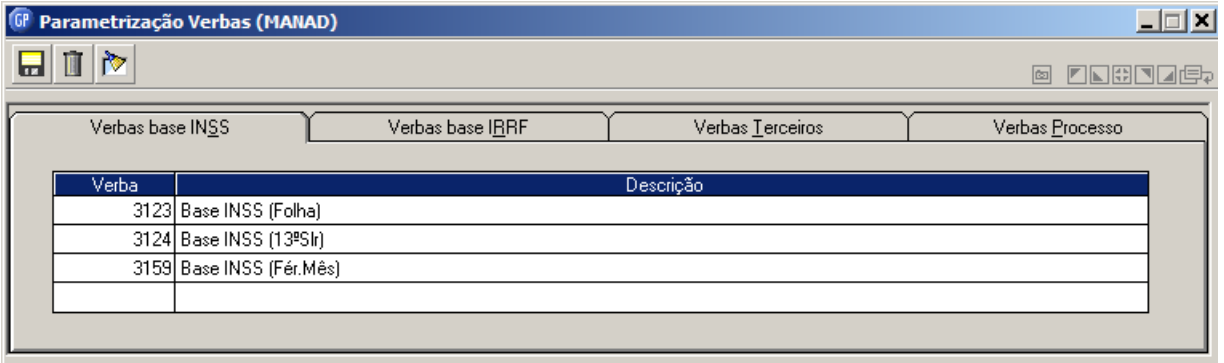

#### Verbas, Base IRRF:

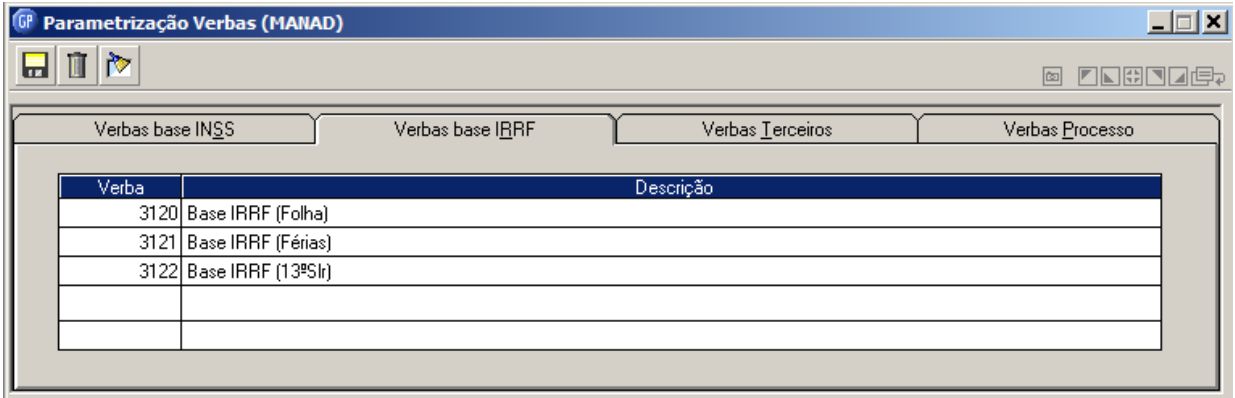

Verbas Terceiros.

Se houver informações de terceiros parametrizar estas verbas.

Verbas Processo:

Informar as verbas de proventos e as verbas de desconto que participam da folha de pagamento.

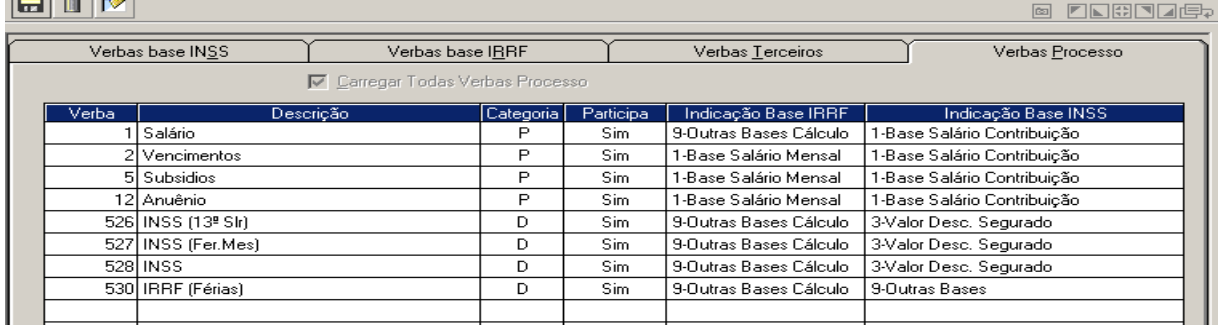

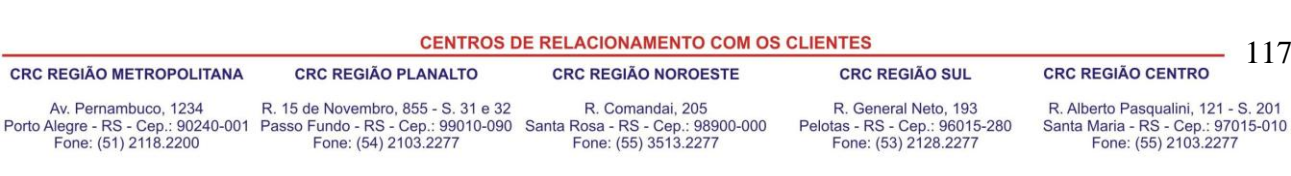

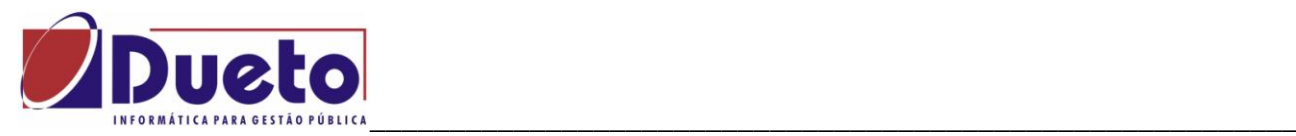

### **5.2.6. Tabelas – Contabilista.**

Informar as pessoas responsáveis pela contabilidade em cada um dos períodos em que forem solicitadas informações do Manad.

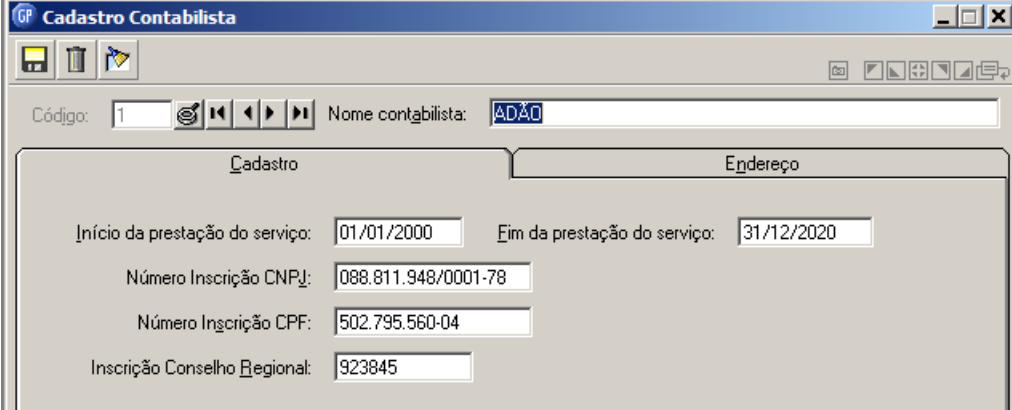

### **5.2.7. Tabelas – Responsável.**

Informar as pessoas responsáveis pelo RH em cada um dos períodos em que forem solicitadas informações do Manad.

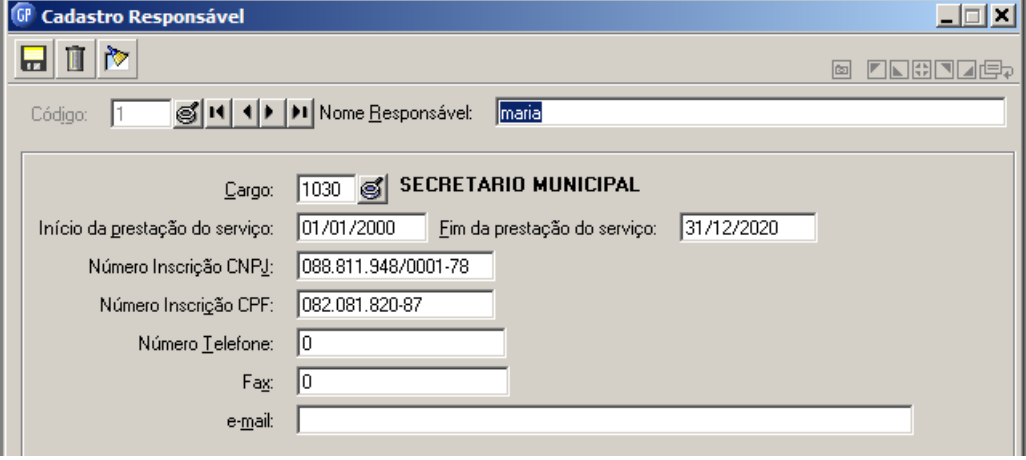

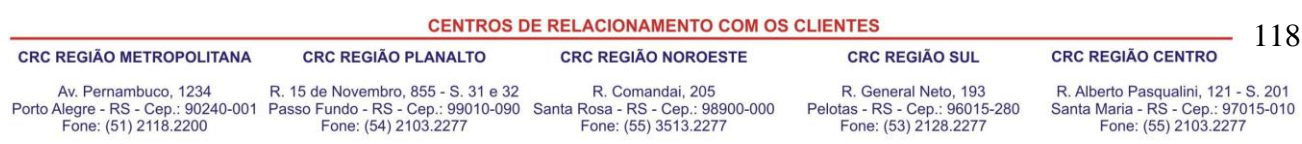

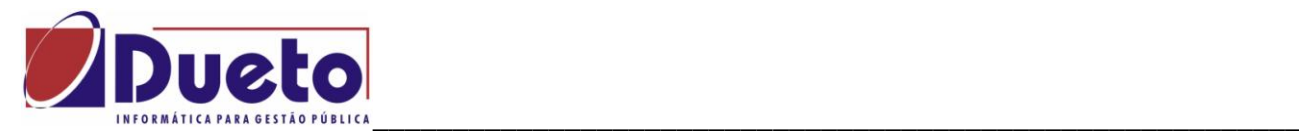

#### **5.2.8. Gerar o arquivo Manad.**

Esta tela tem a finalidade de marcas as poções desejadas na geração do arquivo Manad. Normalmente são marcados todos os tipos de registros e opcionalmente se participam ou não tomadores de serviço e terceiros.

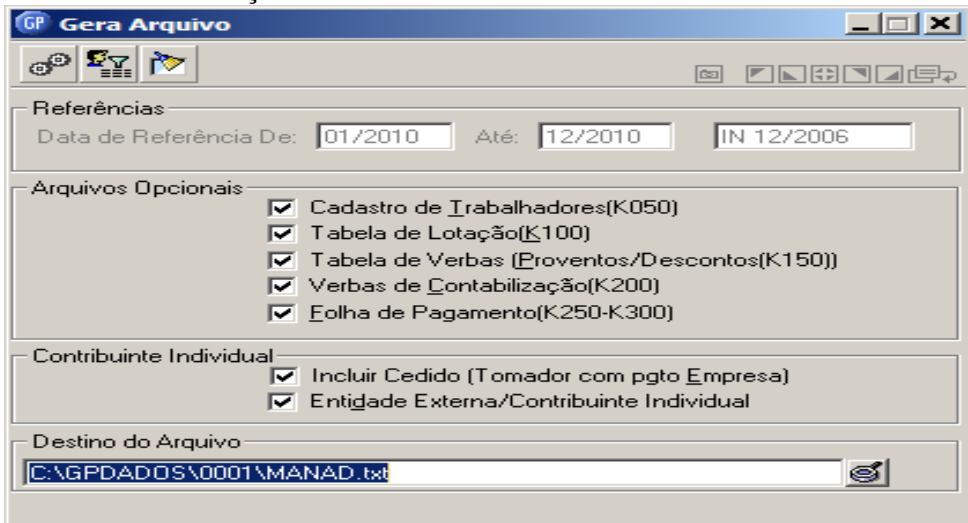

#### Exemplo de arquivo gerado:

```
0001|0|00501ADÃO1888119480001781502795560041
                                            923845|01012000|31122020|1|1| |Centro|00000000|RS|0||0|0|
0100 | maria | SECRETARIO MUNICIPAL | 01012000 | 31122020 | 88811948000178 | 08208182087 | 0 | 0 |
099015
K001|0|
K050|87531976000179|01011989|6238/1|57423342068|17032251127|12|Janete Schiefelbein|10101967|0101198
K050|87531976000179|01012005|14869/1|05989965087|12625050715|19|Ari Alves da Anunciacao|05051946|01
K050|87531976000179|01012005|14877/1|19874022000|19020407263|19|Hilberto Boeck|07021954|01012005|05
K050|87531976000179|01021983|3395/1|30345448049|10829520756|12|Delcio Lineo Stahl|14111956|01021983
K100|01012010|01001|87531976000179|Administração Manutenção|
K100|01012010|01002|87531976000179|Administração Secretario|
K100|01012010|01003|87531976000179|Administração CCs|
K100|01012010|02|87531976000179|Saude|
K100|01012010|02001|87531976000179|Atend Comunid ASPS|
K100|01012010|02002|87531976000179|Saude Assist Social|
K250|87531976000179|1|01001|3883/1|092010|30092010|4110010|00|OFICIAL ADMINISTRATIVO|2|0|2821,05|0,00
|K250|87531976000179|1|01001|3883/1|102010|29102010|4110010|00|OFICIAL ADMINISTRATIVO|2|0|3542,09|0,00
K250|87531976000179|1|01001|3883/1|112010|30112010|4110010|00|OFICIAL ADMINISTRATIVO|2|0|2727,12|0,00
[K250|87531976000179|1|01001|3883/1|122010|31122010|4110010|00|OFICIAL ADMINISTRATIVO|2|0|6072,88|0,00
K250|87531976000179|1|01001|4375/1|012010|01012010|7170020|00|OPERARIO ESPECIALIZADO|0|0|0,00|0,00
K250 | 87531976000179 | 1 | 01001 | 4375/1 | 022010 | 01022010 | 7170020 | 00 | OPERARIO ESPECIALIZADO | 0 | 0 | 0,00 | 0,00
K30018753197600017911101001110928/11012010112169,771P1111
K300 | 87531976000179 | 1 | 01001 | 10928 / 1 | 012010 | 2 | 528, 58 | P | 1 | 1
K300|87531976000179|1|01001|10928/1|022010|12|69,77|P|1|1
K300|87531976000179|1|01001|10928/1|022010|2|528,58|P|1|1
K300|87531976000179|1|01001|10928/1|032010|12|23,26|P|1|1
K300|87531976000179|1|01001|10928/1|032010|2|176,19|P|1|1
```
**CENTROS DE RELACIONAMENTO COM OS CLIENTES** - 119 **CRC REGIÃO METROPOLITANA CRC REGIÃO PLANALTO CRC REGIÃO NOROESTE CRC REGIÃO SUL CRC REGIÃO CENTRO** R. 15 de Novembro, 855 - S. 31 e 32 R. General Neto, 193 R. Alberto Pasqualini, 121 - S. 201 Av. Pernambuco, 1234 R. Comandai, 205 Porto Alegre - RS - Cep.: 90240-001 Passo Fundo - RS - Cep.: 99010-090 Santa Rosa - RS - Cep.: 98900-000<br>Fone: (51) 2118.2200 Fone: (54) 2103.2277 Fone: (55) 3513.2277 Pelotas - RS - Cep.: 96015-280 Santa Maria - RS - Cep.: 97015-010<br>Fone: (55) 2103.2277 Fone: (53) 2128.2277

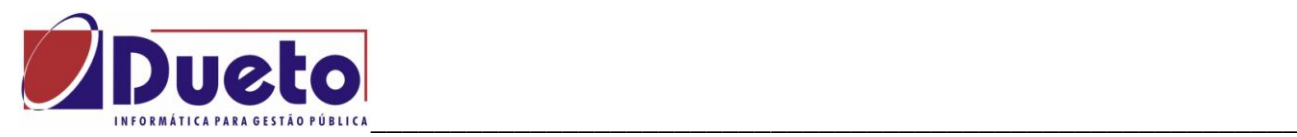

Após pode-se gerar um arquivo de apenas um empregado e edita-lo para conferir se os valores correspondem a folha de pagamento selecionada.

Observe abaixo um registros K250 de um funcionário onde estão indicados na seqüência (1, 2, 3, 4): O Número de Dep.irrf, Dep salário família, Base INSS e Base IRRF.

Observe vários registros K300, onde cada um corresponde a uma verba e valor da ficha financeira. (5).

O SVA, mediante varredura no conteúdo do arquivo digital entregue pela empresa, gera um código de identificação do arquivo utilizando o algoritmo MD5 "Message-Digest algorithm 5" de 128-bit de comprimento, podendo ser utilizado a qualquer tempo, tanto pelo contribuinte através de download do sistema da página da previdência social - http://www.mps.gov.br -, quanto pelo Auditor-Fiscal da Previdência Social. Este código de identificação do arquivo constará do "Relatório de Acompanhamento" do Arquivo fornecido, autenticando-o. Tal "Relatório de Acompanhamento" deverá ser assinado pelo contribuinte/responsável ou preposto da empresa, pelo responsável técnico pela geração dos arquivos e pelo Auditor-Fiscal requisitante (após conferência do código de autenticação).

Os arquivos digitais entregues ao Auditor-Fiscal requisitante, em mídia digital não regravável, deverão, portanto, vir acompanhados dos três relatórios acima mencionados: "Relatório de Mensagens da Validação (Manual de Arquivos Digitais)"(quando houver), "Relatório de Resumo da Validação do Arquivo (Manual de Arquivos Digitais)" (quando houver) e "Relatório de Acompanhamento".

**CENTROS DE RELACIONAMENTO COM OS CLIENTES** 

**CRC REGIÃO SUL** 

**CRC REGIÃO CENTRO** 

**CRC REGIÃO METROPOLITANA** Av. Pernambuco, 1234 Porto Alegre - RS - Cep.: 90240-001 Passo Fundo - RS - Cep.: 99010-090 Santa Rosa - RS - Cep.: 98900-000<br>Fone: (51) 2118.2200 Fone: (54) 2103.2277 Fone: (55) 3513.2277

R. 15 de Novembro, 855 - S. 31 e 32

**CRC REGIÃO PLANALTO** 

**CRC REGIÃO NOROESTE** R. Comandai, 205

R. General Neto, 193 Pelotas - RS - Cep.: 96015-280<br>Fone: (53) 2128.2277

R. Alberto Pasqualini, 121 - S. 201 Santa Maria - RS - Cep.: 97015-010<br>Fone: (55) 2103.2277

- 120

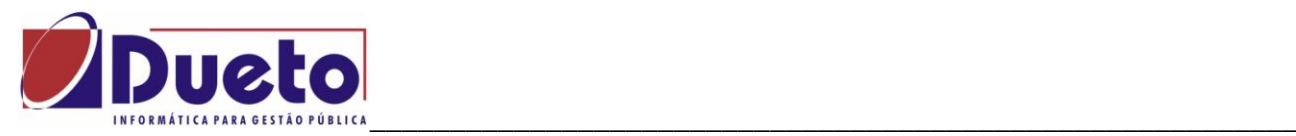

# **6. Folha complementar – Calculo retroativo – INSS.**

A Portaria Interministerial nº 408 de 17 de agosto de 2010 altera o disposto Altera a Portaria Interministerial nº 333, de 29 de junho de 2010, alterando a data de vigência da tabela de contribuição dos segurados empregado, inclusive o doméstico e o trabalhador avulso, relativamente aos fatos geradores que ocorrerem a partir de 16 de junho de 2010.

**"PORTARIA INTERMINISTERIAL Nº 408, DE 17 DE AGOSTO DE 2010"**

<http://www81.dataprev.gov.br/sislex/paginas/65/MF-MPS/2010/408.htm>

Para atender esta nova regra, foi disponibilizado no GP uma condição na Folha Complementar, para recálculo dos encargos com referência na Tabela INSS Retroativa.

Esta condição apura as diferenças retroativas de Salário Família, INSS e IRRF para clientes que calcularam a Folha de Junho/2010 sem a nova tabela INSS retroativa a Junho/2010.

### **6.1. Preparação das verbas.**

Para que gera este calculo, seguir as orientações devem ser criadas novas verbas para receber o resultado das diferenças referentes ao recalculo de encargos INSS referente a alteração da tabela conforme a lei.

No módulo "Verbas e Formulas Verba" e "Diferença Encargos Complementar":

 Criar as verbas que vão ser usadas para diferença complemenar devem ter categoria fixa, onde a verba Salário Família deve ter a categoria "Vantagem" e as verbas de INSS e IRRF devem ter categoria "Desconto".

No módulo Verbas e Fórmulas, foi disponibilizada a tela "Verbas Diferença Encargos Complementar", onde devem ser informadas as verbas criadas, conforme exemplo.

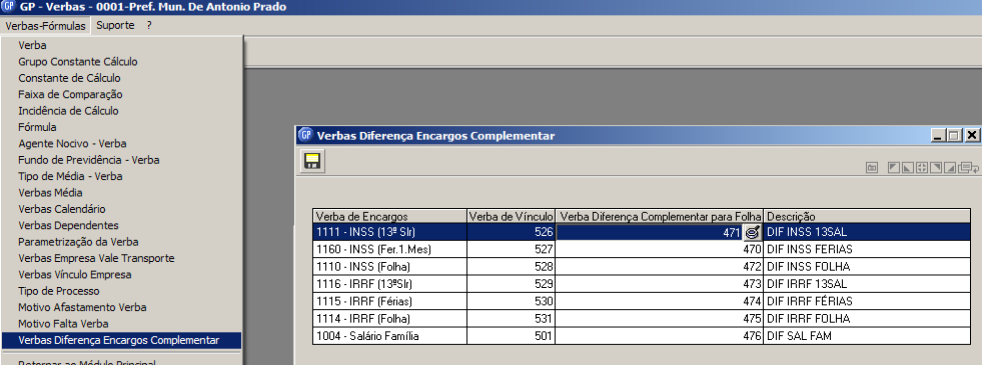

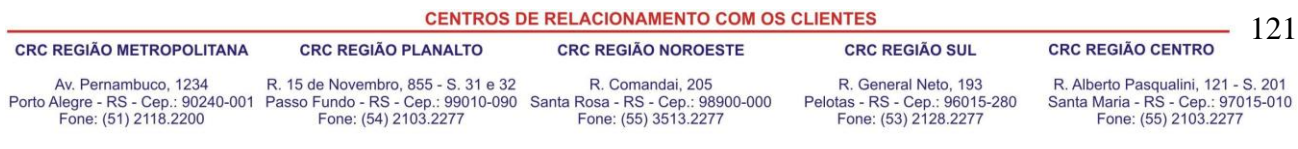

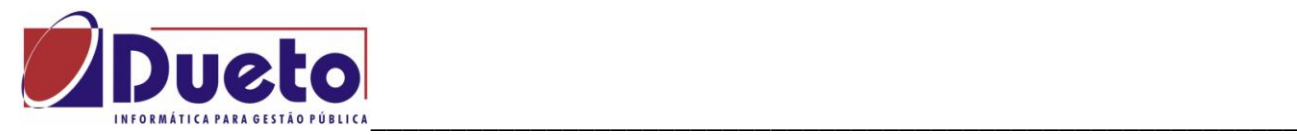

### **6.2. Habilitar calculo Complementar,**

No Módulo Calculo e Pagamento, Folha de Pagamento, Calculo Complementar.

 Habilitar a Folha Complementar, mês 06/2010, para pagamento/desconto na folha mensal atual.

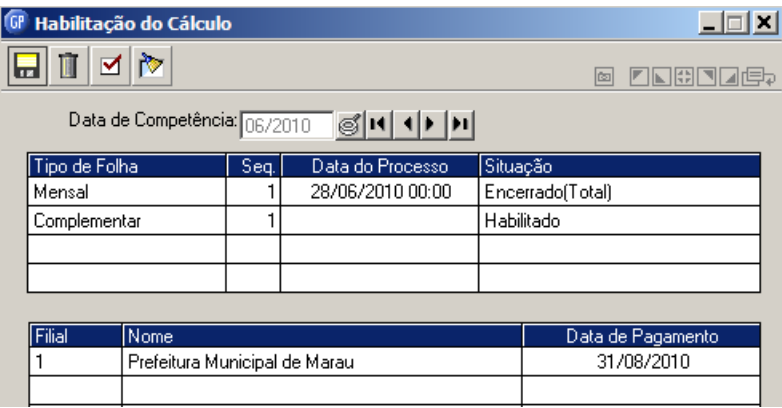

### **6.3. Conferência dos valores da nova tabela.**

No menu principal, tabelas, contribuição previdenciária, verificar se a tabela do INSS do mês de JUNHO/2010 em diante esta com os valores atualizados conforme definido na Lei.

Cada mês que foi calculado com a tabela antiga deverá ter um cálculo de folha complementar.

No módulo principal, fazer atualização da tabela INSS para o mês de junho/2010.

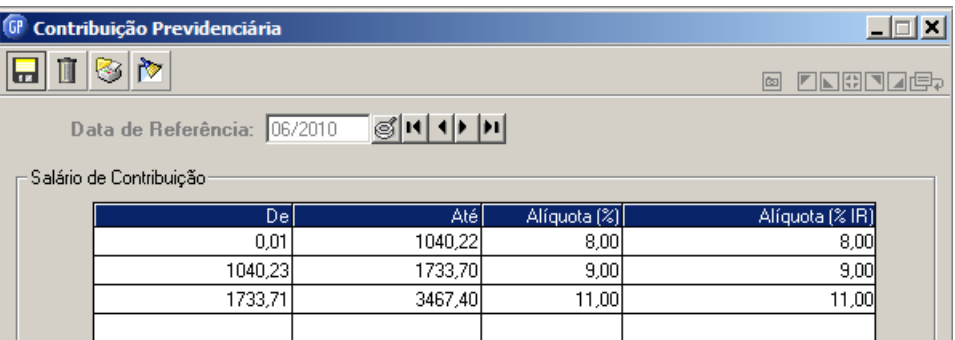

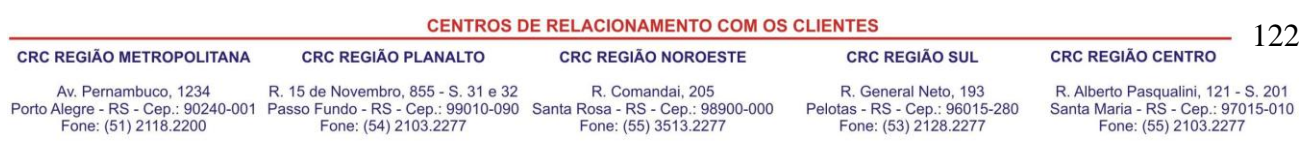

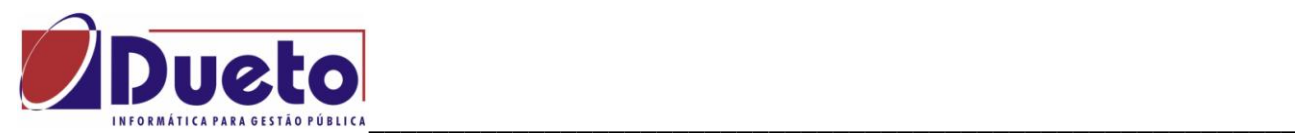

 Em Verbas e Fórmulas, Faixa de Comparação, código 1001, revisar valores do Salário Família.

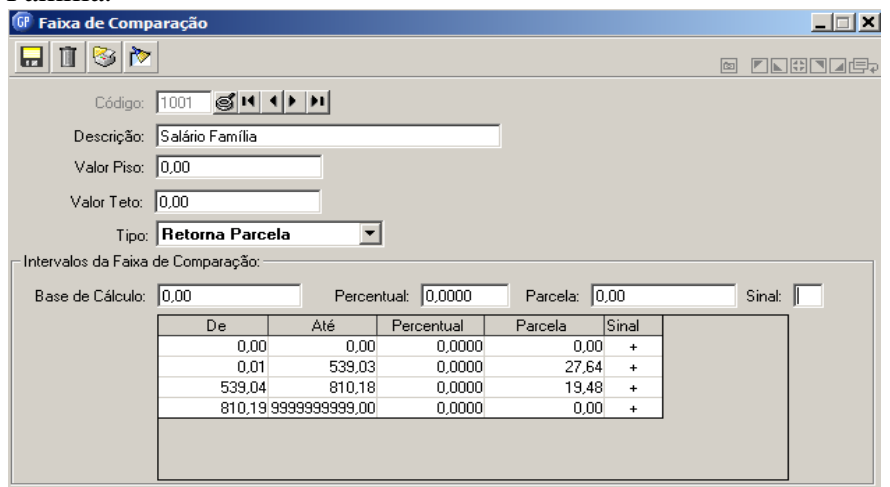

# **6.4. Calculo da Folha Complementar.**

Fazer habilitação do calculo da folha complementar para o mês de junho/2010.

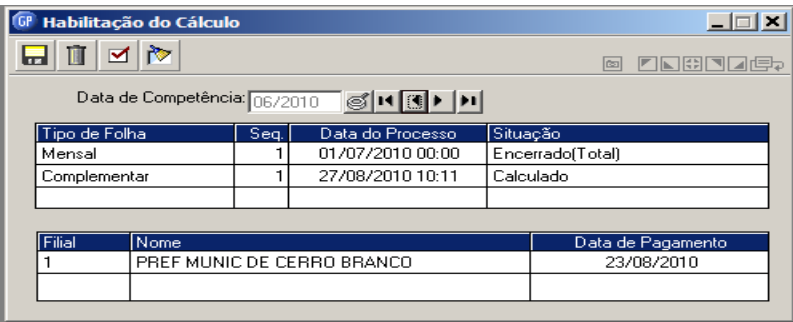

 Calcular a Folha Complementar, marcando a nova condição disponibilizada "Somente Encargos Retroativos (Nova Tabela INSS).

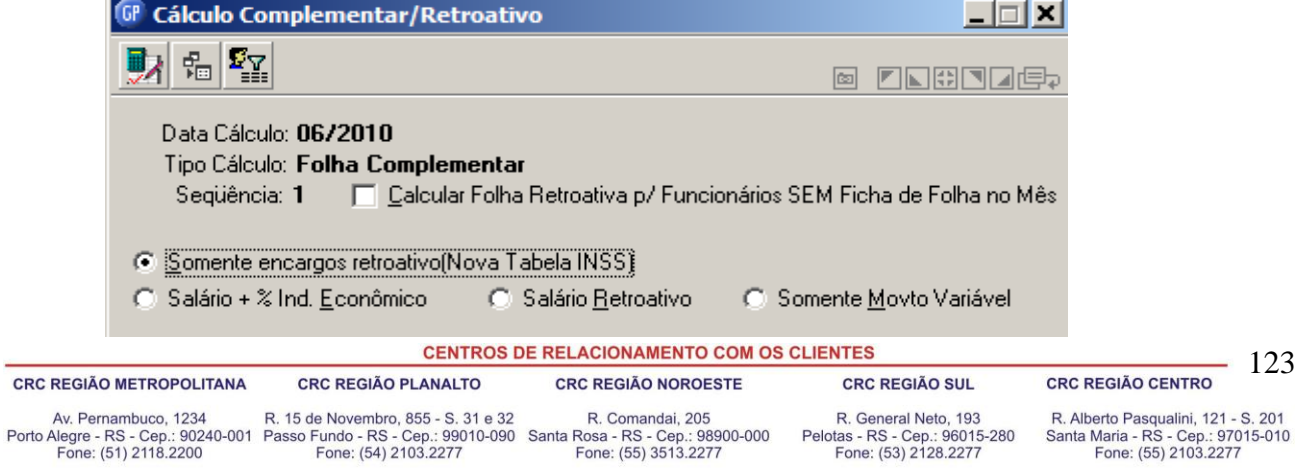

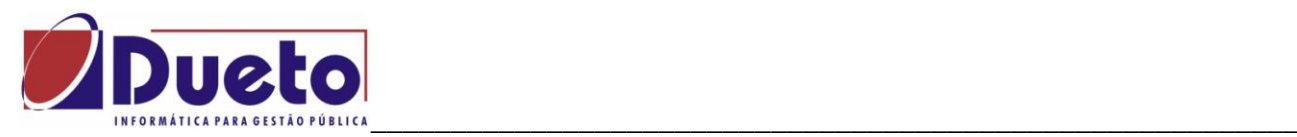

#### **6.5. Outros procedimentos.**

Após o calculo da Folha Complementar Retroativa para fins de calculo das diferenças INSS, IRRF e Salário família, devem ser feitos os seguintes procedimentos:

Fazer a retificação da SEFIP para o mês de competência junho de 2010.

A SEFIP do mês de junho/2010 deverá ser apresentada com a nova tabela INSS. As empresas que fizeram a apresentação da SEFIP com a tabela antiga deverão fazer uma retificação da SEFIP deste mês com a tabela atualizada.

O valor da diferença do INSS contribuição empregados deverá corresponder ao valor calculado na folha complementar retroativa "Somente Encargos (Nova tabela INSS).

As diferenças relativas a salário família vão ser automaticamente adicionadas a SEFIP do mês de junho/2010. O valor será adicionado ao salário família do mês, no campo 23 do registro tipo 10, posições 235-249 do registro.

 Adequar as verbas criadas para fins de pagamentos e descontos destas diferenças para a Integração contábil.

A verba "Diferença salário família" que será paga no mês do calculo da diferença, vai ser incluída na SEFIP retificadora de junho/2010.

As verbas "Diferença INSS" vão ser descontadas ou devolvidas aos funcionários, mas não vão fazer parte da SEFIP no mês do pagamento. Estas diferenças vão corresponder a diferença na retificação da SEFIP junho/2010.

As verbas "Diferenças IRRF" vão ser devolvidas ou descontadas dos funcionários no mês do calculo da diferença.

Verificar com a contabilidade a forma e a conta onde será feita a integração desta verba.

**Atenção: Poderá haver calculo complementar retroativa, para funcionários demitidos após o mês de junho/2010, portanto não vão participar da folha mensal do mês de pagamento destas diferenças. Os demitidos deverão ter calculo de rescisão complementar com estes valores das diferenças para que não ocorram diferenças entre a folha complementar, a integração contábil e a folha mensal que houver pagamento/desconto destas diferenças.** 

**CENTROS DE RELACIONAMENTO COM OS CLIENTES** 124 **CRC REGIÃO METROPOLITANA CRC REGIÃO PLANALTO CRC REGIÃO NOROESTE CRC REGIÃO SUL CRC REGIÃO CENTRO** Av. Pernambuco, 1234 R. 15 de Novembro, 855 - S. 31 e 32 R. Comandai, 205 R. General Neto, 193 R. Alberto Pasqualini, 121 - S. 201 Porto Alegre - RS - Cep.: 90240-001 Passo Fundo - RS - Cep.: 99010-090 Santa Rosa - RS - Cep.: 98000-000<br>Fone: (51) 2118.2200 Fone: (54) 2103.2277 Fone: (55) 3513.2277 Pelotas - RS - Cep.: 96015-280 Santa Maria - RS - Cep.: 97015-010<br>Fone: (55) 2103.2277 Fone: (53) 2128.2277

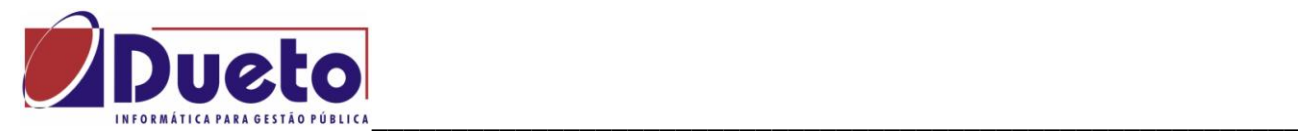

# **7. Transferência de Arquivos.**

### **7.1. Movimento Variável – Importação.**

O módulo "Movimento Importação" é uma facilidade que o GP dispõe para que as informações geradas em outros sistemas como Relógio Ponto, Cooperativas, Farmácias, etc, sejam incluídas direto destes arquivos evitando-se digitações.

A primeira etapa deste processo consiste em identificar o arquivo ou arquivos que vão ser importados e para qual tipo de movimento será feita a importação.

No GP são permitidas importações para os seguintes tipos:

#### **- Movimento Variável.**

- Movimento Afastamento
- **- Movimento Fixo.**
- Movimento Contrato.

## **7.1.1. Controle de Sequência.**

Essa função servirá para controlar as seqüências das importações, evitando que um movimento seja importado indevidamente, pois o sistema só irá importar as seqüências cadastradas nessa função.

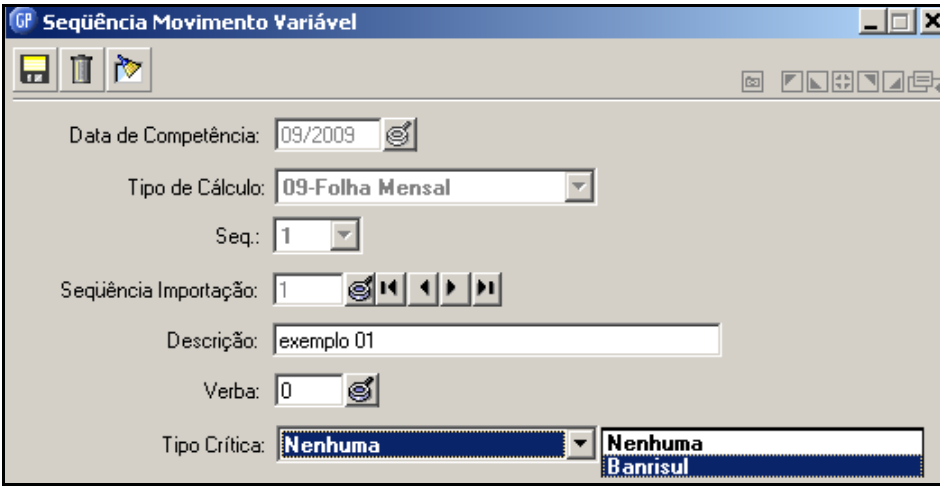

Para importar um movimento que já foi importado deverá ser excluída a seqüência, e o sistema irá excluir as verbas do movimento variável e a ficha financeira dos funcionários que já tenham sido calculados.

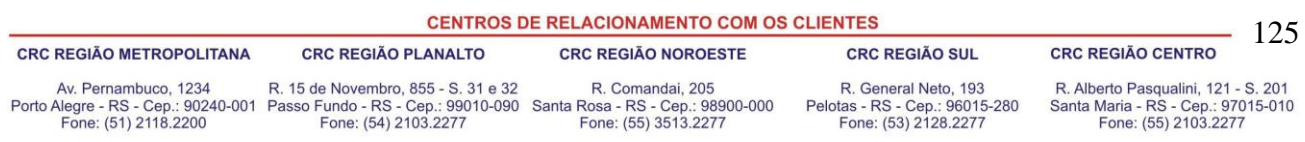

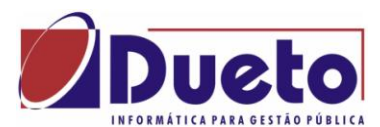

\_\_\_\_\_\_\_\_\_\_\_\_\_\_\_\_\_\_\_\_\_\_\_\_\_\_\_\_\_\_\_\_\_\_\_\_\_\_\_\_\_\_\_\_\_\_\_\_\_\_\_\_\_\_\_\_\_\_ *Data de Competência*: Data de competência para cadastrar a seqüência para importação do movimento variável.

*Tipo de Cálculo:* Selecione o tipo de cálculo para o lançamento das verbas para o movimento variável. Seq. Sempre igual a 1.

*Seqüência Importação:* Número seqüencial para controle da importação do movimento variável. Usar um número para cada arquivo no mês.

*Descrição:* Descrição da seqüência para importação do movimento variável.

*Verba:* Código da verba específica que deseja cadastrar para importação no movimento variável. Deve ser informada se o código dela não tiver sido informado no arquivo.

As verbas acima de 1.000 não poderão ser importadas, pois são de uso exclusivo do sistema

## **7.1.2. Bloqueio por Afastamentos e Faltas.**

Essa função servirá para cadastrar os limites em dias de faltas e/ou afastamentos para que o sistema bloqueie a importação no Movimento Variável. Acima do limite informado não será feito a importação.

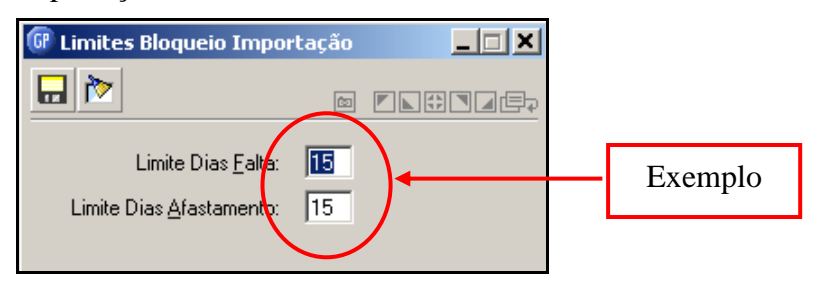

## **7.1.3. Controle de Verbas para Bloqueio.**

Essa função servirá para informar quais as verbas devem ser bloqueadas caso o funcionário esteja em uma situação de falta ou afastamento.

Exemplo: Se funcionário afastado há mais de 15 dias bloqueia a importação de valores consignados, porem não bloqueia informações do ponto (faltas e horas extras).

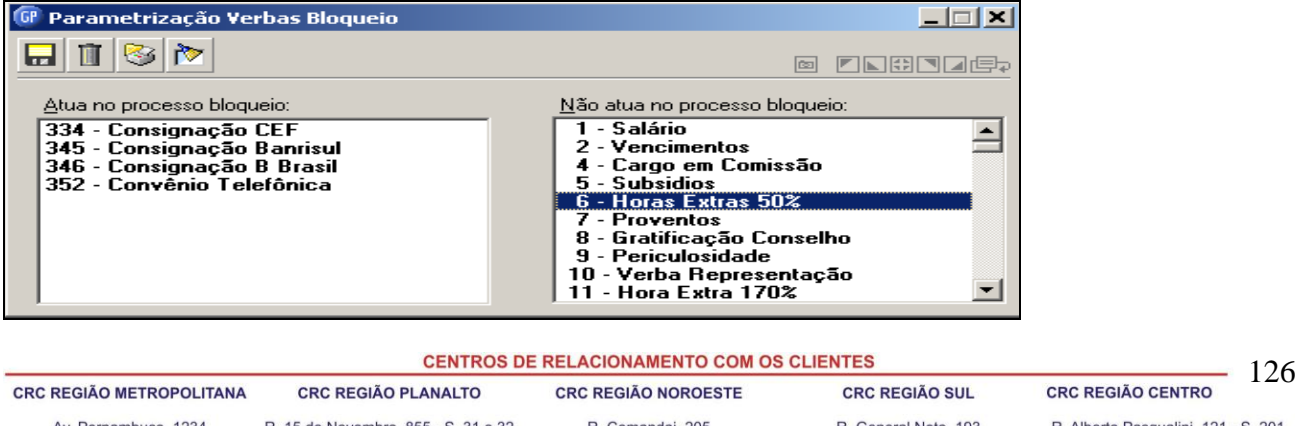

Av. Pernambuco, 1234 R. 15 de Novembro, 855 - S. 31 e 32 R. Comandai, 205 R. General Neto, 193 Porto Alegre - RS - Cep.: 90240-001 Passo Fundo - RS - Cep.: 99010-090 Santa Rosa - RS - Cep.: 98900-000<br>Fone: (51) 2118.2200 Fone: (54) 2103.2277 Fone: (55) 3513.2277 Pelotas - RS - Cep.: 96015-280 Fone: (53) 2128.2277

R. Alberto Pasqualini, 121 - S. 201 R. Alberto Pasqualini, 121 - S. 201<br>Santa Maria - RS - Cep.: 97015-010<br>Fone: (55) 2103.2277

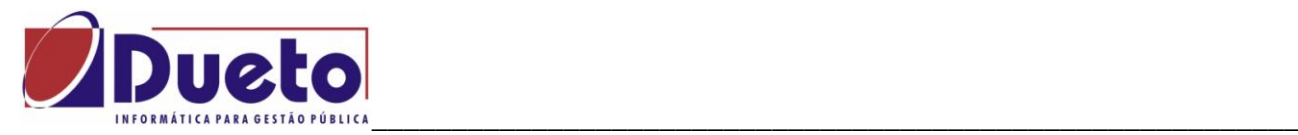

#### **7.1.4. Parametrização das Faltas e Afastamentos.**

Essa função servirá para cadastrar os tipos de faltas e afastamentos que serão considerados para bloqueio da importação no movimento variável.

Exemplo: Considerar número de dias de faltas Injustificadas e Afastamentos Doença, Interesse, Acidente Trabalho.

Faltas Justificadas, Afastamento Maternidade, Licença Prêmio, não são contados para bloquear a importação.

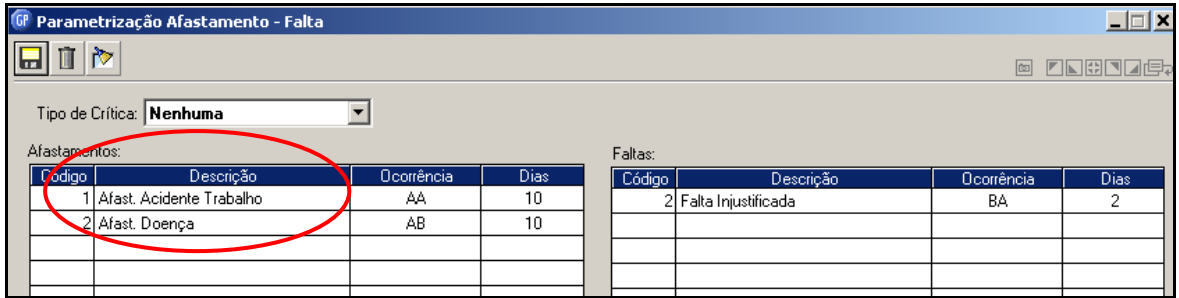

OBS: Para tipo de Critica Banrisul, o código de ocorrência deverá seguir uma das alternativas abaixo.

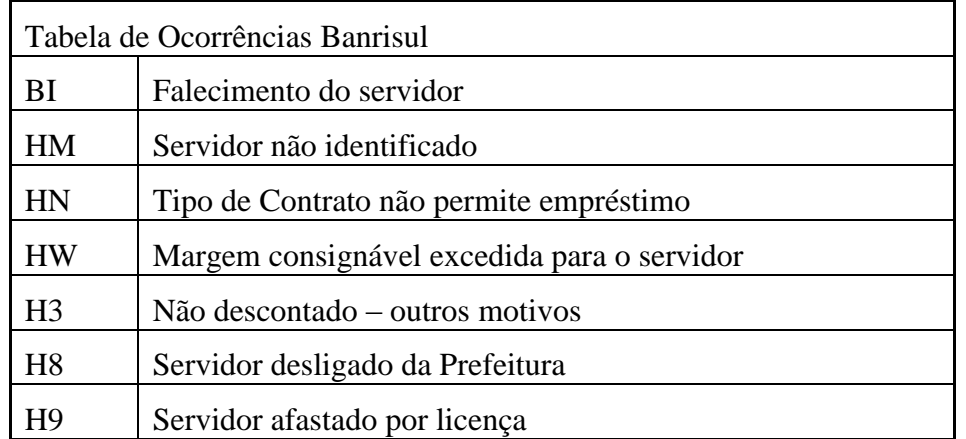

\_ \_ \_

**CENTROS DE RELACIONAMENTO COM OS CLIENTES** - 127 **CRC REGIÃO CENTRO CRC REGIÃO METROPOLITANA CRC REGIÃO PLANALTO CRC REGIÃO NOROESTE CRC REGIÃO SUL** Av. Pernambuco, 1234 R. 15 de Novembro, 855 - S. 31 e 32 R. Comandai, 205<br>Porto Alegre - RS - Cep.: 90240-001 Passo Fundo - RS - Cep.: 99010-090 Santa Rosa - RS - Cep.: 98900-000<br>Fone: (51) 2118.2200 Fone: (54) 2103.2277 F R. General Neto, 193 R. Alberto Pasqualini, 121 - S. 201 Pelotas - RS - Cep.: 96015-280<br>Fone: (53) 2128.2277 Santa Maria - RS - Cep.: 97015-010<br>Fone: (55) 2103.2277

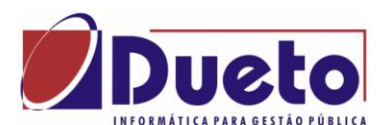

#### \_\_\_\_\_\_\_\_\_\_\_\_\_\_\_\_\_\_\_\_\_\_\_\_\_\_\_\_\_\_\_\_\_\_\_\_\_\_\_\_\_\_\_\_\_\_\_\_\_\_\_\_\_\_\_\_\_\_ **7.1.5. Importação Movimento Variável.**

O arquivo poderá ser gerado em qualquer leiaute, pois nesta tela será feito a definição do tipo de registro e a posição dos campos.

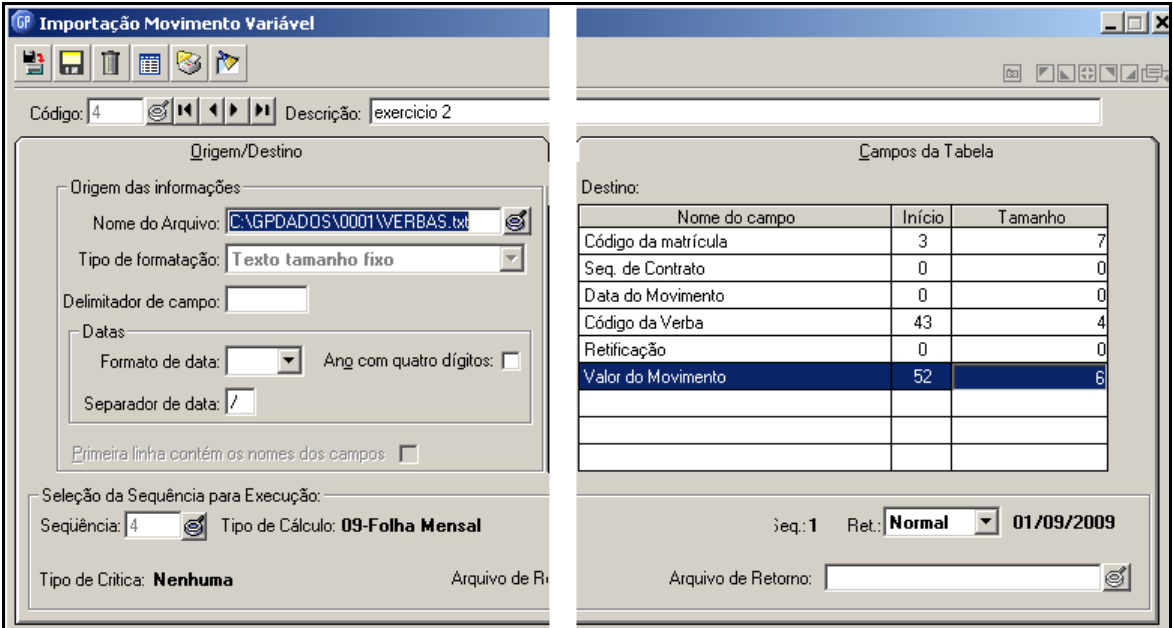

*Código***:** Código do arquivo para formatação ou importação do movimento variável.

*Descrição*: Nome do arquivo para importação do movimento variável.

#### **Na alça Origem/Destino:**

- **Nome do Arquivo:** Nome do arquivo, bem como o caminho físico para importação do movimento variável.
- **Tipo de Formatação:** Selecione o tipo de formatação desejada.
- **Texto Delimitado:** Os campos do registro são separados por um caractere. Exemplo de arquivo gerado com a opção de texto delimitado por " $\omega$ " Ex.: 35@001@100@0@0@
- **Delimitador de Campo:** informar o caractere delimitador de campo. ' $\omega$ '
- **Texto Tamanho Fixo:** O inicio e termino dos campos do registro tem posições fixas em todo arquivo. Exemplo de arquivo com mesmos campos acima. Ex.: 00035001000100,00
- **Formato de Data:** Selecione o formato DMA, AMD, etc. Ano com quatro dígitos: numero de dígitos do ano; 2 ou 4. (02/05/98 ou 02/05/1998).
- **Separador de Data:** Caractere que separa o campo data: "/".
- **Primeira Linha Contém os Nomes do Campo:** Marque esta alternativa se verdadeira.
- *Destino das Informações:* Será sempre "Movimento Variável".
- *Considera Valor Zero:* indica se deve gravar o registro se o valor for zeros.

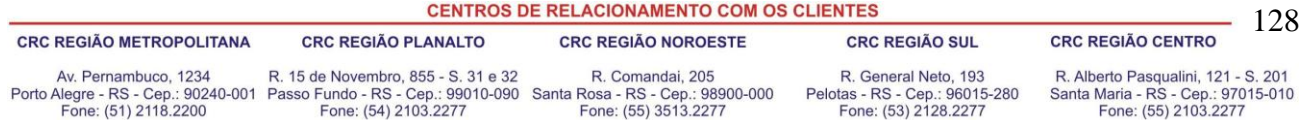

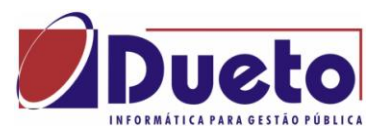

\_\_\_\_\_\_\_\_\_\_\_\_\_\_\_\_\_\_\_\_\_\_\_\_\_\_\_\_\_\_\_\_\_\_\_\_\_\_\_\_\_\_\_\_\_\_\_\_\_\_\_\_\_\_\_\_\_\_ A operação de Importação do arquivo para Movimento Variável ocorre quando for informado o campo "Sequencia para Execução" e clicar no ícone "Importa.

*Seleção da Seqüência para Execução:* Neste campo será informada uma seqüência previamente definida, a ser usada no momento de fazer a importação.

**Ret.**: Selecione o tipo de retificação que será considerada no lançamento da verba.

**Arquivo de Retorno:** Quando o movimento de importação for do tipo Banrisul.

#### **Na Alça Campos da Tabela.**

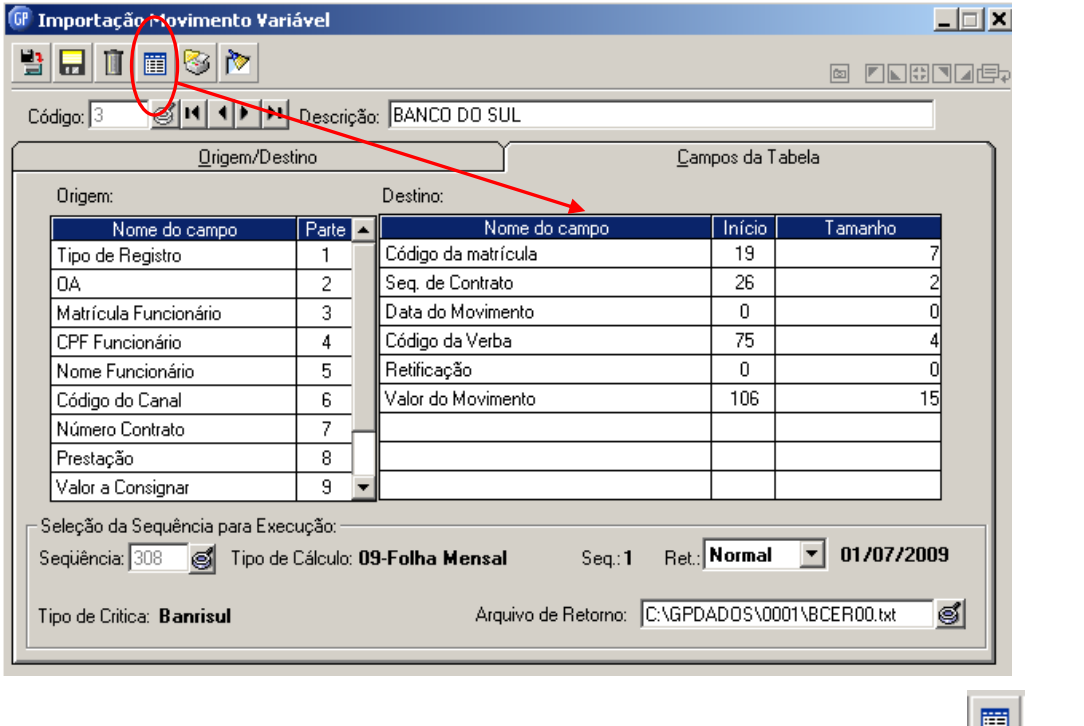

Caso não tenha aparecido a relação de compôs do arquivo, clicar no botão para que disponibilizar os campos da tabela.

- **Nome do Campo**: Os campos disponíveis para importação vão ser preenchidos automaticamente pelo sistema. Deve-se informar as posições de início e o tamanho de cada campo.
	- $\checkmark$  Início: Posição inicial do campo no registro.
	- Tamanho: Informar o número de dígitos de cada campo.

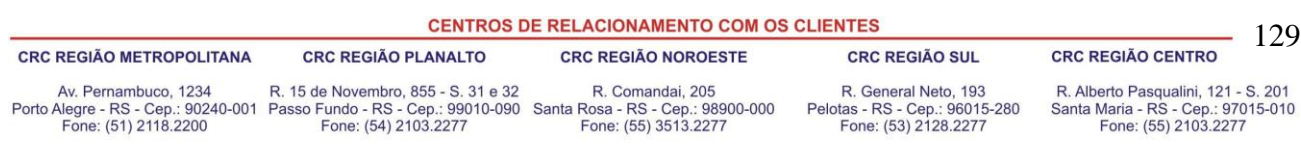

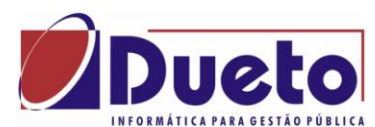

#### \_\_\_\_\_\_\_\_\_\_\_\_\_\_\_\_\_\_\_\_\_\_\_\_\_\_\_\_\_\_\_\_\_\_\_\_\_\_\_\_\_\_\_\_\_\_\_\_\_\_\_\_\_\_\_\_\_\_ **7.1.6. Passo a Passo para Importar no Movimento Variável.**

A) Parametrizar as características do arquivo, conforme item acima. Uma única vez.

Configurar as informações do arquivo de origem, localização, formato e posição dos campos. Clique em Grava para salvar a confoguração.

**B**) Criar uma seqüência de importação. (uma por mês por arquivo).

Identificar a competência e tipo de folha do processo. Uma "Sequência" para cada arquivo. Clique em Grava para salvar a Sequência.

**C**) Selecione uma parametrização já existente (ver item A).

Informe a "Seqüência de Importação" e a retificação se for o caso.

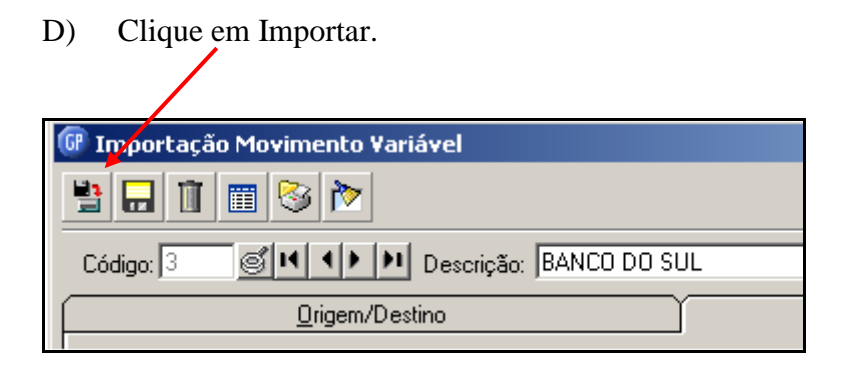

E) Se após importar o arquivo for necessário excluir todo o movimento, deve ser feito excluindo a "Sequência de Importação".

Clique em Excluir.

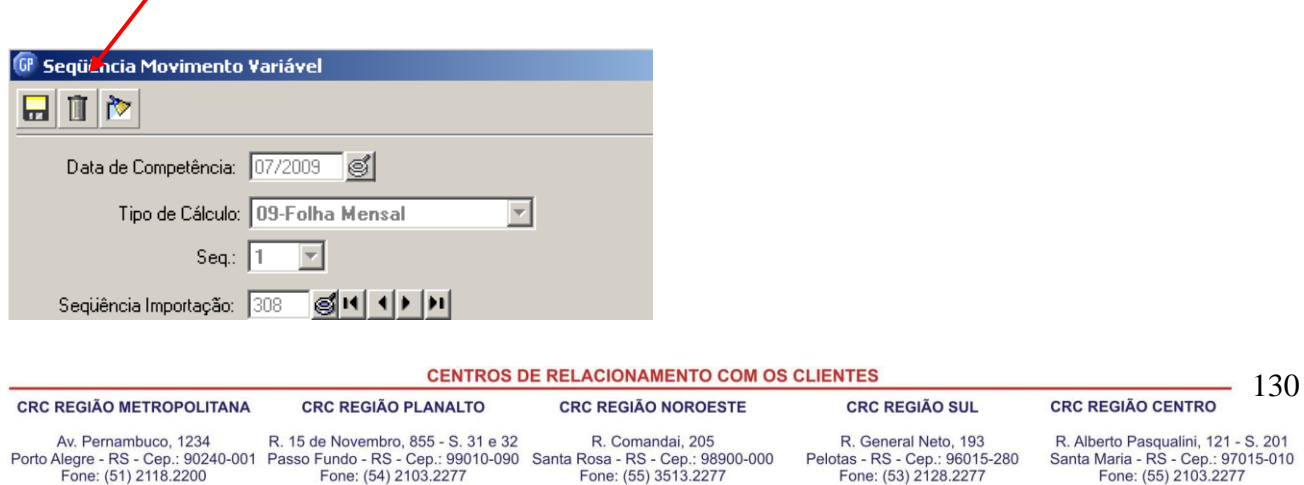